# **Oracle Tuxedo Application Rehosting Workbench**

Reference Guide 12*c* Release 2 (12.2.2)

April 2016

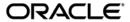

Tuxedo ART Workbench Reference Guide, 12c Release 2 (12.2.2)

Copyright © 2012, 2016 Oracle and/or its affiliates. All rights reserved.

This software and related documentation are provided under a license agreement containing restrictions on use and disclosure and are protected by intellectual property laws. Except as expressly permitted in your license agreement or allowed by law, you may not use, copy, reproduce, translate, broadcast, modify, license, transmit, distribute, exhibit, perform, publish, or display any part, in any form, or by any means. Reverse engineering, disassembly, or decompilation of this software, unless required by law for interoperability, is prohibited.

The information contained herein is subject to change without notice and is not warranted to be error-free. If you find any errors, please report them to us in writing.

If this is software or related documentation that is delivered to the U.S. Government or anyone licensing it on behalf of the U.S. Government, the following notice is applicable:

U.S. GOVERNMENT END USERS: Oracle programs, including any operating system, integrated software, any programs installed on the hardware, and/or documentation, delivered to U.S. Government end users are "commercial computer software" pursuant to the applicable Federal Acquisition Regulation and agency-specific supplemental regulations. As such, use, duplication, disclosure, modification, and adaptation of the programs, including any operating system, integrated software, any programs installed on the hardware, and/or documentation, shall be subject to license terms and license restrictions applicable to the programs. No other rights are granted to the U.S. Government.

This software or hardware is developed for general use in a variety of information management applications. It is not developed or intended for use in any inherently dangerous applications, including applications that may create a risk of personal injury. If you use this software or hardware in dangerous applications, then you shall be responsible to take all appropriate fail-safe, backup, redundancy, and other measures to ensure its safe use. Oracle Corporation and its affiliates disclaim any liability for any damages caused by use of this software or hardware in dangerous applications.

Oracle and Java are registered trademarks of Oracle and/or its affiliates. Other names may be trademarks of their respective owners

This software or hardware and documentation may provide access to or information on content, products, and services from third parties. Oracle Corporation and its affiliates are not responsible for and expressly disclaim all warranties of any kind with respect to third-party content, products, and services. Oracle Corporation and its affiliates will not be responsible for any loss, costs, or damages incurred due to your access to or use of third-party content, products, or services.

# Contents

| 1. | Introduction Concepts                             |
|----|---------------------------------------------------|
| 2. | Codeset Conversion                                |
|    | Overview of Codeset Conversion                    |
|    | Purpose                                           |
|    | Audience                                          |
|    | z/OS – Displaying Graphical Characters            |
|    | Reference Monitor                                 |
|    | REFCOD80 File2-2                                  |
|    | Viewing Characters Under z/OS                     |
|    | UNIX/Linux: Displaying Graphical Characters       |
|    | Reference Monitor                                 |
|    | COBOL CONVERTMW.cpy                               |
|    | Validating and Adapting the Transcoding Copy File |
|    | Validation                                        |
|    | Adapting the COBOL CONVERTMW.cpy Copy File        |
|    | Finding the z/OS Character                        |
|    | Finding the UNIX Characters to Replace            |
|    | Replacing the UNIX Character2-23                  |
|    | Remarks Concerning the Example                    |
|    | Special Characters                                |

|    | Using the COBOL CONVERTMW.cpy File2-23 |
|----|----------------------------------------|
|    | Error Messages                         |
|    | See Also                               |
| 3. | Cataloger                              |
|    | Overview of the Cataloger              |
|    | Inputs to the Cataloger Process        |
|    | Outputs from the Cataloger Process     |
|    | The Cataloger Process. 3-2             |
|    | Description of the Input Components    |
|    | COBOL                                  |
|    | References                             |
|    | Restrictions                           |
|    | Sub-Programs. 3-4                      |
|    | Embedded CICS                          |
|    | References                             |
|    | SQL                                    |
|    | References                             |
|    | JCL 3-5                                |
|    | References                             |
|    | General Information. 3-5               |
|    | Sub-Files                              |
|    | JCL Syntax                             |
|    | Restrictions                           |
|    | BMS screen definition. 3-8             |
|    | CICS Configuration                     |
|    | Description of the Configuration Files |
|    | System Description File                |

|           | General Structure                     | 3-9  |
|-----------|---------------------------------------|------|
|           | Global Options                        | 3-9  |
|           | Special Options.                      | 3-12 |
|           | Directories                           | 3-15 |
|           | files Clause                          | 3-17 |
|           | logical-name clause                   | 3-17 |
|           | options-clause                        | 3-17 |
|           | libraries-clause                      | 3-18 |
|           | sql-libraries-clause                  | 3-18 |
| Exar      | mple of System Description File       | 3-19 |
| JCL-      | -Launcher Specification Files         | 3-21 |
|           | Purpose                               | 3-21 |
|           | Syntax3                               | 3-22 |
|           | Option List                           | 3-22 |
|           | Usage and Default Value               | 3-23 |
| Descripti | ion of the Output Files               | 3-23 |
| Cata      | llog Reports                          | 3-23 |
|           | Format and Location                   | 3-23 |
|           | Field Definitions                     | 3-23 |
|           | report-\${SYSNAME}-COBOL-Programs     | 3-25 |
|           | report-\${SYSNAME}-COBOL-Copy         | 3-26 |
|           | report-\${SYSNAME}-JCL-Files          | 3-26 |
|           | report-\${SYSNAME}-JCL-Sub-Files      | 3-27 |
|           | report-\${SYSNAME}-JCL-Jobs           | 3-27 |
|           | report-\${SYSNAME}-Screens            | 3-28 |
|           | report-\${SYSNAME}-SQL-Tables         | 3-29 |
|           | report-\${SYSNAME}-SQL-Views          | 3-30 |
|           | report_\$\int \SV\$NAME\-Transactions | 3_31 |

| report-\${SYSNAME}-Anomalies                       |
|----------------------------------------------------|
| Description of Other Output Files                  |
| POB Files for ASTs                                 |
| CDM Files for COBOL Programs and Copy Files        |
| The Cataloger Symtab and Other Miscellaneous Files |
| Default File-Convertor Configuration Files         |
| Detailed Processing                                |
| Processing Phases                                  |
| Command-line Syntax                                |
| The Tuxedo ART Workbench Launcher                  |
| System-Wide Commands                               |
| The preparse-files Command                         |
| Component Search Operation                         |
| Compile-Time References. 3-39                      |
| Normal Sub-File Search. 3-40                       |
| Strict JCL-Sysin Search                            |
| Full Name JCL-Sysin Search                         |
| Run-Time Reference                                 |
| Unrestricted Search                                |
| Directed Search                                    |
| Repetitive and Incremental Operation               |
| Initial Processing: Repetitive Operation           |
| Changes in the Asset: Incremental Operation        |
| DB2-to-Oracle Convertor                            |
| Overview of the DB2-to-Oracle Convertor            |
| Purpose                                            |
| Structure                                          |

4.

| See Also4-                             | -2 |
|----------------------------------------|----|
| Tuxedo ART Workbench Schema4-          | -2 |
| Environment Variables                  | -3 |
| Description of the Input Components4-  | -3 |
| File Locations                         | .3 |
| Location of rdbms.sh                   | .3 |
| Location of db-param.cfg File          | .3 |
| DB2 DDL Converted. 4-                  | -3 |
| Conversion of DB2 Data Types           | -5 |
| DB2 Column Property Conversion         | -6 |
| Description of the Configuration Files | .7 |
| POB Files                              | .7 |
| DB2 DDL POB File4-                     | -7 |
| Symtab File                            | .7 |
| sql-system File4-                      | -7 |
| system.desc                            | 8  |
| db-param.cfg. 4-                       | 8  |
| Parameters and Syntaxes4-              | .9 |
| Date, Time Parameters                  | 2  |
| Index, Sort Parameters                 | 2  |
| MVS Utility Parameters                 | 3  |
| LOBS Parameters                        | 4  |
| File Modifying Generated Components    | 5  |
| Renaming File                          | 6  |
| rdbms-template.txt                     | 7  |
| rdbms_move_assignation.txt             | 8  |
| Description of the Output Files. 4-2   | 0. |
| File Locations 4-2                     | 'n |

|     | Location of Temporary Files                                                    | 4-20 |
|-----|--------------------------------------------------------------------------------|------|
|     | Locations of Log Files                                                         | 4-20 |
|     | Locations of Warning Files                                                     | 4-20 |
|     | Location of Generated Files.                                                   | 4-23 |
| Gen | nerated Objects                                                                | 4-25 |
|     | Temporary Files                                                                | 4-25 |
|     | Datamap File                                                                   | 4-25 |
|     | File Name                                                                      | 4-25 |
|     | Syntax and Parameters                                                          | 4-26 |
|     | Mapper File                                                                    | 4-27 |
|     | File Name                                                                      | 4-27 |
|     | Generation Sample                                                              | 4-27 |
|     | Syntax and Parameters                                                          | 4-29 |
|     | Links to COBOL Copy                                                            | 4-30 |
|     | COBOL Description                                                              | 4-31 |
|     | Copy File Name                                                                 | 4-31 |
|     | Copy File Syntax and Parameters.                                               | 4-33 |
|     | Unloading JCL                                                                  | 4-34 |
|     | Unloading JCL: DSNTIAUL.                                                       | 4-35 |
|     | Unloading JCL: DSNUPROC                                                        | 4-38 |
|     | Unloading JCL: DSNUTILB.                                                       | 4-42 |
|     | COBOL Transcoding Programs.                                                    | 4-46 |
|     | COBOL Programs MOD_ <table_name>.cbl</table_name>                              | 4-46 |
|     | COBOL Programs CLOB_ <table_name>_<column_name>.cbl</column_name></table_name> | 4-48 |
|     | Reloading Korn Shell Scripts.                                                  | 4-49 |
|     | Transcoding Phase: First Step                                                  | 4-51 |
|     | Transcoding Phase: Next Step for BLOB Columns                                  | 4-52 |
|     | Transcoding Phase: Next Step for CLOB Columns                                  | 4-52 |

| Loading Phase                                                  | 3  |
|----------------------------------------------------------------|----|
| Check Phase                                                    | 3  |
| Target DDL                                                     | 3  |
| TABLE and COLUMNS                                              | 3  |
| INDEX4-5                                                       | 4  |
| CONSTRAINT                                                     | 5  |
| COMMENT                                                        | 6  |
| VIEW 4-5                                                       | 6  |
| SEQUENCE                                                       | 7  |
| SYNONYM                                                        | 7  |
| Identity Engineering                                           | 8  |
| Ordered List of Tables File                                    | 9  |
| COBOL Conversion Guide File                                    | 9  |
| File Name                                                      | 9  |
| Generated Sample                                               | 9  |
| SQL*LOADER Control Files                                       | 60 |
| File Name                                                      | 51 |
| Generated Example                                              | 51 |
| DDL Translator Log File                                        | i4 |
| Execution Reports                                              | 0' |
| COBOL Programs for DB Load/Unload                              | 8' |
| Limitations:                                                   | 8' |
| Detailed Processing                                            | 9  |
| Command-line Syntax                                            | 9  |
| rdbms.sh                                                       | 9  |
| Unitary Usage Sequence                                         | 31 |
| Process Steps                                                  | 31 |
| Configuring the Environments and Installing the Components 4-8 | 31 |
|                                                                |    |

|    | Installing the Unloading Components Under z/OS 4-81                              |
|----|----------------------------------------------------------------------------------|
|    | Installing the Reloading Components on the Target Platform 4-81                  |
|    | Installing the MWDB2ORA Package Component on the Target Platform $ 4\text{-}83 $ |
|    | Unloading Data 4-84                                                              |
|    | Transferring the Data                                                            |
|    | Transferring the SBCS Data                                                       |
|    | Transferring the MBCS Data 4-85                                                  |
|    | Reloading the Data                                                               |
|    | Transcoding and Reloading Command 4-86                                           |
|    | Checking the Transfers                                                           |
| 5. | File Convertor: Introduction                                                     |
|    | Overview of the File Convertor                                                   |
|    | Purpose                                                                          |
|    | Structure                                                                        |
|    | See Also                                                                         |
|    | File Organizations Processed                                                     |
|    | z/OS File Organizations                                                          |
|    | File Conversion to File or to RDBMS Table                                        |
|    | Oracle Tuxedo Application Rehosting Workbench Configuration Name 5-3             |
|    | File Descriptions and Managing Files With the Same Structure                     |
|    | COBOL Description                                                                |
|    | COBOL Description Format                                                         |
|    | COBOL Description and Related Discrimination Rules                               |
|    | List of the Input Components. 5-6                                                |
|    | Datamap File                                                                     |
|    | Dataman Syntax and Parameters                                                    |

|    | Mapper File                                                          |
|----|----------------------------------------------------------------------|
|    | Mapping File Clause                                                  |
|    | COBOL Description                                                    |
|    | POB Files                                                            |
|    | Symtab File                                                          |
| 6. | File-to-File Converter                                               |
|    | Overview of the File-to-File Converter                               |
|    | Purpose                                                              |
|    | Structure                                                            |
|    | See Also6-2                                                          |
|    | File Organizations Processed                                         |
|    | Keeping z/OS File Organization on the Target Platform 6-2            |
|    | PDS File Organization                                                |
|    | GDG File Organization                                                |
|    | Oracle Tuxedo Application Rehosting Workbench Configuration Name 6-3 |
|    | Environment Variables                                                |
|    | Description of the Input Components                                  |
|    | File Locations                                                       |
|    | Location of file.sh. 6-4                                             |
|    | Location of db-param.cfg File                                        |
|    | Description of the Configuration Files                               |
|    | db-param.cfg                                                         |
|    | Parameters and Syntaxes6-5                                           |
|    | File Modifying Generated Components6-6                               |
|    | file-template.txt                                                    |
|    | file-move-assignation.pgm6-9                                         |
|    | Datamap File 6-11                                                    |

| Mapper File                                                              |
|--------------------------------------------------------------------------|
| Discrimination Rules                                                     |
| COBOL Description                                                        |
| Description of the Output Files                                          |
| File Locations                                                           |
| Location of Temporary Files 6-1                                          |
| Location of Log Files. 6-1                                               |
| Location of Generated Files                                              |
| Generated Objects                                                        |
| Unloading JCL                                                            |
| Unloading JCL for QSAM and VSAM files 6-1                                |
| Unloading JCL for Generation Data Group 6-2                              |
| COBOL Transcoding Programs6-2                                            |
| Migration of z/OS Files to UNIX/Linux Files 6-2                          |
| Data Conversion Between z/OS Format and UNIX/Linux Format 6-2            |
| Reloading Korn Shell Scripts 6-2                                         |
| Reloading Korn Shell Scripts for Migrating z/OS QSAM/VSAM Files to       |
| UNIX/Linux Files 6-2                                                     |
| Reloading Korn Shell Scripts for Migrating UNIX/Linux Files to z/OS File |
| 6-28                                                                     |
| Reloading Korn Shell Scripts for Migrating z/OS Generation Data Set to   |
| UNIX/Linux Files 6-2                                                     |
| Transcoding and Loading Phases 6-2                                       |
| Check Phase 6-3                                                          |
| Access Functions and Utility Programs6-3                                 |
| Access Functions 6-3                                                     |
| Access Function Call Arguments                                           |
| Call Arguments Used 6.3                                                  |

|    | OPEN 6-33                                                                |
|----|--------------------------------------------------------------------------|
|    | CLOSE                                                                    |
|    | CLOSE-LOCK 6-34                                                          |
|    | DELETE                                                                   |
|    | READ                                                                     |
|    | REWRITE6-35                                                              |
|    | START 6-36                                                               |
|    | WRITE                                                                    |
|    | Copy Files to Be Implemented6-37                                         |
|    | Execution Reports                                                        |
|    | Detailed Processing                                                      |
|    | Command-Line Syntax 6-45                                                 |
|    | file.sh                                                                  |
|    | Unitary Usage Sequence                                                   |
|    | Process Steps                                                            |
|    | Configuring the Environments and Installing the Components 6-46          |
|    | Installing the Unloading Components Under z/OS 6-46                      |
|    | Installing the Reloading Components on the Target Platform 6-47          |
|    | Compiling COBOL Transcoding Programs 6-48                                |
|    | Unloading Data. 6-48                                                     |
|    | Transferring the Data                                                    |
|    | Reloading the Data 6-48                                                  |
|    | Transcoding and Reloading Command for Files 6-49                         |
|    | Transcoding and reloading command for Generation Data Group files . 6-49 |
|    | Checking the Transfers. 6-50                                             |
| 7. | File-to-Oracle Converter                                                 |
|    | Overview of the File-to-Oracle Converter                                 |
|    |                                                                          |

| Pu     | rpose                                                               |
|--------|---------------------------------------------------------------------|
| St     | ructure                                                             |
| Se     | e Also                                                              |
| Fil    | le Organizations Processed                                          |
|        | Migrating to Oracle Table on the Target Platform                    |
| Oı     | racle Tuxedo Application Rehosting Workbench Configuration Name 7-3 |
| VS     | SAM Files Becoming Oracle Table                                     |
|        | Specific Migration Rules Applied                                    |
|        | Rules Applied to Picture Clauses                                    |
| En     | vironment Variables                                                 |
| Descri | ption of the Input Components                                       |
| Fil    | le Locations                                                        |
|        | Location of file.sh                                                 |
|        | Location of db-param.cfg File                                       |
| De     | escription of the Configuration Files                               |
|        | db-param.cfg                                                        |
|        | Parameters and Syntaxes 7-6                                         |
|        | File Modifying Generated Components                                 |
|        | file-template.txt                                                   |
|        | file-move-assignation.pgm. 7-10                                     |
|        | Datamap File                                                        |
|        | Mapper File                                                         |
|        | Mapping Strategy Clauses                                            |
|        | Mapping Strategy Clause Syntax and Parameters                       |
|        | Mapping Strategy Examples                                           |
|        | Discard Subfield Example                                            |
|        | Redefines With Default Option Example                               |
|        | REDEFINES With OPAQUE FIELD Option Example                          |

| REDEFINES With DETAIL TABLE Option Example                         | 7-21      |
|--------------------------------------------------------------------|-----------|
| Discrimination Rules                                               | 7-24      |
| COBOL Description                                                  | 7-27      |
| Description of the Output Files                                    | 7-27      |
| File Locations                                                     | 7-27      |
| Location of Temporary Files                                        | 7-27      |
| Location of Log Files                                              | 7-27      |
| Location of Generated Files                                        | 7-27      |
| Generated Objects                                                  | 7-28      |
| Unloading JCL                                                      | 7-28      |
| COBOL Transcoding Programs                                         | 7-31      |
| Migration of z/OS Files to Oracle Tables                           | 7-31      |
| Reloading Korn Shell Scripts                                       | 7-32      |
| Reloading Korn Shell Scripts for Migrating z/OS Files to Oracle Ta | ıbles7-32 |
| Creating Oracle DDL Phase                                          | 7-33      |
| Transcoding and Loading Phases                                     | 7-33      |
| Check Phase                                                        | 7-33      |
| Target DDL                                                         | 7-34      |
| Access Functions and Utility Programs                              | 7-36      |
| Access Functions                                                   | 7-36      |
| Access Function Call Arguments                                     | 7-37      |
| Call Arguments Used                                                | 7-39      |
| OPEN                                                               | 7-39      |
| CLOSE                                                              | 7-40      |
| CLOSE-LOCK                                                         | 7-40      |
| DELETE                                                             | 7-40      |
| READ                                                               | 7-40      |
| REWRITE                                                            | 7-41      |

|    | START 7-42                                                      |
|----|-----------------------------------------------------------------|
|    | WRITE 7-43                                                      |
|    | Copy Files to Be Implemented                                    |
|    | Korn Shell Utilities                                            |
|    | Oracle Tuxedo Application Runtime for CICS Configuration Files  |
|    | COBOL and JCL Conversion Guide Files                            |
|    | .rdb Files                                                      |
|    | Execution Reports                                               |
|    | Detailed Processing                                             |
|    | Command-Line Syntax                                             |
|    | file.sh                                                         |
|    | Unitary Usage Sequence                                          |
|    | Process Steps. 7-58                                             |
|    | Configuring the Environments and Installing the Components 7-58 |
|    | Installing the Unloading Components Under z/OS                  |
|    | Installing the Reloading Components on the Target Platform 7-58 |
|    | Compiling COBOL Transcoding Programs                            |
|    | Unloading Data                                                  |
|    | Transferring the Data                                           |
|    | Reloading the Data                                              |
|    | Transcoding and Reloading Command for Tables                    |
|    | Checking the Transfers                                          |
| 8. | File-to-Db2/luw (udb) Converter                                 |
|    | Overview of the File-to-Db2/luw (udb) Converter                 |
|    | Purpose                                                         |
|    | Structure                                                       |
|    | See Also                                                        |

| File Organizations Process                                       | 8-2 |
|------------------------------------------------------------------|-----|
| Migrating to Db2/luw (udb) Table on the Target Platform          | 8-2 |
| Oracle Tuxedo Application Rehosting Workbench Configuration Name | 8-3 |
| VSAM Files Becoming Db2/luw (udb) Table                          | 8-3 |
| Specific Migration Rules Applied                                 | 8-3 |
| Rules Applied to Picture Clauses                                 | 8-3 |
| Environment Variables                                            | 8-4 |
| Description of the Input Components                              | 8-5 |
| File Locations                                                   | 8-5 |
| Location of file.sh.                                             | 8-5 |
| Location of db-param.cfg File                                    | 8-5 |
| Description of the Configuration Files                           | 8-5 |
| db-param.cfg                                                     | 8-5 |
| Parameters and Syntaxes.                                         | 8-6 |
| File Modifying Generated Components                              | 8-7 |
| file-template-db2luw.txt                                         | 8-7 |
| file-move-assignation-db2luw.pgm                                 | -10 |
| Datamap File                                                     | -12 |
| Mapper File 8                                                    | -12 |
| Mapping Strategy Clauses                                         | -15 |
| Mapping Strategy Clause Syntax and Parameters                    | -15 |
| Mapping Strategy Examples                                        | -16 |
| Discard Subfield Example                                         | -16 |
| Redefines With Default Option Example                            | -16 |
| REDEFINES With OPAQUE FIELD Option Example 8                     | -19 |
| REDEFINES With DETAIL TABLE Option Example 8                     | -21 |
| Discrimination Rules                                             | -24 |
| COBOL Description 8                                              | -27 |

| Description of the Output Files                                     | 8-27 |
|---------------------------------------------------------------------|------|
| File Locations                                                      | 8-27 |
| Location of Temporary Files                                         | 8-27 |
| Location of Log Files                                               | 8-27 |
| Location of Generated Files                                         | 8-27 |
| Generated Objects                                                   | 8-28 |
| Unloading JCL                                                       | 8-28 |
| COBOL Transcoding Programs                                          | 8-31 |
| Migration of z/OS Files to Db2/luw (udb) Tables                     | 8-31 |
| Reloading Korn Shell Scripts                                        | 8-32 |
| Reloading Korn Shell Scripts for Migrating z/OS Files to Db2/luw (t | ıdb) |
| Tables                                                              | 8-32 |
| Creating Oracle DB2 DDL Phase                                       | 8-33 |
| Transcoding and Loading Phases                                      | 8-33 |
| Check Phase                                                         | 8-33 |
| Target DDL                                                          | 8-34 |
| Access Functions and Utility Programs                               | 8-35 |
| Access Functions                                                    | 8-35 |
| Access Function Call Arguments                                      | 8-37 |
| Call Arguments Used                                                 | 8-39 |
| OPEN                                                                | 8-39 |
| CLOSE                                                               | 8-39 |
| CLOSE-LOCK                                                          | 8-39 |
| DELETE                                                              | 8-39 |
| READ                                                                | 8-40 |
| REWRITE                                                             | 8-41 |
| START                                                               | 8-41 |
| White                                                               | 0.42 |

|    | Copy Files to Be Implemented8-44                                    |
|----|---------------------------------------------------------------------|
|    | Korn Shell Utilities                                                |
|    | Oracle Tuxedo Application Runtime for CICS Configuration Files 8-45 |
|    | COBOL and JCL Conversion Guide Files 8-45                           |
|    | .rdb Files                                                          |
|    | Execution Reports                                                   |
|    | Detailed Processing. 8-55                                           |
|    | Command-Line Syntax                                                 |
|    | file.sh                                                             |
|    | Unitary Usage Sequence                                              |
|    | Process Steps                                                       |
|    | Configuring the Environments and Installing the Components 8-57     |
|    | Installing the Unloading Components Under z/OS 8-57                 |
|    | Installing the Reloading Components on the Target Platform 8-58     |
|    | Compiling COBOL Transcoding Programs 8-59                           |
|    | Unloading Data. 8-59                                                |
|    | Transferring the Data                                               |
|    | Reloading the Data 8-59                                             |
|    | Transcoding and Reloading Command for Tables 8-59                   |
|    | Checking the Transfers                                              |
| 9. | JCL Translator                                                      |
|    | Overview                                                            |
|    | JCL Translator Definitions                                          |
|    | General Description and Operation                                   |
|    | General Information                                                 |
|    | Behavior Coverage                                                   |
|    | Description of Input Components9-4                                  |
|    |                                                                     |

| Description of the Configuration Files                            |
|-------------------------------------------------------------------|
| The System Description File                                       |
| The JCL-Translation Configuration File                            |
| Data Class Definition File                                        |
| Description of Output Files                                       |
| Translated KSH Scripts and Sub-Files                              |
| KSH Version                                                       |
| File Structure, Naming Scheme and Sub-File Handling 9-10          |
| Handling of JCL and KSH Variables                                 |
| Script Structure 9-1                                              |
| Script Layout                                                     |
| Execution Logs                                                    |
| Detailed Operation                                                |
| General Information                                               |
| Command-line Syntax9-15                                           |
| The Refine Launcher Interface                                     |
| The jclz-unix Command 9-1:                                        |
| Repetitive and Incremental Operation                              |
| Initial Processing: Repetitive Operation                          |
| Changes in the Asset: Incremental Operation                       |
| Concurrent Operation                                              |
| Restrictions and Limitations                                      |
| Duplicate Step Names Are Not Supported                            |
| IDCAMS ALTER NEWNAME Command                                      |
| Frequently Asked Questions                                        |
| When do I translate anew some JCL?9-18                            |
| How do I force the (re)translation of a JCL?                      |
| I deleted a JCL. Why is the corresponding KSH still present? 9-19 |

|     | I run the translator but it produces no translation               | 9-19  |
|-----|-------------------------------------------------------------------|-------|
|     | The procedures are not included in the JCLs, and hence in the KSH | 9-19  |
|     | Where do I find the translated procedures?                        | 9-19  |
|     | Why are some FSNs lost during translation?                        | 9-20  |
| 10. | COBOL Converter                                                   |       |
|     | Overview of the COBOL Converter                                   | 10-1  |
|     | Scope                                                             | 10-1  |
|     | Inputs                                                            | 10-2  |
|     | Outputs                                                           | 10-2  |
|     | Conversion Phases.                                                | 10-3  |
|     | Restrictions and Limitations                                      | 10-3  |
|     | Use of COMP-5 Type on Linux Platforms                             | 10-4  |
|     | Use of COMP-5 Type and the TRUNC Compiler Option                  | 10-5  |
|     | EBCDIC-to-ASCII Conversion Issues                                 | 10-5  |
|     | Literal Constants: Characters or Numbers?                         | 10-7  |
|     | Use of Floating-Point Variables.                                  | 10-7  |
|     | REWRITE Operations on LINE SEQUENTIAL Files                       | 10-9  |
|     | Pointer Manipulation                                              | 10-9  |
|     | Pointer Size Changes: Beware of Redefinitions                     | 10-9  |
|     | Linkage-Section Arguments with NULL Address                       | 10-10 |
|     | Representation of the NULL Pointer Value                          | 10-10 |
|     | QUERYNO in SQL Statement                                          | 10-11 |
|     | STOP RUN Replacement with CALL ARTSTOPRUN                         | 10-11 |
|     | Description of the Input Components, Prerequisites                | 10-11 |
|     | Description of the Configuration Files                            | 10-12 |
|     | System Description File.                                          | 10-12 |
|     | Main Conversion Configuration File.                               | 10-12 |

|     | General Syntax                                                           | 10-12 |
|-----|--------------------------------------------------------------------------|-------|
|     | target-dir Clause                                                        | 10-13 |
|     | Sql-rules Clause                                                         | 10-13 |
|     | keep-same-file-names, target-program-extension and target-copy-extension | 1     |
|     | Clauses                                                                  | 10-13 |
|     | Verbosity-Level Clause                                                   | 10-14 |
|     | deferred-copy-reconcil Clause                                            | 10-14 |
|     | force-translation Clause                                                 | 10-15 |
|     | rename-copy-map-file Clause                                              | 10-15 |
|     | rename-call-map-file Clause                                              | 10-15 |
|     | post-translation-file Clause                                             | 10-15 |
|     | on-size-error-call Clause                                                | 10-16 |
|     | hexa-map-file Clause                                                     | 10-16 |
|     | conv-ctrl-file Clause and alt-key-file Clause                            | 10-16 |
|     | RDBMS-conversion-file Clause                                             | 10-17 |
|     | keywords-file Clause                                                     | 10-17 |
|     | accept-date and accept-day Clauses                                       | 10-17 |
|     | sql-stored-procedures-file Clause                                        | 10-18 |
|     | remove-sql-qualifier Clause                                              | 10-18 |
|     | activate-cics-rules Clause.                                              | 10-18 |
|     | pure-seq-map-file Clause                                                 | 10-19 |
|     | dont-print-what-string Clause                                            | 10-19 |
|     | remove-empty-copies Clause                                               | 10-20 |
|     | sql-return-codes-file Clause                                             | 10-20 |
|     | list-of-cics-file Clause                                                 | 10-20 |
|     | force-add-cics-stub-for-dynamic-calls Clause                             | 10-20 |
|     | repair-sql-pair-declare-section-stmt Clause                              | 10-21 |
| cop | oy-renaming Configuration File                                           | 10-21 |

|    | Can-Kenanning Configuration File             | 0-22 |
|----|----------------------------------------------|------|
|    | Post-Translation Configuration File          | 0-22 |
|    | Hexadecimal Conversion Configuration File    | 0-25 |
|    | How to Generate the hexa-map File            | 0-25 |
|    | Error Messages                               | 0-26 |
|    | File-to-RDBMS Configuration Files            | 0-26 |
|    | RDBMS-conversion Configuration Files         | 0-26 |
|    | keywords File                                | 0-27 |
|    | stored-procedure File                        | 0-27 |
|    | purely-sequential Configuration File         | 0-27 |
|    | sql-return-codes Configuration File          | 0-28 |
|    | list-of-cics Configuration File              | 0-29 |
| De | scription of Output Files                    | 0-29 |
|    | Converted Programs and Copy Files            | 0-29 |
|    | Naming Scheme                                | 0-29 |
|    | Transformation Comments                      | 0-30 |
|    | Modified Code                                | 0-30 |
|    | Added Code                                   | 0-31 |
|    | Deleted Code1                                | 0-31 |
|    | Moved Code                                   | 0-31 |
|    | Other Comment Rules                          | 0-32 |
|    | Layout                                       | 0-32 |
|    | Miscellaneous Issues                         | 0-32 |
|    | Compiler Options                             | 0-33 |
|    | Micro Focus COBOL                            | 0-33 |
|    | Mandatory Options                            | 0-33 |
|    | Installation-dependent Options               | 0-37 |
|    | 1.1.1.3 Options Depending on Customer Choice | 0-38 |

| 1.1.1.4 Options Influencing Compile-Time Operation            |
|---------------------------------------------------------------|
| Mandatory Options                                             |
| Installation-dependent options                                |
| Options depending on customer choice                          |
| Options influencing compile-time operation                    |
| COBOL-IT                                                      |
| Detailed Processing                                           |
| Overview                                                      |
| Command-Line Syntax                                           |
| Refine Launcher Interface                                     |
| cobol-convert Command                                         |
| Repetitive and Incremental Operation                          |
| Initial Processing: Repetitive Operation                      |
| Changes in the Asset: Incremental Operation                   |
| Oracle Tuxedo Application Rehosting Workbench Messages        |
| Overview                                                      |
| DB2-to-Oracle Convertor Error Messages and Translation Issues |
| Overview                                                      |
| DB2-to-Oracle Convertor Set-up Error Messages                 |
| Setup Translation-Issue Messages                              |
| Translation Error Messages                                    |
| Translation Issue Messages                                    |
| Output Error Messages                                         |
| Output Translation-Issue Messages                             |
| Miscellaneous Error Messages                                  |
| Miscellaneous Translation-Issue Messages:                     |
| RDBMS Script Error Messages A-1                               |

| RDBMS and File Internally Called Script Messages | A-19 |
|--------------------------------------------------|------|
| Reloading Error Messages                         | A-29 |
| File Convertor Messages                          | A-33 |
| File Script Error Messages                       | A-33 |
| File Internally Called Script Messages           | A-37 |
| Reloading Error Messages                         | A-46 |
| JCL Translator Messages                          | A-51 |
| JCL Translator Error Messages                    | A-51 |
| JCL Translator Log Errors                        | A-51 |
| Common Information                               | B-1  |
| COROL Reloading Programs Reserved Words List     | R-1  |

# Introduction

Oracle Tuxedo Application Rehosting Workbench (Tuxedo ART Workbench) is part of a packaged and comprehensive solution that enables its users to:

- Perform a replatforming project with minimum risk and cost;
- Run the replatformed applications in a standardized UNIX/Linux, Oracle Tuxedo, Oracle Database environment.

Tuxedo ART Workbench is used only during the replatforming project itself, whereas Oracle Tuxedo Application Runtime for Batch is used throughout the whole life of the migrated system. Tuxedo ART Workbench is composed of several tools, among which the cataloger, the data-migration tools, the COBOL converter, the JCL translator.

# **Concepts**

The following terms are used to describe Tuxedo ART Workbench tools, it is important to understand these concepts before using the rest of the documentation. The Tuxedo ART Workbench is used for migrating components and their source files, and also the data files or databases from one platform to another. The migration process and the different platforms are described in more detail in the Oracle Tuxedo Application Runtime Process Guide. The main concepts are clarified below.

#### **Platform**

Execution platform or simply platform: a combination of hardware and software components used to execute an application.

## Source platform

The platform on which the original software application executes. The hardware platform is an IBM mainframe and the software components include z/OS, IBM COBOL, JCL, DB2 and CICS.

## Target platform

The platform on which the final, migrated software application executes. Oracle Tuxedo Application Runtime provides for several different target platforms but they are all based on Unix/Linux and include Tuxedo, the Oracle DBMS and, of course, the Oracle Tuxedo Application Runtime. Depending on the project methodology and organization, the target platform may be subdivided into the test platform and the production platform.

## Migration platform

The platform on which the migration tools (Tuxedo ART Workbench) execute, including the cataloger. This platform is based on Linux running on an Intel-compatible hardware platform.

#### Source file

A file containing all or part of the source text of a component. There are two kinds of source files:

### Main source file

The source file containing all of the source text of a component, or the "top-level" file submitted to the compiler or launcher, possibly containing directives to include sub-files. Examples include COBOL program files, JCL job files, etc.

#### Included source file or sub-file

A source file containing part of the source text for one or more components, to be included in a main source file. Examples are COBOL copybooks (copy files), JCL PROC files. JCL SYSIN/SYSTSIN files, etc.

### Component

An element of the software system to be migrated or its definition. The Tuxedo ART Workbench cataloger, and Tuxedo ART Workbench in general, only deals with components defined by source files, such as COBOL programs, SQL tables or JCL jobs. By extension, source files are also considered as components, and hence we distinguish:

### Parsable components

Components which can be analyzed in isolation, which have a "meaning" and a role by themselves. These generally correspond to the main source files.

## Non-parsable components

Components which have a meaning only when manipulated by other components (e.g. data files) or when included in other components (included source files or sub-files, as defined above).

## **Abstract Syntax Tree (AST)**

The result of parsing (syntactic analysis) and linking (semantic analysis) the source file(s) for a parsable component. This structure captures all the information in the source file and exposes the syntactic and semantic relationships (structure) between the various constructs in this file. This structured form is much more suitable for sophisticated analysis and transformations tools than the initial textual form; this is why it is at the heart of Tuxedo ART Workbench.

Introduction

# **Codeset Conversion**

This chapter contains the following topics:

- Overview of Codeset Conversion
- z/OS Displaying Graphical Characters
- UNIX/Linux: Displaying Graphical Characters
- Validating and Adapting the Transcoding Copy File
- Using the COBOL CONVERTMW.cpy File
- Error Messages

# **Overview of Codeset Conversion**

# **Purpose**

The purpose of this chapter is to describe the configurations required to convert the z/OS EBCDIC CodeSet/CodePage to the UNIX/Linux ASCII CodeSet.

The COBOL copy file CONVERTMW. CDY stores the correspondence between source z/OS hexadecimal values and target UNIX/Linux hexadecimal values. The copy file is used by all of the COBOL reloading files generated by Oracle Tuxedo Application Rehosting Workbench (Tuxedo ART Workbench) data conversion tools when transcoding z/OS characters to UNIX characters.

# **Audience**

This chapter is intended to be used by people migrating z/OS files and DB2 tables to UNIX/Linux files and Oracle tables or Db2/luw (udb). A good understanding of the z/OS platform, z/OS CodeSet, and Codepage as well as the Oracle CharacterSet and UNIX CodePage is required.

# z/OS — Displaying Graphical Characters

In order to transcode data assets, you need to determine the character mapping grid in the source z/OS environment.

# **Reference Monitor**

You need to use a monitor that is configured with all of the graphical characteristics linked to the application in order to display all of the characters included in the data used by the z/OS application to be migrated.

The monitor will be used to display the contents of the following file. This step is important because it is the characters displayed by this monitor that enables the completion of the EBCDIC to ASCII conversion phase.

## **REFCOD80** File

Retrieve the REFCOD80 file from <refinedir>/<release>/convert-data/codeset-tool and transfer it in BINARY format to a z/OS PDS with a RecordLength = 80 parameter. This type of PDS is commonly used to stock JCL and COBOL components.

The REFCOD80 file contains a list of all the characters in the EBCDIC alphabet. Each line in the file has the following format:

```
DEC MVS:<dec>, HEXA MVS:<hex>, CAR=/<car>/
Where:

<dec>
    Is an EBCDIC decimal value between 000 and 255.

<hex>
    Is an EBCDIC hexadecimal value between 00 and FF.
```

<car>

Is a graphical character as displayed on the reference monitor.

## Listing 2-1 REFCOD80 File Example

```
DEC MVS:000, HEXA MVS:00, CAR=//

[...]

DEC MVS:192, HEXA MVS:C0, CAR=/{/

DEC MVS:193, HEXA MVS:C1, CAR=/A/

DEC MVS:194, HEXA MVS:C2, CAR=/B/

DEC MVS:195, HEXA MVS:C3, CAR=/C/

DEC MVS:196, HEXA MVS:C4, CAR=/D/

[...]
```

**Notes:** Depending on your monitor, the graphical characters displayed may be different than those shown in the example;

The transfer in binary mode is mandatory because the file is stored in z/OS format on the UNIX/Linux platform, and the contents should not be altered;

# Viewing Characters Under z/OS

A VIEW under TSO is sufficient to look at the file.

The following pictures are screen captures of the complete REFCOD80 file using a test monitor.

Figure 2-1 REFCOD80 File From Test Monitor: Part 1

|         | **************************************                               | 000039  | DEC MVS:038, HEXA MVS:26, DAR=//     |
|---------|----------------------------------------------------------------------|---------|--------------------------------------|
| 000001  | DEC MVS:000, HEXA MVS:00, CAR=//                                     | 000039  |                                      |
| 000002  | DEC MVS:001, HEXA MVS:01, DAR=//                                     |         | DEC MVS:039, HEXA MVS:27, DAR=//     |
| 000003  | DEC MVS:002, HEXA MVS:02, DAR=//                                     | 000041  | DEC MVS:040, HEXA MVS:28, DAR=//     |
| 000004  | DEC MVS:003, HEXA MVS:03, DAR=//                                     | 000042  | DEC MVS:041, HEXA MVS:29, CAR=//     |
| 000005  | DEC MVS:004, HEXA MVS:04, CAR=//                                     | 000043  | DEC MVS:042, HEXA MVS:2A, DAR=//     |
| 000006  | DEC MVS:005, HEXA MVS:05, CAR=//                                     | 000044  | DEC MVS:043, HEXA MVS:2B, DAR=//     |
| 000007  | DEC MVS:006, HEXA MVS:06, CAR=//                                     | 000045  | DEC MVS:044, HEXA MVS:2C, CAR=//     |
| 800000  | DEC MVS:007, HEXA MVS:07, CAR=/ /                                    | 000046  | DEC MVS:045, HEXA MVS:2D, DAR=//     |
| 0000009 | DEC MVS:008, HEXA MVS:08, CAR=/ /                                    | 000047  | DEC MVS:046, HEXA MVS:2E, DAR=//     |
| 000010  | DEC MVS:009, HEXA MVS:09, DAR=//                                     | 000048  | DEC MVS:047, HEXA MVS:2F, DAR=//     |
| 000011  | DEC MVS:010, HEXA MVS:0A, CAR=//                                     | 000049  | DEC MVS:048, HEXA MVS:30, CAR=//     |
| 000012  | DEC MVS:011, HEXA MVS:08, DAR=//                                     | 0000050 | DEC MVS:049, HEXA MVS:31, DAR=//     |
| 000013  | DEC MVS:012, HEXA MVS:00, CAR=//                                     | 000051  | DEC MVS:050, HEXA MVS:32, DAR=//     |
| 000014  | DEC MVS:013, HEXA MVS:0D, CAR=//                                     | 000052  | DEC MVS:051, HEXA MVS:33, CAR=//     |
| 000015  | DEC MVS:014, HEXA MVS:0E, CAR=//                                     | 000053  | DEC MVS:052, HEXA MVS:34, DAR=//     |
| 000016  | DEC MVS:015, HEXA MVS:0F, CAR=//                                     | 000054  | DEC MVS:053, HEXA MVS:35, DAR=//     |
| 000017  | DEC MVS:016, HEXA MVS:10, CAR=//                                     | 000055  | DEC MVS:054, HEXA MVS:36, CAR=//     |
| 000018  | DEC MVS:017, HEXA MVS:11, CAR=//                                     | 000056  | DEC MVS:055, HEXA MVS:37, CAR=//     |
| 000012  | DEC MVS:018, HEXA MVS:12, CAR=//                                     | 000057  | DEC MVS:056, HEXA MVS:38, DAR=//     |
| 000020  | DEC MVS:019, HEXA MVS:13, CAR=//                                     | 000058  | DEC MVS:057, HEXA MVS:39, CAR=//     |
| 000021  | DEC MVS:020, HEXA MVS:14, CAR=//                                     | 000059  | DEC MVS:058, HEXA MVS:3A, CAR=//     |
| 000022  | DEC MVS:021, HEXA MVS:15, CAR=//                                     | 0000060 | DEC MVS:059, HEXA MVS:3B, DAR=//     |
| 000023  | DEC MVS:022, HEXA MVS:16, DAR=//                                     | 000061  | DEC MVS:060, HEXA MVS:3C, CAR=//     |
| 000023  | DEC MVS:023, HEXA MVS:17, CAR=//                                     | 000062  | DEC MVS:061, HEXA MVS:3D, CAR=//     |
| 000025  | DEC HV3:023, HEAR HV3:17, CRR-/ /                                    | 000063  | DEC MVS:062, HEXA MVS:3E, CAR=//     |
| 000025  | DEC MVS:024, HEXA MVS:18, CAR=//<br>DEC MVS:025, HEXA MVS:19, CAR=// | 000064  | DEC MVS:063, HEXA MVS:3F, CAR=//     |
|         |                                                                      | 000065  | DEC MVS:064, HEXA MVS:40, CAR=//     |
| 000027  | DEC MVS:026, HEXA MVS:1A, CAR=//                                     | 0000066 | DEC MVS:065, HEXA MVS:41, DAR=//     |
|         | DEC MVS:027, HEXA MVS:1B, CAR=//                                     | 000067  | DEC MVS:066, HEXA MVS:42, DAR=/8/    |
| 000029  | DEC MVS:028, HEXA MVS:1C, CAR=//                                     | 000068  | DEC MVS:067, HEXA MVS:43, CAR=/a/    |
| 0000030 | DEC MVS:029, HEXA MVS:1D, CAR=//                                     | 000069  | DEC MVS:068, HEXA MVS:44, CAR=/a/    |
| 000031  | DEC MVS:030, HEXA MVS:1E, CAR=//                                     | 000070  | DEC MVS:069, HEXA MVS:45, DAR=/á/    |
| 000032  | DEC MVS:031, HEXA MVS:1F, CAR=/ /                                    | 000071  | DEC MVS:070, HEXA MVS:46, CAR=/ã/    |
| 000033  | DEC MVS:032, HEXA MVS:20, CAR=//                                     | 000072  | DEC MVS:071, HEXA MVS:47, DAR=/8/    |
| 000034  | DEC MVS:033, HEXA MVS:21, CAR=//                                     | 000073  | DEC MVS:072, HEXA MVS:48, DAR=/c/    |
| 000035  | DEC MVS:034, HEXA MVS:22, CAR=//                                     | 000074  | DEC MVS:073, HEXA MVS:49, CAR=/ñ/    |
| 000036  | DEC MVS:035, HEXA MVS:23, CAR=//                                     | 000075  | DEC MVS:074, HEXA MVS:4A, DAR=/[/    |
| 000037  | DEC MVS:036, HEXA MVS:24, DAR=//                                     | 000076  | DEC MVS:075, HEXA MVS:4B, DAR=/./    |
| 000038  | DEC MVS:037, HEXA MVS:25, DAR=//                                     | 000077  | DEC MVS:076, HEXA MVS:4C, CAR=/ </td |

Figure 2-2 REFCOD80 file from test monitor: Part 2

| 000078  | DEC MVS:077, HEXA MVS:4D, CAR=/(/  | 000117 | DEC MVS:116, HEXA MVS:74, CAR=/E/    |
|---------|------------------------------------|--------|--------------------------------------|
| 000079  | DEC MVS:078, HEXA MVS:4E, CAR=/+/  | 000118 | DEC MVS:117, HEXA MVS:75, CAR=/1/    |
| 0000080 | DEC MVS:079, HEXA MVS:4F, CAR=/!/  | 000119 | DEC MVS:118, HEXA MVS:76, CAR=/1/    |
| 000081  | DEC MVS:080, HEXA MVS:50, CAR=/8/  | 000120 | DEC MVS:119, HEXA MVS:77, DAR=/1/    |
| 000082  | DEC MVS:081, HEXA MVS:51, CAR=/é/  | 000121 | DEC MVS:120, HEXA MVS:78, CAR=/1/    |
| 000083  | DEC MVS:082, HEXA MVS:52, CAR=/ê/  | 000122 | DEC MVS:121, HEXA MVS:79, DAR=/\'/   |
| 000084  | DEC MVS:083, HEXA MVS:53, CAR=/e/  | 000123 | DEC MVS:122, HEXA MVS:7A, CAR=/:/    |
| 000085  | DEC MVS:084, HEXA MVS:54, CAR=/e/  | 000124 | DEC MVS:123, HEXA MVS:78, CAR=/#/    |
| 000086  | DEC MVS:085, HEXA MVS:55, CAR=/i/  | 000125 | DEC MVS:124, HEXA MVS:7C, DAR=/0/    |
| 000087  | DEC MVS:086, HEXA MVS:56, CAR=/1/  | 000126 | DEC MVS:125, HEXA MVS:7D, CAR=/'/    |
| 000088  | DEC MVS:087, HEXA MVS:57, CAR=/1/  | 000127 | DEC MVS:126, HEXA MVS:7E, DAR=/=/    |
| 000089  | DEC MVS:088, HEXA MVS:58, CAR=/i/  | 000128 | DEC MVS:127, HEXA MVS:7F, DAR=/"/    |
| 000090  | DEC MVS:089, HEXA MVS:59, CAR=/B/  | 000129 | DEC MVS:128, HEXA MVS:80, DAR=/0/    |
| 000091  | DEC MVS:090, HEXA MVS:5A, CAR=/]/  | 000130 | DEC MVS:129, HEXA MVS:81, CAR=/a/    |
| 000092  | DEC MVS:091, HEXA MVS:5B, CAR=/\$/ | 000131 | DEC MVS:130, HEXA MVS:82, DAR=/b/    |
| 000093  | DEC MVS:092, HEXA MVS:5C, CAR=/*/  | 000132 | DEC MVS:131, HEXA MVS:83, CAR=/c/    |
| 000094  | DEC MVS:093, HEXA MVS:5D, CAR=/)/  | 000133 | DEC MVS:132, HEXA MVS:84, DAR=/d/    |
| 000095  | DEC MVS:094, HEXA MVS:5E, CAR=/;/  | 000134 | DEC MVS:133, HEXA MVS:85, CAR=/e/    |
| 000096  | DEC MVS:095, HEXA MVS:5F, CAR=/^/  | 000135 | DEC MVS:134, HEXA MVS:86, CAR=/f/    |
| 000097  | DEC MVS:096, HEXA MVS:60, CAR=/-/  | 000136 | DEC MVS:135, HEXA MVS:87, CAR=/g/    |
| 000098  | DEC MVS:097, HEXA MVS:61, CAR=///  | 000137 | DEC MVS:136, HEXA MVS:88, CAR=/h/    |
| 000099  | DEC MVS:098, HEXA MVS:62, CAR=/A/  | 000138 | DEC MVS:137, HEXA MVS:89, CAR=/i/    |
| 000100  | DEC MVS:099, HEXA MVS:63, CAR=/A/  | 000139 | DEC MVS:138, HEXA MVS:8A, CAR=/ </th |
| 000101  | DEC MVS:100, HEXA MVS:64, CAR=/A/  | 000140 | DEC MVS:139, HEXA MVS:8B, CAR=/>/    |
| 000102  | DEC MVS:101, HEXA MVS:65, CAR=/A/  | 000141 | DEC MVS:140, HEXA MVS:8C, CAR=/8/    |
| 000103  | DEC MVS:102, HEXA MVS:66, CAR=/A/  | 000142 | DEC MVS:141, HEXA MVS:8D, CAR=/ý/    |
| 000104  | DEC MVS:103, HEXA MVS:67, CAR=/A/  | 000143 | DEC MVS:142, HEXA MVS:8E, CAR=/b/    |
| 000105  | DEC MVS:104, HEXA MVS:68, CAR=/C/  | 000144 | DEC MVS:143, HEXA MVS:8F, CAR=/±/    |
| 000106  | DEC MVS:105, HEXA MVS:69, CAR=/N/  | 000145 | DEC MVS:144, HEXA MVS:90, CAR=/°/    |
| 000107  | DEC MVS:106, HEXA MVS:6A, CAR=/\$/ | 000146 | DEC MVS:145, HEXA MVS:91, CAR=/j/    |
| 000108  | DEC MVS:107, HEXA MVS:6B, CAR=/,/  | 000147 | DEC MVS:146, HEXA MVS:92, CAR=/k/    |
| 000109  | DEC MVS:108, HEXA MVS:6C, CAR=/%/  | 000148 | DEC MVS:147, HEXA MVS:93, CAR=/1/    |
| 000110  | DEC MVS:109, HEXA MVS:6D, CAR=/_/  | 000149 | DEC MVS:148, HEXA MVS:94, CAR=/m/    |
| 000111  | DEC MVS:110, HEXA MVS:6E, CAR=/>/  | 000150 | DEC MVS:149, HEXA MVS:95, CAR=/n/    |
| 000112  | DEC MVS:111, HEXA MVS:6F, CAR=/?/  | 000151 | DEC MVS:150, HEXA MVS:96, CAR=/o/    |
| 000113  | DEC MVS:112, HEXA MVS:70, CAR=/ø/  | 000152 | DEC MVS:151, HEXA MVS:97, DAR=/p/    |
| 000114  | DEC MVS:113, HEXA MVS:71, CAR=/E/  | 000153 | DEC MVS:152, HEXA MVS:98, DAR=/q/    |
| 000115  | DEC MVS:114, HEXA MVS:72, CAR=/Ê/  | 000154 | DEC MVS:153, HEXA MVS:99, DAR=/r/    |
| 000116  | DEC MVS:115, HEXA MVS:73, CAR=/E/  | 000155 | DEC MVS:154, HEXA MVS:9A, CAR=/9/    |

Figure 2-3 REFCOD80 file from test monitor: Part 3

| 000156 | DEC MVS:155, HEXA MVS:98, CAR=/º/  | 000195 | DEC MVS:194, HEXA MVS:C2, CAR=/B/ |
|--------|------------------------------------|--------|-----------------------------------|
| 000157 | DEC MVS:156, HEXA MVS:9C, CAR=/æ/  | 000196 | DEC MVS:195, HEXA MVS:C3, CAR=/C/ |
| 000158 | DEC MVS:157, HEXA MVS:9D, CAR=/ž/  | 000197 | DEC MVS:196, HEXA MVS:C4, CAR=/D/ |
| 000159 | DEC MVS:158, HEXA MVS:9E, CAR=/ft/ | 000198 | DEC MVS:197, HEXA MVS:C5, CAR=/E/ |
| 000160 | DEC MVS:159, HEXA MVS:9F, CAR=/C/  | 000199 | DEC MVS:198, HEXA MVS:06, CAR=/F/ |
| 000161 | DEC MVS:160, HEXA MVS:A0, CAR=/u/  | 000200 | DEC MVS:199, HEXA MVS:C7, CAR=/G/ |
| 000162 | DEC MVS:161, HEXA MVS:A1, CAR=/"/  | 000201 | DEC MVS:200, HEXA MVS:C8, CAR=/H/ |
| 000163 | DEC MVS:162, HEXA MVS:A2, CAR=/s/  | 000202 | DEC MVS:201, HEXA MVS:C9, CAR=/I/ |
| 000164 | DEC MVS:163, HEXA MVS:A3, CAR=/t/  | 000203 | DEC MVS:202, HEXA MVS:CA, CAR=/-/ |
| 000165 | DEC MVS:164, HEXA MVS:A4, CAR=/u/  | 000204 | DEC MVS:203, HEXA MVS:CB, CAR=/ô/ |
| 000166 | DEC MVS:165, HEXA MVS:A5, CAR=/v/  | 000205 | DEC MVS:204, HEXA MVS:CC, CAR=/6/ |
| 000167 | DEC MVS:166, HEXA MVS:A6, CAR=/w/  | 000206 | DEC MVS:205, HEXA MVS:CD, CAR=/ò/ |
| 000168 | DEC MVS:167, HEXA MVS:A7, CAR=/x/  | 000207 | DEC MVS:206, HEXA MVS:CE, CAR=/6/ |
| 000169 | DEC MVS:168, HEXA MVS:A8, CAR=/u/  | 000208 | DEC MVS:207, HEXA MVS:CF, CAR=/6/ |
| 000170 | DEC MVS:169, HEXA MVS:A9, CAR=/z/  | 000209 | DEC MVS:208, HEXA MVS:DO, CAR=/}/ |
| 000171 | DEC MVS:170, HEXA MVS:AA, CAR=/i/  | 000210 | DEC MVS:209, HEXA MVS:D1, CAR=/J/ |
| 000172 | DEC MVS:171, HEXA MVS:AB, CAR=/)/  | 000211 | DEC MVS:210, HEXA MVS:D2, CAR=/K/ |
| 000173 | DEC MVS:172, HEXA MVS:AC, CAR=/Đ/  | 000212 | DEC MVS:211, HEXA MVS:D3, CAR=/L/ |
| 000174 | DEC MVS:173, HEXA MVS:AD, CAR=/Y/  | 000213 | DEC MVS:212, HEXA MVS:D4, CAR=/M/ |
| 000175 | DEC MVS:174, HEXA MVS:AE, CAR=/b/  | 000214 | DEC MVS:213, HEXA MVS:D5, CAR=/N/ |
| 000176 | DEC MVS:175, HEXA MVS:AF, CAR=/8/  | 000215 | DEC MVS:214, HEXA MVS:D6, CAR=/O/ |
| 000177 | DEC MVS:176, HEXA MVS:BO, CAR=/c/  | 000216 | DEC MVS:215, HEXA MVS:D7, CAR=/P/ |
| 000178 | DEC MVS:177, HEXA MVS:B1, CAR=/£/  | 000217 | DEC MVS:216, HEXA MVS:D8, CAR=/Q/ |
| 000179 | DEC MVS:178, HEXA MVS:B2, CAR=/¥/  | 000218 | DEC MVS:217, HEXA MVS:D9, CAR=/R/ |
| 000180 | DEC MVS:179, HEXA MVS:B3, CAR=/-/  | 000219 | DEC MVS:218, HEXA MVS:DA, CAR=/1/ |
| 000181 | DEC MVS:180, HEXA MVS:84, CAR=/0/  | 000220 | DEC MVS:219, HEXA MVS:DB, CAR=/û/ |
| 000182 | DEC MVS:181, HEXA MVS:85, CAR=/\$/ | 000221 | DEC MVS:220, HEXA MVS:DC, CAR=/u/ |
| 000183 | DEC MVS:182, HEXA MVS:86, CAR=/9/  | 000222 | DEC MVS:221, HEXA MVS:DD, CAR=/ù/ |
| 000184 | DEC MVS:183, HEXA MVS:B7, CAR=/Œ/  | 000223 | DEC MVS:222, HEXA MVS:DE, CAR=/ú/ |
| 000185 | DEC MVS:184, HEXA MVS:88, CAR=/o/  | 000224 | DEC MVS:223, HEXA MVS:DF, CAR=/y/ |
| 000186 | DEC MVS:185, HEXA MVS:89, CAR=/Y/  | 000225 | DEC MVS:224, HEXA MVS:E0, CAR=/\/ |
| 000187 | DEC MVS:186, HEXA MVS:BA, CAR=/-/  | 000226 | DEC MVS:225, HEXA MVS:E1, CAR=/+/ |
| 000188 | DEC MVS:187, HEXA MVS:BB, CAR=/ /  | 000227 | DEC MVS:226, HEXA MVS:E2, CAR=/S/ |
| 000189 | DEC MVS:188, HEXA MVS:BC, CAR=/"/  | 000228 | DEC MVS:227, HEXA MVS:E3, CAR=/T/ |
| 000190 | DEC MVS:189, HEXA MVS:BD, DAR=/š/  | 000229 | DEC MVS:228, HEXA MVS:E4, CAR=/U/ |
| 000191 | DEC MVS:190, HEXA MVS:BE, CAR=/Z/  | 000230 | DEC MVS:229, HEXA MVS:E5, CAR=/V/ |
| 000192 | DEC MVS:191, HEXA MVS:BF, CAR=/x/  | 000231 | DEC MVS:230, HEXA MVS:E6, CAR=/W/ |
| 000193 | DEC MVS:192, HEXA MVS:CO, DAR=/{/  | 000232 | DEC MVS:231, HEXA MVS:E7, CAR=/X/ |
| 000194 | DEC MVS:193, HEXA MVS:C1, CAR=/A/  | 000233 | DEC MVS:232, HEXA MVS:E8, CAR=/Y/ |
|        |                                    |        |                                   |

Figure 2-4 REFCOD80 file from test monitor: Part 4

```
DEC MVS:233, HEXA MVS:E9, CAR=/Z/
DEC MVS:234, HEXA MVS:EA, CAR=/2/
000235
000236
              DEC MVS:235, HEXA MVS:EB, CAR=/0/
              DEC MVS:236,
                            HEXA MVS:EC,
              DEC MVS:237,
                            HEXA MVS:ED,
                            HEXA MVS:EE,
              DEC MVS:238,
DEC MVS:239,
000239
                            HEXA MVS:EF,
000240
000241
              DEC MVS:240, HEXA MVS:F0,
              DEC MVS:241,
                            HEXA MVS:F1,
              DEC MVS:242, HEXA MVS:F2,
              DEC MVS:243,
                            HEXA MVS:F3,
000244
              DEC MVS:244,
000245
                            HEXA MVS:F4,
              DEC MVS:245, HEXA MVS:F5,
              DEC MVS:246,
                            HEXA MVS:F6,
HEXA MVS:F7,
000247
              DEC MVS:247,
              DEC MVS:248,
000249
                            HEXA MVS:F8,
000250
              DEC MVS:249,
                            HEXA MVS:F9,
              DEC MVS:250, HEXA MVS:FA,
              DEC MVS:251,
DEC MVS:252,
                            HEXA MVS:FB,
                            HEXA MVS:FC,
              DEC MVS:253, HEXA MVS:FD,
000256
```

**Notes:** The first screen captures do not show any graphic characters under CAR: / /, because these characters do not have a graphical representation under z/OS.

The test monitor used displays 38 lines per page, other monitors may differ.

# **UNIX/Linux: Displaying Graphical Characters**

## **Reference Monitor**

As under z/OS it is important that the monitor on the target platform as well as all of the graphical environment parameters are equivalent to those configured for the data migration:

- CodePage and Character Set of the database
- Configuration of the LC\_\* viewed using the "local" command under UNIX.
- etc.

The characters displayed on this screen must be in line with the character set that has been chosen.

# **COBOL CONVERTMW.cpy**

The COBOL CONVERTMW. CDY file is located in <refinedir>/<release>/convert-data/codeset-tool. The copy file is used by reloading scripts of Tuxedo ART Workbench data tools to convert character strings from EBCDIC to ASCII along with the DB2 table data and the VSAM/SAM files.

## Listing 2-2 COBOL CONVERTMW.cpy Copy File Supplied Code

```
*
* TEMPLATE:

*
* Version: <project_name>

* Date: <date_input>

* Source: <source_name>

* Source Information:

* <insert_here_any_information>

*
*
```

| 01 TRANSCODE-INFO PIC X(70) VALUES " <pre>"<pre>roject_name&gt; <date_input>".</date_input></pre></pre> |   |
|----------------------------------------------------------------------------------------------------|---|
| 01 TRANSCODE-LENGTH PIC 9(4) VALUE 256.                                                                 |   |
| 01 TRANSCODE-SOURCE.                                                                                    |   |
| *                                                                                                    |   |
|                                                                                                    |   |
| 02 FILLER PIC X(32) VALUE<br>X"000102030405060708090a0b0c0d0e0f101112131415161718191a1b1c1d1e1f".       |   |
| 02 FILLER PIC X(32) VALUE<br>X"202122232425262728292a2b2c2d2e2f303132333435363738393a3b3c3d3e3f".       |   |
| 02 FILLER PIC X(32) VALUE<br>X"404142434445464748494a4b4c4d4e4f505152535455565758595a5b5c5d5e5f".       |   |
| 02 FILLER PIC X(32) VALUE<br>X"606162636465666768696a6b6c6d6e6f707172737475767778797a7b7c7d7e7f".       |   |
| 02 FILLER PIC X(32) VALUE<br>X"808182838485868788898a8b8c8d8e8f909192939495969798999a9b9c9d9e9f".       |   |
| 02 FILLER PIC X(32) VALUE X"a0a1a2a3a4a5a6a7a8a9aaabacadaeafb0b1b2b3b4b5b6b7b8b9babbbcbdbebf".          |   |
| 02 FILLER PIC X(32) VALUE X"c0c1c2c3c4c5c6c7c8c9cacbcccdcecfd0d1d2d3d4d5d6d7d8d9dadbdcdddedf".          |   |
| 02 FILLER PIC X(32) VALUE X"e0e1e2e3e4e5e6e7e8e9eaebecedeeeff0f1f2f3f4f5f6f7f8f9fafbfcfdfeff".          |   |
| 01 TRANSCODE-CIBLE.                                                                                     |   |
| *<br>                                                                                                   | • |
| 02 FILLER PIC X(32) VALUE<br>X"000102039c09867f978d8e0b0c0d0e0f101112139d0a08871819928f1c1d1e1f".       |   |
| 02 FILLER PIC X(32) VALUE<br>X"808182838485171b88898a8b8c050607909116939495960498999a9b14159e1a".       |   |
| 02 FILLER PIC X(32) VALUE X"20a0e2e4e0e1e3e5e7f15b2e3c282b2126e9eaebe8edeeefecdf5d242a293b5e".          |   |

```
02 FILLER PIC X(32) VALUE

X"2d2fc2c4c0c1c3c5c7d1a62c255f3e3ff8c9cacbc8cdcecfcc603a2340273d22".

02 FILLER PIC X(32) VALUE

X"d8616263646566676869abbbf0fdfeb1b06a6b6c6d6e6f707172aabae6b8c6a4".

02 FILLER PIC X(32) VALUE

X"b57e737475767778797aa1bfd0dddeaea2a3a5b7a9a7b6bcbdbeac7cafa8b4d7".

02 FILLER PIC X(32) VALUE

X"7b414243444546474849adf4f6f2f3f57d4a4b4c4d4e4f505152b9fbfcf9fa9f".

02 FILLER PIC X(32) VALUE

X"5cf7535455565758595ab2d4d6d2d3d530313233343536373839b3dbdcd9daff".
```

Generally, the transcoding copy file is composed of three parts:

- A description and COBOL comment part and the definition of two COBOL variables: TRANSCODE-INFO containing information about the project and TRANSCODE-LENGTH containing a constant that must not be modified.
- The TRANSCODE-SOURCE variable represents the 256 hexadecimal values of the source platform.
- The TRANSCODE-CIBLE COBOL variable contains 256 hexadecimal values corresponding to the ASCII equivalents of the EBCDIC hexadecimal values stored in TRANSCODE-SOURCE.

When "enable-buffer-converter" or "enable-reverse-converter" is set in system description file, to correctly compile the newly generated COBOL programs (please refer to File to File chapter), this copy file must be replaced by one of the following two files in the same directory. They both contain additional two fields:

• PUNCHCODE-ZOS

Contains the punch code for signed number on z/OS.

• PUNCHCODE-LINUX

Contains the punch code for singed number on UNIX/Linux.

For Micro Focus COBOL, the CONVERTMW.cpy.mf file is renamed to CONVERTMW.CPY. The additional two fields are:

• 01 PUNCHCODE-ZOS

```
02 POSITIVE-NUM PIC X(10) VALUE X"COC1C2C3C4C5C6C7C8C9".

02 NEGATIVE-NUM PIC X(10) VALUE X"DOD1D2D3D4D5D6D7D8D9".

02 POS-MARK PIC X VALUE X"4E".

02 NEG-MARK PIC X VALUE X"60".

• 01 PUNCHCODE-LINUX

02 POSITIVE-NUM PIC X(10) VALUE X"7B414243444546474849".

02 NEGATIVE-NUM PIC X(10) VALUE X"7D4A4B4C4D4E4F505152".

02 POS-MARK PIC X VALUE X"2B".

02 NEG-MARK PIC X VALUE X"2D".
```

For COBOL-IT, the CONVERTMW.cpy file .cit is renamed to CONVERTMW.CPY. The additional two fields are:

• 01 PUNCHCODE-ZOS

```
02 POSITIVE-NUM PIC X(10) VALUE X"C0C1C2C3C4C5C6C7C8C9".

02 NEGATIVE-NUM PIC X(10) VALUE X"D0D1D2D3D4D5D6D7D8D9".

02 POS-MARK PIC X VALUE X"4E".

02 NEG-MARK PIC X VALUE X"60".
```

• 01 PUNCHCODE-LINUX

```
02 POSITIVE-NUM PIC X(10) VALUE X"30313233343536373839".

02 NEGATIVE-NUM PIC X(10) VALUE X"70717273747576777879".

02 POS-MARK PIC X VALUE X"2B".

02 NEG-MARK PIC X VALUE X"2D".
```

**Note:** Each FILLER variable contains 16 hexadecimal character pairs; that is 32 characters coded from 0 to 9 and from A to F.

## Viewing characters under UNIX

To view the result of the configuration of the COBOL CONVERTMW.cpy copy file, execute the show\_convertmw.sh script stored in

<refinedir>/<release>/convert-data/codeset-tool using the location and name of the
copy file as a parameter:

```
<refinedir>/<release>/convert-data/codeset-tool/show_convertmw.sh
<refinedir>/<release>/convert-data/codeset-tool/CONVERTMW.cpy
```

**Note:** This script requires the initialization of the TMPPROJECT UNIX variable. For example:

```
export TMPROJECT=$HOME/tmp
```

The script produces a list of all of the characters in the ASCII alphabet sorted in exactly the same manner as the REFCOD80 file viewed under z/OS. Each line displayed has the following format:

```
DEC MVS:<dec>, HEXA MVS:<hex>, DEC UNIX:<decU>, HEXA UNIX:<hexU>, CAR=/<carU>/
```

Where:

#### <dec>

Is an EBCDIC decimal value between 000 and 255.

#### <hex>

Is an EBCDIC hexadecimal value between 00 and FF.

Is a graphical character as displayed on the reference monitor.

#### <decU>

Is an ASCII equivalent decimal value between 000 and 255.

#### <hexU>

Is an ASCII equivalent hexadecimal value between 00 and FF.

#### <carU>

Is an ASCII graphical character of the UNIX/Linux platform.

#### Listing 2-3 UNIX Character Example

```
DEC MVS:000, HEXA MVS:00, DEC UNIX:000, HEXA UNIX:00, CAR=//
[...]

DEC MVS:192, HEXA MVS:C0, DEC UNIX:123, HEXA UNIX:7b, CAR=/{/

DEC MVS:193, HEXA MVS:C1, DEC UNIX:065, HEXA UNIX:41, CAR=/A/

DEC MVS:194, HEXA MVS:C2, DEC UNIX:066, HEXA UNIX:42, CAR=/B/

DEC MVS:195, HEXA MVS:C3, DEC UNIX:067, HEXA UNIX:43, CAR=/C/

DEC MVS:196, HEXA MVS:C4, DEC UNIX:068, HEXA UNIX:44, CAR=/D/

[...]
```

**Notes:** Some characters displayed under UNIX/Linux can provoke display problems. On a z/OS platform, these characters are probably not represented graphically by the TSO VIEWER.

If you view the results on an XTERM configured in 7-bit mode, you will only see some of the graphical characters.

#### Listing 2-4 Complete UNIX Character List

```
DEC MVS:000, HEXA MVS:00, DEC UNIX:000, HEXA UNIX:00, CAR=//
DEC MVS:001, HEXA MVS:01, DEC UNIX:001, HEXA UNIX:01, CAR=//
DEC MVS:002, HEXA MVS:02, DEC UNIX:002, HEXA UNIX:02, CAR=/ /
DEC MVS:003, HEXA MVS:03, DEC UNIX:003, HEXA UNIX:03, CAR=/ /
DEC MVS:004, HEXA MVS:04, DEC UNIX:156, HEXA UNIX:9c, CAR=/@/
DEC MVS:005, HEXA MVS:05, DEC UNIX:009, HEXA UNIX:09, CAR=//
DEC MVS:006, HEXA MVS:06, DEC UNIX:134, HEXA UNIX:86, CAR=/†/
DEC MVS:007, HEXA MVS:07, DEC UNIX:127, HEXA UNIX:7f, CAR=/?/
DEC MVS:008, HEXA MVS:08, DEC UNIX:151, HEXA UNIX:97, CAR=/-/
DEC MVS:009, HEXA MVS:09, DEC UNIX:141, HEXA UNIX:8d, CAR=/?/
DEC MVS:010, HEXA MVS:0A, DEC UNIX:142, HEXA UNIX:8e, CAR=/Ž/
DEC MVS:011, HEXA MVS:0B, DEC UNIX:011, HEXA UNIX:0b, CAR=//
DEC MVS:012, HEXA MVS:0C, DEC UNIX:012, HEXA UNIX:0c, CAR=//
DEC MVS:013, HEXA MVS:0D, DEC UNIX:013, HEXA UNIX:0d, CAR=//
DEC MVS:014, HEXA MVS:0E, DEC UNIX:014, HEXA UNIX:0e, CAR=//
DEC MVS:015, HEXA MVS:0F, DEC UNIX:015, HEXA UNIX:0f, CAR=/ /
DEC MVS:016, HEXA MVS:10, DEC UNIX:016, HEXA UNIX:10, CAR=//
DEC MVS:017, HEXA MVS:11, DEC UNIX:017, HEXA UNIX:11, CAR=//
DEC MVS:018, HEXA MVS:12, DEC UNIX:018, HEXA UNIX:12, CAR=//
DEC MVS:019, HEXA MVS:13, DEC UNIX:019, HEXA UNIX:13, CAR=//
DEC MVS:020, HEXA MVS:14, DEC UNIX:157, HEXA UNIX:9d, CAR=/?/
DEC MVS:021, HEXA MVS:15, DEC UNIX:010, HEXA UNIX:0a, CAR=//
DEC MVS:022, HEXA MVS:16, DEC UNIX:008, HEXA UNIX:08, CAR=//
```

```
DEC MVS:023, HEXA MVS:17, DEC UNIX:135, HEXA UNIX:87, CAR=/‡/
DEC MVS:024, HEXA MVS:18, DEC UNIX:024, HEXA UNIX:18, CAR=//
DEC MVS:025, HEXA MVS:19, DEC UNIX:025, HEXA UNIX:19, CAR=//
DEC MVS:026, HEXA MVS:1A, DEC UNIX:146, HEXA UNIX:92, CAR=/'/
DEC MVS:027, HEXA MVS:1B, DEC UNIX:143, HEXA UNIX:8f, CAR=/?/
DEC MVS:028, HEXA MVS:1C, DEC UNIX:028, HEXA UNIX:1c, CAR=//
DEC MVS:029, HEXA MVS:1D, DEC UNIX:029, HEXA UNIX:1d, CAR=//
DEC MVS:030, HEXA MVS:1E, DEC UNIX:030, HEXA UNIX:1e, CAR=//
DEC MVS:031, HEXA MVS:1F, DEC UNIX:031, HEXA UNIX:1f, CAR=//
DEC MVS:032, HEXA MVS:20, DEC UNIX:128, HEXA UNIX:80, CAR=//
DEC MVS:033, HEXA MVS:21, DEC UNIX:129, HEXA UNIX:81, CAR=/?/
DEC MVS:034, HEXA MVS:22, DEC UNIX:130, HEXA UNIX:82, CAR=/,/
DEC MVS:035, HEXA MVS:23, DEC UNIX:131, HEXA UNIX:83, CAR=/f/
DEC MVS:036, HEXA MVS:24, DEC UNIX:132, HEXA UNIX:84, CAR=/"/
DEC MVS:037, HEXA MVS:25, DEC UNIX:133, HEXA UNIX:85, CAR=/.../
DEC MVS:038, HEXA MVS:26, DEC UNIX:023, HEXA UNIX:17, CAR=//
DEC MVS:039, HEXA MVS:27, DEC UNIX:027, HEXA UNIX:1b, CAR=//
DEC MVS:040, HEXA MVS:28, DEC UNIX:136, HEXA UNIX:88, CAR=/^/
DEC MVS:041, HEXA MVS:29, DEC UNIX:137, HEXA UNIX:89, CAR=/%/
DEC MVS:042, HEXA MVS:2A, DEC UNIX:138, HEXA UNIX:8a, CAR=/Š/
DEC MVS:043, HEXA MVS:2B, DEC UNIX:139, HEXA UNIX:8b, CAR=/</
DEC MVS:044, HEXA MVS:2C, DEC UNIX:140, HEXA UNIX:8c, CAR=/E/
DEC MVS:045, HEXA MVS:2D, DEC UNIX:005, HEXA UNIX:05, CAR=//
DEC MVS:046, HEXA MVS:2E, DEC UNIX:006, HEXA UNIX:06, CAR=//
DEC MVS:047, HEXA MVS:2F, DEC UNIX:007, HEXA UNIX:07, CAR=//
DEC MVS:048, HEXA MVS:30, DEC UNIX:144, HEXA UNIX:90, CAR=/?/
DEC MVS:049, HEXA MVS:31, DEC UNIX:145, HEXA UNIX:91, CAR=/'/
```

```
DEC MVS:050, HEXA MVS:32, DEC UNIX:022, HEXA UNIX:16, CAR=//
DEC MVS:051, HEXA MVS:33, DEC UNIX:147, HEXA UNIX:93, CAR=/"/
DEC MVS:052, HEXA MVS:34, DEC UNIX:148, HEXA UNIX:94, CAR=/"/
DEC MVS:053, HEXA MVS:35, DEC UNIX:149, HEXA UNIX:95, CAR=/o/
DEC MVS:054, HEXA MVS:36, DEC UNIX:150, HEXA UNIX:96, CAR=/-/
DEC MVS:055, HEXA MVS:37, DEC UNIX:004, HEXA UNIX:04, CAR=//
DEC MVS:056, HEXA MVS:38, DEC UNIX:152, HEXA UNIX:98, CAR=/~/
DEC MVS:057, HEXA MVS:39, DEC UNIX:153, HEXA UNIX:99, CAR=/™/
DEC MVS:058, HEXA MVS:3A, DEC UNIX:154, HEXA UNIX:9a, CAR=/š/
DEC MVS:059, HEXA MVS:3B, DEC UNIX:155, HEXA UNIX:9b, CAR=/>/
DEC MVS:060, HEXA MVS:3C, DEC UNIX:020, HEXA UNIX:14, CAR=//
DEC MVS:061, HEXA MVS:3D, DEC UNIX:021, HEXA UNIX:15, CAR=//
DEC MVS:062, HEXA MVS:3E, DEC UNIX:158, HEXA UNIX:9e, CAR=/ž/
DEC MVS:063, HEXA MVS:3F, DEC UNIX:026, HEXA UNIX:1a, CAR=//
DEC MVS:064, HEXA MVS:40, DEC UNIX:032, HEXA UNIX:20, CAR=//
DEC MVS:065, HEXA MVS:41, DEC UNIX:160, HEXA UNIX:a0, CAR=//
DEC MVS:066, HEXA MVS:42, DEC UNIX:226, HEXA UNIX:e2, CAR=/â/
DEC MVS:067, HEXA MVS:43, DEC UNIX:228, HEXA UNIX:e4, CAR=/ä/
DEC MVS:068, HEXA MVS:44, DEC UNIX:224, HEXA UNIX:e0, CAR=/à/
DEC MVS:069, HEXA MVS:45, DEC UNIX:225, HEXA UNIX:e1, CAR=/á/
DEC MVS:070, HEXA MVS:46, DEC UNIX:227, HEXA UNIX:e3, CAR=/ã/
DEC MVS:071, HEXA MVS:47, DEC UNIX:229, HEXA UNIX:e5, CAR=/å/
DEC MVS:072, HEXA MVS:48, DEC UNIX:231, HEXA UNIX:e7, CAR=/ç/
DEC MVS:073, HEXA MVS:49, DEC UNIX:241, HEXA UNIX:f1, CAR=/ñ/
DEC MVS:074, HEXA MVS:4A, DEC UNIX:091, HEXA UNIX:5b, CAR=/[/
DEC MVS:075, HEXA MVS:4B, DEC UNIX:046, HEXA UNIX:2e, CAR=/./
DEC MVS:076, HEXA MVS:4C, DEC UNIX:060, HEXA UNIX:3c, CAR=/</
```

```
DEC MVS:077, HEXA MVS:4D, DEC UNIX:040, HEXA UNIX:28, CAR=/(/
DEC MVS:078, HEXA MVS:4E, DEC UNIX:043, HEXA UNIX:2b, CAR=/+/
DEC MVS:079, HEXA MVS:4F, DEC UNIX:033, HEXA UNIX:21, CAR=/!/
DEC MVS:080, HEXA MVS:50, DEC UNIX:038, HEXA UNIX:26, CAR=/&/
DEC MVS:081, HEXA MVS:51, DEC UNIX:233, HEXA UNIX:e9, CAR=/é/
DEC MVS:082, HEXA MVS:52, DEC UNIX:234, HEXA UNIX:ea, CAR=/ê/
DEC MVS:083, HEXA MVS:53, DEC UNIX:235, HEXA UNIX:eb, CAR=/ë/
DEC MVS:084, HEXA MVS:54, DEC UNIX:232, HEXA UNIX:e8, CAR=/è/
DEC MVS:085, HEXA MVS:55, DEC UNIX:237, HEXA UNIX:ed, CAR=/1/
DEC MVS:086, HEXA MVS:56, DEC UNIX:238, HEXA UNIX:ee, CAR=/1/
DEC MVS:087, HEXA MVS:57, DEC UNIX:239, HEXA UNIX:ef, CAR=/ï/
DEC MVS:088, HEXA MVS:58, DEC UNIX:236, HEXA UNIX:ec, CAR=/1/
DEC MVS:089, HEXA MVS:59, DEC UNIX:223, HEXA UNIX:df, CAR=/fs/
DEC MVS:090, HEXA MVS:5A, DEC UNIX:093, HEXA UNIX:5d, CAR=/]/
DEC MVS:091, HEXA MVS:5B, DEC UNIX:036, HEXA UNIX:24, CAR=/$/
DEC MVS:092, HEXA MVS:5C, DEC UNIX:042, HEXA UNIX:2a, CAR=/*/
DEC MVS:093, HEXA MVS:5D, DEC UNIX:041, HEXA UNIX:29, CAR=/)/
DEC MVS:094, HEXA MVS:5E, DEC UNIX:059, HEXA UNIX:3b, CAR=/;/
DEC MVS:095, HEXA MVS:5F, DEC UNIX:094, HEXA UNIX:5e, CAR=/^/
DEC MVS:096, HEXA MVS:60, DEC UNIX:045, HEXA UNIX:2d, CAR=/-/
DEC MVS:097, HEXA MVS:61, DEC UNIX:047, HEXA UNIX:2f, CAR=///
DEC MVS:098, HEXA MVS:62, DEC UNIX:194, HEXA UNIX:c2, CAR=/Â/
DEC MVS:099, HEXA MVS:63, DEC UNIX:196, HEXA UNIX:c4, CAR=/Ä/
DEC MVS:100, HEXA MVS:64, DEC UNIX:192, HEXA UNIX:c0, CAR=/À/
DEC MVS:101, HEXA MVS:65, DEC UNIX:193, HEXA UNIX:c1, CAR=/Á/
DEC MVS:102, HEXA MVS:66, DEC UNIX:195, HEXA UNIX:c3, CAR=/Ã/
DEC MVS:103, HEXA MVS:67, DEC UNIX:197, HEXA UNIX:c5, CAR=/Å/
```

```
DEC MVS:104, HEXA MVS:68, DEC UNIX:199, HEXA UNIX:c7, CAR=/Ç/
DEC MVS:105, HEXA MVS:69, DEC UNIX:209, HEXA UNIX:d1, CAR=/Ñ/
DEC MVS:106, HEXA MVS:6A, DEC UNIX:166, HEXA UNIX:a6, CAR=/ \ \ /
DEC MVS:107, HEXA MVS:6B, DEC UNIX:044, HEXA UNIX:2c, CAR=/,/
DEC MVS:108, HEXA MVS:6C, DEC UNIX:037, HEXA UNIX:25, CAR=/%/
DEC MVS:109, HEXA MVS:6D, DEC UNIX:095, HEXA UNIX:5f, CAR=/_/
DEC MVS:110, HEXA MVS:6E, DEC UNIX:062, HEXA UNIX:3e, CAR=/>/
DEC MVS:111, HEXA MVS:6F, DEC UNIX:063, HEXA UNIX:3f, CAR=/?/
DEC MVS:112, HEXA MVS:70, DEC UNIX:248, HEXA UNIX:f8, CAR=/ø/
DEC MVS:113, HEXA MVS:71, DEC UNIX:201, HEXA UNIX:c9, CAR=/É/
DEC MVS:114, HEXA MVS:72, DEC UNIX:202, HEXA UNIX:ca, CAR=/Ê/
DEC MVS:115, HEXA MVS:73, DEC UNIX:203, HEXA UNIX:cb, CAR=/Ë/
DEC MVS:116, HEXA MVS:74, DEC UNIX:200, HEXA UNIX:c8, CAR=/È/
DEC MVS:117, HEXA MVS:75, DEC UNIX:205, HEXA UNIX:cd, CAR=/1/
DEC MVS:118, HEXA MVS:76, DEC UNIX:206, HEXA UNIX:ce, CAR=/Î/
DEC MVS:119, HEXA MVS:77, DEC UNIX:207, HEXA UNIX:cf, CAR=/Ï/
DEC MVS:120, HEXA MVS:78, DEC UNIX:204, HEXA UNIX:cc, CAR=/1/
DEC MVS:121, HEXA MVS:79, DEC UNIX:096, HEXA UNIX:60, CAR=/\'/
DEC MVS:122, HEXA MVS:7A, DEC UNIX:058, HEXA UNIX:3a, CAR=/:/
DEC MVS:123, HEXA MVS:7B, DEC UNIX:035, HEXA UNIX:23, CAR=/#/
DEC MVS:124, HEXA MVS:7C, DEC UNIX:064, HEXA UNIX:40, CAR=/@/
DEC MVS:125, HEXA MVS:7D, DEC UNIX:039, HEXA UNIX:27, CAR=/'/
DEC MVS:126, HEXA MVS:7E, DEC UNIX:061, HEXA UNIX:3d, CAR=/=/
DEC MVS:127, HEXA MVS:7F, DEC UNIX:034, HEXA UNIX:22, CAR=/"/
DEC MVS:128, HEXA MVS:80, DEC UNIX:216, HEXA UNIX:d8, CAR=/Ø/
DEC MVS:129, HEXA MVS:81, DEC UNIX:097, HEXA UNIX:61, CAR=/a/
DEC MVS:130, HEXA MVS:82, DEC UNIX:098, HEXA UNIX:62, CAR=/b/
```

```
DEC MVS:131, HEXA MVS:83, DEC UNIX:099, HEXA UNIX:63, CAR=/c/
DEC MVS:132, HEXA MVS:84, DEC UNIX:100, HEXA UNIX:64, CAR=/d/
DEC MVS:133, HEXA MVS:85, DEC UNIX:101, HEXA UNIX:65, CAR=/e/
DEC MVS:134, HEXA MVS:86, DEC UNIX:102, HEXA UNIX:66, CAR=/f/
DEC MVS:135, HEXA MVS:87, DEC UNIX:103, HEXA UNIX:67, CAR=/g/
DEC MVS:136, HEXA MVS:88, DEC UNIX:104, HEXA UNIX:68, CAR=/h/
DEC MVS:137, HEXA MVS:89, DEC UNIX:105, HEXA UNIX:69, CAR=/i/
DEC MVS:138, HEXA MVS:8A, DEC UNIX:171, HEXA UNIX:ab, CAR=/"/
DEC MVS:139, HEXA MVS:8B, DEC UNIX:187, HEXA UNIX:bb, CAR=/"/
DEC MVS:140, HEXA MVS:8C, DEC UNIX:240, HEXA UNIX:f0, CAR=/δ/
DEC MVS:141, HEXA MVS:8D, DEC UNIX:253, HEXA UNIX:fd, CAR=/ý/
DEC MVS:142, HEXA MVS:8E, DEC UNIX:254, HEXA UNIX:fe, CAR=/b/
DEC MVS:143, HEXA MVS:8F, DEC UNIX:177, HEXA UNIX:b1, CAR=/±/
DEC MVS:144, HEXA MVS:90, DEC UNIX:176, HEXA UNIX:b0, CAR=/°/
DEC MVS:145, HEXA MVS:91, DEC UNIX:106, HEXA UNIX:6a, CAR=/j/
DEC MVS:146, HEXA MVS:92, DEC UNIX:107, HEXA UNIX:6b, CAR=/k/
DEC MVS:147, HEXA MVS:93, DEC UNIX:108, HEXA UNIX:6c, CAR=/1/
DEC MVS:148, HEXA MVS:94, DEC UNIX:109, HEXA UNIX:6d, CAR=/m/
DEC MVS:149, HEXA MVS:95, DEC UNIX:110, HEXA UNIX:6e, CAR=/n/
DEC MVS:150, HEXA MVS:96, DEC UNIX:111, HEXA UNIX:6f, CAR=/o/
DEC MVS:151, HEXA MVS:97, DEC UNIX:112, HEXA UNIX:70, CAR=/p/
DEC MVS:152, HEXA MVS:98, DEC UNIX:113, HEXA UNIX:71, CAR=/q/
DEC MVS:153, HEXA MVS:99, DEC UNIX:114, HEXA UNIX:72, CAR=/r/
DEC MVS:154, HEXA MVS:9A, DEC UNIX:170, HEXA UNIX:aa, CAR=/*/
DEC MVS:155, HEXA MVS:9B, DEC UNIX:186, HEXA UNIX:ba, CAR=/º/
DEC MVS:156, HEXA MVS:9C, DEC UNIX:230, HEXA UNIX:e6, CAR=/æ/
DEC MVS:157, HEXA MVS:9D, DEC UNIX:184, HEXA UNIX:b8, CAR=/_/
```

```
DEC MVS:158, HEXA MVS:9E, DEC UNIX:198, HEXA UNIX:c6, CAR=/Æ/
DEC MVS:159, HEXA MVS:9F, DEC UNIX:164, HEXA UNIX:a4, CAR=/x/
DEC MVS:160, HEXA MVS:A0, DEC UNIX:181, HEXA UNIX:b5, CAR=/u/
DEC MVS:161, HEXA MVS:A1, DEC UNIX:126, HEXA UNIX:7e, CAR=/~/
DEC MVS:162, HEXA MVS:A2, DEC UNIX:115, HEXA UNIX:73, CAR=/s/
DEC MVS:163, HEXA MVS:A3, DEC UNIX:116, HEXA UNIX:74, CAR=/t/
DEC MVS:164, HEXA MVS:A4, DEC UNIX:117, HEXA UNIX:75, CAR=/u/
DEC MVS:165, HEXA MVS:A5, DEC UNIX:118, HEXA UNIX:76, CAR=/v/
DEC MVS:166, HEXA MVS:A6, DEC UNIX:119, HEXA UNIX:77, CAR=/w/
DEC MVS:167, HEXA MVS:A7, DEC UNIX:120, HEXA UNIX:78, CAR=/x/
DEC MVS:168, HEXA MVS:A8, DEC UNIX:121, HEXA UNIX:79, CAR=/y/
DEC MVS:169, HEXA MVS:A9, DEC UNIX:122, HEXA UNIX:7a, CAR=/z/
DEC MVS:170, HEXA MVS:AA, DEC UNIX:161, HEXA UNIX:a1, CAR=/;/
DEC MVS:171, HEXA MVS:AB, DEC UNIX:191, HEXA UNIX:bf, CAR=/¿/
DEC MVS:172, HEXA MVS:AC, DEC UNIX:208, HEXA UNIX:d0, CAR=/Ð/
DEC MVS:173, HEXA MVS:AD, DEC UNIX:221, HEXA UNIX:dd, CAR=/Ý/
DEC MVS:174, HEXA MVS:AE, DEC UNIX:222, HEXA UNIX:de, CAR=/Þ/
DEC MVS:175, HEXA MVS:AF, DEC UNIX:174, HEXA UNIX:ae, CAR=/®/
DEC MVS:176, HEXA MVS:B0, DEC UNIX:162, HEXA UNIX:a2, CAR=/¢/
DEC MVS:177, HEXA MVS:B1, DEC UNIX:163, HEXA UNIX:a3, CAR=/f/
DEC MVS:178, HEXA MVS:B2, DEC UNIX:165, HEXA UNIX:a5, CAR=/\frac{1}{2}/
DEC MVS:179, HEXA MVS:B3, DEC UNIX:183, HEXA UNIX:b7, CAR=/·/
DEC MVS:180, HEXA MVS:B4, DEC UNIX:169, HEXA UNIX:a9, CAR=/@/
DEC MVS:181, HEXA MVS:B5, DEC UNIX:167, HEXA UNIX:a7, CAR=/§/
DEC MVS:182, HEXA MVS:B6, DEC UNIX:182, HEXA UNIX:b6, CAR=//
DEC MVS:183, HEXA MVS:B7, DEC UNIX:188, HEXA UNIX:bc, CAR=/1/4/
DEC MVS:184, HEXA MVS:B8, DEC UNIX:189, HEXA UNIX:bd, CAR=/½/
```

```
DEC MVS:185, HEXA MVS:B9, DEC UNIX:190, HEXA UNIX:be, CAR=/%/
DEC MVS:186, HEXA MVS:BA, DEC UNIX:172, HEXA UNIX:ac, CAR=//
DEC MVS:187, HEXA MVS:BB, DEC UNIX:124, HEXA UNIX:7c, CAR=//
DEC MVS:188, HEXA MVS:BC, DEC UNIX:175, HEXA UNIX:af, CAR=/-/
DEC MVS:189, HEXA MVS:BD, DEC UNIX:168, HEXA UNIX:a8, CAR=/"/
DEC MVS:190, HEXA MVS:BE, DEC UNIX:180, HEXA UNIX:b4, CAR=/'/
DEC MVS:191, HEXA MVS:BF, DEC UNIX:215, HEXA UNIX:d7, CAR=/×/
DEC MVS:192, HEXA MVS:C0, DEC UNIX:123, HEXA UNIX:7b, CAR=/{/
DEC MVS:193, HEXA MVS:C1, DEC UNIX:065, HEXA UNIX:41, CAR=/A/
DEC MVS:194, HEXA MVS:C2, DEC UNIX:066, HEXA UNIX:42, CAR=/B/
DEC MVS:195, HEXA MVS:C3, DEC UNIX:067, HEXA UNIX:43, CAR=/C/
DEC MVS:196, HEXA MVS:C4, DEC UNIX:068, HEXA UNIX:44, CAR=/D/
DEC MVS:197, HEXA MVS:C5, DEC UNIX:069, HEXA UNIX:45, CAR=/E/
DEC MVS:198, HEXA MVS:C6, DEC UNIX:070, HEXA UNIX:46, CAR=/F/
DEC MVS:199, HEXA MVS:C7, DEC UNIX:071, HEXA UNIX:47, CAR=/G/
DEC MVS:200, HEXA MVS:C8, DEC UNIX:072, HEXA UNIX:48, CAR=/H/
DEC MVS:201, HEXA MVS:C9, DEC UNIX:073, HEXA UNIX:49, CAR=/I/
DEC MVS:202, HEXA MVS:CA, DEC UNIX:173, HEXA UNIX:ad, CAR=/-/
DEC MVS:203, HEXA MVS:CB, DEC UNIX:244, HEXA UNIX:f4, CAR=/ô/
DEC MVS:204, HEXA MVS:CC, DEC UNIX:246, HEXA UNIX:f6, CAR=/ö/
DEC MVS:205, HEXA MVS:CD, DEC UNIX:242, HEXA UNIX:f2, CAR=/ò/
DEC MVS:206, HEXA MVS:CE, DEC UNIX:243, HEXA UNIX:f3, CAR=/6/
DEC MVS:207, HEXA MVS:CF, DEC UNIX:245, HEXA UNIX:f5, CAR=/õ/
DEC MVS:208, HEXA MVS:D0, DEC UNIX:125, HEXA UNIX:7d, CAR=/}/
DEC MVS:209, HEXA MVS:D1, DEC UNIX:074, HEXA UNIX:4a, CAR=/J/
DEC MVS:210, HEXA MVS:D2, DEC UNIX:075, HEXA UNIX:4b, CAR=/K/
DEC MVS:211, HEXA MVS:D3, DEC UNIX:076, HEXA UNIX:4c, CAR=/L/
```

```
DEC MVS:212, HEXA MVS:D4, DEC UNIX:077, HEXA UNIX:4d, CAR=/M/
DEC MVS:213, HEXA MVS:D5, DEC UNIX:078, HEXA UNIX:4e, CAR=/N/
DEC MVS:214, HEXA MVS:D6, DEC UNIX:079, HEXA UNIX:4f, CAR=/O/
DEC MVS:215, HEXA MVS:D7, DEC UNIX:080, HEXA UNIX:50, CAR=/P/
DEC MVS:216, HEXA MVS:D8, DEC UNIX:081, HEXA UNIX:51, CAR=/Q/
DEC MVS:217, HEXA MVS:D9, DEC UNIX:082, HEXA UNIX:52, CAR=/R/
DEC MVS:218, HEXA MVS:DA, DEC UNIX:185, HEXA UNIX:b9, CAR=/1/
DEC MVS:219, HEXA MVS:DB, DEC UNIX:251, HEXA UNIX:fb, CAR=/û/
DEC MVS:220, HEXA MVS:DC, DEC UNIX:252, HEXA UNIX:fc, CAR=/\(\overline{u}\)/
DEC MVS:221, HEXA MVS:DD, DEC UNIX:249, HEXA UNIX:f9, CAR=/ù/
DEC MVS:222, HEXA MVS:DE, DEC UNIX:250, HEXA UNIX:fa, CAR=/ú/
DEC MVS:223, HEXA MVS:DF, DEC UNIX:159, HEXA UNIX:9f, CAR=/Ÿ/
DEC MVS:224, HEXA MVS:E0, DEC UNIX:092, HEXA UNIX:5c, CAR=/\/
DEC MVS:225, HEXA MVS:E1, DEC UNIX:247, HEXA UNIX:f7, CAR=/÷/
DEC MVS:226, HEXA MVS:E2, DEC UNIX:083, HEXA UNIX:53, CAR=/S/
DEC MVS:227, HEXA MVS:E3, DEC UNIX:084, HEXA UNIX:54, CAR=/T/
DEC MVS:228, HEXA MVS:E4, DEC UNIX:085, HEXA UNIX:55, CAR=/U/
DEC MVS:229, HEXA MVS:E5, DEC UNIX:086, HEXA UNIX:56, CAR=/V/
DEC MVS:230, HEXA MVS:E6, DEC UNIX:087, HEXA UNIX:57, CAR=/W/
DEC MVS:231, HEXA MVS:E7, DEC UNIX:088, HEXA UNIX:58, CAR=/X/
DEC MVS:232, HEXA MVS:E8, DEC UNIX:089, HEXA UNIX:59, CAR=/Y/
DEC MVS:233, HEXA MVS:E9, DEC UNIX:090, HEXA UNIX:5a, CAR=/Z/
DEC MVS:234, HEXA MVS:EA, DEC UNIX:178, HEXA UNIX:b2, CAR=/2/
DEC MVS:235, HEXA MVS:EB, DEC UNIX:212, HEXA UNIX:d4, CAR=/Ô/
DEC MVS:236, HEXA MVS:EC, DEC UNIX:214, HEXA UNIX:d6, CAR=/Ö/
DEC MVS:237, HEXA MVS:ED, DEC UNIX:210, HEXA UNIX:d2, CAR=/Ò/
DEC MVS:238, HEXA MVS:EE, DEC UNIX:211, HEXA UNIX:d3, CAR=/Ó/
```

```
DEC MVS:239, HEXA MVS:EF, DEC UNIX:213, HEXA UNIX:d5, CAR=/Õ/
DEC MVS:240, HEXA MVS:F0, DEC UNIX:048, HEXA UNIX:30, CAR=/0/
DEC MVS:241, HEXA MVS:F1, DEC UNIX:049, HEXA UNIX:31, CAR=/1/
DEC MVS:242, HEXA MVS:F2, DEC UNIX:050, HEXA UNIX:32, CAR=/2/
DEC MVS:243, HEXA MVS:F3, DEC UNIX:051, HEXA UNIX:33, CAR=/3/
DEC MVS:244, HEXA MVS:F4, DEC UNIX:052, HEXA UNIX:34, CAR=/4/
DEC MVS:245, HEXA MVS:F5, DEC UNIX:053, HEXA UNIX:35, CAR=/5/
DEC MVS:246, HEXA MVS:F6, DEC UNIX:054, HEXA UNIX:36, CAR=/6/
DEC MVS:247, HEXA MVS:F7, DEC UNIX:055, HEXA UNIX:37, CAR=/7/
DEC MVS:248, HEXA MVS:F8, DEC UNIX:056, HEXA UNIX:38, CAR=/8/
DEC MVS:249, HEXA MVS:F9, DEC UNIX:057, HEXA UNIX:39, CAR=/9/
DEC MVS:250, HEXA MVS:FA, DEC UNIX:179, HEXA UNIX:b3, CAR=/3/
DEC MVS:251, HEXA MVS:FB, DEC UNIX:219, HEXA UNIX:db, CAR=/Û/
DEC MVS:252, HEXA MVS:FC, DEC UNIX:220, HEXA UNIX:dc, CAR=/Ü/
DEC MVS:253, HEXA MVS:FD, DEC UNIX:217, HEXA UNIX:d9, CAR=/Ù/
DEC MVS:254, HEXA MVS:FE, DEC UNIX:218, HEXA UNIX:da, CAR=/Ú/
DEC MVS:255, HEXA MVS:FF, DEC UNIX:255, HEXA UNIX:ff, CAR=/ÿ/
```

## **Validating and Adapting the Transcoding Copy File**

### **Validation**

To validate the transcodage of EBCDIC characters to ASCII, compare the lines displayed on the z/OS monitor with the lines displayed on the UNIX/Linux monitor.

#### Listing 2-5 Examples of Different Displays Under ZOS and UNIX:

```
ZOSDEC MVS:192, HEXA MVS:C0, CAR=/{/
UNIXDEC MVS:192, HEXA MVS:C0, DEC UNIX:123, HEXA UNIX:7b, CAR=/{/
```

```
ZOSDEC MVS:193, HEXA MVS:C1, CAR=/A/
UNIXDEC MVS:193, HEXA MVS:C1, DEC UNIX:065, HEXA UNIX:41, CAR=/A/
ZOSDEC MVS:090, HEXA MVS:5A, CAR=/]/
UNIXDEC MVS:090, HEXA MVS:5A, DEC UNIX:093, HEXA UNIX:5d, CAR=/]/
```

## Adapting the COBOL CONVERTMW.cpy Copy File

Adaptations are required when the graphical characters displayed on the UNIX reference monitor are different from the characters displayed on the z/OS reference monitor.

An adaptation consists in modifying the hexadecimal value stored in the TRANSCODE-CIBLE variable of the COBOL CONVERTMW. Cpy copy file.

### Finding the z/OS Character

Look for the original hexadecimal value in the TRANSCODE-SOURCE section by reading the characters in pairs.

The same value may appear to be present several times it is important to read the hexadecimal values in pairs.

Using a hypothetical example, where under z/OS the source hexadecimal character EA is not "2" but "#".

#### The two monitors indicate

```
ZOS DEC MVS:234, HEXA MVS:EA, CAR=/#/
UNIX DEC MVS:234, HEXA MVS:EA, DEC UNIX:178, HEXA UNIX:b2, CAR=/2/
```

Figure 2-5 Looking for z/OS Character Part 1

The string "ea" can be found on the sixth and eighth lines. Which string should be chosen?

The "ea" string on the sixth line corresponds to the intersection of two strings "ae" and "af", whereas the "ea" string found on the eight line is the one we are looking for. It starts in the 21st position of the eight line, so is the 11th hexadecimal value on the line (a hexadecimal value being composed of two characters).

Figure 2-6 Looking for z/OS Character Part 2

```
02 FILLER PIC X(32) VALUE X*000102030405060708090a0b0c0d0e0f101112131415161718191a1b1c1d1e1f".
02 FILLER PIC X(32) VALUE X*2021222324252627282922ab2c2d2ef303132333435363738393a3b3c3d3e3f".
02 FILLER PIC X(32) VALUE X*404142434445464748494a4b4c4d4e4f505152535455555758595a5b5c5d5e5f".
02 FILLER PIC X(32) VALUE X*606152636465666768596abb6c6d6e6f707172737475767778797a7b7c7d7e7f".
02 FILLER PIC X(32) VALUE X*808182838485868788898ab86c8d8e8f90919293949596979899a999699699f".
02 FILLER PIC X(32) VALUE X*a0a1a2a3a4a5a6a7a8a9aaabacadaeafb0b1b2b3b4b5b6b7b8b9abbbcbdbebf".
02 FILLER PIC X(32) VALUE X*c0e1c2c3c4c5c67c8c9cacbccdcecfd0d1d2d3d4d5d6d7d8d9dadbdcdddedf*.
02 FILLER PIC X(32) VALUE X*c0e1c2c3c4c5c67c8c9cacbccdcecfd0d1d2d3d4d5d6d7d8d9dadbdcdddedf*.
```

## Finding the UNIX Characters to Replace

Once the hexadecimal value has been found in the z/OS file, it is easy to retrieve the value of the variable TRANSCODE-CIBLE that is situated in the same location (8th line, 21st character) of TRANSCODE-SOURCE. Using the show\_convertmw.sh script we can see that the hexadecimal value in the TRANSCODE-CIBLE is "b2".

### Replacing the UNIX Character

The value "b2" should be modified to the hexadecimal equivalent of "#". The hexadecimal value is "23", as indicated by the file produced by running show\_convertmw.sh:

```
DEC MVS:123, HEXA MVS:7B, DEC UNIX:035, HEXA UNIX:23, CAR=/#/
```

### **Remarks Concerning the Example**

- The replacing of "2" by "#"is arbitrary and for illustration purposes only.
- After this replacement, the "#" character is twice present in the TRANSCODE-CIBLE variable, the relation is no longer bijective (there is no longer a one-to-one correspondence between the two sets of characters. This asymmetry does not cause problems for the migration of z/OS data to UNIX, but it destroys the relation:
  - One z/OS character = one UNIX character
- The EURO (€) character is displayed graphically as '¤' because the terminal used in the UNIX example did not contain the "€" character, but only the "Monetary" graphical character.

## **Special Characters**

Special characters such as:

- LOW-VALUE
- SPACE
- HIGH-VALUE

should keep the same decimal value between the source and target platforms to preserve the iso-functional behavior of COBOL between the different platforms.

## Using the COBOL CONVERTMW.cpy File

This copy file is used by the COBOL reloading programs generated by Tuxedo ART Workbench file and database migration tools. The copy file is installed during the installation of Tuxedo ART Workbench.

Check the directories indicated in the UNIX variable:

COBCPY

used by the COBOL compiler.

## **Error Messages**

#### **DATART-1001:**

Example: COPY file \$convertmwCopyFile not found. Check argument 1.

Explanation: Argument 1 must contain the COBOL copy file name.

#### **DATART-1002:**

Example: can not access to directory \$TMPPROJECT: \$TMPPROJECT.

Explanation: UNIX Variable TMPPROJECT must be set.

#### **DATART-1003:**

Example: bad status returned by awk.

Explanation: Check previous messages.

## See Also

- DB2-to-Oracle Convertor Reloading the Data.
- File Convertor Reloading the Data.
- Tuxedo ART Workbench User Guide.

# Cataloger

The Oracle Tuxedo Application Rehosting Workbench (Tuxedo ART Workbench) Cataloger analyzes all the components extracted from the source environment separately and together in order to determine whether the asset is consistent and can be migrated. The Cataloger also produces an internal form to be used by other tools.

This chapter contains the following topics:

- Overview of the Cataloger
- Description of the Input Components
- Description of the Configuration Files
- Description of the Output Files
- Detailed Processing
- Component Search Operation
- Repetitive and Incremental Operation

## Overview of the Cataloger

The Cataloger is one of the migration tools composing Tuxedo ART Workbench. Its purpose is twofold:

• Analyze separately and together all the components in the source software system to determine whether this system is consistent and can be migrated. The anomalies detected

during this analysis are reported in the cataloging reports, along with other inventory information.

• Produce an internal form of these components and of their mutual relationships, to be used by the other tools in Tuxedo ART Workbench.

## Inputs to the Cataloger Process

- The source files for the components in the source asset, after they have been transferred from the source platform to the migration platform and converted to be better viewed and processed;
- One or more configuration files:
  - The System Description File (mandatory), which describes how the input source files are
    organized on the migration platform file system, and also gives additional parameters necessary
    for their parsing;
  - The Cataloger option file (optional), which gives parameters for the analysis phase of the Cataloger (see Detailed Processing).
  - The JCL-Launcher Specification Files are used to describe the launchers used in a given asset, so
    that the cataloguer and the JCL translator can extract relevant information such as the name of
    the real program to launch.
  - Hint files (optional), which give information that the Cataloger cannot find out by itself, for instance on dynamic program calls.

## **Outputs from the Cataloger Process**

- A set of cataloging reports, in CSV form, describing the components and their status in the asset (correct, unused, missing);
- For each (parsable) component, a binary pob-file containing the internal form of the component, suitable for further processing such as conversion or translation;
- Other system-wide pob files, such as the Symtab (see The Cataloger Symtab and Other Miscellaneous Files), for use by the Cataloger and other Tuxedo ART Workbench tools;
- When necessary, some other non-binary files for use by other Tuxedo ART Workbench tools.

## **The Cataloger Process**

The Cataloger process is divided into four logical phases:

- 1. Parsing: each component in turn is read, parsed (syntactic analysis) and linked (semantic analysis), and the corresponding pob-file is generated.
- 2. Analysis: for each component, the pob-file is re-read and the most significant constructs in the component are translated into a smaller summary information stored in the Cataloger symbol table (symtab).
- Post-analysis: working with just the symtab and the summary information, the Cataloger computes some cross-reference links allowing to label each component as correct, unused or missing.
- 4. Report generation: the symtab decorated with cross-reference links is traversed and information is printed out for each component.

Depending on the needs of the project and the migration-platform configuration, these phases can be executed sequentially or concurrently, in a single run or incrementally. See Repetitive and Incremental Operation and the Oracle Tuxedo Application Runtime Process Guide for further information.

## **Description of the Input Components**

The Cataloger accepts as input the source files of a complete, working software application running on a z/OS platform. It should be composed entirely of the following types of files which are described in greater detail in the following sections:

- COBOL programs (possibly containing EXEC SQL and/or EXEC CICS statements)
- JCL scripts
- SQL DDL scripts defining the database schema
- CICS RDO files defining the CICS transactions
- Sub-files of the above types, when relevant

### COBOL

#### References

The Tuxedo ART Workbench COBOL parser accepts the COBOL language as specified in the IBM Enterprise COBOL for z/OS Language Reference Version 3 Release 4 (document number SC27-1408-04).

#### **Restrictions**

The following constructs or features are not accepted:

- Multiple programs per compilation unit, especially nested programs.
- All object-oriented features.
- DBCS (USAGE DISPLAY-1) and Unicode (USAGE NATIONAL) constructs.
- MBCS does not support variable names.
- Millennium Language Extensions (date fields).

### **Sub-Programs**

The parser processes COBOL programs and their sub-programs. If a sub-program does not exist in a Workbench project and it is called inside a COBOL program, Workbench reports the sub-program is missing. If this sub-program is provided in a runtime system, and its name is listed in the file specified by the optional supplied-batch-module and supplied-cics-module in the Cataloger option file, Workbench will not report "missing" for these programs.

For example:

The Cataloger option file configuration is shown in Listing 3-1.

#### Listing 3-1 Cataloger Option File

```
%% Options for cataloguing the system
call-hints="../param/call-hints.desc".
supplied-batch-module="../param/supplied-batch-module".
supplied-cics-module="../param/supplied-cics-module".
job-card-optional.
```

```
In file "../param/supplied-batch-module", the configuration is:
#Comment line
ILBOABN0
CEE3ABD
```

In file "param/supplied-cics-module", the configuration is:

#Comment line

CICS001

CICS002

ILBOABNO and CEE3ABD are provided in Batch runtime systems. CICSO01 and CICSO02 are provided in CICS runtime systems. Workbench will not report "missing" for these programs.

## **Embedded CICS**

### References

The COBOL parser uses a sub-parser to parse embedded EXEC CICS statements (commands). The parser accepts the language defined in IBM CICS Application Programming Reference Version 3 Release 1 (document number SC34-6434-05).

## SQL

#### References

The same parser is used in standalone mode to parse SQL DDL files and as a sub-parser to parse EXEC SQL code embedded in COBOL programs. It is based on the language specifications in IBM DB2 Version 9.1 for z/OS Application Programming and SQL Guide (document number SC18-9841-00) and IBM DB2 Version 9.1 for z/OS SQL Reference (document number SC18-9854-00).

### JCL

### References

The JCL parser is based on the language specification in IBM z/OS MVS JCL Reference (document number SA22-7597-09).

### **General Information**

#### Sub-Files

The parser processes various forms of sub-files and file inclusion directives (EXEC [PROC], INCLUDE, SYSIN, SYSTSIN...) and searches the asset for sub-files as directed in the System

Description File. Since the cataloger and other tools such as the JCL translator need to have a complete understanding of all of the steps in all of the JCL scripts that they handle, it is very important that all the referenced sub-files be present in the asset and that file types and search paths be set so that the correct sub-file is found for every reference. The cataloger will report missing sub-files as severe anomalies, since they prevent the correct analysis and translation of the whole affected JCL(s). Translation should not be attempted until all such anomalies have disappeared.

There are two types of SYSIN/SYSTSIN files:

- SYSINs (or SYSTSINs, or other "command files") for utility programs: in many cases, these files contain information which is of interest for the cataloger (e.g. the name of the program launched by the DB2 launcher IEKJFT01) or for the translator (e.g. operations performed by IDCAMS, or the sort script for DFSORT). In consequence, they must be present in the asset before cataloging (with type JCL-Sysin, see Type clause).
- SYSINs (or SYSTSINs) for applicative (COBOL) programs: these files will be handled like standard data files and do not need to be present in the asset processed by Tuxedo ART Workbench.

All referenced PROC and INCLUDE sub-files need to be present in the asset.

Note that the parser also handles in-stream PROCs (delimited by PROC and PEND cards) and SYSINs/SYSTSINs (DD \*), but of course these are never missing.

### **JCL Syntax**

A JCL job is a sequence of steps, with or without execution conditions. It must begin with a JOB card, except if the job-card-optional option is given in the cataloger option file.

All JCL, JES2 and JES3 statements are parsed. The JCL must be directly executable by JES2. The parser performs JES variable substitution. Variables which are not defined locally in the JCL may be set using the JCL-globals option of the system description file, see Special Options.

Comment cards (starting with "//\*") are recognized as such and retained for translation.

The parser recognizes all kinds of JCL cards. It handles overrides and refbacks in PROCs, but only for DD cards. It also handles continuation cards.

#### Restrictions

#### Using a Sub-file as Both a PROC and an INCLUDE File

In certain conditions, the same sub-file can be used both as a PROC file and as an INCLUDE file. However, the translation to target files is different in each case, so it is necessary to duplicate the file(s) in question, so that one copy is used and translated as a PROC and the other as an INCLUDE file. To achieve this, the two copies must, of course, be placed in separate directories, and the search paths must be set up so that the JCL which use these files as PROCs find the PROC version first and those which use them as INCLUDEs find the INCLUDE version first (it is not possible that the same JCL uses the same file as both a PROC and an INCLUDE).

### **Using One JOB Card Per JCL**

Only one JOB card per JCL is allowed. If you have files with more than one JOB card, you must split them before running the cataloger. Make sure that the job name in the JOB card and the (simple) file name match.

### **Standard Utility Commands Parsed**

The JCL parser fetches (when not in-stream) and parses the contents of command files (SYSIN, SYSTSIN, etc.) for various standard utilities. The current list of such utilities is:

- IEBUPDTE
- IEBGENER
- IEBCOMPR
- IEBCOPY
- IEHPROGM
- IEBDG
- IEHLIST
- IEBMOVE
- IEBPTPCH
- IDCAMS
- DFHSORT
- ICETOOL

- IEH-MOVE
- IEKJFT01
- DSNUTILB
- DSNTIAUL.

**Note:** The support for some of these utilities, i.e., the ability of the parser to handle their command language, may be partial.

## **BMS** screen definition

The BMS parser handles the BMS language as defined in the following documents:

- Chapter *BMS macros* in appendix *Detailed reference information for the CICS API commands* of the IBM book *CICS Application Programming Reference* (document number SC34-6434-05 for CICS V3R1);
- Chapter *Creating the map* in Part 6, *Basic Mapping Support (BMS)* of the IBM book *CICS Application Programming Guide* (document number SC34-6433-04 for CICS V3R1).

The parser will accept all correct BMS definitions. It will also report the most obvious syntax errors, but it is not meant to recognize all such errors.

## **CICS Configuration**

The CICS configuration parser handles the CICS resource definition language as read by batch utility DFHCSDUP (see IBM CICS Transaction Server for z/OS Resource Definition Guide Version 3 Release 2, document number SC34-6815-00). The following commands are recognized: DELETE ALL, ADD, REMOVE and DEFINE. All resource types and attributes are recognized but only a few are really exploited in the parser and extractor.

## **Description of the Configuration Files**

## **System Description File**

The system description file describes the location, type and possible dependencies of all the source files in the asset to process. As such, it is the key by which not only the Cataloger, but also all of Tuxedo ART Workbench tools, can access the source files and the corresponding components. The system description file also specifies a number of parameters which influence parsing.

#### **General Structure**

#### Listing 3-2 System Description File Structure

```
Sys-desc-file ::= "system" system-name "root" system-root-path

global-options special-options

directories
```

**Notes:** The format of the file is basically free, lines can be as long as desired. Comments start with the percent character and end at the end of the line.

**Notes:** The format of symbols (names) can include the following characters [A-Z][a-z][0-9][\*-\_]. Symbols may start with digits but at least one letter is required. Keywords and symbols (names) are case-insensitive; strings are of course case-sensitive.

#### system-name

The first element in the system description file is a symbol giving the name of the asset. This name can be freely chosen, since it is used only by Tuxedo ART Workbench tools for reference. The names of some files and directories produced by Tuxedo ART Workbench tools also contain this name.

#### system-root-path

The second element is a string giving the path of the directory which contains all component source files on the Linux migration platform. This directory can be located anywhere convenient on the file system. The path can be given either in absolute form (starting with the slash character) or in relative form. In the latter case, the path is relative to the directory containing the system description file itself (usually located in some "param" directory besides the "source" directory containing the source files, but Tuxedo ART Workbench tools accept any configuration described here).

## **Global Options**

The elements in this clause specify various settings influencing the parsing, cataloging and, generally speaking, handling of component source files. The generic syntax for this clause is:

#### Listing 3-3 System Description File Global Options

```
( "options" | "global-options" ) opt-name-1 "=" opt-value-1 "," opt-name-2 "=" opt-value-2 "," ... "."
```

The value of each option can be an integer number, a symbol, a string or a Boolean indicator. (The following are accepted as Boolean indicators:

- Nothing (meaning true).
- The string "true" or "TRUE".
- The symbol true (case-insensitive).
- The string "false" or "FALSE".
- The symbol false.

Option names and option values are case-insensitive, except for strings. In general, these settings can apply globally on the whole asset and/or be overridden locally for a specific directory (see below).

The various possible options accepted here are listed in the following table:

Table 3-1 Global Options

| Option Name             | Туре           | Local | Description                                                                                                    |
|-------------------------|----------------|-------|----------------------------------------------------------------------------------------------------|
| Catalog, catalog-option | String         | No    | Path of the Cataloger options file (see below). This path can be given in absolute form or in relative form; in the latter case, the path is relative to the directory containing the system description file itself. Note that this clause is optional: if it is not given, then the Cataloger will not attempt to read an option file and will use default values for all options. |
| Cobol-Right-Ma<br>rgin  | integer (> 60) | Yes   | Column for start of Area C in COBOL programs. The default value is 66, suitable for fixed-format programs with columns 1-6 and 72-80 removed.                                                                                                    |

Table 3-1 Global Options

| Option Name                                                       | Туре                | Local | Description                                                                                                    |
|-------------------------------------------------------------------|---------------------|-------|----------------------------------------------------------------------------------------------------|
| Cobol-Left-Mar<br>gin                                             | integer (< 12)      | Yes   | Comment column in COBOL programs. The default value is 1, suitable for fixed-format programs with columns 1-6 and 72-80 removed.                                                                                                    |
| Remove-Cobol-R eserved-Word                                       | String              | Yes   | This option is used to tell the COBOL parser that some keyword it considers as reserved (in the IBM COBOL LE dialect) is in fact not reserved in the actual dialect used for this asset or directory. This option may be given several times for the same system or directory. For each program, the list of such keywords to consider as non-reserved is formed by accumulating all values given in all local (directory) or global (system) options of this name. Default value is of course the empty list. |
| No-END-Xxx-War<br>nings,<br>No-END-Xxx                            | Boolean             | Yes   | If true, don't complain loudly when some statement-containing construct is not closed otherwise than with the appropriate END-xxx keyword. Default value is false, i.e. complain. Note that you can associate a "false" value with this option, which would reverse its meaning.                                                                                                    |
| Yes-End-Xxx-Wa<br>rnings,<br>Yes-End-Xxx,<br>END-Xxx-Warnin<br>gs | Boolean             | Yes   | The reverse of previous option, No-END-Xxx-Warnings. You may not use both options on the same directory or on the global level, but you may have an option at the global level and a different option on some directory(ies). Note that you can associate a "false" value with this option, which would reverse its meaning.                                                                                                    |
| SQL-Schema,<br>Default-SQL-Sc<br>hema                             | string or<br>symbol | Yes   | Name of the schema to use in SQL code when not explicitly given. This applies to standalone SQL code (DDL, files of type SQL-Script) and to SQL code embedded in COBOL programs.                                                                                                    |

**Table 3-1 Global Options** 

| Option Name                                                      | Туре          | Local | Description                                                                                                    |
|------------------------------------------------------------------|---------------|-------|----------------------------------------------------------------------------------------------------|
| SQL-Use-Revers<br>ed-Delimiters,<br>SQL-Reversed-D<br>elimiters  | Boolean       | Yes   | if true, SQL code in this directory or system uses double quotes for strings and single quotes for delimited identifiers. Default behavior (for value false) is the reverse, single quotes for strings and double quotes for delimited identifiers.                                                                                                    |
| SQL-No-Keyword<br>-Is-Reserved,<br>SQL-Keywords-N<br>ot-Reserved | Boolean       | Yes   | If true, no keyword in the SQL code in this directory or system will be considered as reserved (use for DB2 version 8 or earlier). Default behavior (for value false) is to consider all keywords as reserved, and hence complain if they are used for other purposes (like DB2 version 9).                                                                                                    |
| SQL-Right-Marg<br>in                                             | Integer (> 0) | Yes   | The "end-of-line" column for SQL-Script files (only—this does not apply to SQL code embedded in COBOL programs). Set it to 66 for fixed-format files with columns 1-6 and 72-80 removed (COBOL). Default value is "infinite", which is suitable for free-format files. Note that left margin is always 1, so you must physically remove columns 1-6 of fixed format files if they are to be ignored. |
| jclz-launcher-<br>spec-file,<br>jclz-launcher-<br>specs-file     | string        | Yes   | Path of the JCL-launcher specification file to use for this system or directory; see JCL-Launcher Specification Files for more information on the contents and use of such files. This path can be given in absolute form or in relative form; in the latter case, the path is relative to the directory containing the system description file itself.                                              |

## **Special Options**

Special options are clauses which cannot be integrated in the previous global options mechanism, mostly for syntactic reasons (values are lists). They can appear before or after global options, but not in-between. They are all of the following syntactic form:

#### Listing 3-4 System Description File Special Options

opt-name "=" opt-value "."

The equal sign and trailing period are mandatory. When a value is a list, the items in the list must be separated by commas. The special options are described in the following table:

**Table 3-2 Special Options** 

| Option Name               | Туре                                                     | Description                                                                                                    |
|---------------------------|----------------------------------------------------------|----------------------------------------------------------------------------------------------------|
| minimum-free-ram -percent | Integer (> 0<br>and < 100)                               | The fraction of physical memory which should remain free and available to other processes during execution of the Cataloger and all of the various Tuxedo ART Workbench tools. In general, these tools consume more and more memory, depending on the number of components they process. When this limit is reached, the tool stops and restarts execution; incremental execution ensures that the components already processed are not re-processed, so that eventually, all the required work is achieved. |
| JCL-globals               | List of pairs var-name = var-value , separated by commas | Var-name is a symbol (or string interpreted as a symbol) and var-value is a string. When parsing a JCL script, the parser simulates the JCL-variable substitution process performed by JES2. The name-value pairs given here are used to substitute global variables (as opposed to parameters, etc.). The parser reports an error when it cannot find a suitable value for some variable.                                                                                                    |
| strict-jcl-libra<br>ries  | None<br>(Boolean<br>flag)                                | The presence of this option influences how SYSIN/SYSTSIN files referenced by a JCL are searched in the whole system. See chapter <i>Sub-file search operation</i> below.                                                                                                    |
| Dbms-version              | String or<br>symbol                                      | Version of the DB2 relational DBMS used on the source platform. This is used by the RDBMS tool (q.v.).                                                                                                    |

**Table 3-2 Special Options** 

| Option Name                  | Туре                      | Description                                                                                                    |
|------------------------------|---------------------------|----------------------------------------------------------------------------------------------------|
| use-file-catalog             | None<br>(Boolean<br>flag) | The presence of this option introduces the "catalog" and "volume" information for the files or DD. Without it, the "catalog" and "volume" are not introduced. For detail descriptions please refer to JCL translator and File Convertor. It also affects FILE-TO-FILE, FILE-TO-ORACLE and FILE-TO Db2/luw (udb) convertors. |
| enable-buffer-co<br>nverter  | None<br>(Boolean<br>flag) | The presence of this option enable the "buffer converter" feature: generate two COBOL programs for converting the data between z/OS format and UNIX/Linux format; both the source data and target data are stored in a buffer.                                                                                              |
|                              |                           | Without the setting of this option, no related COBOL program is generated. Please refer to the FILE-TO-FILE for details.                                                                                                    |
| enable-reverse-c<br>onverter | None<br>(Boolean<br>flag) | The presence of this option enable the "reverse converter" feature: generate one COBOL programs for converting the file from UNIX/Linux record sequential file to z/OS sequential file, and also generate one script file to call the COBOL program.                                                                        |
|                              |                           | Without the setting of this option, no related COBOL program and script file is generated. Please refer to the FILE-TO-FILE for details.                                                                                                    |
| default-sequenti<br>al-mode  | String or symbol          | This option indicate the default behavior of migrating sequential file.                                                                                                    |
|                              |                           | default-sequential-mode can be set to record or line.                                                                                                    |
|                              |                           | <ul> <li>"line" indicates migrating to line sequential file. It is<br/>the default value.</li> </ul>                                                                                                    |
|                              |                           | • "record" indicates keeping record sequential file.                                                                                                    |
| dont-parse-exec-<br>sql      | None<br>(Boolean<br>flag) | This option disables the EXEC SQL statement parsing (but cannot disable EXEC SQL INCLUDE statement parsing).                                                                                                    |

**Table 3-2 Special Options** 

| Option Name                       | Туре                      | Description                                                                                                    |
|-----------------------------------|---------------------------|----------------------------------------------------------------------------------------------------|
| microfocus-cobol<br>(or mf-cobol) | None<br>(Boolean<br>flag) | This option enables the Micro Focus COBOL extension, for example support of COMP-6, support of statement STOP RUN RETURNING 1                                                                                                    |
| use-fileschema-a<br>s-dbschema    | None<br>(Boolean<br>flag) | This option applies the configured "file schema" as "database schema" to the generated table and other database objects.  If not set, no database schema is specified for the generated database objects; this is the default behavior. This is only valid for File-to-Oracle converter. |

#### **Directories**

The main component of the system description file is the list of directory clauses, which specifies the location of the various source files for the given asset, their type and their relation with each other. Each such clause has the following syntax:

#### Listing 3-5 System Description File Directories

```
"directory" directory-path

type-clause file-clause logical-name-clause options-clause
libraries-clause sql-libraries-clause
subdirectories "."
```

The (mandatory) directory path must come first. The optional subdirectories, if any, must come last. The other clauses may come in any order. Of these clauses, only the type clause and the file clause are mandatory, the others are optional.

### Directory-path

This is a string giving the path (location) of the directory relative to the root directory of the system (see system-root-path). Although it is not an absolute requirement, it is strongly advised that all the directories of the same system are physical descendants of the system root directory.

(A simple and readable way to achieve this is that no directory path contains the "../" upward-going name). Different directories **must** have different paths.

### Type clause

"type" directory-type

The type clause specifies the type of the directory, that is the type of the source files (components) it contains. The type is given as a case-insensitive symbol. Only the following types are accepted

Table 3-3 Valid Directory Type Clauses

| Туре           | Description                                                                                                    |
|----------------|----------------------------------------------------------------------------------------------------|
| Cobol-Batch    | Main COBOL programs used in batch operation (referenced by JCLs), possibly containing EXEC SQL code (DML, data manipulation language).                                                                                                    |
| Cobol-TPR      | Main COBOL programs used in TP operation (referenced by transactions and CICS XCTL commands), possibly containing EXEC SQL and EXEC CICS code.                                                                                                    |
| COBOL-Library, | COBOL copy files (copy books), to be included in main program files.                                                                                                    |
| SQL-Script     | Standalone SQL code containing essentially DDL (data definition language) statements. The set of SQL-Script files collectively defines the database schema(s) used in the system.                                                                               |
| JCL            | Main JCL files, defining one or more JCL jobs.                                                                                                    |
| JCL-Lib        | JCL sub-files, either defining procedures invoked by EXEC or containing statements invoked by INCLUDE                                                                                                    |
| JCL-Sysin      | SYSIN/SYSTSIN files used by utility programs or program launchers in JCL scripts. Not all SYSIN files are required by the parser/Cataloger, see more details in Tuxedo ART Workbench JCL Translator Reference Manual (section Description of Input Components). |
| BMS            | BMS screen definitions (in source form)                                                                                                    |
| RDO            | CICS system definition files (CSD) as used by RDO to configure CICS, see <i>IBM's CICS Resource Definition Guide</i> .                                                                                                    |

#### files Clause

```
"files" file-specs "," ...
```

The file-specs are strings designating one or more files in a directory. The string identifies the inclusive members of the asset and excludes the others. The simplest form of file-spec is a complete file name such as toto.cbl. No indication of directory should be given, the designated files must be located directly in the directory in question. To avoid the task of explicitly listing all components in the directory, you can also use shell-like regular expressions such as \*.cbl or [A-F] [D-Z]\*.jcl.

Note: It is important that all files designated by the system description file, that is all source files in the asset, have a file extension rather than just a bare file name. The extension can be chosen freely — although we advise the use of "standard" extensions such as cbl for COBOL programs, cpy for COBOL copy files and jcl for main JCL files—but must be present.

### logical-name clause

```
logical-name lname
```

This clause is to be used on directories of type JCL-Sysin, together with the special option strict-jcl-libraries, see above. Together, they enable the Strict JCL-Sysin Search mode. *Iname* is a string of the form "A.B.C", naming a library (PDS) of JCL SYSIN/SYSTSIN files on the source platfom. It is assumed that all the files in the directory bearing this clause belong to this library.

If the special option strict-jcl-libraries is not set, the logical-name clause is ignored.

### options-clause

#### Listing 3-6 options-clause

Syntactically, the directory-specific options clause is similar to the system-wide Global Options clause, except for the trailing period. Semantically, the listed options and values have the same effect as the global options, but only locally on the files contained in the directory (they override

global options with the same name). The same options as the ones marked yes in the local? column of the global-option table apply to directories, provided that they are relevant for the type of source files in the directory. For instance, the option cobol-right-margin is relevant for directories of type COBOL-Batch and COBOL-TPR, but not for type JCL or SQL-Script.

In addition, there exists one directory-specific option: "Right-margin" for directories of type JCL. The value is an integer number which specifies the "end-of-line" column for JCL files. The default value is 72, which is appropriate for most cases of IBM JCL source files.

#### libraries-clause

```
"libraries" directory-path "," ...
```

The libraries clause specifies an ordered search path of (other) directories in the asset. Whenever the Cataloger finds in a source file a reference to another component it searches, from first to last, the list of directories given in this clause, until it finds a component (source file) whose name and type matches those of the reference (see more details in section *Sub-file search operation* below). It is used both for compile and parse-time references, such as a COBOL program referencing a copy file or a JCL file referencing a PROC, and for run-time references, such as a COBOL program calling a COBOL subprogram or a JCL job invoking a COBOL program. This way, it is possible to simulate the effects of various source-platform library-search operations, such as SYSLIB or COPYLIB for COBOL compilation, JOBLIB and STEPLIB for JCL preparation and execution, etc.

**Note:** The directory paths are strings which must match those given in the definition of the referenced directories. However, the definition of a directory may be placed before or after any of its references.

### sgl-libraries-clause

```
"sql-libraries" directory-path "," ...
```

The SQL-libraries clause plays the same role as the libraries clause for resolving EXEC SQL INCLUDE directives in COBOL programs. When it is omitted, the resolution of such references uses the same search path as the normal libraries clause, but sometimes it is necessary to use a different order for normal COPY directives and SQL INCLUDE directives.

# **Example of System Description File**

### Listing 3-7 Example of System Description File

```
system BNL root "../source"
options catalog = "./options-catalog.desc",
      no-end-xxx-warnings,
      cobol-left-margin = 7,
      cobol-right-margin = 72,
      SQL-Schema = DB2A1,
      SQL-Server = BNL.
minimum-free-ram-percent = 20.
% Copies
 directory "COPY" type Cobol-Library files "*.cpy".
 directory "INCL" type Cobol-Library files "*.cpy".
 directory "IBMCPY" type Cobol-Library files "*.cpy".
% Sysin
 directory "SYSIN" type JCL-SYSIN files "*.sysin".
 directory "SYSINCDB" type JCL-SYSIN files "*.sysin".
```

```
% DDL
 directory "DDL" type SQL-SCRIPT
                 files "*.sql"
                 options SQL-Schema = "DB2A0".
% Batch
directory "Batch" type COBOL-Batch files "*.batch"
           libraries "COPY", "INCL", "IBMCPY"
          options cobol-right-margin=73.
% TPR
directory "TPR" type COBOL-TPR files "*.tpr"
           libraries "COPY", "INCL", "IBMCPY".
용
% JCL
directory "JCL" type JCL files "*.jcl"
              libraries "SYSINCDB", "SYSIN".
% CICS
```

```
%
directory "MAPS" type BMS files "*.bms".
directory "CICS" type RDO files "*.rdo".
```

This system-description file is for an asset named BNL, for example the name of a customer or a standalone application in a larger system. The location and name of this file are not constrained, but conventionally, the complete path should be something like:

/.../BNL/param/system.desc. Given this assumption, and since the path for the system root directory given in this file is relative (../source), the absolute path for the root directory is /.../BNL/source. Similarly, the path for the Cataloger options file is given as ./options-catalog, so its absolute path is /.../BNL/param/options-catalog. The global options call for the following comments:

- The no-end-xxx-warnings option enables the lenient mode of parsing implicitly-closed COBOL constructs.
- The cobol-left-margin and cobol-right-margin values are set for untransformed, IBM-like fixed-format programs with left-side numbering column and right-side comment column (area C). Note that, while this format causes no trouble for the COBOL parser, the correct operation of the COBOL converter cannot be guaranteed.

The naming and organization of the various directories is quite standard, with source files in the asset being identified only with their file extensions. The only unusual feature here is the special cobol-right-margin value for directory "Batch".

# **JCL-Launcher Specification Files**

## **Purpose**

Most IBM source assets contain JCL steps invoking program launchers, i.e. utility programs that launch applicative programs. Many of these launchers, such as the DB2 launcher IEKJFT01, are recognized directly by the JCL parser and analyzer in Tuxedo ART Workbench cataloger. However, in many cases, some of these launchers are installation-specific and require specific handling. Fortunately, most of them use the generic JCL-invocation mechanism and syntax (EXEC PGM card) and the relevant launch information is contained in the PARM value.

The purpose of the JCL-launcher specification file are to describe the launchers used in a given asset, so that the cataloger and the JCL translator can extract relevant information such as the

name of the real program to launch. The specification is based on the fact that, in most cases, the PARM value is split into individual parameters by some separator character (not always the standard JCL separator, the comma), and that the parameters which give the program name, the PSB name, the PLAN name, etc., have a well-defined position in the sequence.

## **Syntax**

A JCL-launcher specification file is a free-format text file with the following syntax, where all the keywords and symbols are case-insensitive:

### Listing 3-8 JCL-launcher Syntax

```
LAUNCHER <Launcher name>

[<option-name> = <option-value> [,
...]
]

END
...
```

## **Option List**

For the last three options, there is no default value: if the option is absent, then the corresponding information is simply not available.

- Separator: Character used as a field separator, must be a one-character string. Default is the comma character ",".
- IndexProg: index of program name, must be an integer. This is the only mandatory option for a given launcher.
- IndexPSB: index of PSB name, must be an integer.
- IndexPlan: index of plan name, must be an integer.
- IndexParm: index of parameter name, must be an integer.

# **Usage and Default Value**

The local jclz-launcher-spec-file option attached to a directory, when present, overrides the global one, as usual. When no launcher specification file is specified either for a given directory or the whole system, then the default value is as if we used the following file:

### Listing 3-9 Default Launcher Value

```
LAUNCHER DFSRRC00

IndexProg : 2,

IndexPSB : 3

END

LAUNCHER DB2BATCH

IndexProg : 2,

IndexPSB : 3

END
```

# **Description of the Output Files**

# **Catalog Reports**

### **Format and Location**

All these reports are produced in CSV format, with fields delimited by a single semi-colon.

They are generated in the \$SYSROOT/Reports-\${SYSNAME} directory, where \$SYSROOT is the root directory for the current asset and \$SYSNAME is the asset name, both as defined in the System Description File.

The name of each report also contains \$SYSNAME, to avoid any confusion.

## **Field Definitions**

The following field definitions are used in several reports:

### Path (string)

The identification of the (main) source file defining the entity in question, as a path relative to the root of the "system" given in the system description file.

#### **Status (enumeration: CORRECT, UNUSED or MISSING)**

#### CORRECT

The component is present in the asset and at least one reference to it has been found in one or more other components, i.e. the component is used.

#### UNUSED

The component is present in the asset but no reference to it could be found in any other component;

#### MISSING

The component is not present in the asset and at least one reference to it has been found.

**Note:** UNUSED and MISSING are to be considered as (inter-component) anomalies.

### Anomaly level (enumeration: FATAL, ERROR, WARNING, NOTICE, OK)

This is the maximum level of anomalies detected on the component in question during internal analysis.

#### **FATAL**

Irrecoverable errors such as syntax errors found. The results of the analysis are incomplete and the component or asset is unsuitable for conversion.

#### **ERROR**

Recoverable errors such as undeclared variables found. The results of the analysis may be inaccurate and the component or asset is unsuitable for conversion.

#### WARNING

Situations which can cause problems (inaccuracies) during analysis or after conversion have been found, but the component is suitable for conversion.

#### NOTICE

A remarkable situation was detected, but it causes no harm.

#### OK

No anomaly found.

**Note:** When the component is MISSING, this field is replaced by indications describing the cause for the component to be absent from the asset (SYSTEM, CORRECT or PROBLEM), depending on information supplied entirely by the user.

#### MISSING

When a component is MISSING, this field is replaced by indicators describing the cause for the component to be absent from the asset (SYSTEM, CORRECT or PROBLEM), depending on information supplied entirely by the user.

## report-\${SYSNAME}-COBOL-Programs

This report lists all the (COBOL) programs defined or referenced in the asset. It accounts for the -Cobol-Batch and -Cobol-TPR reports.

The following fields are contained in the report:

Table 3-4 COBOL Report Fields

| Field            | Туре                         | Description                                                                                               |
|------------------|------------------------------|----------------------------------------------------------------------------------------------------|
| Name             | symbol                       | Name of the program as defined by the (envelope) file name.                                               |
| Path             | string                       | See Field Definitions. This is the path of the (main) source file defining the program.                   |
|                  |                              | <b>Note:</b> Tuxedo ART Workbench does not currently handle multiple programs in the same file.           |
| Туре             | enum:<br>BATCH, TP<br>or SUB | Type of program as defined by its classification in the system description file (Cobol-Batch, Cobol-TPR). |
| Loc              | integer                      | Total number of lines in the program after copy expansion.                                                |
| NPar             | integer                      | Number of paragraphs in the Procedure Division.                                                           |
| Status           | enum                         | See Field Definitions.                                                                                    |
| Anomaly<br>level | enum                         | See Field Definitions.                                                                                    |

The following fields are empty (undefined) when the component is MISSING:

- Path
- LOC
- Npar

In addition, for components of type SUB, the name may be that of an entry point in a subprogram, rather than the name of the subprogram itself It is the name as referenced in a CALL and the cataloger can't determine whether it designates an entry point or a complete subprogram.

## report-\${SYSNAME}-COBOL-Copy

This report lists all the COBOL copy files (copybooks) contained or referenced in the asset. The following fields are contained in the report:

Table 3-5 COBOL Copy Report Fields

| Field  | Туре    | Description                                                                                                    |
|--------|---------|----------------------------------------------------------------------------------------------------|
| Name   | string  | Logical name of the copy file, as defined by the (envelope) file name and possibly by the logical-name clause of the containing directory in the system description file. |
| Path   | string  | See Field Definitions.                                                                                                    |
| Loc    | integer | Number of lines in the copy file.                                                                                                    |
| Status | enum    | See Field Definitions.                                                                                                    |

The following fields are empty (undefined) when the component is MISSING:

- Path
- LOC

## report-\${SYSNAME}-JCL-Files

For JCLs, we separate between reports on (main) source files and reports on jobs, because we handle multiple jobs per file. For (main) source files, the following fields are contained in the report:

Table 3-6 JCL Source File Report Fields

| Field | Туре    | Description                                                                          |
|-------|---------|--------------------------------------------------------------------------------------|
| Path  | string  | See Field Definitions.                                                               |
| Loc   | integer | Total number of lines in the JCL file after expansion of PROCs, INCLUDEs and SYSINs. |

Table 3-6 JCL Source File Report Fields

| Field            | Туре | Description                                                                                                    |
|------------------|------|----------------------------------------------------------------------------------------------------|
| NJob             | enum | Number of jobs defined in this file.                                                                                                    |
| Anomaly<br>level | enum | See Field Definitions. It is at least as high as the maximum anomaly level in all the contained jobs, and may be higher in case of syntax errors. |

A JCL source file is never MISSING, only JCL jobs can be missing.

## report-\${SYSNAME}-JCL-Sub-Files

This report describes JCL sub-files required for the analysis of main files: PROCs, INCLUDEs and some SYSIN files. The following fields are contained in the report:

Table 3-7 JCL sub-file Report Fields

| Field  | Туре                               | Description                                                                                                    |
|--------|------------------------------------|----------------------------------------------------------------------------------------------------|
| Name   | string                             | Name of the sub-file, as referenced from main files.                                                                                             |
| Path   | string                             | See Field Definitions.                                                                                                    |
| Туре   | enum: PROC,<br>INCLUDE or<br>SYSIN | Type of sub-file, as defined by its classification in the system description file and the construct by which it is referenced in the main files. |
| Loc    | integer                            | Number of lines in the sub-file.                                                                                                    |
| Status | enum                               | See Field Definitions.                                                                                                    |

The following fields are empty (undefined) when the component is MISSING:

- Path
- LOC

## report-\${SYSNAME}-JCL-Jobs

This report lists all JCL jobs defined or referenced in the asset. The following fields are contained in the report:

Table 3-8 JCL Jobs Report Fields

| Field            | Туре    | Description                                                                                                    |
|------------------|---------|----------------------------------------------------------------------------------------------------|
| Name             | string  | Name of the job, as defined in the JOB card.                                                                                                    |
| Path             | string  | See Field Definitions. This is the path of the (main) file defining the job.                                                                                                    |
| Loc              | integer | Number of lines in the job itself (from the JOB card to the ENDJOB card) after expansion of sub-files.                                                                           |
| NStep            | integer | Number of steps defined in this job                                                                                                    |
| Status           | enum    | See Field Definitions.                                                                                                    |
| Anomaly<br>level | enum    | See Field Definitions. This is the anomaly level of the job itself, and generally does not take into account syntax errors (because the latter prevent the analysis of the job). |

# report-\${SYSNAME}-Screens

This report lists all BMS screens defined or referenced in the asset. The following fields are contained in the report:

Table 3-9 Screens Report Fields

| Field  | Туре    | Description                                                                                                    |
|--------|---------|----------------------------------------------------------------------------------------------------|
| Name   | string  | Name of the screen, in the form <i>mapset-name.map-name</i> .                                                           |
| Path   | string  | See Field Definitions. This is the path of the file defining the screen.                                                |
| Line   | integer | The number of the line in the source file at which the screen definition begins (the line containing the DFHMDI macro). |
| NField | integer | Number of fields defined in this screen                                                                                 |

Table 3-9 Screens Report Fields

| Field            | Туре | Description                                                                                                    |
|------------------|------|----------------------------------------------------------------------------------------------------|
| Status           | enum | See Field Definitions.                                                                                                    |
| Anomaly<br>level | enum | See Field Definitions. In fact, this is the anomaly level of the complete source file; see the anomaly report to see whether the anomalies really apply to this screen definition. |

When the screen is MISSING, the following fields are empty:

- Path
- Line
- NField
- Anomaly level

# report-\${SYSNAME}-SQL-Tables

This report lists all SQL tables defined or referenced in the asset. The following fields are contained in the report:

Table 3-10 SQL Table Report Fields

| Field  | Туре    | Description                                                                         |
|--------|---------|-------------------------------------------------------------------------------------|
| Name   | symbol  | Name of the SQL table, as defined in the CREATE TABLE statement.                    |
| Schema | symbol  | Name of the schema containing the table definition, or of its owner.                |
| Path   | string  | See Field Definitions. This is the path of the SQL-script file defining the table.  |
| Line   | integer | Number of the line in this source file at which the definition of the table begins. |
| NCol   | integer | Number of columns defined in the table.                                             |

Table 3-10 SQL Table Report Fields

| Field   | Туре   | Description                                 |
|---------|--------|---------------------------------------------|
| Status  | enum   | See Field Definitions.                      |
| Comment | string | Comment, if any, associated with the table. |

When the table is MISSING, the following fields are empty:

- Path
- Line
- Ncol
- Comment.

# report-\${SYSNAME}-SQL-Views

This report lists all SQL views defined in the asset. The following fields are contained in the report:

Table 3-11 SQL Views Report Fields

| Field  | Туре    | Description                                                                        |
|--------|---------|------------------------------------------------------------------------------------|
| Name   | symbol  | Name of the SQL view, as defined in the CREATE VIEW statement.                     |
| Schema | symbol  | Name of the schema containing the view definition, or of its owner.                |
| Path   | string  | See Field Definitions. This is the path of the file defining the view.             |
| Line   | integer | Number of the line in this source file at which the definition of the view begins. |
| NCol   | integer | Number of columns defined in the view.                                             |

Table 3-11 SQL Views Report Fields

| Field   | Туре   | Description                                                                                                    |
|---------|--------|----------------------------------------------------------------------------------------------------|
| Status  | enum   | See Field Definitions.                                                                                                    |
|         |        | <b>Note:</b> A view is never MISSING, because references to views are indistinguishable from references to tables. So, when a reference to a table-or-view links to no definition of any kind, the Cataloger creates a missing table, not a missing view. |
| Comment | string | Comment, if any, associated with the table.                                                                                                    |

## report-\${SYSNAME}-Transactions

This report lists all CICS transactions defined in RDO files in the asset. The following fields are contained in the report.

Table 3-12 CICS Transaction Report Fields

| Field | Туре    | Description                                                                               |
|-------|---------|-------------------------------------------------------------------------------------------|
| Name  | symbol  | Name of the transaction, as defined in the DEFINE TRANSACTION statement.                  |
| Group | symbol  | Name of the group containing the transaction definition.                                  |
| Path  | string  | See Field Definitions. This is the path of the file defining the transaction.             |
| Line  | integer | Number of the line in this source file at which the definition of the transaction begins. |

When a transaction is referenced in the asset (e.g. in a RETURN TRANSID statement) and it is not defined in an RDO file, it is listed in this report with empty Path and Line fields.

## report-\${SYSNAME}-Anomalies

This report lists all anomalies found in all components of the asset. The following fields are contained in the report:

**Table 3-13 Anomaly Report Fields** 

| Field    | Туре                                              | Description                                                                                                    |
|----------|---------------------------------------------------|----------------------------------------------------------------------------------------------------|
| Path     | string                                            | See Field Definitions. This is the path of the main file defining the component in which the anomaly occurs.                                                                                                    |
| Sub-Path | string                                            | See Field Definitions. If the real location of the error (statement or other construct) is inside some sub-file (COBOL copy file, JCL PROC file, etc.), this is the path of this sub-file, otherwise this field is empty.                                                                                                    |
| Line     | integer                                           | Number of the line in the real source file at which the anomaly occurs: the sub-file if previous field is not empty, otherwise the main file.                                                                                                    |
| Sub-Line | integer                                           | If the anomaly occurs in some sub-file, this field contains<br>the number of the line in the main source file at which the<br>sub-file is included, otherwise it is empty.                                                                                                    |
| Severity | enum:<br>FATAL,<br>ERROR,<br>WARNING,<br>NOTICE   | The severity of the anomaly, from FATAL as the highest severity to NOTICE with the lowest severity.                                                                                                    |
| Category | enum:<br>SYNTAX,<br>LINKAGE,<br>ANALYSIS,<br>MISC | <ul> <li>Defines the category to which the anomaly belongs:</li> <li>SYNTAX is for parse errors and all errors related to syntax;</li> <li>LINKAGE is for errors related to links between a reference to some construct and the corresponding definition, such as undeclared variables;</li> <li>ANALYSIS is for anomalies related to constructs which do not allow the Cataloger to perform an accurate analysis of the component, such as dynamic calls;</li> <li>MISC is for all others.</li> </ul> |

Table 3-13 Anomaly Report Fields

| Field       | Туре   | Description                                                                                                    |  |
|-------------|--------|----------------------------------------------------------------------------------------------------|--|
| Tag         | Symbol | A synthetic but significant name identifying the precise kind of anomaly. In fact, the possible values are a finite enumeration, but too numerous to be all listed here.         |  |
| Description | string | A precise and specific description of the anomaly, possibly including references to the offending source construct, for instance: "SQL-TABLE variable is not defined: LVDSYS00". |  |

# **Description of Other Output Files**

The visible result of the Cataloger is the set of cataloging reports described above. These reports are far from the only or even the most important output. This section briefly describes the other result files; these are binary files in a proprietary format, called Persistent Object Base (POB). These files are not suitable for human processing or processing by traditional text-based tools; they are intended for use by the Cataloger itself or with other tools in Tuxedo ART Workbench.

## **POB Files for ASTs**

During the parsing phase (see The Cataloger Process), for each parsable-component source file A/B/C/file.ext in the system, the Cataloger produces a POB file named A/B/C/pob/file.ext.pob (the pob directory is created on demand by the Cataloger). This file contains the result of the parsing, namely the Abstract Syntax Tree (AST) of the component. It is re-read by the analysis phase of the Cataloger and by other Tuxedo ART Workbench tools such as the COBOL converter or JCL translator.

# **CDM Files for COBOL Programs and Copy Files**

CDM (Common Data Model) files contain additional information about COBOL variables (so-called data description entries). For each COBOL program A/B/C/prog.cbl in the system, the Cataloger produces a CDM file named A/B/C/pob/prog.cbl.cdm to store information about variables defined in the main source file. In addition, for each COBOL copy file D/E/file.cpy which defines variables (as opposed to copy files containing Procedure Division code, for instance), the Cataloger produces a CDM file named D/E/pob/file.cpy.cdm to store information about those variables; this CDM file is shared by all programs which include this copy file.

In some circumstances, the information about a variable apparently defined in a copy file cannot actually be shared by all programs which include this copy file; for instance, this is the case for copy files included with REPLACING directives, or files defining only parts of a complete structure (01-level record). In these cases, the CDM information is stored in the programs CDM files rather than that of the copy file itself. When no shared CDM information at all can be associated with the copy file, the CDM file is not produced.

## The Cataloger Symtab and Other Miscellaneous Files

- \$SYSROOT/symtab-\$SYSNAME.pob: this file houses the symbol table created by the Cataloger (during the analysis phase) and contains summary information for all the various components in the asset. This information is used to compute cross-reference information between these components.
- \$SYSROOT/Cobol-dump-map.pob: contains information (so-called dump descriptors) necessary to read and write Abstract Syntax Tree (AST) pobs for COBOL programs. Do not delete this file or you will not be able to re-read your existing COBOL pobs.
- \$SYSROOT/sql-system-\$SYSNAME.pob, \$SYSROOT/sql-system-\$SYSNAME-State-ments.pob: contains various internal forms of the complete SQL schema of the asset, derived from the union of all DDL files (SQL-Script files). These files are required for parsing (and linking) COBOL programs.

## **Default File-Convertor Configuration Files**

During cataloging process, Tuxedo ART Workbench parses both JCL files and Batch COBOL programs to collect dataset related metadata, puts them into param/dynamic-config/dataset directory, and generates file convertor configuration files (for example, Datamap-<schema>.re and mapper-<schema>.re files under param/file directory).

After that, you can use the generated configuration files to do file conversion or make some modifications when necessary to do file conversion.

# **Detailed Processing**

# **Processing Phases**

As described in The Cataloger Process, the operation is logically divided into four phases: parsing, analysis, post-analysis and report generation (see below for more details). Depending on the needs of the project and the migration-platform configuration, these phases can be executed sequentially or concurrently (parsing phase only), in a single run or incrementally.

Depending on the needs of the project and the migration-platform configuration, these phases can be executed sequentially or concurrently (parsing phase only), in a single run or incrementally. There are three basic Tuxedo ART Workbench commands invoking the Cataloger:

- preparse and its variant preparse-files: runs the parsing phase only.
  - This is the only phase which can be run concurrently, at least after the SQL-System files have been generated. This is also the only phase for which you can request the processing of one or more specific components; otherwise, the Cataloger determines itself which components it must process (see Changes in the Asset: Incremental Operation). In this phase, the Cataloger reads the component source files, any included sub-files and the SQL-System files, and produces (only) the POB-files for the processed components.
- analyze: runs the analysis phase: for each component, the pob-file is re-read and the most significant constructs in the component are translated into a smaller summary information stored in the cataloger symbol table (symtab).
  - This phase cannot run in concurrent mode because the Symtab does not support concurrent accesses. In this phase, the Cataloger reads the component POB files (parsing them on demand if necessary) and updates (reads and writes) the Symtab file.
- fast-final: runs both the post-analysis and report generation phases.
  - Post-analysis: working with just the symtab and the summary information, the cataloger computes some cross-reference links allowing to label each component as correct, unused or missing.
  - Report generation: the symtab decorated with cross-reference links is traversed and information is printed out for each component.

There is no need to run this phase concurrently, especially since it performs a system-wide operation. In this phase, the Cataloger reads the Symtab file (without trying to update it) and writes the cataloging reports.

There is also a combined command:

• catalog: runs in sequence the analysis phase (and hence the parsing phase, on demand), the post-analysis phase and the report generation phase.

**Note:** For all these commands, the whole configuration information comes from the system description file and the Cataloger option file. Except for preparse-files, the only command-line arguments are the path to the system description file and standard Tuxedo ART Workbench tool arguments.

# **Command-line Syntax**

### The Tuxedo ART Workbench Launcher

The Cataloger is designed to be run through the refine command. The refine command is the generic Tuxedo ART Workbench launcher that is used to launch the major Tuxedo ART Workbench tools. The launcher handles various aspects of the operation of these tools, such as execution log management and the incremental and repetitive operations described below (Repetitive and Incremental Operation). The Tuxedo ART Workbench launcher also handles a couple of generic command-line options.

### **Synopsis**

The general form used to invoke an Tuxedo ART Workbench tool using the command line is:

## **Options**

The following options relate to Tuxedo ART Workbench command.

### -h, -help, --help

Print out a short description (usage) of the command, and then exits.

#### -whoami

Prints out the version number and build history of the command, and then exits.

#### -archi64 / -archi32

Use the executable tool built for the specified architecture. The default is to use the tool for the native architecture of the host machine.

#### -quiet

Do not print anything in the log except errors (this is currently not obeyed by all tools).

#### -time

Display timing information at the end of the command execution.

#### -nolog

Disable log redirection so that the log appears on the terminal and is not captured into a permanent file.

#### -n, -N, -verbose, -VERBOSE

Prints out a description of which work (phase) needs to be performed on which components but do not actually undertake the work see <a href="#">Changes in the Asset: Incremental Operation.</a>

The following option is technically not a launcher option, but it is accepted (and in fact mandatory) in all of Tuxedo ART Workbench tools:

### (-s | -system-desc-file) system-desc-path

Specifies the location of the System Description File. As usual for Unix/Linux commands, the given path can be absolute or relative to the current working directory.

**Note:** Many other paths used by many of Tuxedo ART Workbench tools are then derived from the location of this file; this makes it easy to run the same command from different working directories.

In addition, the following option is reserved for future use (presently, it is accepted but otherwise ignored):

### (-v | -V | -version) version-string

Generic launcher options

Lastly, the launcher can be invoked without a command, using generic options:

### **\$REFINEDIR/refine** (-h | -help)

Prints out a short generic description (usage) of the launcher itself.

#### **\$REFINEDIR/refine -print-info-version**

Prints out version information about the launcher itself, and more generally about the whole of Tuxedo ART Workbench.

# **System-Wide Commands**

As explained in Processing Phases, system-wide commands are preparse, analyze, fast-final and catalog. They operate globally on the whole asset. The generic command-line syntax for all these commands is:

There is no specific option for these commands: all configuration information is located in the system description file, the Cataloger option file and possibly the hint files.

# The preparse-files Command

### Description

Unlike the system-wide cataloging commands described above, which operate globally on the whole asset and decide by themselves which components to process, the preparse-files command allows you to specify yourself which component or components to parse.

The fact that you can specify which components to process makes the preparse-files command suitable for use in a makefile. In addition, it is amenable to concurrent execution, especially if you partition the set of source files into several lists and give each list to a separate process.

**Note:** Before parsing any COBOL programs, the Cataloger ensures that the SQL-system POB file is present and up-to-date with respect to all of the SQL DDL files. This may entail building or rebuilding the POB file, which may take some time.

## **Synopsis**

The command line for preparse-files is as follows:

## **Options**

The extra options indicate which component source files to process:

#### source-file-path

Adds to the work-list the component source file designated by this path. The path must be given as relative to the root directory of the system, \$SYSROOT, even if the current working directory is different.

#### (-f | -file | -file-list-file) file-of-files

Adds to the work-list the component source files listed in the file designated by this path. The file-of-files itself may be located anywhere, and its path is either absolute or relative to the current working directory. The component source files listed in this file, must however be given relative to the root directory of the system.

You can provide as many individual components and or files-of-files as you wish. The work-list is built when the command line is analyzed by the Cataloger, and each of its elements is examined in turn:

- If the given path does not match any actual component source file in the system, an error message is printed out and the Cataloger skips to the next element.
- If the component identified by the given path is already parsed and its POB file is
  up-to-date with the source file, no action takes place, and the Cataloger silently skips
  to the next element.
- Otherwise, the component is parsed normally (and verbosely, unless the -quiet option is given in the launcher-options) and its POB file is produced.

# **Component Search Operation**

This section describes how the Cataloger uses the libraries and sql-libraries clauses in the system description file to locate the components referenced in a specific construct of the currently processed component. The operation is slightly different depending on whether the reference is:

- As seen from the source platform
- A compile-time reference
- A run-time reference.

# **Compile-Time References**

The compile-time case applies to references to sub-files which are an integral part of the current component, so that, if the sub-file is not found, the component cannot be analyzed and "understood" correctly. For example a COBOL copybook referenced from a COBOL main (program) source file.

JCL sub-files referenced from a JCL job, such as PROC files, INCLUDE files and some SYSIN files are also included because whereas on the MVS platform these sub-files are searched when the JCL job is run, hence it is a run-time reference; on the migration platform, the Cataloger has to resolve these references at parse-time, to make them available to the JCL translator, and hence they qualify as compile-time references. Even SYSIN files are in this case, since they contain information which is needed at parse time, such as the program invoked by some DB2 launcher. In the Cataloger, "compile-time" is equivalent to parsing, and "run-time" is equivalent to post-analysis.

The search starts with a component identified as SRCFIL of a certain type SRCTYP, that is located in some directory SRCDIR and which references a component named TGTFIL of a certain type TGTTYP. The following table describes the various possible combinations:

Table 3-14 Compile-Time References

| Source Type (SRCTYP)                         | Construct                                           | Target Type (TGTTYP)                             | Search Path                                  |
|----------------------------------------------|-----------------------------------------------------|--------------------------------------------------|----------------------------------------------|
| COBOL program<br>(Cobol-Batch,<br>Cobol-TPR) | COPY TGTFIL COPY TGTFIL REPLACING                   | COBOL copybook<br>(COBOL-Copy,<br>COBOL-Library) | libraries                                    |
| COBOL program                                | EXEC SQL INCLUDE TGTFIL END-EXEC.                   | COBOL copybook                                   | sql-libraries, or libraries if not specified |
| JCL job                                      | EXEC TGTFIL,                                        | JCL PROC<br>(JCL-Select)                         | libraries                                    |
| JCL job                                      | INCLUDE TGTFIL                                      | JCL INCLUDE<br>(JCL-Select)                      | libraries                                    |
| JCL job                                      | SYSIN DD<br>A.B.TGTFIL<br>SYSIN DD<br>A.B.C(TGTFIL) | JCL SYSIN<br>(JCL-Sysin)                         | libraries                                    |

## **Normal Sub-File Search**

The search algorithm process is as follows:

- 1. For each directory SUBDIR listed in the libraries (or sql-libraries, if applicable) clause associated with the definition of SRCDIR in the system description file, in order, locate the definition of SUBDIR in the same file, then:
  - If there is no such definition, complain (this is done once and for all when the Cataloger starts and reads the system description file) and skip to the next element of the list.
  - If the type of SUBDIR is not the TGTTYP appropriate to the reference at hand, skip to the next element of the list.
  - Otherwise (type matches), search the list of component files in the directory (those which match the files clause):
    - If a component file with the base name TGTFIL (and some appropriate extension) exists, return it.
    - Otherwise, skip to the next element of the list.

When all library directories have been examined without finding an appropriate TGTFIL, return "not found".

## Strict JCL-Sysin Search

This algorithm is modified for searching JCL-Sysin files in presence of the strict-jcl-libraries special option. When this option is set, the search for SYSIN file A.B. *TGTFIL* or A.B (*TGTFIL*) proceeds as follows:

- if there exists a directory of type JCL-Sysin with logical name "A.B", then TGTFIL is searched exactly in this directory (base name search, according to the files clause and the physical extension); note that it is an error if two or more directories have the same logical name;
- otherwise, return "not found", even if a file with base name TGTFIL exists in another JCL-Sysin directory.

This behavior implies that the libraries clause is ignored on directories of type JCL, at least when it comes to searching JCL-Sysin files (it is still valid to search JCL-Select files). On the other hand, as described above, if the strict-jcl-libraries special option is not set, the logical-name clauses on JCL=Sysin directories are ignored.

It is suggested to use strict search rather than path-based search when there exist many cases of duplicate names, i.e. many files with the same name in different libraries (PDS). In this case, indeed, it is easier to transfer the whole contents of each SYSIN library in a separate directory, and give the name of the library as the logical name of the directory, rather than try to order the various JCL-Sysin directory names in the libraries clauses of the JCL directories to ensure that the appropriate file is found at each reference.

## **Full Name JCL-Sysin Search**

This algorithm is modified for searching JCL-Sysin files in presense of the Full-Name-Sysin-Search special option. When this option is set, the search for SYSIN/SYSTSIN file

A.B.C or A.B(C) proceeds as follows:

File name "A.B.C" or "A.B/C" is used for searching the file under the JCL-Sysin directory.

**Note:** If both "strict-jcl-libraries" and "full-name-sysin-search" are set, "strict-jcl-libraries" precedes.

## **Run-Time Reference**

The run-time case applies to references to external components that are not really part of the referencing component. The referencing component can be analyzed or translated even in the absence of the referenced component – even though this absence will cause improper execution. For example, a COBOL program calling a subprogram or a JCL job EXECuting a program. In the Cataloger, such references are handled during the post-analysis phase.

The search starts with a component SRCFIL of a type SRCTYP located in a directory SRCDIR referencing a name TGTFIL of a type TGTTYP. There are two cases to consider.

### **Unrestricted Search**

This case applies when the libraries clause associated with directory SRCDIR does not contain any element (directory) of the type TGTTYP. This can be considered as the "default case". The search algorithm is then:

- 1. Gather the (unordered) set of components of type TGTTYP, by searching the directories of this type and analyzing the components they contain.
- 2. Record their (base) name.
- 3. Search this set for components of name TGTFIL:
  - If there exists exactly one of them, link it with the reference.
  - If there exists more than one of them, link all of them with the reference, but complain about ambiguous references.
  - If there are none, complain about the missing component.

## **Directed Search**

Directed Search is similar to Normal Sub-File Search for compile-time references. It applies when the libraries clause associated with directory SRCDIR contains one or more elements (directories) of the type TGTTYP. The search algorithm is then.

- For each directory SUBDIR listed in the libraries clause associated with the definition of SRCDIR in the system description file, in order, locate the definition of SUBDIR in the same file, then:
  - If there is no such definition, complain (this is done once and for all when the Cataloger starts and reads the system description file) and skip to the next element of the list.
  - If the type of SUBDIR is not the TGTTYP appropriate to the reference at hand, skip to the next element of the list.

- Otherwise (type matches), search the list of component files in the directory (those which match the files clause):
  - If a component file with the base name TGTFIL (and some appropriate extension) exists, return it.
  - Otherwise, skip to the next element of the list.
- When all library directories have been examined without finding an appropriate TGTFIL, return "not found".

It is clear that, with this algorithm, no "ambiguous reference" anomaly can occur, since there is at most one file with a given base name in a given directory. This algorithm is hence well suited to analyze systems which contain more than one component with the same name in different directories (or libraries). However, it requires additional effort to set up, since care must be taken to define the appropriate TGTTYP elements in the libraries clause in the appropriate order, for each directory of the SRCTYP at hand.

For a given TGTTYP of components to search, and for each appropriate SRCTYP, it is possible to use directed search for some SRCTYP directory, and unrestricted search for another directory of the same type. Indeed, duplicate component names cause trouble (anomalies) only when they are actually referenced. However, we advise against such practices, which only makes things confusing. For a given SRCTYP/TGTTYP combination, either use unrestricted search on all source directories, or use directed search on all of them.

**Note:** Directed Search is not yet available in the current version of the cataloger; if you use the libraries clause to point to components involved in run-time references, these elements will be simply ignored. Directed Search will be added progressively for selected SRCTYP/TGTTYP combinations in the forthcoming versions. Check the release notes.

# **Repetitive and Incremental Operation**

Even with the powerful computing platforms easily available nowadays, processing a complete asset using Tuxedo ART Workbench remains a computing-intensive, long-running, memory-consuming task.

Tuxedo ART Workbench tools are therefore designed to be easily stopped and restarted. The tools use a make-like mechanism to avoid repeating any work which has already been done. This allows efficient operation in all phases of a migration project.

# **Initial Processing: Repetitive Operation**

In the initial phase, when starting with a completely fresh asset and up to the end of the first conversion-translation-generation cycle of a stable asset, the make-like mechanism is used to allow repetitive operation, as follows:

- When a tool such as the Cataloger starts, it begins with studying the current state of the asset (source files and target files such as the POB files or the Symtab) and determining what work remains to do to reach a complete and consistent set of results.
- 2. The tool then undertakes this work, producing more and more result files (or updating the Symtab with new results).
  - As the volume of processed files grows, the Refine process consumes more and more memory.
- 3. Regularly, the tool checks whether the available physical memory drops below the threshold set by the minimum-free-ram-percent option in the system description file.
  - If the work to be performed is complete before running our of memory, the process definitely stops.
  - Otherwise, the process stops but restarts immediately, after memory is freed. Going back to step 1 above, there is less work to do, so that the process eventually terminates.

This mode is particularly well suited for tools or commands which operate globally on the whole asset, such as the analyze or catalog commands of the Cataloger. This is the normal mode of operation for Tuxedo ART Workbench tools and there is nothing specific to choose it.

# **Changes in the Asset: Incremental Operation**

The Cataloger knows the dependencies between the various components and associated result files. For instance, it records which copy files are used in which COBOL programs. Using this information, it is able to react incrementally when some change occurs in the asset. For example, when a component source file is added, modified or removed: the Cataloger determines which result files are affected by this change and re-computes only those files. Again, this is the normal mode of operation for Tuxedo ART Workbench tools and there is nothing specific to choose it.

**Note:** Important: Incremental operation is enabled only after the initial processing of the asset is complete. If you perform changes in the asset before the end of the initial cycle, some dependencies may not yet be recorded, in which case the evaluation of the work to re-do will be incorrect and the final results will be inconsistent. It is therefore very important that you let the Cataloger run to completion on the initial asset before you make any change in the asset.

Repetitive and Incremental Operation

Cataloger

# DB2-to-Oracle Convertor

This chapter describes the DB2 objects that are migrated from the source platform (z/OS) and the migration tools that are generated. The conversion is performed in the context of other components translated or generated by the other Tuxedo ART Workbench tools.

This chapter contains the following topics:

- Overview of the DB2-to-Oracle Convertor
- Description of the Input Components
- Description of the Output Files
- Detailed Processing

# Overview of the DB2-to-Oracle Convertor

# **Purpose**

The purpose of this section is to describe precisely all the features of Tuxedo ART Workbench DB2-to-Oracle Convertor tools including:

- Inventory of DB2 objects migrated.
- Detailed description of converted Oracle objects on the target platform for each DB2 object.
- Description of the different commands to be used with the DB2-to-Oracle Convertor.

- Description of the data unloading options on the source platform.
- Description of the data loading options on the target platform.

## Structure

- Description of the Input Components including Description of the Configuration Files.
- Description of the Output Files including the Generated Objects.
- Detailed Processing including the Command-line Syntax.
- For messages, see DB2-to-Oracle Converter Messages.

# See Also

The conversion of data is closely linked to the conversion of COBOL programs, see COBOL Converter.

# Tuxedo ART Workbench Schema

For Tuxedo ART Workbench, a schema should consist of a coherent set of objects (for example there should be no CREATE INDEX for a table that does not exist in the schema).

By default, if the SQL commands of the DB2 DDL are prefixed by a qualifier or an authorization ID, the prefix is used by Tuxedo ART Workbench as the name of the schema, for example, CREATE TABLE <qualifier or authorization ID>.table name.

The schema name can also be determined by Tuxedo ART Workbench using the global-options clause of the System Description File.

For example:

#### Listing 4-1 Schema Name Example

```
system STDB2ORA root ".."
global-options
catalog="..",
sql-schema=<schema name>.
```

Another possibility is to implement this option for each directory where it is necessary, an option that is useful when several schemas are used.

#### Example:

```
directory "BATCH" type Cobol-Batch files "*.cbl" libraries "COPY". %,
"INCLUDE" options sql-schema=<"schema name">.
```

# **Environment Variables**

Before starting the process of migrating data two environment variables should be set:

- export TMPPROJECT=/\$HOME/tmp
   Indicates the location to store temporary objects generated by the process.
- export PARAM=/\$HOME/param
   Indicates the location where the configuration files required by the process are stored.

# **Description of the Input Components**

# **File Locations**

## Location of rdbms.sh

The rdbms.sh tool is located in the directory:

```
$REFINEDIR/convert-data/
```

## Location of db-param.cfg File

The db-param.cfg configuration file is located in the directory given in the variable:

**\$PARAM** 

## **DB2 DDL Converted**

Table 4-1 lists the DB2 objects that are migrated to Oracle.

Table 4-1 DB2 Objects to Convert

| Object Type | File name                                                     | Remark                                                                                                    |  |
|-------------|---------------------------------------------------------------|----------------------------------------------------------------------------------------------------|--|
| TABLE       | TABLE-<br><target_table_name>.sql</target_table_name>         | One file per Table. The file contains table construction, with column name, data type and attribute(s).                                                                                                    |  |
|             |                                                               | Constraints, except NULL/NOT NULL attributes, are not written in this file.                                                                                                    |  |
| INDEX       | <pre>INDEX- <target_table_name>.sql</target_table_name></pre> | This file contains all indexes associated with the table <target_table_name>. This file will not be generated if there were no indexes defined on the table <target_table_name></target_table_name></target_table_name>          |  |
|             |                                                               | Indexes are: unique or not unique constraint.                                                                                                    |  |
| CONSTRAINT  | CONSTRAINT- <target_table_name>.sql</target_table_name>       | This file contains all constraints associated with the table <target_table_name>.  This file will not be generated if there were no constraints defined on the table <target_table_name></target_table_name></target_table_name> |  |
|             |                                                               | Constraints are: Primary Key, Unique, Check and Foreign key.                                                                                                    |  |
|             |                                                               | Note: In an Oracle database, there is an implicit index associated with a primary key constraint or unique key constraint.                                                                                                    |  |
| COMMENT     | COMMENT-<br><target_table_name>.sql</target_table_name>       | Contains all comments for table and columns. One file per table.                                                                                                    |  |
| VIEW        | VIEW- <shema_name>.sql</shema_name>                           | This file contains all Views created in the source database/schema. The Select statements are automatically converted into the target database language.                                                                         |  |
| SEQUENCE    | SEQUENCE- <shema_name>.sq</shema_name>                        | For sequence already created on the source database.                                                                                                    |  |
| SYNONYM     | SYNONYM- <shema_name>.sql</shema_name>                        |                                                                                                    |  |

Table 4-1 DB2 Objects to Convert

| Object Type | File name                                                | Remark                                                                                                    |
|-------------|----------------------------------------------------------|----------------------------------------------------------------------------------------------------|
| ALIAS       | SYNONYM- <schema_name>.sq</schema_name>                  | Alias in DB2 is converted to SYNONYM, only alias for table is supported.                                            |
| IDENTITY    | IDENTITY-<br><target_table_name>.sql</target_table_name> | In case of IDENTITY, when migrating from DB2 to ORACLE Tuxedo ART Workbench creates a Sequence and Trigger objects. |

# **Conversion of DB2 Data Types**

Table 4-2 shows all DB2 data types and their conversion to the Oracle database target.

Table 4-2 DB2 to Oracle Data Type Conversion

| DB2 z/OS Data type | Oracle Format     | Notes                                      |
|--------------------|-------------------|--------------------------------------------|
| CHAR (length)      | CHAR              | CHAR without length becomes CHAR(1)        |
| VARCHAR(length)    | VARCHAR2 (length) | VARCHAR2(>4000) is converted to NCLOB      |
| DECIMAL()          | NUMBER ()         | If no precision, DECIMAL becomes NUMBER(5) |
| NUMERIC()          | NUMBER ()         | If no precision, NUMERIC becomes NUMBER(5) |
| DEC ()             | NUMBER ()         | If no precision, DEC becomes NUMBER(5)     |
| SMALLINT           | NUMBER(5)         |                                            |
| INTEGER            | NUMBER(10)        |                                            |
| TIMESTAMP          | TIMESTAMP         |                                            |
| TIMESTMP           | TIMESTAMP         |                                            |
| DATE               | DATE              |                                            |

Table 4-2 DB2 to Oracle Data Type Conversion

| DB2 z/OS Data type | Oracle Format | Notes |
|--------------------|---------------|-------|
| TIME               | DATE          |       |
| DOUBLE             | BINARY_DOUBLE |       |
| FLOAT(prec)        | BINARY_DOUBLE |       |
| REAL               | BINARY_DOUBLE |       |
| CLOB(prec)         | CLOB          |       |
| BLOB(prec)         | BLOB          |       |

**Note:** ROWID data type is not converted. In most cases, ROWID column is only created for LOB data type compliance. If the customer application uses a ROWID column implicitly, you need to manually adapt the generated TABLE-<table\_name>.sql file.

# **DB2 Column Property Conversion**

Table 4-3 shows all DB2 column properties and their conversion to the Oracle database target.

Table 4-3 DB2 Column Property Conversion

| DB2 Column Property                          | Oracle Format                          | Notes                                                    |
|----------------------------------------------|----------------------------------------|----------------------------------------------------------|
| WITH DEFAULT                                 | DEFAULT <value></value>                | <value> depends on DB2 z/OS data type.</value>           |
| WITH DEFAULT'' (with nothing between quotes) | CHAR: DEFAULT ' ' VARCHAR2 DEFAULT ' ' | A zero byte length in DB2 becomes<br>NULL flag on Oracle |
| WITH DEFAULT ' <value>'</value>              | DEFAULT ' <value>'</value>             |                                                          |
| NOT NULL                                     | NOT NULL                               |                                                          |

Table 4-3 DB2 Column Property Conversion

| DB2 Column Property | Oracle Format                         | Notes                                                                                                    |
|---------------------|---------------------------------------|----------------------------------------------------------------------------------------------------|
| IDENTITY            | Create a Sequence<br>Create a Trigger | Because the IDENTITY attribute does<br>not exist on Oracle, Tuxedo ART<br>Workbench replaces the attribute with<br>Sequence and Trigger objects. |
| FOR SBCS            | Attribute ignored                     |                                                                                                    |

# **Description of the Configuration Files**

This section lists the files and their parameters that can be used to control the migration of a DB2 database to an Oracle database.

### **POB Files**

These files are created during cataloging, for further information see POB Files for ASTs.

## **DB2 DDL POB File**

A POB file is created for each DB2 DDL source file.

For example the SQODCSF0.ddl file contains the source of different DB2 objects. A SQODCSF0.ddl.pob file is created in the \$SOURCE/DDL/pobest directory.

## Symtab File

symtab-<schema name>.pob

This file is created during cataloging, it must be up-to-date and present so that DB2-to-Oracle Convertor can migrate DB2 objects to Oracle. See The Cataloger Symtab and Other Miscellaneous Files.

## sql-system File

sql-system-<project name>.pob

This file is created during cataloging, it must be up-to-date and present so that DB2-to-Oracle Convertor can migrate DB2 objects to Oracle. See The Cataloger Symtab and Other Miscellaneous Files.

sql-system-<project name>-Statements.pob

This file is created during cataloging, it must be up-to-date and present so that DB2-to-Oracle Convertor can migrate DB2 objects to Oracle. See The Cataloger Symtab and Other Miscellaneous Files.

## system.desc

In addition to the parameters concerning schema, one other parameter should be set in the System Description File.

### DBMS-VERSION="8".

Indicates the version of the RDBMS to migrate.

## db-param.cfg

This file should be created in the directory indicated by the \$PARAM variable:

```
$PARAM/db-param.cfg
```

### Listing 4-2 db-param.cfg Template

```
#
# This configuration file is used by FILE & RDBMS converter
# Lines beginning by "#" are ignored
# write information in lower case
#
# common parameters for FILE and RDBMS
#
# source information is written into system descriptor file (DBMS=, DBMS-VERSION=)
target_rdbms_name:<target_rdbms_name>
target_rdbms_version:<target_rdbms_version>
target_os:<target_os>
# optional parameter
target_cobol:<target_cobol>
hexa-map-file:<hexa-map-file>
```

```
# specific parameters for RDBMS conversion
rdbms:date_format:<date_format>
rdbms:timestamp_format:<timestamp_format>
rdbms:time_format:<time_format>
rdbms:time_format:<time_format>
rdbms:indexsort:<index_sort>
rdbms:indexlang:<index_lang>
rdbms:lobs_fname_length:<lobs_fname_length>
rdbms:jcl_unload_lob_file_system:<jcl_unload_lob_file_system>
rdbms:jcl_unload_utility_name:<jcl_unload_utility_name>
rdbms:jcl_unload_format_file:<jcl_unload_format_file>
rdbms:null_indicator_suffix:<null_indicator_suffix>
rdbms:maximum_record_size:<maximum_record_size>
# rename object files
# the file param/rdbms/rename-objects-<schema>.txt is automatically loaded
by the tool if it exists.
```

### **Parameters and Syntaxes**

Table 4-4 db-param-cfg Parameters

| Parameter                               | Description          | Value                                                                                                    |
|-----------------------------------------|----------------------|----------------------------------------------------------------------------------------------------|
| General Parameters                      |                      |                                                                                                    |
| <target_rdbms_name></target_rdbms_name> | Name of target RDBMS | "oracle" - all the generations are supported, please refer to section "Location of Generated Files".                                     |
|                                         |                      | "udb" - only generate the COBOL programs in path "trf/DSNUTILS/ <schema name="">", these COBOL programs are for DB LOAD/UNLOAD.</schema> |

Table 4-4 db-param-cfg Parameters

| Parameter                                                           | Description                                                                                                    | Value    |
|---------------------------------------------------------------------|----------------------------------------------------------------------------------------------------|----------|
| <pre><target_rdbms_versi on=""></target_rdbms_versi></pre>          | Version of target RDBMS                                                                                                    | 11       |
| <target_os></target_os>                                             | Name of target operating system                                                                                                    | unix     |
| Optional Parameter                                                  |                                                                                                    |          |
| <target_cobol></target_cobol>                                       | Not applied to RDBMS conversion                                                                                                    |          |
| <hexa-map-file></hexa-map-file>                                     | Specifies a mapping table file between EBCDIC (z/OS code set) and ASCII (Linux/UNIX code set) hexadecimal values; if hexa-map-file is not specified, a warning will be logged. |          |
| Parameters concerning the n                                         | nigration of dates, timestamps, an                                                                                                    | d times  |
| <date_format></date_format>                                         | Date (in the format expected by Oracle)                                                                                                    |          |
| <time_stamp_format></time_stamp_format>                             | Timestamp (in the format expected by Oracle)                                                                                                    |          |
| <time_format></time_format>                                         | Time (in the format expected by Oracle)                                                                                                    |          |
| Optional Index and Sort para                                        | ameters used in specific cases                                                                                                    |          |
| <pre><index_sort></index_sort></pre>                                | Sorts values in a different                                                                                                    | EBCDIC,  |
| <index_lang></index_lang>                                           | <ul> <li>order.</li> <li>Not used in most cases (Oracle<br/>uses BINARY sort by default)</li> </ul>                                                                            | FRENCH,  |
| Optional LOB parameters used when migrating CLOB or BLOB data types |                                                                                                    |          |
| <lobs_fname_length></lobs_fname_length>                             | Length of the file name created<br>by the unloading utility for<br>each CLOB or BLOB column                                                                                    | 40, 200, |

Table 4-4 db-param-cfg Parameters

| Parameter                                                        | Description                                                                                                    | Value                                                    |
|------------------------------------------------------------------|----------------------------------------------------------------------------------------------------|----------------------------------------------------------|
| <pre><jcl_unload_lob_fil e_system=""></jcl_unload_lob_fil></pre> | Dataset type used to write CLOB or BLOB data files                                                                                                    | pds (Default)<br>hfs                                     |
| Optional MVS utility param utility                               | eters used when migrating CLOE                                                                                                    | s or BLOB data types or needing to change the            |
| <jcl_unload_utility<br>_name&gt;</jcl_unload_utility<br>         | DB2/MVS utility name used to download the DB2 tables                                                                                                    | dsntiaul (Default) dsnutilb dsnuproc                     |
| <pre><jcl_unload_format_ file=""></jcl_unload_format_></pre>     | DB2 utility file content format.  The "csv" value can be used only when:  - <jcl_unload_utility_name> is set to "dsnuproc"  - all data columns are separated by ";"  - all numerical values are written in extended format csv Limitation:  When using csv value, column data with hexadecimal value x0A or x0D0A (the UNIX/Windows ASCII carriage return line character) cannot be correctly loaded in Oracle database.</jcl_unload_utility_name> | binary (Default) csv                                     |
| Optional technical fields par                                    |                                                                                                    |                                                          |
| <pre><null_indicator_suf fix=""></null_indicator_suf></pre>      | If a column has NULL attribute, a technical field with "IND" suffix will be added. To avoid conflict with user column, the default suffix "IND" can be configurated.                                                                                                    | IND (Default), or any three upper case ASCII characters. |

Table 4-4 db-param-cfg Parameters

| Parameter                                                                                                    | Description                   | Value                               |
|----------------------------------------------------------------------------------------------------|-------------------------------|-------------------------------------|
| Optional maximum record size parameter used when migrating LONG VARCHAR data types                                                  |                               |                                     |
| <maximum_record_siz< td=""><td>Maximum record size, in bytes</td><td>4056, 8138, 16330 (Default), 32714,</td></maximum_record_siz<> | Maximum record size, in bytes | 4056, 8138, 16330 (Default), 32714, |

**Note:** If your DB2 data is encoded by the multiple byte character set (MBCS), you should choose "csv" as the unload file format and "dsnuproc" as the unload utility.

### **Date, Time Parameters**

These three parameters indicate the date, timestamp and time formats used by z/OS DB2 and stored in DSNZPARM. These parameters impact the reloading operations and the COBOL date and time manipulations.

These parameters are optional and only necessary if the DB2 database contains the DATE, TIME or TIMESTAMP fields. These parameters should be supplied respecting the Oracle formats.

If these parameters are supplied, the UNIX/Linux variables:

- NLS\_DATE\_FORMAT,
- NLS\_TIMESTAMP\_FORMAT,
- NLS\_TIME\_FORMAT,

should be set according to the instructions in the ORACLE documentation.

**WARNING:** Correct setting of these parameters is essential.

### **Index, Sort Parameters**

These parameters are optional and are only necessary if the sort order in certain columns must be kept and is maintained in applications by use of an index. They are therefore to be implemented only to maintain the ISO functionality of applications between the source and target platforms. For these parameters the values can be:

```
<index_sort> EBCDIC, FRENCH, ...
<index lang> FR, UK, ...
```

When these parameters are used, the SQL CREATE INDEX scripts are generated as shown in the example below where the value of the index parameter is *French*:

### Listing 4-3 SQL CREATE INDEX Script Using Index Parameter

```
WHENEVER SQLERROR CONTINUE;

DROP INDEX MYDB.TAB1_IDX;

WHENEVER SQLERROR EXIT 3;

CREATE INDEX MYDB.TAB1_IDX ON MYDB.TAB1

(
    nlssort(MYCOL11, 'nls_sort=FRENCH') ASC
);
```

#### The variables:

- NLS SORT,
- NLS\_COMP,
- NLS\_LANG

should be harmonized with the values implemented for these two parameters. See the Oracle documentation: Oracle Database Globalization Support Guide.

By default, the tools generated by the DB2 to Oracle migration expect NLS\_SORT in binary.

**WARNING:** A correct setting of these parameters is essential.

### **MVS Utility Parameters**

These parameters are optional and only necessary if the DB2 schema contains CLOB or BLOB data types or you need to change the DB2 utility.

For these parameters the values can be:

```
<jcl_unload_utility_name> dsntiaul (default), dsnutilb, dsnuproc
<jcl_unload_format_file> binary (default), csv
```

#### Where:

#### <jcl\_unload\_utility\_name>

Defines the name of the DB2 utility to use. This parameter has the following constraints:

- If a DB2 table contains CLOB or BLOB data types, you can only use the dsnutilb utility.
- If a DB2 table contains MBCS data type, you can only use the dsnuproc utility.
- The dsnuproc utility does not accept CLOB, BLOB, REAL, FLOAT, and DOUBLE data types when <jcl\_unload\_format\_file> is set to binary or not be presented.
- The dsnuproc utility does not accept CLOB and BLOB data types when <jcl\_unload\_format\_file> is set to csv.

### <jcl\_unload\_format\_file>

Defines the format of the file created by the DB2 utility.

The csv value can only be used with dsnuproc DB2 utility. The file format is like a CSV file with the ";" character separator. The file created by the DB2 utility must be transferred in text mode, that is, the transfer protocol should transcode the file in ASCII codeset. The binary value for <jcl\_unload\_format\_file> (or without this optional parameter) needs the file to be transferred in image or binary mode.

**WARNING:** Do not use csv value if the transfer protocol does not properly convert all COBOL characters and all characters from EBCDIC to ASCII.

### **LOBS Parameters**

These parameters are optional and only necessary if the DB2 schema contains CLOB or BLOB data types.

**Note:** DB2 unloading utility downloads each row of CLOB columns or BLOB columns in a separate file (PDS or HFS dataset type).

DB2 unloading utility downloads the data of all columns (except for CLOB or BLOB columns which are replaced by the file name of the CLOB or BLOB separated file) and NULL technical flags into an unique MVS member file.

The value of <jcl\_unload\_utility\_name> must be "dsnutilb".

For these parameters, the values can be:

```
<lobs_fname_length> 40, 120
<jcl_unload_lob_file_system> pds, hfs
```

### Where:

#### <lobs fname length>

When downloading a table with CLOB or BLOB columns, each row of this column is written in a separate file which name is written into the current unloading file. The value

of this parameter depends on the following dataset types (see Unloading JCL: DSNUTILB):

#### PDS: filename format is:

<data>.<schema\_name>.<table\_name>.<column\_name6digit>(<file\_name>)

#### HFS: filename format is:

/<datahfs>/<schema\_name>/<table\_name>/<column\_name6digit>/<file\_name>/

#### Where:

- <data>: access paths to output files. The string <data> is hardcoded in the JCL
- <schema\_name>: schema name
- <table\_name>: table name
- <column\_name6digit>: column name reduced to 6 characters with a digit suffix (1 for the first LOBS column of the table, 2 for the second, and so forth)
- <file\_name>: 8 length of member name or file name automatically generated by the DB2 utility.

You need to calculate the maximal length of this string, including parenthesis and slash characters.

#### <jcl\_unload\_lob\_file\_system>

Defines the dataset type for downloading CLOB or BLOB columns.

Default value is PDS. Depending on the MVS system configuration, some files may not allowed by a PDS dataset type. In that case, you need to choose another dataset type.

**Note:** This option is used only for CLOB and BLOB columns. Log files, SysPunch files, and Table data files are written in PDS dataset type.

# **File Modifying Generated Components**

The generated components may be modified using a project's own scripts. These scripts (sed, awk, perl,...) should be placed in:

```
$PARAM/rdbms/rdbms-modif-source.sh
```

When present, this file will be automatically executed at the end of the generation process. It will be called using the *<schema name>* as an argument.

### **Renaming File**

Tuxedo ART Workbench permits the modification of the different names in the DDL source file (table name, column name).

Renaming rules can be implemented for the following cases:

- When Oracle reserved words are found in the DB2 DDL source file.
- When there is a desire to perform a reengineering of the DDL source file.

**Note:** If, when executing Tuxedo ART Workbench, an Oracle reserved word is found in the DDL source, an error is reported and Tuxedo ART Workbench continues the analysis of the DDL.

Renaming rules should be placed in a file named: rename-objects-<schema name>.txt.

This file should be placed in the directory indicated by the \$PARAM/rdbms variable.

Renaming rules have the following format:

#### table

table; <schema name>; <DB2 table name>; <Oracle table name>

#### column

column;<schema name>;<DB2 table name>;<DB2 column name>;<Oracle column
name>

Note:

To apply the modifications to all schema names and/or all table names, place a \* in the position of <schema name> and/or <DB2 table name>. See the second example below.

Comments can be added in the form of: % Text.

#### Listing 4-4 Renaming File Example

```
% Modification applied to the AUALPHOT table
column;AUANPROU;AUALPHOT;NUM_ALPHA;MW_NUM_ALPHA
column;AUANPROU;*;ASC;ASC-1
```

### rdbms-template.txt

This file is placed during the installation of Tuxedo ART Workbench, it contains the templates that perform the generation of the different migration tools. The file is located in:

\$REFINEDIR/convert-data/default/rdbms/rdbms-templates.txt

#### Listing 4-5 rdbms-template.txt

```
#VAR: TEMPLATES#/unloading/jcl-unload-DB2-choice.pgm
% Loading TABLE ***************
#VAR:TEMPLATES#/loading/cobol-reload-ORACLE-choice.pgm
#VAR: TEMPLATES#/loading/ksh-reload-ORACLE-choice.pgm
#VAR:TEMPLATES#/loading/rdbms-reload-tables-txt.pgm
% included file to include into modified-components
#VAR: TEMPLATES#/include-modified-components.pgm
 **********
% MANDATORY: used when using -r argument
#VAR: TEMPLATES#/remove-schema-name-ksh.pgm
% MANDATORY: used when using -i argument
#VAR: DEFAULT#/rdbms-move-assignation.pgm
% MANDATORY: used when checking warning
#VAR: TEMPLATES#/check-warning.pgm
```

When required, another version of the rdbms-template.txt file can be placed in the \$PARAM/rdbms directory. The use of an alternative file is signaled during the execution of rdbms.sh by the message:

### Listing 4-6 Execution Log with Alternative Template File

# rdbms\_move\_assignation.txt

This file is placed during the installation of Tuxedo ART Workbench, it controls the transfer of components generated in the different installation directories. This file indicates the location of each component to copy during the installation phase of rdbms.sh, when launched using rdbms.sh -i.

The file is located in:

```
$REFINEDIR/convert-data/default/rdbms/rdbms-move-assignation.pgm
```

This file can be modified following the instructions found at the beginning of the file:

### Listing 4-7 rdbms\_move\_assignation.txt Modification Instructions

```
[...]
*@ (c) Metaware:file-move-assignation.pgm. $Revision: 1.2 $
*release_format=2.4
*
* format is:
* <typ>:<source_directory>:<file_name>:<target_directory>
*
```

```
typ:
     O: optional copy: if the <file_name> is missing, it is ignored
     M: Mandatory copy: abort if <file_name> is missing.
     E: Execution: execute the mandatory script <file_name>.
        Parameters for script to be executed are:
                            directory of REFINEDIR/convert-data
            targetoutputdir: value of "-i <targetdir>"
            schema:
                            schema name
            target dir: value written as 4th parameter in this file.
     d: use this tag to display the word which follows
   source_directory:
     T: generated components written in <targetdir>/Templates/<schema>
     O: components written in <targetdir>/outputs/<schema>
    S: SQL requests (DDL) generated into <targetdir>/SQL/<schema> directory
    F: fixed components present in REFINEDIR
     s: used with -s arguments: indicates the target directory for DML
utilities
        (in REFINEDIR/modified-components/) which manipulate all schemas.
   file_name: (except for typ:d)
    name of the file in <source_directory>
   target_directory: (except for typ:d, given at 4th argument for typ:E)
*
    name of the target directory
    If the 1st character is "/", component is copied using static directory
and not in  directory
```

If the 1st character is "!", target directory contains both directory

\* and target file name\*

[...]

# **Description of the Output Files**

# **File Locations**

# **Location of Temporary Files**

The temporary objects generated by Tuxedo ART Workbench DB2-to-Oracle Convertor are stored in:

```
$TMPPROJECT/Template/<schema name>
$TMPPROJECT/outputs/<schema name>
```

# **Locations of Log Files**

The execution log files are stored in:

• Log generated by the option -c or -C:

```
$TMPPROJECT/outputs/<schema name> rdbms-converter-<schema name>.log
```

• Log generated by the option -g:

```
$TMPPROJECT/outputs mapper-log-<schema name>
```

The STMPPROJECT variable is set in SHOME/tmp.

# **Locations of Warning Files**

The warning files generated by the Rehosting Workbench DB2-to-Oracle Convertor when it encounters unsupported features are stored in:

• Warnings generated by the option -c or -C:

```
$TMPPROJECT/outputs/<schema name>/unsupported-<schema name>.log
```

#### Displayed message is:

WARNING: some unsupported db2 objects have been discarded by this tool.

Check file <file\_name> to see a detail of those objects.

The DB2-to-Oracle Convertor has discarded the object and all associated objects. For instance, if a DB2 table has a VARBINARY column, the tool does not generate TABLE-<table\_name>.sql, INDEX-<able\_name>.sql, VIEW-<view\_name>.sql, etc.

• Warnings generated by the option -g:

\$TMPPROJECT/Template/<schema name>/check-warning-<schema name>.log Displayed message is:

WARNING: some generated components have to be discarded because they use unsupported features.

Check file <file\_name> to see a detail of those objects.

The DB2-to-Oracle Convertor has generated all components. You have to ignore or adapt the generated components listed in the warning files. For instance, if a DB2 table has a FLOAT column and you set the dsnuproc DB2 utility in the db-param.cfg, the tool displays that some components associated to this DB2 object have to be discarded. This behavior allows the generation of all components even if some objects cannot be correctly generated.

The warning file contains two sections:

- List of unsupported objects or any bad options.
- List of objects discarded by the tool or list of generated components to be discarded.

### Listing 4-8 Warning File Unsupported-<schema name>.log

### Listing 4-9 Check-Warning-<schema name>.log

Written lines stored in warning files are based on the following rules:

**Table 4-5 Written Lines Format** 

| Warning Types           | Description                                                                                                   |
|-------------------------|----------------------------------------------------------------------------------------------------|
| Unsupported datatype    | Some data types are not supported (see DB2 to Oracle Data Type Conversion)                                    |
|                         | The written lines format is:                                                                                  |
|                         | TABLE <table_name>;COLUMN <column_name>;unsupported datatype <datatype></datatype></column_name></table_name> |
| Unsupported object type | Some objects are not supported (see DB2 Objects to Convert)                                                   |
|                         | The written lines format is:                                                                                  |
|                         | <pre><object_type> <object_name>;unsupported object</object_name></object_type></pre>                         |
|                         | Sample:                                                                                                    |
|                         | GLOBAL TEMPORARY TABLE EMP;unsupported object                                                                 |
|                         | TABLESPACE STEB0163;unsupported object                                                                        |

**Table 4-5 Written Lines Format** 

| Warning Types                                                     | Description                                                                                                    |
|-------------------------------------------------------------------|----------------------------------------------------------------------------------------------------|
| Unsupported option in a table object                              | Partition table is not supported. The target table is generated without this option.                                                                                                    |
|                                                                   | The written lines format is:                                                                                                    |
|                                                                   | TABLE <table_name>;OPTION PARTITION BY;option ignored</table_name>                                                                                                    |
| Option set in db-param.cfg is not compatible with some data types | Components listed in the warning files don't run correctly in MVS or/and in target platform. These components cannot be used such as there. You can ignore these files or adapt them.                                                                                                    |
|                                                                   | The written lines format is:                                                                                                    |
|                                                                   | <ul> <li>TABLE <table_name>;COLUMN         <column_name>;<datatype> is not         supported by         '<jcl_unload_utility_name>'         utility. Used         JCL_UNLOAD_FORMAT_FILE='dsnutilb'         in db-param.cfg</jcl_unload_utility_name></datatype></column_name></table_name></li> </ul> |
|                                                                   | <ul> <li>TABLE <table_name>; COLUMN <column_name>; <datatype> is not supported when<br/>JCL_UNLOAD_UTILITY_NAME = 'dsnuproc' (see db-param.cfg)</datatype></column_name></table_name></li> </ul>                                                                                                    |
|                                                                   | <ul> <li>TABLE <table_name>; COLUMN <column_name>; <datatype> is not supported when JCL_UNLOAD_UTILITY_NAME = 'dsnuproc' and JCL_UNLOAD_FORMAT_FILE = 'binary' (see db-param.cfg)</datatype></column_name></table_name></li> </ul>                                                                     |

# **Location of Generated Files**

The unloading and loading components generated with the -i \$HOME/trf option are placed in the following locations:

**Table 4-6 Component Locations** 

| Location                                                         | Contents                                                                                                    |
|------------------------------------------------------------------|----------------------------------------------------------------------------------------------------|
| \$HOME/trf/unload/rdbms/ <schema name=""></schema>               | The JCL used for each unloading table are generated for each <schema name="">.</schema>                                                   |
|                                                                  | These JCL are named:                                                                                                    |
|                                                                  | <pre>.jclunload</pre>                                                                                                    |
| \$HOME/trf/SQL/rdbms/ <schema name=""></schema>                  | Location by <schema name=""> of the SQL scripts used to create the Oracle objects.</schema>                                               |
|                                                                  | The names of these scripts are described in Table 4-1.                                                                                    |
| \$HOME/trf/reload/rdbms/ <schema name="">/src</schema>           | Location by <schema name=""> of the COBOL transcoding programs.</schema>                                                                  |
|                                                                  | These programs are named:                                                                                                    |
|                                                                  | MOD_ <target name="" table="">.cbl</target>                                                                                               |
|                                                                  | CLOB <column_name>.cbl</column_name>                                                                                                    |
|                                                                  | Note: These programs can be absent depending on the value of <pre> <jcl_unload_format_file>.</jcl_unload_format_file></pre>               |
|                                                                  | · · · · · · · · · · · · · · · · · · ·                                                                                                    |
| <pre>\$HOME/trf/reload/rdbms/<schema name="">/ctl</schema></pre> | Location by <schema name=""> of the CTL files used by SQL*LOADER.</schema>                                                                |
|                                                                  | These files are named:                                                                                                    |
|                                                                  | <target name="" table="">.ctl</target>                                                                                                    |
| \$HOME/trf/reload/rdbms/ <schema name="">/ksh</schema>           | Location by <schema name=""> of the reloading Korn shell scripts.</schema>                                                                |
|                                                                  | These scripts are named:                                                                                                    |
|                                                                  | loadrdbms- <target name="" table="">.ksh</target>                                                                                         |
| trf/DSNUTILS/ <schema name=""></schema>                          | Location by <schema name=""> of the COBOL programs for DB load/unload. For the example in this chapter, there are some programs:</schema> |
|                                                                  | PJ01DB2-ODCSF0-L.pco                                                                                                    |
|                                                                  | PJ01DB2-ODCSF0-U.pco                                                                                                    |
|                                                                  | PJ01DB2-ODCSF0-u.pco (only for Oracle)                                                                                                    |

Notes: If the table name is shorter or longer than eight characters, Tuxedo ART Workbench DB2-to-Oracle Convertor attributes an eight-character name to the z/OS JCL as close as possible to the original. The renaming process maintains the uniqueness of each table name.

<target table name > Is the table name in the Oracle database.

When "target\_rdbms\_name" is set to "udb" in db-param.cfg, the suffix of the generated COBOL programs "trf/DSNUTILS/<schema name>" is "sqb".

# **Generated Objects**

The following sections describe the objects generated during the migration from a DB2 to Oracle database and the directories in which they are placed.

# **Temporary Files**

These files are automatically generated during the first step of Tuxedo ART Workbench DB2-to-Oracle Convertor for use in the second step.

# **Datamap File**

This is a configuration file generated and used by Tuxedo ART Workbench containing the list of tables to be migrated. If a table name is missing in the Datamap file, but present in the mapper file, it will be ignored during the execution of Tuxedo ART Workbench.

This file is generated using the -c or -C options of the rdbms.sh command.

#### File Name

The Datamap file is created with this complete name:

<-target-directory parameter>/outputs/<schema name>/Datamap-<schema
name>.re

Parameters and syntaxes used:

**Table 4-7 Datamap File Name Parameters** 

| Parameter                     | Value                                                |
|-------------------------------|------------------------------------------------------|
| <-target-directory parameter> | Value of the parameter -target-directory: \$HOME/tmp |
| <schema name=""></schema>     | Name of the current schema.                          |

### **Syntax and Parameters**

### Listing 4-10 Datamap File

```
%% Rdbms-converter. Rev: <revision>. <compilationDate>.
<BeginGeneratedDate>
%% tables generation only
data map <schema name>-map system cat::<PROJECT_NAME>
file <schema name>.<source_table_name>
organization sequential
```

**Table 4-8 Datamap File Parameters** 

| Parameter                                        | Value                                    |
|--------------------------------------------------|------------------------------------------|
| %%                                               | Comment ignored by Tuxedo ART Workbench. |
| <revision></revision>                            | Tuxedo ART Workbench revision number.    |
| <pre><compilation_date></compilation_date></pre> | Tuxedo ART Workbench compilation date.   |
| <begingenerateddate></begingenerateddate>        | Date and time of the execution.          |
| <schema name=""></schema>                        | Name of the current schema               |

**Table 4-8 Datamap File Parameters** 

| Parameter                                          | Value                                                   |
|----------------------------------------------------|---------------------------------------------------------|
| <project_name></project_name>                      | Project name as described into System Description File. |
| <pre><source_table_name></source_table_name></pre> | Table name on the source database.                      |

### **Mapper File**

This is a configuration file used by Tuxedo ART Workbench DB2-to-Oracle Convertor in the second step.

It contains all information about tables and re-engineering processes like object renaming.

The file is generated by rdbms.sh using the -c or -C options.

### **File Name**

The Mapper file is created with this complete name:

\$TMPPROJECT/outputs/<schema>/mapper-<schema name>.re

Table 4-9 Mapper file Name Parameters

| Parameter                 | Value                       |
|---------------------------|-----------------------------|
| <schema name=""></schema> | Name of the current schema. |

# **Generation Sample**

For the following DB2 DDL:

```
CREATE TABLE ART1 (

REF_ART CHAR(19) NOT NULL,

REF_ART_REMPL VARCHAR(400),

REGR_PEREMT CHAR(1),

DUREE_VALID DATE NOT NULL,

LONG_ART INTEGER
) [...]
```

The Mapper file generated by DB2-to-Oracle Convertor is:

### Listing 4-11 Mapper File Example

```
%% Rdbms-converter. Rev: 1.4. 20090101 13:25. 20091010 11:25
%% tables generation only
ufas mapper GM
file GM.ART1 transferred converted
 table name GM-ART1
 map record TAB-ART1 defined in "#VAR:RECS_SOURCE#/GM/ART1.cpy"
 source record TAB-ART1 in "#VAR:RECS_SOURCE#/GM/ART1.cpy"
 logical name ART1
  include "#VAR:RECS_SOURCE#/GM/ART1.cpy"
 strategies
  field REF-ART attributes NULL_DISALLOWED DATATYPE_CHAR
  ,field REF-ART-REMP attributes NULL_ALLOWED DATATYPE_VARCHAR
  ,field REF-ART-REMP-LEN attributes TECHNICAL_FIELD_VARCHAR
  , field REF-ART-REMP-IND attributes TECHNICAL_FIELD_NULL
  ,field REGR-PEREMT
                          attributes NULL_ALLOWED DATATYPE_CHAR
  ,field REGR-PEREMT-IND
                          attributes TECHNICAL_FIELD_NULL
  ,field DUREE-VALID
                          attributes NULL_DISALLOWED DATATYPE_DATE
  field LONG-ART
                          attributes NULL DISALLOWED DATATYPE NUMERIC
```

In this example #VAR: RECS: SOURCE# indicates \$TMPPROJECT/outputs/schema.

### **Syntax and Parameters**

### Listing 4-12 Mapper File

```
%% Rdbms-converter. Rev: <revision>. <compilationDate>.
<BeginGeneratedDate>
%% tables generation only
ufas mapper <schema name>
## For each table ...
file <schema name>.<source table name> transferred converted
  table name <target_table_name>
  include "#VAR:RECS_SOURCE#/<schema>/<source_table_name>.cpy"
  map record TAB-<source_table_name>
       defined in "#VAR:RECS_SOURCE#/<schema>/<source_table_name>.cpy"
  source record TAB-<source_table_name>.
       in "#VAR: RECS SOURCE #/< schema > / < source table name > .. cpy "
  logical name <table_name_8>
## For each column of the table
 [ |,]field <target_column_name>
attributes [NULL_ALLOWED | NULL_DISALLOWED]
       [DATATYPE_VARCHAR | DATATYPE_CHAR |
        DATATYPE_DECIMAL | DATATYPE_SMALLINT | DATATYPE_INTEGER
        DATATYPE_DOUBLE | DATATYPE_FLOAT | DATATYPE_REAL |
        DATATYPE_DATE | DATATYPE_TIME | DATATYPE_TIMESTAMP
        DATATYPE_CLOB | DATATYPE_BLOB | DATATYPE_ROWID
       1
  ## optional: for each technical field written in the copy file
  [,field <target_column_name>-IND attributes TECHNICAL_FIELD_NULL
                                                                         1
```

```
[,field <target_column_name>-LEN attributes TECHNICAL_FIELD_VARCHAR ]
[,field <target_column_name>-CLOB attributes TECHNICAL_FIELD_CLOB ]
[,field <target_column_name>-BLOB attributes TECHNICAL_FIELD_BLOB ]
```

Each file directive is used to describe a table, each field directive describes a column of the table (the field directives <target\_column\_name>-IND and field <target\_column\_name>-LEN are optionally used to modify certain options in the technical fields added to the unloaded file by DB2 unloading utility (see MVS Utility Parameters).

Table 4-10 lists the field directives.

Table 4-10 Field Directive Parameters

| Parameter                                            | Value                                                                                                    |
|------------------------------------------------------|----------------------------------------------------------------------------------------------------|
| 88                                                   | Comment ignored by Tuxedo ART Workbench.                                                                            |
| <revision></revision>                                | Tuxedo ART Workbench revision number.                                                                               |
| <pre><compilation_date></compilation_date></pre>     | Tuxedo ART Workbench compilation date.                                                                              |
| <begingenerateddate></begingenerateddate>            | Date and time of the execution.                                                                                     |
| <schema name=""></schema>                            | Name of the current schema                                                                                          |
| <pre><source_table_name></source_table_name></pre>   | Table name on source database                                                                                       |
| <table_name_8></table_name_8>                        | Logical name of the table limited to 8 characters. Tuxedo ART Workbench creates a unique name only within a schema. |
| <target_table_name></target_table_name>              | Table name on target platform.                                                                                      |
| <pre><source_column_name></source_column_name></pre> | Column name from source database.                                                                                   |
| <target_column_name></target_column_name>            | Column name on target database.                                                                                     |

### **Links to COBOL Copy**

As seen in the file clause of the example, the Mapper file is linked to a COBOL copy file. This COBOL copy describes the unloaded data file: it contains columns descriptions and also

technical fields. This unloaded file is created by DB2 unloading utility. It contains column data and null indicator values

For each column, a field name and two values for the attributes are generated:

- The NULL information:
  - NULL\_ALLOWED
  - NULL\_DISALLOWED

Used when the column accepts the NULL flag or has the NOT NULL attribute respectively.

• Datatype information. It indicates the column data type

For each technical field, DB2-to-Oracle Convertor generates:

- For a NULL field (i.e., the column has NULL attribute), the COBOL copy contains an additional field. The name of this field is the target column name with an -IND suffix.
- For a VARCHAR field, the COBOL copy contains an additional field placed before the data field. The name of this field is the target column name with -LEN suffix.
- For a CLOB or BLOB field, the COBOL copy contains an additional field placed after the data field. The name of this field is the target column name with -FNAME suffix.

### **COBOL** Description

Tuxedo ART Workbench DB2-to-Oracle Convertor needs a description associated with each table, so a first step generates a COBOL copy description.

This copy contains:

- Field descriptions, one field per column.
- Technical fields:
  - For a VARCHAR column, a length field is added.
  - For a column without a NOT NULL attribute, an indicator field.
  - For a CLOB or BLOB column, a FNAME field is added. The COBOL field length is given by the <lobs\_fname\_length> parameter option (see LOBS Parameters).

### **Copy File Name**

The copy file is created with this complete name:

```
<-target-directory parameter>/outputs/<schema
name>/<source_table_name>.cpy
```

**Table 4-11 Copy File Name Parameters** 

| Parameter                                          | Value                                    |
|----------------------------------------------------|------------------------------------------|
| <-target-directory parameter>                      | Value of the parameter -target-directory |
| <schema name=""></schema>                          | Name of the current schema.              |
| <pre><source_table_name></source_table_name></pre> | Name of the source table name            |

### Listing 4-13 Copy File: SQL Code

```
CREATE TABLE ART1 (

REF_ART CHAR(19) NOT NULL,

REF_ART_REMPL VARCHAR(400),

REGR_PEREMT CHAR(1),

DUREE_VALID DATE NOT NULL,

LONG_ART INTEGER
) [...]

CREATE TABLE MYCLOB (

CREATE TIMESTAMP NOT NULL,

R_ROWID ROWID GENERATED ALWAYS NOT NULL,

LOBCOL CLOB(16777280) FOR SBCS DATA NOT NULL
) [...]
```

For this example of DB2 DDL, the copy file generated by the Rehosting Workbench when using the parameter rdbms:lobs\_fname\_length:50 (see LOBS Parameters) is:

### Listing 4-14 Copy File: Generation Sample

```
[table ART1]
```

```
* Rdbms-converter. Revision: Rev: 1.4. 20090101 13:25. 20091010 11:25
01 TAB-ART1.
   03 REF-ART
                             PIC X(19).
   03 REF-ART-REMPL-LEN
                             PIC S9(4) COMP-5.
   03 REF-ART-REMPL
                             PIC X(400).
   03 REF-ART-REMPL-IND PIC X.
   03 REGR-PEREMT
                             PIC X(1).
   03 REGR-PEREMT-IND PIC X(1).
   03 DUREE-VALID
                             PIC X(10).
   03 LONG-ART
                             PIC S9(9) COMP-5.
   03 LONG-ART-IND
                             PIC X(1).
[table MYCLOB]
* Rdbms-converter. Rev: x.x. 2011/03/29 16:36:50. 2011/03/29 16:43:46.
01 TAB-UCVT-L-INVOER.
  03 H-CREATE PIC X(26).
  03 R-ROWID PIC X(40).
  03 L-INVOER-LOT PIC X(16777280).
  03 L-INVOER-LOT-FNAME PIC X(50).
```

# **Copy File Syntax and Parameters**

The generated copy files have the following format:

### Listing 4-15 Copy File

```
* Rdbms-converter. Revision: <revision> <compilationDate> <BeginGeneratedDate>
01 TAB-<source_table_name>.
```

```
03 <target_column_name>-LEN PIC S9(4) COMP-5.
03 <target_column_name> PIC <field_Cobol_format>.
## Is the column has NULL attribute
03 <target_column_name>-IND PIC X.
## Is the is CLOB or BLOB
03 <target_column_name>-FNAME PIC X(<lobs_fname_length>).
```

Table 4-12 Copy File Parameters

| Parameter                                            | Description                                       |
|------------------------------------------------------|---------------------------------------------------|
| <revision></revision>                                | Tuxedo ART Workbench revision number.             |
| <pre><compilationdate></compilationdate></pre>       | Tuxedo ART Workbench compilation date and time.   |
| <pre><begingenerateddate></begingenerateddate></pre> | Date and time at the beginning of the process.    |
| <pre><source_table_name></source_table_name></pre>   | Table name on source database                     |
| <pre><target_column_name></target_column_name></pre> | Column name on target database                    |
| <target_column_name> -LEN</target_column_name>       | If the column has VARCHAR datatype                |
| <target_column_name> -IND</target_column_name>       | If the column has NULL attribute                  |
| <pre><field_cobol_format></field_cobol_format></pre> | Picture of the field in COBOL.                    |
| <pre><lobs_fname_length></lobs_fname_length></pre>   | Length of the LOBS filename (see LOBS Parameters) |

# **Unloading JCL**

The JCL used to unload the DB2 tables are generated using the  $\neg g$  option of the rdbms.sh command. They are then (using the  $\neg i$  option) installed in:

```
$HOME/trf/unload/rdbms/<schema name>
```

Each JCL performs two steps and unloads one DB2 table using the z/OS DSNTIAUL utility by default. The JCL return code is equal to 0 or 4 for a normal termination.

Step 1 DEL IDCAMS DELETE files (deletion of log, data, syspunch files)

Step 2 UNLOAD DB2 unloading utility of the indicated table

The JCLs are named: .jclunload

If the table name is longer than eight characters, Tuxedo ART Workbench attributes an eight-character name to the z/OS JCL as close as possible to the original. The renaming process maintains the uniqueness of each table name within a schema.

**Note:** The .jclunload extension should be deleted for execution under z/OS.

The default DB2 unloading utility is DSNTIAUL. You can choose another unloading utility by adding the parameter in the db-param.cfg file:

```
rdbms:jcl_unload_utility_name:<name> (see MVS Utility Parameters)
```

In case of CLOB or BLOB columns, you should choose dsnutilb value.

In case of MBCS encoding data, you should choose danuproc value with case format.

You can change the format of the created file if you are using dsnuproc:

```
rdbms:jcl_unload_format_file:csv
```

# **Unloading JCL: DSNTIAUL**

The generated JCL may need adapting to specific site constraints including:

- JOB cards: <cardjob\_parameter\_<digit>>
- library access paths: <db2\_runlib\_load\_librairy>
- data source name: <ds\_db2>
- plan name: <plan\_dsntiaul>
- access paths to output files: <data>

#### Listing 4-16 Unload DSNTIAUL JCL Example

```
//<crdjob> <cardjob_parameter_1>,'DB2 ODCSF0',
// <cardjob_parameter_2>
```

```
//
       <cardjob_parameter_3>
//
       <cardjob_parameter_4>
//*@ (C) Metaware:jcl-dsntiaul-DB2-table-SQL.pgm. $Revision: 1.1.2.1 $
//**************
//* UNLOAD THE RDBMS TABLE:
//*
       PJ01DB2.ODCSF0
//* INTO <data>.PJ01DB2.ODCSF0.DATA
//***************
//*----*
//* DELETE LOG, DATA AND SYSPUNCH FILES
//*----*
//DEL EXEC PGM=IDCAMS
//SYSPRINT DD SYSOUT=*
//SYSOUT DD SYSOUT=*
//SYSIN DD *
 DELETE <data>.PJ01DB2.ODCSF0.LOG
 DELETE <data>.PJ01DB2.ODCSF0.DATA
 DELETE <data>.PJ01DB2.ODCSF0.SYSPUNCH
  IF MAXCC = 8 THEN SET MAXCC=0
//*----*
//* LAUNCH DSNTIAUL UTILITY
//*----*
//UNLOAD EXEC PGM=IKJEFT01, DYNAMNBR=20
//SYSTSPRT DD SYSOUT=*
//SYSTSIN DD *
DSN SYS(<ds_db2>)
RUN PROGRAM(DSNTIAUL) PLAN(<plan_dsntiaul>) PARMS('SQL') -
```

```
LIBRARY ('<db2_runlib_load_librairy>')
END
//SYSPRINT DD SPACE=(CYL,(150,50),RLSE),
//
             DISP=(,CATLG),
//
             UNIT=SYSDA,
             DSN=<data>.PJ01DB2.ODCSF0.LOG
//SYSUDUMP DD SYSOUT=*
//*
//SYSREC00 DD SPACE=(CYL, (150,50), RLSE),
//
             DISP=(,CATLG),
//
            UNIT=SYSDA,
              DSN=<data>.PJ01DB2.ODCSF0.DATA
//SYSPUNCH DD SPACE=(TRK, (15,15), RLSE),
//
             DISP=(NEW, CATLG), DCB=(LRECL=80, RECFM=FB),
//
             UNIT=SYSDA,
             DSN=<data>.PJ01DB2.ODCSF0X1.SYSPUNCH
//
//SYSIN DD *
SELECT
       CUSTIDENT
      , CUSTLNAME
      , CUSTFNAME
      , CUSTADDRS
      , CUSTCITY
      , CUSTSTATE
      , CUSTBDATE
      , CUSTEMAIL
      , CUSTPHONE
```

```
FROM PJ01DB2.ODCSF0;
/*
```

### **Unloading JCL: DSNUPROC**

The generated JCL may need adjustment for specific site constraints including:

- JOB cards: <cardjob\_parameter\_<digit>>
- library access paths: <db2\_runlib\_load\_librairy>
- data source name: <ds\_db2>
- access paths to output files: <data>

### Listing 4-17 Unload DSNUPROC JCL Example (without jcl unload format file option or set to 'binary')

```
//<crdjob> <cardjob_parameter_1>,'DB2 ODCSF0',
11
       <cardjob_parameter_2>
//
       <cardjob_parameter_3>
//
       <cardjob_parameter_4>
//*@ (C) Metaware:jcl-dsnuproc-DB2-table-SQL.pgm. $Revision: 1.1.2.1 $
//**************
//* UNLOAD THE RDBMS TABLE:
//*
       PJ01DB2.ODCSF0
//* INTO <data>.PJ01DB2.ODCSF0.DATA
//*****************
//*____*
//* DELETE LOG, DATA AND SYSPUNCH FILES
       EXEC PGM=IDCAMS
//DEL
//SYSPRINT DD SYSOUT=*
```

```
//SYSOUT DD SYSOUT=*
//SYSIN DD *
 DELETE <data>.PJ01DB2.ODCSF0.LOG
 DELETE <data>.PJ01DB2.ODCSF0.DATA
 DELETE <data>.PJ01DB2.ODCSF0.SYSPUNCH
 IF MAXCC = 8 THEN SET MAXCC=0
//*----*
//* LAUNCH UNLOAD UTILITY
//UNLOAD EXEC DSNUPROC, UID='<db2_user>', UTPROC='',
           SYSTEM='<db2_dsn>'
//SYSPRINT DD SPACE=(CYL, (150,50), RLSE),
//
           DISP=(,CATLG),
           UNIT=SYSDA,
//
           DSN=<data>.PJ01DB2.ODCSF0.LOG
//SYSREC DD SPACE=(CYL,(150,50),RLSE),
//
          DISP=(,CATLG),
    UNIT=SYSDA,
//
    DSN=<data>.PJ01DB2.ODCSF0.DATA
//
//SYSPUNCH DD SPACE=(TRK, (15,15), RLSE),
//
      DISP=(NEW, CATLG), DCB=(LRECL=80, RECFM=FB),
// UNIT=SYSDA,
//
           DSN=<data>.PJ01DB2.ODCSF0.SYSPUNCH
//SYSIN DD *
UNLOAD
EBCDIC
FROM TABLE PJ01DB2.ODCSF0;
```

/\*

Listing 4-18 shows the content of a JCL when these parameters are set in the db-param.cfg:

```
rdbms:jcl_unload_utility_name:dsnuproc
rdbms:jcl_unload_format_file:csv
```

### Listing 4-18 Unload DSNUPROC JCL Example (when jcl unload format file option is set to 'csv')

```
//<crdjob> <cardjob_parameter_1>,'DB2 ODCSF0',
//
        <cardjob_parameter_2>
//
        <cardjob_parameter_3>
//
        <cardjob_parameter_4>
//*@ (C) Metaware:jcl-dsnuproc-DB2-table-SQL.pgm. $Revision: 1.1.2.1 $
//***************
//* UNLOAD THE RDBMS TABLE:
       FROM PJ01DB2.ODCSF0;
//* INTO <data>.PJ01DB2.ODCSF0.DATA
//****************
//* DELETE LOG, DATA AND SYSPUNCH FILES
//*____*
//DEL
        EXEC PGM=IDCAMS
//SYSPRINT DD SYSOUT=*
//SYSOUT DD SYSOUT=*
//SYSIN DD *
 DELETE <data>.PJ01DB2.ODCSF0.LOG
 DELETE <data>.PJ01DB2.ODCSF0.DATA
 DELETE <data>.PJ01DB2.ODCSF0.SYSPUNCH
```

```
IF MAXCC = 8 THEN SET MAXCC=0
//* LAUNCH UNLOAD UTILITY
//UNLOAD EXEC DSNUPROC, UID='<db2_user>', UTPROC='',
     SYSTEM='<db2_dsn>'
//SYSPRINT DD SPACE=(CYL, (150,50), RLSE),
//
           DISP=(,CATLG),
// UNIT=SYSDA,
//
    DSN=<data>.PJ01DB2.ODCSF0.LOG
//SYSREC DD SPACE=(CYL, (150,50), RLSE),
//
            DISP=(,CATLG),
//
           UNIT=SYSDA,
            DSN=<data>.PJ01DB2.ODCSF0.DATA
//SYSPUNCH DD SPACE=(TRK, (15, 15), RLSE),
//
           DISP=(NEW, CATLG), DCB=(LRECL=80, RECFM=FB),
//
           UNIT=SYSDA,
//
           DSN=<data>.PJ01DB2.ODCSF0.SYSPUNCH
//SYSIN DD *
UNLOAD
EBCDIC
DELIMITED
NOPAD
FROM TABLE PJ01DB2.ODCSF0;
```

# **Unloading JCL: DSNUTILB**

The generated JCL may need adapting to specific site constraints including:

- JOB cards: <cardjob\_parameter\_<digit>>
- library access paths: <db2\_runlib\_load\_librairy>
- data source name: <ds db2>
- access paths to output files for all columns except LOBS: <data>
- access paths to CLOB and BLOB columns when dataset type is HFS: <datahfs>

You can use DSNUTILB even if your table does not contain any LOBS columns.

Listing 4-19 shows the content of a JCL when these parameters are set in the db-param.cfg:

### Listing 4-19 Unload DSNUTILB JCL Example (with a CLOB column and HFS dateset type)

```
//* AND LOB DATA INTO HFS directory
//* <datahfs>/TLOB/TESTCLOB/<field>
//**************
//*
//*----*
//* DELETE LOG, SYSPUNCH AND DATA(S) FILES
//*----*
//DEL EXEC PGM=IDCAMS
//SYSPRINT DD SYSOUT=*
//SYSOUT DD SYSOUT=*
//SYSIN DD *
 DELETE <data>.TLOB.TESTCLOB.LOG
 DELETE <data>.TLOB.TESTCLOB.SYSPUNCH
 DELETE <data>.TLOB.TESTCLOB.DATA
 DELETE <data>.TLOB.TESTCLOB.LONGTE0
 IF MAXCC = 8 THEN SET MAXCC=0
//*
//*----*
//* CREATE FILES
//*----*
//CRFILES EXEC PGM=IEFBR14
//SYSREC DD DSN=<data>.TLOB.TESTCLOB.DATA,
//
         SPACE=(CYL, (150,50), RLSE),
//
         DISP=(MOD, DELETE, DELETE),
//
         UNIT=SYSDA
//SYSPUNCH DD DSN=<data>.TLOB.TESTCLOB.SYSPUNCH,
//
          SPACE=(CYL, (150, 50), RLSE),
```

```
//
          DISP=(MOD, DELETE, DELETE),
//
          UNIT=SYSDA
//LONGTE0 DD DSN=<data>.TLOB.TESTCLOB.LONGTE0,
          SPACE=(CYL, (500,500), RLSE),
//
//
          DISP=(MOD, DELETE, DELETE),
     UNIT=SYSDA
//
//SYSPRINT DD SYSOUT=*
//*
//*
//*----*
//* INIT HFS DIRECTORIES
//*----*
//INITHFS EXEC PGM=BPXBATCH
//STDOUT DD PATH='<datahfs>/TLOB.TESTCLOB.log',
//
           PATHOPTS=(OWRONLY,OCREAT,OTRUNC),PATHDISP=(KEEP,KEEP),
//
           PATHMODE=(SIRWXU, SIRWXG, SIRWXO)
//STDERR DD PATH='<datahfs>/TLOB.TESTCLOB.err',
//
           PATHOPTS=(OWRONLY,OCREAT,OTRUNC),PATHDISP=(KEEP,KEEP),
// PATHMODE=(SIRWXU,SIRWXG,SIRWXO)
//STDPARM DD *
sh rm -rf <datahfs>/TLOB/TESTCLOB/LONGTE0
sh mkdir -p <datahfs>/TLOB/TESTCLOB/LONGTE0
//*
//*
//*----*
//* LAUNCH UNLOAD UTILITY
```

```
//UNLOAD EXEC PGM=DSNUTILB,
         PARM=(<db2_dsn>,<db2_user>), REGION=4M
//SYSPRINT DD DSN=<data>.TLOB.TESTCLOB.LOG,
//
            SPACE=(CYL, (150,50), RLSE),
//
            DISP=(,CATLG),
            UNIT=SYSDA
//SYSUDUMP DD SYSOUT=*
//SYSIN DD *
TEMPLATE TSYSPUN
 DSN('<data>.TLOB.TESTCLOB.SYSPUNCH')
 TEMPLATE TSYSREC
 DSN('<data>.TLOB.TESTCLOB.DATA')
 TEMPLATE TLONGTEO
 DSN '<datahfs>/TLOB/TESTCLOB/LONGTEO/'
 DSNTYPE HFS
UNLOAD DATA FROM TABLE TLOB. TESTCLOB
(
KEY
,TMSINPUT
,LONGTEXT CHAR(40) CLOBF TLONGTE0
 UNLDDN (TSYSREC) PUNCHDDN (TSYSPUN)
```

## **COBOL Transcoding Programs**

The COBOL transcoding programs are generated using the -g option of the rdbms.sh command, and installed in \$HOME/trf/reload/rdbms/<schema name>/src using the -i option.

They are generated when <jcl\_unload\_format\_file> option is not used or set to "binary" (see MVS Utility Parameters).

For each DB2 table, the COBOL programs are generated and named: MOD\_.cbl

In case of CLOB or BLOB column, the programs contain the specific code to manage the list of LOBS files written by the DB2 unloading utility.

For each DB2 table with a CLOB column, the rdbms.sh command generates a secondary COBOL program.

The secondary programs are named: CLOB\_\_<column\_name>.cbl

All these programs should be compiled using the target COBOL compilation options which are documented in Compiler Options.

The compilation of these programs requires the presence of a CONVERTMW.cpy copy file adapted to the project.

## COBOL Programs MOD\_<table\_name>.cbl

These programs read a file on input and write a sequential file on output with fixed length records. The output file is read by the SQL\*LOADER utility. For each CLOB and BLOB columns, these programs write a line sequential file on output. This file contains the list of LOBS files written by the DB2 unloading utility (one file per column per row). The reloading Korn Shell script treats this line sequential file.

#### Listing 4-20 FILE CONTROL Section - for Transcoding Programs MOD

```
SELECT MW-ENTREE
```

ASSIGN TO "ENTREE"

ORGANIZATION IS SEQUENTIAL

ACCESS IS SEQUENTIAL

FILE STATUS IS IO-STATUS.

```
SELECT MW-SORTIE

ASSIGN TO "SORTIE"

ORGANIZATION IS RECORD SEQUENTIAL

ACCESS IS SEQUENTIAL

FILE STATUS IS IO-STATUS.
```

## Listing 4-21 FILE CONTROL Section - addendum for Transcoding Programs MOD\_<table\_name> in case of LOBS Columns

```
* * file(s) declaration for LOBs datatype

SELECT MW-LOB-<lobs_column_name>-FNAME

ASSIGN TO "<lobs_column_name>_FNAME"

ORGANIZATION IS LINE SEQUENTIAL

FILE STATUS IS IO-STATUS.
```

A record count is written to the log file and displayed at the end of processing via:

```
DISPLAY "CONVERTING TERMINATED OK".

DISPLAY "Nb rows reloaded: " D-NB-RECS.

DISPLAY " ".
```

String columns (CHAR, VARCHAR) are converted from EBCDIC to ASCII using CONVERTMW.cpy copy file. This conversion applies to SBCS data only. If the data contains MBCS characters, you need to make the conversion using transfer tools, such as FTP. Binary columns (SMALLINT, INTEGER) are converted depending on the target platform.

The validity of the numeric fields is tested to prevent any formatting problems of the z/OS produced file (discrepancy between the DB2 DDL and the unloaded table). If a field expected to be numeric is not, an ABORT is triggered.

The same checks are made on the technical fields, (NULL indicator fields).

## COBOL Programs CLOB\_<table\_name>\_<column\_name>.cbl

These programs read the list of CLOB files written by the MOD\_<table\_name> programs. They read all CLOB files (written by the DB2 unloading utility, one file per CLOB column per row) on input and write sequential files on output with the same size. The output file is read by the SQL\*LOADER utility during the loading process.

#### Listing 4-22 FILE CONTROL Section - Transcoding Programs CLOB <column name>

```
SELECT MW-LOB-LONGTEXT-FNAME

ASSIGN TO "LONGTEXT_FNAME"

ORGANIZATION IS LINE SEQUENTIAL

FILE STATUS IS IO-STATUS.
```

## Listing 4-23 DYNAMIC CALL Paragraph - Transcoding Programs CLOB\_<table\_name>\_<column\_name>

```
GET-OPEN-LOB-FNAME.

MOVE SPACES TO MW-FILE-NAME OF MW-ENTREE.

STRING

ENTREE-DIR-NAME DELIMITED BY SPACE

"/" DELIMITED BY SIZE

LOB-<clob_column_name>-FNAME DELIMITED BY SPACE

INTO MW-FILE-NAME OF MW-ENTREE

END-STRING.

CALL "CBL_OPEN_FILE"

USING [...]

*

MOVE SPACES TO MW-FILE-NAME OF MW-SORTIE.

STRING

SORTIE-DIR-NAME DELIMITED BY SPACE
```

```
"/" DELIMITED BY SIZE

LOB-<clob_column_name>-FNAME DELIMITED BY SPACE

".ascii" DELIMITED BY SIZE

INTO MW-FILE-NAME OF MW-SORTIE

END-STRING.

CALL "CBL_CREATE_FILE"

USING [...].

E-GET-OPEN-LOB-FNAME.

EXIT.
```

A record count is written to the log file and displayed at the end of processing via:

```
DISPLAY "CONVERTING TERMINATED OK".

DISPLAY "Nb clob files reloaded: " D-NB-RECS.

DISPLAY " ".
```

CLOB columns are converted from EBCDIC to ASCII using CONVERTMW. cpy copy file.

## **Reloading Korn Shell Scripts**

The Reloading Korn shell scripts are generated using the  $\neg g$  option of the rdbms. sh command. They are then (using the  $\neg i$  option) installed in:

```
$HOME/trf/reload/rdbms/<schema name>/ksh
```

The scripts are named: loadrdbms-.ksh

They contain three phases:

- t transcodephase
- 1 loadingphase
- c checkphase

The execution of the scripts produces an execution log in \$MT\_LOG/.log Listing 4-24 shows the variables set at the beginning of each script.

**Note:** The transcoding phase does not exist when <jcl\_unload\_format\_file> option is set to "csv".

## Listing 4-24 Reloading Script Variables (when jcl\_unload\_format\_file option is not used or set to 'binary')

```
f="@ (c) Metaware:reload-tables-ksh.pgm. $Revision: 1.14 $"
export DD_ENTREE=${DD_ENTREE:-${DATA_SOURCE}/PJ01DB2.ODCSF0X1.DATA}
export DD_SORTIE=${DD_SORTIE:-${DATA_TRANSCODE}/ODCSF0.ascii}}
export DD_MVSLOG=${DD_MVSLOG:-${DATA_SOURCE}/PJ01DB2.ODCSF0X1.LOG}}
table_name="ODCSF0"
logtab=$MT_LOG/ODCSF0.log
reportfile=${DATA_TRANSCODE}/${table_name}.rpt
[...]
```

## Listing 4-25 Reloading Script Variables (when jcl\_unload\_format\_file option is set to 'csv')

```
f="@ (c) Metaware:reload-tables-csv-ksh.pgm. $Revision: 1.16.4.6 $"
export DD_ENTREE=${DD_ENTREE:-${DATA_SOURCE}/PJ01DB2.ODCSF0X1.DATA}
export DD_MVSLOG=${DD_MVSLOG:-${DATA_SOURCE}/PJ01DB2.ODCSF0X1.LOG}}
table_name="ODCSF0"
logtab=$MT_LOG/ODCSF0.log
reportfile=${DATA_TRANSCODE}/${table_name}.rpt
```

## Listing 4-26 Reloading Script Variables (when CLOB and/or BLOB column is present)

```
export DD_ENTREE=${DD_ENTREE:-${DATA_SOURCE}/TLOB.TESTCLOB.DATA}
export DD_SORTIE=${DD_SORTIE:-${DATA_TRANSCODE}/TESTCLOB.ascii}
export DD_MVSLOG=${DD_MVSLOG:-${DATA_SOURCE}/TLOB.TESTCLOB.LOG}
```

```
# special LOBs datatypes
export LOBDIR=${LOBDIR:-"TLOB.TESTCLOB"}
export DD_ENTREE_DIR=${DD_ENTREE_DIR:-${DATA_SOURCE}}
export DD_SORTIE_DIR=${DD_SORTIE_DIR:-${DATA_TRANSCODE}}
export
DD_LONGTEXT_FNAME=${DD_LONGTEXT_FNAME:-${DATA_TRANSCODE}}/TLOB.TESTCLOB/LON
GTEXT_FNAME.loblst}

#
DD_ENTREE_DIR="${DD_ENTREE_DIR%%/}"
DD_SORTIE_DIR="${DD_SORTIE_DIR%%/}"
export JCL_UNLOAD_UTILITY_NAME=${JCL_UNLOAD_UTILITY_NAME:-"dsnutilb"}}
table_name="TLOB.TESTCLOB"
logtab=$MT_LOG/TESTCLOB.log
reportfile=${DATA_TRANSCODE}/${table_name}.rpt
sysinfile=${TMPPROJECT}/TESTCLOB.sysin.tmp
[...]
```

To change the file names, set the DD\_ENTREE and DD\_SORTIE variables before calling the script.

To change the LOBS default parameters, set the LOBDIR, DD\_ENTREE\_DIR, DD\_SORTIE\_DIR variables before calling the script. All binary LOBS files created by the unloading utility have to be transferred in binary mode into the directory \${DD\_ENTREE\_DIR}/\${LOBDIR}.

Various messages may be generated during the three execution phases of the scripts. These messages are listed in Oracle Tuxedo Application Rehosting Workbench Messages.

On normal termination, a return code of 0 is returned.

## **Transcoding Phase: First Step**

The transcoding phase is not applicable when the <jcl\_unload\_format\_file> option is set to "csv".

This step launches the execution of the COBOL transcoding program associated with the Oracle table processed:

```
runb MOD ODCSF0 >>$logtab 2>&1
```

"runb" is a part of Oracle Tuxedo Application Runtime Batch (for more information, see the Oracle Tuxedo Application Runtime Batch Reference Guide).

On normal termination the following message is displayed:

```
file ${DD_SORTIE} transcoded
```

Note: If the table contains CLOB or BLOB columns and you want to launch this step only once (that is, without launching next CLOB or BLOB step), use -T option of the rdbms.sh command. The program also displays the dataset type used for LOBS files during the unloading step (depends on parameter <jcl\_unload\_lob\_file\_system>):

```
LOB FILENAME IS IN PDS/MVS FORMAT

or

LOB FILENAME IS IN HFS/UNIX FORMAT
```

## Transcoding Phase: Next Step for BLOB Columns

If the table contains a BLOB column, this step launches the following UNIX command for all BLOB files:

```
ln -sf $DD_ENTREE_DIR/$LOBDIR/<filename> $DD_SORTIE_DIR/$LOBDIR/<filename>
```

This list of BLOB files is created by the MOD\_<table\_name> COBOL program above (see DD\_<column\_name>\_FNAME variable).

On normal termination, the following message is displayed:

```
All BLOB files for column <name> linked in ${DD_SORTIE_DIR}/${LOBDIR}
```

**Note:** If you want to launch this step only once, use the rdbms.sh command -T option (COBOL program MOD\_<table\_name> should be launched at least one time).

## Transcoding Phase: Next Step for CLOB Columns

If the table contains a CLOB column, this step launches after the COBOL program:

```
runb CLOB_TESTCLOB_LONGTEXT >>$logtab 2>&1
```

This COBOL program transcodes all CLOB files. This list of CLOB files is created by the MOD\_<table\_name> COBOL program above (see DD\_<column\_name>\_FNAME variable).

runb is a part of Oracle Tuxedo Application Runtime Batch (for more information, see the Oracle Tuxedo Application Runtime Batch Reference Guide).

On normal termination, the following message is displayed:

```
All CLOB files for column <name> transcoded in ${DD_SORTIE_DIR}/${LOBDIR}
```

**Note:** If you want to launch this step only once, use the rdbms.sh command -T option (COBOL program MOD\_<table\_name> should be launched at least one time).

## **Loading Phase**

This step loads the Oracle table using the SQL\*LOADER utility:

```
${BIN}/RunSqlLoader.sh $CTL/ODCSF0.ctl $opt >>$logtab 2>&1
```

On normal termination the following message is displayed:

```
echo "Table ${table_name} successfully loaded."
```

## **Check Phase**

This step verifies that the reloaded Oracle table contains the same number of records as the equivalent table unloaded from z/OS by the DB2 unloading utility. If the number of records is different, an error message is produced:

```
if [ "$qteFile" -ne "$qteTranscode" ]
```

If the number of records is equal, this message is produced:

```
echo "Number of rows written in output file is equal to number written in the report file: OK"
```

**Note:** To execute this step, it is necessary to transfer the DB2 unloading log file to the target environment.

## **Target DDL**

The ORACLE DDL is generated using the -c or -c option of the rdbms. sh command. They are then (using the -i option) installed in:

```
$HOME/trf/SQL/rdbms/<schema name>
```

The script naming rules are described in Table 4-1.

### **TABLE and COLUMNS**

#### Listing 4-27 Oracle Table and Column Generation

WHENEVER SQLERROR CONTINUE;

### INDEX

## Listing 4-28 Oracle Index Generation

The parameters <nls\_function> and <nls\_attributes> are optional. If the db-param parameters rdbms:indexsort and rdbms:indexlang are set in the db-param.cfg file, then Tuxedo ART Workbench generates these options in the CREATE INDEX command.

## Listing 4-29 Oracle Index Generation Without rdbms:indexsort and rdbms:indexlang Parameters

```
WHENEVER SQLERROR CONTINUE;
DROP INDEX MYDB.TAB2_IDX;
```

```
WHENEVER SQLERROR EXIT 3;

CREATE INDEX MYDB.TAB2_IDX ON MYDB.TAB2

(
    MYCOL1 ASC,
    MYCOL2 DESC
);
```

The following samples show an index creation with rdbms:indexsort=french parameter.

## Listing 4-30 Oracle Index Generation With rdbms:indexsort=french Parameter

```
WHENEVER SQLERROR CONTINUE;

DROP INDEX MYDB.TAB1_IDX;

WHENEVER SQLERROR EXIT 3;

CREATE INDEX MYDB.TAB1_IDX ON MYDB.TAB1

(
    nlssort(MYCOL11, 'nls_sort=FRENCH') ASC
);
```

### CONSTRAINT

## Listing 4-31 Oracle Constraint Generation

```
WHENEVER SQLERROR CONTINUE;

ALTER TABLE <schema name>.<target_table_name> DROP CONSTRAINT <target_constraint_name>;

WHENEVER SQLERROR EXIT 3;
```

### COMMENT

## **Listing 4-32 Oracle Comment Generation**

```
CREATE COMMENT ON TABLE <schema name>.<target_table_name>
IS '<comment_table>'
;

CREATE COMMENT ON COLUMN<schema name>
.<target_table_name>.<target_column_name>
IS '<comment_column>'
;
```

**Note:** The tool accepts only COMMENT on TABLE and COLUMN.

#### VIEW

#### Listing 4-33 Oracle View Generation

```
WHENEVER SQLERROR CONTINUE;

DROP VIEW <target_view_name>;

WHENEVER SQLERROR EXIT 3;

CREATE VIEW <target_view_name>

AS <the syntax according to the existing view is inserted here>.
```

## **SEQUENCE**

For a sequence already present in the DB2 database.

#### Listing 4-34 Oracle Sequence Generation

```
WHENEVER SQLERROR CONTINUE;

DROP SEQUENCE <schema name>.<target_sequence_name>;

WHENEVER SQLERROR EXIT 3;

CREATE SEQUENCE <schema name> .<target_sequence_name>

<the syntax according to the existent sequence is inserted here>
;
```

### SYNONYM

For the synonym of a table, or a synonym of a view:

### Listing 4-35 Oracle Synonym Generation

```
WHENEVER SQLERROR CONTINUE;

DROP SYNONYM <schema name>.<target_synonym_name>;

WHENEVER SQLERROR EXIT 3;

CREATE SYNONYM <schema name>.<target_synonym_name>

FOR <schema name>.[<target_table_name> | <target_synonym_name>|

<target_view_name>]

;
```

## **Identity Engineering**

The DB2 column identity is replaced by two Oracle objects:

- Sequence associated with table <target\_table\_name> .
- Trigger associated with table <target\_table\_name>.

## Listing 4-36 Oracle Sequence and Trigger Generation

```
-- Sequence associated with table <target_table_name>
-- for identity column <target_column_name>
WHENEVER SOLERROR CONTINUE;
DROP SEQUENCE <schema name>.<table_name_26>_SEQ;
WHENEVER SOLERROR EXIT 3;
CREATE SEQUENCE <schema name>.<table_name_26>_SEQ
START WITH 1 INCREMENT BY 1
-- Trigger associated with table <target_table_name> for
-- identity column <target_column_name>
CREATE OR REPLACE TRIGGER <schema name>.<table_name_26>_IDY
BEFORE INSERT ON <schema name>.
REFERENCING NEW AS NEW FOR EACH ROW
BEGIN
  SELECT <schema name>.<target_table_name>_SEQ.nextval INTO
:NEW.<target_column_name>
  FROM dual:
END:
```

After reloading the ORACLE table, the script must be modified to adapt the CREATE SEQUENCE with the MAX value of the column concerned.

## Ordered List of Tables File

This file is generated using the -c or -C option of the rdbms.sh command. It is then (using the -i option) installed in:

```
$Home/trf/SQL/rdbms/<schema name>
```

It is named <schema name>.1st.

This file contains the names of all of the tables in hierarchical sequence (parent table then child tables).

## **COBOL Conversion Guide File**

This file is generated using the -s option of the rdbms.sh command.

This file is used by Tuxedo ART Workbench DB2-to-Oracle Convertor to rename object names and to modify options in SQL functions. These objects and functions are stored in SQL applicative requests, inside EXEC SQL and END-EXEC verbs.

### File Name

The language conversion file is created with this complete name:

```
$PARAM/dynamic-config/rdbms-conv-<schema name>.xml
$PARAM/dynamic-config/rdbms-conv.txt
```

Where:

#### <schema name>

Name of the current schema.

## **Generated Sample**

## Listing 4-37 Sample COBOL Conversion Guide

```
<?xml version="1.0" encoding="ISO-8859-1" ?>
<!-- DOCTYPE RDBMS CONVERSION "metaware_rdbms.dtd" -->
<rdbms revision="1.4" compilationdate="20090101 10:00"</pre>
```

```
Generateddate="20090608 08:01">
<comment>
</comment>
<sourceformat>
 <date>YYYYMMDD</date>
</sourceformat>
<tablelist>
 <target_name>DESC1</target_name>
 <target_name>USER1</target_name>
 <column source_name="USER">
    <target_name>USER1</target_name>
  </column>
 </tablelist>
```

## **SQL\*LOADER Control Files**

This file is generated using the -i option of the rdbms.sh command in:

```
$HOME/trf/reload/rdbms/<schema name>/ctl/<target_table_name>.ctl
```

These files are generated for the Sql\*Loader Oracle utility. They contain the description of the data file created by the transcoding programs. Data files are read by Sql\*Loader and fully loaded into Oracle Tables.

### File Name

\$HOME/trf/reload/rdbms/<schema name>/ctl/<target\_table\_name>.ctl

Where

#### <schema name>

Name of the current schema.

#### <target table name>

Name of the target table name.

## **Generated Example**

The following examples are found in the CTL file (Control file) used by Sql\*Loader.

They show all the Sql\*Loader data types and the file structures managed by this Oracle Loader utility. They are generated using different parameters (see db-param.cfg).

## Listing 4-38 CTL File Example (when jcl\_unload\_format\_file option is not used or set to 'binary')

```
LOAD DATA
INFILE 'PHAM.ascii' "fix 512"
BADFILE 'PHAM.bad'
APPEND
PRESERVE BLANKS
INTO TABLE PHO.PHAM
REENABLE
(
    MOUV_REF    POSITION(1:19)    CHAR(19),
MOUV_REF_IND    FILLER POSITION(20:20),
C01         POSITION(21:30)    CHAR(10) NULLIF (31:31) = "N",
C01 IND         FILLER POSITION(31:31),
DATE_FAB         POSITION(32:41)    DATE "DD.MM.YYYY",
DATE_FAB_IND    FILLER POSITION(42:42),
```

```
M_COEFF_TR POSITION(43:60) DECIMAL EXTERNAL,

M_COEFF_TR_IND FILLER POSITION(61:61),

PHDESC POSITION(62:483) VARCHAR(420)

PHDESC_IND FILLER POSITION(484:484),

DATMOD POSITION(485:510) TIMESTAMP "YYYY.MM.DD.HH24.MI.SS.FF6" ,

DATMOD_IND FILLER POSITION(511:511)
```

**Note:** DATE and TIMESTAMP formats are replaced by values described in the db-param.cfg file.

Listing 4-39 shows the content of a CTL when these parameters below are set in the db-param.cfg:

```
rdbms:jcl_unload_utility_name:dsnuproc
rdbms:jcl_unload_format_file:csv
```

## Listing 4-39 CTL File Example (when jcl\_unload\_format\_file option is set to 'csv')

```
-- MVS file name: PHAM
-- table name: PH0.PHAM

LOAD DATA

INFILE 'PHAM.DATA'

BADFILE 'PHAM.bad'

APPEND

CONTINUEIF NEXT PRESERVE(1:1) != '"'

INTO TABLE PH0.PHAM

FIELDS TERMINATED BY "," OPTIONALLY ENCLOSED BY '"'

TRAILING NULLCOLS

(
```

```
MOUV_REF,
C01,
DATE_FAB,
M_COEFF_TR,
PHDESC,
DATMOD
```

# Listing 4-40 shows the content of a CTL when these parameters below are set in the db-param.cfg:

```
rdbms:lobs_fname_length:40
rdbms:jcl_unload_utility_name:dsnutilb
```

## Listing 4-40 CTL File Example With CLOB Column

```
LOAD DATA
INFILE 'TESTCLOB.ascii' "fix 81"
   BADFILE 'TESTCLOB.bad'
APPEND
PRESERVE BLANKS
INTO TABLE TESTCLOB
   REENABLE
   (
   KEY POSITION(1:10) CHAR(10),
   KEY_IND FILLER POSITION(11:11),
   TMSINPUT POSITION(12:37) TIMESTAMP "YYYY-MM-DD:HH24:MI:SS:FF6" NULLIF
(38:38) = "N",
   TMSINPUT_IND FILLER POSITION(38:38),
   LONGTEXT_FNAME FILLER TERMINATED BY WHITESPACE,
   LONGTEXT_SPACE FILLER POSITION(79:79),
   LONGTEXT_IND FILLER POSITION(80:80),
```

```
LONGTEXT LOBFILE(LONGTEXT_FNAME) TERMINATED BY EOF NULLIF (80:80) = "N")
```

## **DDL Translator Log File**

The DDL translator outputs a log file for each schema that it translates. This file contains information about the translation process and describes the major translation actions that were preformed. It also contains any error or translation issue messages.

Below is an annotated example log file.

The header shows translator version information and starting time.

## Listing 4-41 DDL Translator Log File — Header

```
Rdbms-converter. Rev: 0.0.0.beta. <revision date/time> <build date/time> .
BeginTime: <starting date/time>
```

The RDBMS Parameters section lists the input parameters for the translation run.

### Listing 4-42 DDL Translator Log File — Parameters

```
RDBMS Parameters

System description file (-system-description):
.../samples/param/system.desc

Schemas (-ddl): TEST,OTHER

Schema names file (-ddls-file): None

Target OS (-target-os): UNIX

Target RDBMS (-target-rdbms): ORACLE

Target RDBMS version (-target-rdbms-version): 11g
```

```
Target directory (-target-directory): .../samples/latest/
Rename objects file (-rename-objects):
.../samples/param/rename-objects.conf

REBMS parameters file (-rdbms-parameters):
.../samples/param/rdbms-parameters.conf

Recatalog allowed? (-with-ddl-changes): true
```

The Database Parameters section lists important properties of the source database.

## Listing 4-43 DDL Translator Log File — Database Parameters

The Schema Translation section is a transcript of the translation process.

## Listing 4-44 DDL Translator Log File — Schema Translation

| ======================================= |
|-----------------------------------------|
| Schema Translation                      |
| ======================================= |
|                                         |
| Beginning translation                   |

```
Mode: MVS DB2 8 to UNIX ORACLE 11g
Schemas to translate: TESTOTHER
Schemas to skip:
Schemas to not translate: OTHER
Translating schema TEST (1/2) ...
                                                        3 issues
  setting up pre-translation ..
  inspecting the original schema ..
                                                       0 issues
  preparing the schema for translation ..
                                                       0 issues
  canonicalizing the original schema ..
                                                       0 issues
  analyzing the original schema ..
                                                       0 issues
   Alter-Table-Stmt:
   Base-Table-Def:
                      2
   Comment-On-Def:
                       3
   Index-Def:
   Sequence-Def:
                       1
                 1
    Synonym-Def:
   View-Def:
  translating the schema ..
                                                       1 issue
   translating dml objects ..
                                                        0 issues
  outputting the translated schema files ..
                                                       0 issues
  outputting the language conversion file ..
                                                       0 issues
  outputting the data mapper file ..
                                                       0 issues
  outputting the mapper file ...
                                                       0 issues
  outputting the COBOL copy book files ..
                                                       0 issues
  outputting the data loader files ..
                                                       0 issues
  inspecting the final translation ..
                                                       0 issues
```

The DDL Analysis section describes the major translation actions that were performed to change the input schema into the output schema.

#### Listing 4-45 DDL Translator Log File — DDL Analysis

The Output Files section lists all files that where created during the translation of the schema.

## Listing 4-46 DDL Translator Log File — Output Files

```
Coutput Files
Target directory: ".../samples/latest/"
Output files:
LOG file:
```

```
outputs/TEST/rdbms-converter-TEST.log
DDL files:
  SQL/TEST/COMMENT-NEW_TABLE1.sql
  SQL/TEST/CONSTRAINT-NEW_TABLE1.sql
  SQL/TEST/IDENTITY-NEW_TABLE1.sql
  SQL/TEST/INDEX-NEW_TABLE1.sql
  SQL/TEST/SEQUENCE-SEQUENCE1.sql
  SQL/TEST/SYNONYM-TAB1.sql
  SQL/TEST/TABLE-NEW_TABLE1.sql
  SQL/TEST/TABLE-TABLE2.sql
  SQL/TEST/TEST.1st
  SQL/TEST/VIEW-VIEW1.sql
  SQL/TEST/VIEW-VIEW2.sql
COPYBOOK files:
  outputs/TEST/TABLE1.cpy
  outputs/TEST/TABLE2.cpy
LANGUAGE-CONVERSION file:
  outputs/TEST/rdbms-conv-TEST.xml
DATA-MAP file:
  outputs/TEST/Datamap-TEST.re
MAPPER file:
  outputs/TEST/mapper-TEST.re
SQL*LOADER files:
  outputs/TEST/NEW_TABLE1.ctl
  outputs/TEST/TABLE2.ctl
```

The Translation Issues section summarizes any translation issues that were detected during the translation.

Listing 4-47 DDL Translator Log File — Translation Issues

| ======================================= |          |
|-----------------------------------------|----------|
| Translation Issues                      |          |
| ======================================= |          |
| Showing 3 translation issues.           |          |
| Setup                                   | 2 issues |
| Next-Schema                             | 0 issues |
| Inspect-Original                        | 0 issues |
| Setup-Schema-Root                       | 0 issues |
| Canonicalize-Original                   | 0 issues |
| Analyze-Original                        | 0 issues |
| Translate-Ddl                           | 0 issues |
| Inspect-Translated                      | 0 issues |
| Output-Ddl                              | 0 issues |
| Output-Lang-Conv                        | 0 issues |
| Output-Data-Map                         | 0 issues |
| Output-Mapper                           | 0 issues |
| Output-Copy-Books                       | 0 issues |
| Output-Data-Loaders                     | 0 issues |
| Inspect-Final                           | 0 issues |
| Shutdown                                | 0 issues |
| Total                                   | 2 issues |
|                                         |          |
| Translation Phase: :SETUP (2            | issues). |
|                                         |          |

```
Original File: unknown
Original Line: unknown
Phase: Setup
RDBMS-0024: Incomplete source information for the system (OS: MVS, DB: None, Version: "None"). Defaulting to (OS: MVS, DB: DB2, Version: "8").

Original File: unknown
Original Line: unknown
Phase: Setup
RDBMS-0083: Rename pattern "COLUMN; X; TABLE1; COL_CHAR; NEW_COL_CHAR" is pre-empted by an earlier pattern and will never be applied.
```

The trailer shows the ending date and time. It also gives a success/failure indication.

### Listing 4-48 DDL Translator Log File — Trailer

```
EndTime: <ending date/time>
Status: Failure
```

## **Execution Reports**

rdbms.sh creates different execution reports depending on the options chosen. In the following examples the following command is used:

```
rdbms.sh -Cgrmi $HOME/trf PJ01DB2
```

## Listing 4-49 Messages Produced When Using the Options -c or -C With rdbms.sh

```
CONVERSION OF DDLs and CTL files and GENERATION of directive files
CMD : /Qarefine/release/M2_L3_4/scripts/launch rdbms-converter -s
/home2/wkb9/param/system.desc -td /home2/wkb9/tmp -rdbms-parameters
/home2/wkb9/tmp/config-rdbms-PJ01DB2-param.tmp -ddl PJ01DB2 -target-rdbms
oracle -target-rdbms-version 11 -target-os unix
MetaWorld starter
Loading lib: /Qarefine/release/M2_L3_4/Linux64/lib64/localext.so
(funcall BATCH-TRANSLATE-SQL-DDL)
Starting translation at 2010/01/15 11:45:16
Preparing for translation
Loading system description: /home2/wkb9/param/system.desc
Warning! OS clause is absent, assuming OS is IBM
Current OS is IBM-MF
Loading the SQL System:
... Building or Loading SQL-System...
... Loading SQL-System...
Loading /home2/wkb9/source/sql-system-STDB2ORA.pob at 11:45:16... done at
11:45:17
... Loading SQL-System-Statements...
Loading /home2/wkb9/source/sql-system-STDB2ORA-Statements.pob at
11:45:17... done at 11:45:17
... Loading SQL-System-Statements...done: #1<a SOURCE-FILE>
... Building or Loading SQL-System...done: #2<a SQL-SYSTEM>
... 6 elements in 1 schema.
```

```
Warning! OS clause is absent, assuming OS is IBM
Beginning translation
Mode: MVS DB2 8 to UNIX ORACLE 11g
Schemas to translate: PJ01DB2
Schemas to skip:
Schemas to not translate:
{...]
Ending translation at 2010/01/15 11:45:17
 WARNING: errors still exist but are ignored (Total=5>S+I=5).
 Check /home2/wkb9/tmp/outputs/PJ01DB2/rdbms-converter-PJ01DB2.log log
 Process can continue
Converted DDLS are in /home2/wkb9/tmp/SQL/PJ01DB2 directory
Generated directives files are in /home2/wkb9/tmp/outputs/PJ01DB2 directory
Listing 4-50 Messages Produced When Using the Options -g With rdbms.sh
Control of schema PJ01DB2
Control of templates
  Project Templates list file is missing
```

/home2/wkb9/param/rdbms/rdbms-templates.txt

```
OK: Use Default Templates list file
      File name is
/Qarefine/release/M2_L3_4/convert-data/default/rdbms/rdbms-templates.txt
Control of Mapper
GENERATION OF PROGRAMS
CMD : /Qarefine/release/M2_L3_4/scripts/launch file-converter -s
/home2/wkb9/param/system.desc -mf /home2/wkb9/tmp/mapper-PJ01DB2.re.tmp
-dmf /home2/wkb9/tmp/outputs/PJ01DB2/Datamap-PJ01DB2.re -td
/home2/wkb9/tmp -tmps /home2/wkb9/tmp/rdbms-templates-PJ01DB2.tmp
-target-sgbd oracle11 -target-os unix -varchar2 29 -abort
MetaWorld starter
Loading lib: /Qarefine/release/M2_L3_4/Linux64/lib64/localext.so
(funcall LOAD-THE-SYS-AND-APPLY-DMAP-AND-MAPPER)
FILE-0092: **File-Converter*: We are in BATCH mode
FILE-0087: * Comand line arguments: begining of analyze
FILE-0088: * recognized argument -s value: /home2/wkb9/param/system.desc
FILE-0088: * recognized argument -mf value:
/home2/wkb9/tmp/mapper-PJ01DB2.re.tmp
FILE-0088: * recognized argument -dmf value:
/home2/wkb9/tmp/outputs/PJ01DB2/Datamap-PJ01DB2.re
FILE-0088: * recognized argument -td value: /home2/wkb9/tmp
FILE-0088: * recognized argument -tmps value:
/home2/wkb9/tmp/rdbms-templates-PJ01DB2.tmp
FILE-0088: * recognized argument -of value:
/home2/wkb9/tmp/options-file4rdbms-PJ01DB2.tmp
FILE-0088: * recognized argument -target-sgbd value: oracle11
FILE-0088: * recognized argument -target-os value: unix
FILE-0088: * recognized argument -varchar2 value: 29
```

```
FILE-0089: * recognized argument -used-for-rdbms
FILE-0089: * recognized argument -abort
FILE-0091: * End of Analyze
FILE-0094: * Parsing mapper file /home2/wkb9/tmp/mapper-PJ01DB2.re.tmp ...
FILE-0095: * Parsing data-map file
/home2/wkb9/tmp/outputs/PJ01DB2/Datamap-PJ01DB2.re ...
FILE-0096: * Parsing system description file /home2/wkb9/param/system.desc
Warning! OS clause is absent, assuming OS is IBM
Current OS is IBM-MF
Loading /home2/wkb9/source/symtab-STDB2ORA.pob at 11:45:18... done at
11:45:18
... Loading SQL System from POB...
Loading /home2/wkb9/source/sql-system-STDB2ORA.pob at 11:45:18... done at
11:45:18
Build-Symtab-DL1 #1<a SYMTAB-DL1>
   ... Postanalyze-System-RPL...
sym=#2<a SYMTAB>
PostAnalyze-Common #2<a SYMTAB>
    0 classes
    0 classes
    0 classes
    0 classes
    0 classes
    13 classes
Loading /home2/wkb9/source/BATCH/pob/RSSBBB01.cbl.shrec...
Loading /home2/wkb9/source/COPY/pob/ODCSF0.cpy.cdm...
Loading /home2/wkb9/source/COPY/pob/ODCSFU.cpy.cdm...
```

```
FILE-0001: * Point 1 !!
FILE-0002: * Point 2 !!
FILE-0010: * Parsing file /home2/wkb9/tmp/outputs/PJ01DB2/ODCSF0.cpy ...
*Parsed 12 lines*
FILE-0003: * Point 3 !!
FILE-0004: * Point 4 !!
FILE-0005: * Point 5 !!
FILE-0052: * loading pob file
/Qarefine/release/M2_L3_4/convert-data/templates/rdbms/unloading/jcl-unloa
d-DB2-table-SQL.pgm.pob
FILE-0085: * Expanding
/Qarefine/release/M2_L3_4/convert-data/templates/rdbms/unloading/jcl-unloa
d-DB2-table-SQL.pgm ...
FILE-0054: * Writing ODCSF0X1.jclunload
[..}
FILE-0053: * Parsing template file
/Qarefine/release/M2_L3_4/convert-data/default/rdbms/rdbms-move-assignatio
n.pgm
FILE-0085: * Expanding
/Qarefine/release/M2_L3_4/convert-data/default/rdbms/rdbms-move-assignatio
n.pgm ...
FILE-0054: * Writing rdbms-move-assignation.lst
Rest in peace, Refine...
Generated components are in /home2/wkb9/tmp/Template/PJ01DB2
```

## Listing 4-51 Messages Produced When Using the Options -m with rdbms.sh

## Listing 4-52 Messages Produced by The -r Options of rdbms.sh

## Listing 4-53 Messages Produced by the-i Option of rdbms.sh

```
INSTALL COMPONENTS INTO SOURCES USING modif-source-rdbms.sh.sh
_____
==_PJ01DB2.ODCSF0_==
       <Templates>:ODCSF0X1.jclunload to
Copied
/unload/rdbms/PJ01DB2/ODCSF0X1.jclunload
       <Templates>:loadrdbms-ODCSF0.ksh to
/reload/rdbms/PJ01DB2/ksh/loadrdbms-ODCSF0.ksh
[...]
Copied
      <SQL>:CONSTRAINT-ODCSF0.sql to
/SQL/rdbms/PJ01DB2/CONSTRAINT-ODCSF0.sql
IGNORED <SQL>:COMMENT-ODCSF0.sql is missing but is optional
_____
IGNORED <SQL>:VIEW-*.sql is missing but is optional
(\dots)
Copied
       <fixed-components>:CreateReportFromMVS.sh to
/reload/bin/CreateReportFromMVS.sh
______
Dynamic_configuration
       <outputs>:rdbms-conv-PJ01DB2.xml to
/home2/wkb9/param/dynamic-config/rdbms-conv-PJ01DB2.xml
=====
```

## **COBOL Programs for DB Load/Unload**

The COBOL programs for DB Load/Unload are generated using the -g option of the rdbms.sh command, and installed in \$HOME/trf/DSNUTILS/<schema name>/ using the -i option.

For each DB2 table, the COBOL programs are generated and named:

```
Schema-Table-L.pco (for DSNUTILB Load functionality)

Schema-Table-U.pco (for DSNUTILB Unload functionality)

Schema-Table-u.pco (for DSNTIAUL Unload functionality, only for Oracle)
```

When "udb" is configured as target DB, the suffix of the generated COBOL programs is "sqb".

All these programs should be compiled using the target COBOL compilation options which are documented in Compiler Options.

Before compiling the COBOL programs, they should be pre processed:

• When target DB is "udb", please use the following command for pre processing:

```
db2 prep $*.sqb BINDFILE PACKAGE USING '$(notdir $<)' VERSION
$(firstword $(shell echo `uname -n`:$(CURDIR)/'$<'|md5sum ))</pre>
```

• When target DB is "oracle", simply use "precob" for pre processing.

#### Limitations:

- 1. CLOB and BLOB are not supported.
- 2. Only the simple flat table is supported.

3. The length of the generated COBOL program's name should be no larger than 30 characters; otherwise BatchRT could not run the program successfully. Please make the schema name and table name as shorter as possible.

## **Detailed Processing**

This section describes the Command-line Syntax used by the DB2-to-Oracle Convertor, the Process Steps summary and the Conversion of DB2 Data Types.

The processes required on the source and target platforms concern:

- Configuring the Environments and Installing the Components,
- Unloading Data,
- Transferring the Data,
- Reloading the Data,
- Checking the Transfers,

## **Command-line Syntax**

## rdbms.sh

### Name

rdbms.sh - generate DB2 migration components.

## **Synopsis**

```
rdbms.sh [ [-c|-C] [-g] [-m] [-i <installation directory>] <schema name> ] -s <installation directory> (<schema name>,...) ]
```

## Description

rdbms.sh generates Tuxedo ART Workbench components used to migrate z/OS DB2 databases to UNIX/Linux Oracle databases.

## **Options**

## **Generation Options**

#### -C <schema name>

Triggers the generation in \$TMPPROJECT, for the schema indicated, of the following components: ORACLE DDL, CTL files of SQL\*LOADER, XML file used by the COBOL Converter, configuration file(mapper file and Datamap file).

If an error occurs, the process is aborted.

#### -c <schema name>

This option has the same result as the -C option, except the process will abort for any error or warning.

#### -g <schema name>

Triggers the generation in \$TMPPROJECT, for the schema indicated, of the unloading and loading components. This generation depends on the information found in the configuration files.

## **Modification Options**

#### -m <schema name>

Makes the generated SHELL scripts executable. COBOL programs are adapted to the target COBOL fixed format. When presented, the shell script belonging to a project, (see File Modifying Generated Components), that modifies the generated sources is executed.

#### -r <schema name>

Removes the schema name from generated objects (ORACLE DDL, CTL file, KSH). When this option is used, the name of the schema can also be removed from COBOL components by using the option: remove-sql-qualifier Clause located in the COBOL conversion configuration file used when converting COBOL components.

## **Installation Option**

#### -i <installation directory> <schema name>

Places the components in the installation directory. This operation uses the information located in the rdbms-move-assignation.pgm file.

## Final Option

## -s <installation directory> (<schema name 1>, <schema name 2>, ...)

Enables the generation of the COBOL converter configuration file. This file takes all of the unitary XML files of the project.

All these files are created in \$PARAM/dynamic-config

#### Example

```
rdbms.sh -Cgrmi $HOME/trf PJ01DB2
rdbms.sh -s $HOME/trf PJ01DB2
```

# **Unitary Usage Sequence**

If the rdbms.sh options are used one at a time, they should be used in the following order:

- 1.  $\Rightarrow$  -c or -C
- 2. => -g
- 3. => -m
- 4. => -r
- 5. => -i
- 6. => -s (should be executed once steps 1 to 5 have been executed for all schemas).

# **Process Steps**

## **Configuring the Environments and Installing the Components**

This section describes the preparation work on the source and target platforms.

#### Installing the Unloading Components Under z/OS

The components used for the unloading (generated in \$HOME/trf/unload/rdbms) should be installed on the source z/OS platform (the generated JCL may need adapting to specific site constraints).

#### Installing the Reloading Components on the Target Platform

The components used for the reloading (generated in  $\theta$ ) should be installed on the target platform.

The following environment variables should be set on the target platform:

**Table 4-13 Target Platform Environment Variables** 

| Variable                                              | Value                                                                                                    |
|-------------------------------------------------------|----------------------------------------------------------------------------------------------------|
| DATA_SOURCE                                           | The name of the directory containing the unloaded DB2 tables transferred from z/OS to be reloaded into Oracle tables.                                                                                                  |
| BIN                                                   | The location of the generic reload and control scripts (\$HOME/trf/reload/bin).                                                                                                    |
| TMPPROJECT                                            | The temporary directory.                                                                                                    |
| MT_LOG                                                | Directory to contain execution logs.                                                                                                    |
| CTL                                                   | Directory containing the .ctl files used by the SQL*LOADER (\$HOME/trf/reload/rdbms/ <schema name="">/ctl).</schema>                                                                                                   |
| DATA_TRANSCODE                                        | Temporary directory used by the DB2 binary data transcoding script (contains temporary files in ASCII format).                                                                                                    |
|                                                       | Note: This directory is not used when the value of <pre><jcl_unload_format_file> is "csv". The MVS file created by the DB2 utility has already been converted by the transfer protocol.</jcl_unload_format_file></pre> |
| NLS_LANG                                              | Set according to the instructions in the Oracle documentation: Oracle Database Globalization Support Guide                                                                                                    |
| NLS_SORT<br>NLS_COMP                                  | Set according to the instructions in Index, Sort Parameters section and the Oracle Database Globalization Support Guide.                                                                                               |
| NLS_DATE_FORMAT NLS_TIMESTAMP_FO RMAT NLS_TIME_FORMAT | Set according to the instructions in Date, Time Parameters section and the Oracle Database Globalization Support Guide.                                                                                                |

In addition, the following variable should be set according to the information in the Tuxedo ART Workbench Installation Guide:

• MT\_DB\_LOGIN.

#### Installing the MWDB20RA Package Component on the Target Platform

Tuxedo ART Workbench has to reproduce the same behavior found on the DB2/zOS platform on the Oracle database. In order to handle certain DB2/zOS specific cases, the DB2-to-Oracle Convertor includes Oracle packages named MWDB2ORA and MWDB2ORA\_CONST which contain the Oracle functions and project constants respectively.

Those functions are used for managing all DATE, TIME and TIMESTAMPS features. They are added to the COBOL programs by the COBOL Converter SQL Rules.

The packages enabling the DB2 behavior are located in the directory:

```
REFINEDIR/convert-data/fixed-components/
```

The packages are named:

```
MWDB2ORA.plb
MWDB2ORA_CONST.sql
```

To activate the package, install it on the target Oracle database:

- 1. Copy MWDB20RA.plb and MWDB20RA\_CONST.sql onto your target UNIX/Linux platform.
- 2. Modify MWDB2ORA\_CONST.sql package in order to adapt format of constant values.
- 3. Install the package under SQLPLUS:

```
sqlplus $MT_DB_LOGIN <<EOF
start REFINEDIR/convert-data/fixed-components/MWDB2ORA_CONST.sql
start REFINEDIR/convert-data/fixed-components/MWDB2ORA.plb
quit
EOF</pre>
```

#### Listing 4-54 Messages Produced when Installing the MWDB2ORA Package Under SQLPLUS

```
SQL*Plus: Release 11.1.0.6.0 - Production on ...

Copyright (c) 1982, 2007, Oracle. All rights reserved.

Connected to:

Oracle Database 11g Enterprise Edition Release 11.1.0.6.0 - 64bit Production

With the Partitioning, OLAP, Data Mining and Real Application Testing options
```

```
SQL>
Package created.

SQL>
Package created.

Package body created.

SQL> Disconnected from Oracle Database 11g Enterprise Edition Release 11.1.0.6.0 - 64bit Production

With the Partitioning, OLAP, Data Mining and Real Application Testing options
```

#### **Unloading Data**

To unload each DB2 table, a JCL using the IBM DB2 utility is executed. If the DB2 table does not contain the CLOB and BLOB data types, the utility creates three files:

- a data file,
- a log file,
- a SYSPUNCH file.

If the DB2 table contains a CLOB or BLOB data types, the dsnutilb utility creates one file per each LOBS column and row in the DB2 table:

• a LOBS data file (the location depends on <jcl\_unload\_lob\_file\_system> parameter)

These unloading JCLs are named .jclunload

A return code of 0 is sent on normal job end.

If the table name is shorter or longer than eight characters, Tuxedo ART Workbench attributes an eight-character name to the z/OS JCL as close as possible to the original. The renaming process maintains the uniqueness of each table name.

### **Transferring the Data**

The unloaded data files should be transferred between the source z/OS platform and the target UNIX/Linux platform using the file transfer tools available at the site (CFT, FTP, ...).

#### **Transferring the SBCS Data**

If the data files are Single-Byte Character Set (SBCS) encoding, the transfer mode listed in Table 4-14 could be used on the file transfer tools according to the file types and db-param.cfg parameters:

Table 4-14 Transfer Mode Used for File Transfer Tools

| File Type      | Parameter                                                              | Transfer Mode |
|----------------|------------------------------------------------------------------------|---------------|
| DATA           | rdbms:jcl_unload_format_file:binary                                    | Binary        |
| DATA           | <pre>missing parameter rdbms:jcl_unload_format_file</pre>              | Binary        |
| DATA           | rdbms:jcl_unload_utility_name:dsnuprocrdbms:jcl_unload_format_file:csv | Text          |
| BLOB &<br>DATA | rdbms:jcl_unload_utility_name:dsnutilb                                 | Binary        |
| CLOB &<br>DATA | rdbms:jcl_unload_utility_name:dsnutilb                                 | Binary        |
| LOG            |                                                                        | Text          |
| SYSPUNCH       |                                                                        | Text          |

The files transferred to the target UNIX/Linux platform should be stored in the \$DATA\_SOURCE directory.

#### **Transferring the MBCS Data**

If the data files are Multiple-Byte Character Set (MBCS) encoding, you need to use the FTP for transcoding.

Typically, the procedures for transferring the MBCS data file (take Simplified Chinese as an example) from Mainframe to open system are the following:

- 1. Log in the source platform.
- 2. Run "tso ftp" command to connect the target platform.
- 3. Set the transfer options using ftp commands:

```
locsite encoding=MBCS
locsite mbdataconn=(file_system_codepage, network_transfer_codepage)
locsite mbsendeol=CRLF
file_system_codepage and network_transfer_codepage are the corresponding
Mainframe code pairs to your target MBCS. For example, for Simplified Chinese character
set, choose IBM-5488 as file_system_codepage and IMB-1388 or UTF-8 as
```

- 4. Run "ftp put" command to transfer the data file to target platform.
- 5. Set NLS\_LANG environment parameter and reload the data file without transcoding.

```
For example: export NLS_LANG="SIMPLIFIED CHINESE_CHINA.XXXX"
```

## **Reloading the Data**

The scripts enabling the transcoding (except for transcoding when <jcl\_unload\_format\_file> is set to "csv") and reloading of data are generated in the directory:

```
$HOME/trf/reload/rdbms/<schema name>/ksh.
```

The format of the script names is:

```
loadrdbms-.ksh
```

network\_transfer\_codepage.

Each script launches the COBOL program that performs the transcoding and then the SQL\*LOADER utility. The CTL files used by SQL\*LOADER are named:

```
.ctl
```

The reloading script uses the SQL\*LDR Oracle utility. Because this utility can access to ORACLE server only, this variable should not contain @<oracle\_sid> string especially for this reloading step.

#### **Transcoding and Reloading Command**

#### Name

loadrdbms - transcode and reload data.

#### **Synopsis**

```
loadrdbms-.ksh [-t | [-0|-T]] [-1] [-c: <method>]
```

#### **Options**

- **-t** Transcodes the file, including all BLOB or CLOB files if any.
- -T
  Transcodes the file associated to the table only (it ignores CLOB and BLOB files). This option is used when a table contains CLOB or BLOB columns.
- For BLOB columns: creates only an UNIX link to all binary BLOB transferred files.
   For CLOB columns: transcodes only all binary CLOB transferred files.
- -l Reloads the data into Oracle table.

#### -c rows

Implements the verification of the transfer (see Checking the Transfers).

## **Checking the Transfers**

This check uses the following option of the loadrdbms-.ksh

-c rows

This option verifies after the reloading that the reloaded Oracle table contains the same number of records as the equivalent table unloaded from z/OS by the DB2 unloading utility. If the number of records is different, an error message is produced.

DB2-to-Oracle Convertor

# File Convertor: Introduction

This chapter introduces Oracle Tuxedo Application Rehosting Workbench (Tuxedo ART Workbench) File Convertor used to migrate files from the source platform (z/OS) to Unix/Linux Micro Focus COBOL or COBOL-IT files or to RDBMS tables, it contains common explanations and usages for specific behaviors of those File Convertors.

You can combine the conversion target between files and RDBMS tables, depending on an optional clause in a Configuration file.

The File Convertor documentation is split into four parts:

- File Convertor: Introduction: introduces the file convertors and explains common behavior.
- File-to-File Converter: describes File-to-File conversion.
- File-to-Oracle Converter: describes File-to-Oracle conversion.
- File-to-Db2/luw (udb) Converter: describes File to Db2/luw conversion.

This chapter describes the migration tools that are generated. The conversion is performed in the context of other components translated or generated by the other Tuxedo ART Workbench tools.

Several configuration files need to be set, see List of the Input Components, before launching the conversion process.

The different objects generated are described in the target specific sections. Some objects are only generated when migrating VSAM files to Oracle, you can find PCO programs for Oracle, SQB programs for Db2/luw, SQL files, relational module, logical module, utilities, configuration files, unloading JCL and COBOL program conversion, ...

# Overview of the File Convertor

# **Purpose**

The purpose of this section and the target specific File Convertor sections is to describe precisely all the features of Tuxedo ART Workbench File Convertor tools including:

- Inventory of files to migrate.
- Detailed description of converted files and Oracle tables or <u>Db2/luw (udb) tables</u> on the target platform for each file.
- Description of the different commands to be used with the File Convertor.
- Description of the data unloading options on the source platform.
- Description of the data loading options on the target platform.

#### Structure

- Overview of the File Convertor.
- List of the Input Components.
- For messages, see File Convertor Messages.

## See Also

The conversion of data is closely linked to the conversion of COBOL programs, see:

• COBOL Converter

For information about the specific output components generated see:

- File-to-File Converter
- File-to-Oracle Converter
- File-to-Db2/luw (udb) Converter

# **File Organizations Processed**

**Note:** You cannot generate both Oracle and DB2/Luw target databases at the same time.

## z/OS File Organizations

The Tuxedo ART Workbench File Convertor supports different file organizations on the target platform.

Table 5-1 lists the file organizations handled by z/OS.

Table 5-1 z/OS File Organizations

| z/OS Source File              | Comment               |
|-------------------------------|-----------------------|
| QSAM                          | Sequential file       |
| VSAM KSDS                     | Indexed file          |
| VSAM RRDS                     | Relative file         |
| VSAM ESDS                     | Sequential file       |
| PDS/PDS2 File<br>Organization | Partitioned DataSet   |
| GDG File Organization         | Generation Data Group |

#### File Conversion to File or to RDBMS Table

When migrating files from a z/OS source platform to a target platform, the first question to ask, when VSAM is concerned, is whether to keep a file or migrate the data to an RDBMS table. For example, permanent files to be later used via Oracle or Db2/luw databases or files that needs locking at the record level.

**Note:** When "enable-buffer-converter" or "enable-reverse-converter" are set in system description file, the file migration is different to the above description, for detail please refer to File to File chapter.

# Oracle Tuxedo Application Rehosting Workbench Configuration Name

A configuration name is related to a set of files to be converted. Each set of files can be freely assembled. Each configuration could be related to a different application for example, or a set of files required for tests.

# File Descriptions and Managing Files With the Same Structure

For each candidate file for migration, its structure should be described in COBOL format. This description is used in a COBOL copy by Tuxedo ART Workbench COBOL converter, subject to the limitations described in COBOL Description.

Once built, the list of files to migrate can be purged of files with the same structure in order to save work when migrating the files by limiting the number of programs required to transcode and reload data.

Using the purged list of files, a last task consists of building the files:

- Datamap-<datamap name>.re
- mapper-<mapper name>.re

**Note:** To simplify the process of building these two files, the populate.sh utility (located in REFINEDIR/scripts/file/populate.sh) can be used to help generate them automatically. Do the following steps:

 Customer provides the elementary provision information (dataset.prov), including all dataset list; its content are like:

#this is sample dataset.prov

```
SYSTEM=STFILEORA

DATASET=DATA.FPS, DSORG=PS, COPY=F9.cpy, RECORD=F9-REC, TARGET=FILE

DATASET=DATA.GDG, DSORG=GDG, COPY=F9.cpy, RECORD=F9-REC, TARGET=FILE
```

Execute populate.sh utility (with -j option) to generate a JCL job template \$
populate.sh -j

A TEMPLATE.jcl will be generated in current directory based on dataset.prov.

- 3. Configure JCL job information based on specific mainframe host, including:
  - \* Authority information, such as JOB, account, level, etc.
  - \* Output dataset name
- 4. Execute JCL job on a mainframe
- 5. Copy back the output of JCL job from mainframe

6. Execute populate.sh utility again (with -p option) to generate the final configuration file \$populate.sh -p

A datamap-<system>.re and mapper-<system>.re will be generated in current directory. For more information, see REFINEDIR/scripts/file/README.txt.

## **COBOL** Description

A COBOL description is related to each file and considered as the representative COBOL description used within the application programs. This description can be a complex COBOL structure using all COBOL data types, including the OCCURS and REDEFINES notions.

This COBOL description will often be more developed than the COBOL file description (FD). For example, an FD field can be described as a PIC X(364) but really contain a three times defined area including, in one case a COMP-3 based numerals table, and in another case a complex description of several characters/digits fields etc.

It is this developed COBOL description which describes the application reality and therefore is used as a base to migrate a specific physical file.

The quality of the file processing execution depends on the quality of this COBOL description. From this point, the COBOL description is not separable from the file and when referring to the file concerned, we mean both the file and its representative COBOL description. The description must be provided in COBOL format, in a file with the following name:

```
<COPY name>.cpy
```

**Note:** If a copy book on the source platform provides a detailed description of the file, the file can be directly used and declared in Tuxedo ART Workbench.

#### **COBOL Description Format**

The format of the COBOL description must conform to the following rules:

- Only one level 01.
- The word FILLER is not allowed.
- Fields names must be unique.
- Some words are reserved, a list is supplied in the Appendix of Tuxedo ART Workbench Reference Guide.
- The description should begin in column 1 without any preceding COBOL sequence numbers.

- Comments may be inserted by placing an \* in column 1.
- Field level numbers can start from column 2.

#### **COBOL** Description and Related Discrimination Rules

Within a COBOL description there are several different ways to describe the same area, which means to store objects with different structures and descriptions at the same place.

As the same zone can contain objects with different descriptions, to be able to read the file, we need a mechanism to determine the description to use in order to interpret correctly this data area.

We need a rule which, according to some criteria, generally the content of one or more fields of the record, will enable us to determine (discriminate) the description to use for reading the re-defined area.

In Tuxedo ART Workbench this rule is called a discrimination rule.

Any redefinition inside a COBOL description lacking discrimination rules presents a major risk during the file transcoding. Therefore, any non-equivalent redefined field requests a discrimination rule. On the other hand, any equivalent redefinition (called technical redefinition) must be subject to a cleansing within the COBOL description (see the example below COBOL Description Format).

The discrimination rules must be presented per file and highlight the differences and discriminated areas. Regarding the files, it is impossible to reference a field external to the file description.

The discrimination rules are provided in the mapper file. The syntax is described in chapter Mapper File of this document.

# **List of the Input Components**

The File Convertor needs input components to generate the migration components to be used on the source and target platforms. The Input Components required are:

- Configuration file: db-param.cfg.
- Script modifying the generated components: file-modif-source.sh.
- List of templates: file-template.txt or file-template-db2luw.txt.
- Transfer of components generated: file-move-assignation.pgm or file-move-assignation-db2luw.pgm.

- Configuration file: Datamap-<configuration name>.re.
- Configuration file: mapper-<configuration name>.re.
- COBOL description.
- Internal POB Files.

The two configuration files (mapper and datamap) are described in this section. The others are described in detail for each target output:

- File-to-File Converter
- File-to-Oracle Converter
- File-to-Db2/luw (udb) Converter

#### **Datamap File**

This is a configuration file used by Tuxedo ART Workbench file converter to add or modify information on the physical files of a system.

Each ZOS file to be migrated must be listed in this file; the file only contains the list of files to be migrated.

The Datamap file must be created in the directory: \$PARAM/file with the complete name:

```
Datamap-<configuration name>.re
```

Where <configuration name> is the name of the current configuration used.

#### **Datamap Syntax and Parameters**

#### Listing 5-1 Datamap File

```
[keys offset <n> bytes length <m> bytes alternate [unique]]
[relkey size <m> bytes]
[uncatalog]
[volume <volume>]
```

**Table 5-2 Datamap File Parameters** 

| Parameter                                                                                | Value                                                                                                    |
|------------------------------------------------------------------------------------------|----------------------------------------------------------------------------------------------------|
| <pre><configuration name=""></configuration></pre>                                       | Name of the configuration to process.                                                                                                    |
|                                                                                          | When "use-fileschema-as-dbschema" is configured in "system.desc", this value is used as "database schema" to the generated table and other related database objects. This behavior is applied to all the files listed in this "Datamap File". This is only valid for "File-to-Oracle" converter. |
| <pre><pre><pre><pre><pre><pre><pre><pre></pre></pre></pre></pre></pre></pre></pre></pre> | Project name as described in the System Description File.                                                                                                    |
| <physical file="" name=""></physical>                                                    | z/OS physical file name.                                                                                                    |
| <pre><organization></organization></pre>                                                 | File organization: Indexed, Sequential or Relative.                                                                                                    |
| [sub-mode <mode>]</mode>                                                                 | For sequential files, <mode> can be set to: record or line. This clause is used to describe the target organization (record sequential or line sequential).</mode>                                                                                                    |
|                                                                                          | If this clause is omitted, line sequential file will be generated on target platform.                                                                                                    |
| record varying <min> to <max></max></min>                                                | For variable record length file, <min> is the minimum length of the record, <max> is the maximum length of the record.</max></min>                                                                                                    |

Table 5-2 Datamap File Parameters

| Parameter                         | Value                                                                                                    |  |
|-----------------------------------|----------------------------------------------------------------------------------------------------|--|
| is-gdg limit  [scratch/noscratch] | • p parameter value is used to specify the total number of generations that the GDG may contain.                                                                                                    |  |
| [empty/noempty]                   | <ul> <li>scratch/noscratch parameters are mutually exclusive.</li> <li>Scratch parameter specifies that whenever an entry of the GDG is removed from the index, it should be deleted physically and uncataloged. Noscratch parameter specifies that whenever an entry of the GDG is removed from the index, it should be uncataloged but not physically deleted.</li> </ul> |  |
|                                   | <ul> <li>empty/noempty parameters are mutually exclusive.</li> <li>Empty specifies that all existing generations of the GDG are to be uncataloged whenever the generations of GDG reaches the maximum limit. Noempty specifies that only the oldest generation of the GDG is to be uncataloged if the limit is reached.</li> </ul>                                          |  |
| keys clause <n> <m></m></n>       | For indexed files, this clause is used to describe the key. <pre><n> is the start position and <m> is the length of the key. primary is for primary key. alternate is for alternate key. unique indicates the key is a unique alternate key; if it is not set, this key is a duplicated alternate key.</m></n></pre>                                                        |  |
| relkey clause <m></m>             | For relative files, this clause is used to describe the key, where <m> is the length of the key.</m>                                                                                                    |  |
|                                   | If this clause is omitted, the default value of the relative<br>key size is 8 bytes, which means the maximal value of the<br>relative key is 99,999,999.                                                                                                    |  |
| uncatalog                         | When this option is set, the file is not cataloged; otherwise, the target file is cataloged to the specified or default volume. This option takes effect only when "use-file-catalog" is configured in system description file.                                                                                                    |  |
| volume <volume></volume>          | This option specify the volume for the file; if this option is not set, a default volume is given by Batch RT. This option takes effect only when "use-file-catalog" is configured in system description file.                                                                                                    |  |
| % text                            | Comment ignored by Tuxedo ART Workbench.                                                                                                    |  |

#### Listing 5-2 Datamap Example

```
data map STFILEORA-map system cat::STFILEORA

%% Datamap File PJ01AAA.SS.QSAM.CUSTOMER

file PJ01AAA.SS.QSAM.CUSTOMER

organization Sequential

uncatalog

volume filevolume

%% Datamap File PJ01AAA.SS.VSAM.CUSTOMER

file PJ01AAA.SS.VSAM.CUSTOMER

organization Indexed

keys offset 1 bytes length 5 bytes primary

keys offset 7 bytes length 6 bytes alternate

keys offset 20 bytes length 8 bytes alternate unique

file PJ01AAA.SS.VSAM.CODPAY

organization Relative

relkey size 6 bytes
```

#### Mapper File

This is a configuration file used by Tuxedo ART Workbench File Convertor to associate each file to migrate with:

- A description,
- Discrimination rules (when necessary)
- Reengineering options (as described in the following sections).

Each z/OS file listed in the Datamap File, must be described in the mapper file.

#### **Mapping File Clause**

Mapping files consists in choosing, for each physical file to be treated, the associated COBOL description and discrimination rules.

#### Listing 5-3 Mapper File Clause Structure

**Table 5-3 Mapper File Parameters** 

| Parameter                              | Value                                                                                                    |
|----------------------------------------|----------------------------------------------------------------------------------------------------|
| file <physical filename=""></physical> | ZOS physical file name, Name used in the Datamap file.                                                                                   |
| converted                              | Indicates file is to be converted to an RDBMS table or via an access function (converted clause can be combined with transferred clause) |
| transferred                            | Indicates that the file is to be loaded and reloaded (can be combined with converted).                                                   |

Table 5-3 Mapper File Parameters

| table name                                                                                              | RDBMS table name.                                                                                                    |
|----------------------------------------------------------------------------------------------------|----------------------------------------------------------------------------------------------------|
| include " <path copy="" name="">"</path>                                                                | Access path and name of the descriptive copy of the file to migrate.                                                                                                    |
| map record <record name=""> defined in &lt;"path/COPY name"&gt;</record>                                | <ul> <li>record name: corresponds to the level 01 field name of the copy description.</li> <li>path/COPY name: corresponds to the access path and name of the descriptive copy of the file to migrate.</li> <li>Note: "map record" and "source record" parameters must use the same "record name" and "descriptive copy". They are used for forward compatibility.</li> </ul>                        |
| source record<br><record names=""><br/>defined in<br/>&lt;"path/COPY name"&gt;</record>                 | <ul> <li>record name: corresponds to the level 01 field name of the copy description of the file to migrate.</li> <li>path/COPY name: corresponds to the access path and name of the descriptive copy of the file to migrate.</li> <li>Note: "map record" and "source record" parameters must use the same "record name" and "descriptive copy". They are used for forward compatibility.</li> </ul> |
| Logical name <logical file="" name=""></logical>                                                        | The Logical file name is chosen by the user, maximum eight characters. This name is used for naming the objects (COBOL, JCL) created by the different tools in Tuxedo ART Workbench.                                                                                                    |
| Converter name <pre><pre><pre><pre><pre><pre><pre><pre></pre></pre></pre></pre></pre></pre></pre></pre> | Same name and use as logical file name.                                                                                                    |
| attributes<br><attribute clause=""></attribute>                                                         | This optional clause has two attributes that can be used:  • LOGICAL_MODULE_IN_ADDITION  • LOGICAL_MODULE_ONLY Their action is described in the next table.                                                                                                    |

Table 5-4 Mapper File Attributes

| attributes <attribute clause=""></attribute> | Role                                                                                                    |
|----------------------------------------------|----------------------------------------------------------------------------------------------------|
| Attribute clause absent                      | To be used when the target file is an RDBMS table.                                                                                                    |
|                                              | In this case some access functions and Korn shell utilities are generated.                                                                                                    |
| LOGICAL_MODULE_IN_ADDITION                   | To be used when the target file is an RDBMS table.                                                                                                    |
|                                              | In this case some access functions, logical access functions and Korn shell utilities are generated.                                                                           |
| LOGICAL_MODULE_ONLY                          | This clause can be used when the target file is an RDBMS table or a Micro Focus COBOL/COBOL-IT file.                                                                           |
|                                              | In this case only the ASG_ <logical file="" name=""> access function is generated. This access function can be called by Oracle Tuxedo Application Runtime for CICS.</logical> |

**Note:** For access functions, see Access Functions and Utility Programs in File-to-Oracle Converter or Access Functions and Utility Programs in File-to-Db2/luw (udb) Converter.

#### Listing 5-4 Mapper File Example

```
ufas mapper STFILEORA

file PJ01AAA.SS.VSAM.CUSTOMER converted transferred

table name CUSTOMER

include "COPY/ODCSF0B.cpy"

map record VS-ODCSF0-RECORD defined in "COPY/ODCSF0B.cpy"

source record VS-ODCSF0-RECORD defined in "COPY/ODCSF0B.cpy"

logical name ODCSF0B

converter name ODCSF0B

attributes LOGICAL_MODULE_IN_ADDITION
```

In this example the mapper file is named STFILEORA. The file processes only one file named PJ01AAA.SS.VSAM.CUSTOMER that is migrated to a <u>RDBMS</u> table using the convert option. The ODCSF0B.cpy copy file used to describe the file is one of the source copy files.

Choice of Oracle or Db2/luw (udb) is made in the db-param.cfg configuration file.

## **COBOL** Description

Tuxedo ART Workbench File Convertor needs a description associated with each table, so a first step generates a COBOL copy description.

Once the COBOL description files have been prepared, the copy files described in the mapper-<configuration name>.re file should be placed in the \$PARAM/file/recs-source directory.

If you use a COBOL copy book from the source platform to describe a file (see COBOL Description), then it is the location of the copy book that is directly used.

#### **POB Files**

These files are created during cataloging, for further information see POB Files for ASTs.

#### Symtab File

```
symtab-<schema name>.pob
```

This file is created during cataloging, it must be up-to-date and present so that File Convertor can migrate DB2 objects to Oracle. See The Cataloger Symtab and Other Miscellaneous Files.

# File-to-File Converter

This chapter describes Oracle Tuxedo Application Rehosting Workbench (Oracle Tuxedo Application Rehosting Workbench ) File-to-File Converter used to migrate files from the source platform (z/OS) to Unix/Linux Micro Focus COBOL or COBOL-IT files and describes the migration tools that are generated. The conversion is performed in the context of other components translated or generated by the other Tuxedo ART Workbench tools.

This chapter contains the following topics:

- Overview of the File-to-File Converter
- Description of the Input Components
- Description of the Output Files
- Detailed Processing

# Overview of the File-to-File Converter

# **Purpose**

The purpose of this section is to describe precisely all the features of Tuxedo ART Workbench File-to-File Converter tools including:

- Inventory of files to migrate.
- Detailed description of converted files on the target platform for each file.

- Description of the different commands to be used with the File-to-File Converter.
- Description of the data unloading options on the source platform.
- Description of the data loading options on the target platform.

## Structure

- Overview of the File-to-File Converter.
- Description of the Input Components including Description of the Configuration Files.
- Description of the Output Files including the Generated Objects.
- Detailed Processing including the Command-Line Syntax.
- For messages, see File Convertor Messages.

# See Also

The conversion of data is closely linked to the conversion of COBOL programs, see:

COBOL Converter

The previous chapter explains all common usages:

• File Convertor: Introduction

# **File Organizations Processed**

#### Keeping z/OS File Organization on the Target Platform

The Tuxedo ART Workbench File-to-File Converter is used for those files that keep their source platform format (sequential, relative or indexed files) on the target platform. On the target platform, these files use a Micro Focus COBOL or COBOL-IT file organization equivalent to the one on the source platform.

The following table lists the file organizations handled by z/OS and indicates the organization proposed on the target platform.

Table 6-1 z/OS to UNIX File Organizations

| z/OS source file | UNIX ISAM target file |
|------------------|-----------------------|
| QSAM             | Line sequential ISAM  |
| VSAM KSDS        | Indexed ISAM          |
| VSAM RRDS        | Relative ISAM         |
| VSAM ESDS        | Line sequential ISAM  |

## **PDS File Organization**

Files that are part of a PDS are identified as such by their physical file name, for example: METAW00.NIV1.ESSAI(FIC).

An unloading JCL adapted to PDS is generated in this case. The source and target file organizations as indicated in the above table are applied.

## **GDG File Organization**

Generation Data Group (GDG) files are handled specially by the unloading and reloading components in order to maintain their specificity (number of GDG archives to unload and reload). They are subsequently managed as generation files by Oracle Tuxedo Application Runtime Batch (for more information, see the Oracle Tuxedo Application Runtime Batch Reference Guide). On the target platform these files have a LINE SEQUENTIAL organization.

**Note:** When "enable-buffer-converter" is set in system description file, the source data reside in the data buffer passed from the caller program, and the converted output data is send back to the caller program through the same data buffer.

When "enable-reverse-converter" is set in system description file, the source file is on the UNIX/Linux platform and the file format only supports "record sequential". The converted output file format is "z/OS sequential".

# Oracle Tuxedo Application Rehosting Workbench Configuration Name

A configuration name is related to a set of files to be converted. Each set of files can be freely assembled. Each configuration could be related to a different application for example, or a set of files required for tests. The set of files can contain both files or RDBMS table targets.

# **Environment Variables**

Before starting the process of migrating data two environment variables should be set:

- export TMPPROJECT=/\$HOME/tmp
  - Indicates the location to store temporary objects generated by the process.
- export PARAM=/\$HOME/param
   Indicates the location where the configuration files required by the process are stored.

# **Description of the Input Components**

## File Locations

#### Location of file.sh

The file.sh tool is located in the directory:

\$REFINEDIR/convert-data/

# Location of db-param.cfg File

The db-param.cfg configuration file is located in the directory given in the variable:

\$PARAM

# **Description of the Configuration Files**

This section lists the files and their parameters that can be used to control the migration of z/OS files to UNIX\Linux files.

## db-param.cfg

This file should be created in the directory indicated by the \$PARAM directory:

\$PARAM/db-param.cfg

#### Listing 6-1 db-param.cfg Template

#

# This configuration file is used by FILE & RDBMS converter

```
# Lines beginning by "#" are ignored
# write information in lower case
#
# common parameters for FILE and RDBMS
#
# source information is written into system descriptor file (DBMS=, DBMS-VERSION=)
target_rdbms_name:<target_rdbms_name>
target_rdbms_version:<target_rdbms_version>
target_os:<target_os>
# optional parameter
target_cobol:<target_cobol>
hexa-map-file:<hexa-map-file>
#
# specific parameters for FILE to RDBMS conversion
file:char_limit_until_varchar:<char_limit>
```

#### **Parameters and Syntaxes**

Table 6-2 db-param.cfg Parameters

| Parameter                                     | Description                     | Value         |
|-----------------------------------------------|---------------------------------|---------------|
| General Parameters                            |                                 |               |
| <target_rdbms_name></target_rdbms_name>       | Name of target RDBMS            | oracle        |
| <target_rdbms_version></target_rdbms_version> | Version of target RDBMS         | 11            |
| <target_os></target_os>                       | Name of target operating system | unix or linux |
| Optional Parameter                            |                                 |               |

Table 6-2 db-param.cfg Parameters

| Parameter                                | Description                                                                                                    | Value    |
|------------------------------------------|----------------------------------------------------------------------------------------------------|----------|
| <target_cobol></target_cobol>            | Name of COBOL language.                                                                                                    | cobol_mf |
|                                          | Default value is "cobol_mf" for Micro Focus COBOL.                                                                                                    | cobol_it |
|                                          | Choice to this COBOL language impacts the generation of access functions.                                                                                                    |          |
| <hexa-map-file></hexa-map-file>          | Specifies a mapping table file between EBCDIC (z/OS code set) and ASCII (Linux/UNIX code set) hexadecimal values; if hexa-map-file is not specified, a warning will be logged. |          |
| Specific file-to-oracle conversion parar | neters                                                                                                    |          |
| <char_limit></char_limit>                | Not applied                                                                                                    |          |

**Note:** This section describes the File Convertor tool. A configuration file can be used to migrate z/OS files to UNIX/Linux files or RDBMS tables.

#### **File Modifying Generated Components**

The generated components may be modified using a project's own scripts. These scripts (sed, awk, perl,...) should be placed in:

```
$PARAM/file/file-modif-source.sh
```

When present, this file will be automatically executed at the end of the generation process. It will be called using the *<configuration name>* as an argument.

#### file-template.txt

This file is put in place during the installation of Tuxedo ART Workbench, it contains the templates that perform the generation of the different migration tools. The file is located in:

\$REFINEDIR/convert-data/default/file/file-templates.txt

#### Listing 6-2 file-template.txt

% Unloading all File \*\*\*\*\*\*\*\*\*\*\*

```
% All SAM file were transfered using FTP/Binary
% VSAM unloaded step:
#VAR: TEMPLATES#/unloading/jcl-unload-MVS-REPRO.pgm
% To create a specific template, copy this template into :
% -- #VAR:PARAM#/file/specific-templates/unloading/jcl-unload-customer.pgm
% Loading ************************
#VAR:TEMPLATES#/loading/file-reload-files-txt.pgm
% Loading File to File ****************
#VAR:TEMPLATES#/loading/unix-file/reload-files-ksh.pgm
#VAR: TEMPLATES#/loading/unix-file/reload-mono-rec.pgm
#VAR:TEMPLATES#/loading/unix-file/reload-reverse-files-ksh.pgm
#VAR: TEMPLATES#/loading/unix-file/reload-mono-rec.pgm
#VAR:TEMPLATES#/loading/unix-file/convert-buffer-zos-to-linux.pgm
#VAR:TEMPLATES#/loading/unix-file/convert-buffer-linux-to-zos.pgm
% Loading File to Oracle ****************
#VAR: TEMPLATES#/loading/unix-oracle/load-tables-ksh.pgm
#VAR:TEMPLATES#/loading/unix-oracle/rel-mono-rec.pgm
#VAR: TEMPLATES#/dml/clean-tables-ksh.pgm
#VAR: TEMPLATES#/dml/drop-tables-ksh.pgm
#VAR:TEMPLATES#/dml/create-tables-ksh.pgm
#VAR: TEMPLATES#/dml/ifempty-tables-ksh.pgm
#VAR: TEMPLATES#/dml/ifexist-tables-ksh.pgm
% Generate Logical & Relational Module ************
#VAR:TEMPLATES#/dml/module/open-multi-assign-free.pgm
```

```
#VAR: TEMPLATES#/dml/module/open-mono-rec-idx-perf.pgm
#VAR: TEMPLATES#/dml/module/open-mono-rec-sequential.pgm
#VAR:TEMPLATES#/dml/module/open-mono-rec-relative.pgm
% and utilities ********************
#VAR: TEMPLATES # / dml / module / decharge - mono - rec.pgm
#VAR:TEMPLATES#/dml/module/recharge-table.pgm
#VAR: TEMPLATES#/dml/module/close-all-files.pgm
#VAR: TEMPLATES#/dml/module/init-all-files.pgm
% configuration file for translation and runtime ******
#VAR: TEMPLATES#/dml/generate-config-wb-translator-jcl.pgm
#VAR: TEMPLATES#/dml/generate-rdb-txt.pgm
% included file to include into modified-components
#VAR: TEMPLATES#/dml/include-modified-components.pgm
§ ***********
% MANDATORY
 : used just after the generation
#VAR: TEMPLATES#/dml/generate-post-process.pgm
 : used when using -i arguments
#VAR:DEFAULT#/file-move-assignation.pgm
```

**Note:** This file contains both File-to-File and File-to-Oracle migration parameters.

When required, another version of the file-template.txt file can be placed in the \$PARAM/file directory. The use of an alternative file is signaled during the execution of file.sh by the message:

#### Listing 6-3 Execution log with Alternative Template File

# file-move-assignation.pgm

This file is placed during the installation of Tuxedo ART Workbench, it controls the transfer of components generated in the different installation directories. This file indicates the location of each component to copy during the installation phase of file.sh, when launched using file.sh -i.

The file is located in:

```
$REFINEDIR/convert-data/default/file/file-move-assignation.pgm
```

This file can be modified following the instructions found at the beginning of the file:

#### Listing 6-4 file-move-assignation.pgm Modification Instructions

```
[...]
*@ (c) Metaware:file-move-assignation.pgm. $Revision: 1.2 $
*release_format=2.4
*
* format is:
* <typ>:<source_directory>:<file_name>:<target_directory>
*
```

```
* typ:
     O: optional copy: if the <file_name> is missing, it is ignored
     M: Mandatory copy: abort if <file_name> is missing.
     E: Execution: execute the mandatory script <file_name>.
        Parameters for script to be executed are:
                             directory of REFINEDIR/convert-data
            targetoutputdir: value of "-i <targetdir>"
            schema:
                            schema name
            target dir: value written as 4th parameter in this file.
     d: use this tag to display the word which follows
  source_directory:
     T: generated components written in <targetdir>/Templates/<schema>
     O: components written in <targetdir>/outputs/<schema>
    S: SQL requests (DDL) generated into <targetdir>/SQL/<schema> directory
     F: fixed components present in REFINEDIR
     s: used with -s arguments: indicates the target directory for DML
utilities
        (in REFINEDIR/modified-components/) which manipulate all schemas.
* file_name: (except for typ:d)
    name of the file in <source_directory>
   target_directory: (except for typ:d, given at 4th argument for typ:E)
    name of the target directory
    If the 1st character is "/", component is copied using static directory
     and not in  directory
```

- \* If the 1st character is "!", target directory contains both directory and
- \* target file name.

k

[...]

**Note:** This file contains both File-to-File and File-to-Oracle migration parameters.

## **Datamap File**

This is a configuration file used by Tuxedo ART Workbench file converter to add or modify information on the physical files of a system.

See File Convertor: Introduction: Datamap File.

## **Mapper File**

This is a configuration file used by Tuxedo ART Workbench File-to-File Converter to associate each file to migrate.

See File Convertor: Introduction: Mapper File.

**Note:** In the mapper file, the converted clause is associated with the RDBMS table target only. Do not use this clause in the File-to-File Converter.

Table 6-3 Mapper File Specific Parameters for the File-to-File Converter

| Parameter                              | Description                                            |
|----------------------------------------|--------------------------------------------------------|
| file <physical filename=""></physical> | ZOS physical file name, Name used in the Datamap file. |

Table 6-3 Mapper File Specific Parameters for the File-to-File Converter

| converted                                                                               | Used with the attributes LOGICAL_MODULE_ONLY clause, it indicates this file is kept as a Micro Focus COBOL or COBOL-IT file. It is accessed with a logical access COBOL function by Oracle Tuxedo Application Runtime CICS.              |
|-----------------------------------------------------------------------------------------|----------------------------------------------------------------------------------------------------|
|                                                                                         | Without the attributes clause above, it indicates that this file is to be converted to an RDBMS table. You have to ignore this clause to indicate that the file is to be converted to a file.                                            |
|                                                                                         | The converted clause can be combined with the transferred clause.                                                                                                    |
| transferred                                                                             | Indicates that the file is to be loaded and reloaded (can be combined with the converted clause).                                                                                                    |
| include " <path copy="" name="">"</path>                                                | Access path and name of the descriptive copy of the file to migrate.                                                                                                    |
| map record <record name=""> defined in &lt;"path/COPY name"&gt;</record>                | <ul> <li>record name: corresponds to the level 01 field name of the copy description.</li> <li>path/COPY name: corresponds to the access path and name of the descriptive copy of the file to migrate.</li> </ul>                        |
|                                                                                         | Note: "map record" and "source record" parameters must use the same "record name" and "descriptive copy". They are used for forward compatibility.                                                                                       |
| <pre>source record <record names=""> defined in &lt;"path/COPY name"&gt;</record></pre> | <ul> <li>record name: corresponds to the level 01 field name of the copy description of the file to migrate.</li> <li>path/COPY name: corresponds to the access path and name of the descriptive copy of the file to migrate.</li> </ul> |
|                                                                                         | Note: "map record" and "source record" parameters must use the same "record name" and "descriptive copy". They are used for forward compatibility.                                                                                       |
| Logical name <logical file="" name=""></logical>                                        | The Logical file name is chosen by the user, maximum eight characters. This name is used for naming the objects (COBOL, JCL) created by the different tools in Tuxedo ART Workbench.                                                     |

Table 6-3 Mapper File Specific Parameters for the File-to-File Converter

| Converter name <pre><pre><pre><pre><pre><pre><pre><pre></pre></pre></pre></pre></pre></pre></pre></pre> | Same name and use as logical file name.                                                                                                    |
|----------------------------------------------------------------------------------------------------|----------------------------------------------------------------------------------------------------|
| attributes<br><attribute clause=""></attribute>                                                         | In File-to-File Converter, this optional clause can be used to allow generation of a logical module access function. Attribute clause can be:  • LOGICAL_MODULE_ONLY  In this case only the ASG_ <logical file="" name=""> access function is generated</logical> |

#### **Discrimination Rules**

A discrimination rule must be set on the redefined field; it describes the code to determine which description of the REDEFINES to use and when.

```
[field <field_name>]
    [...]
rule if <condition> then Field_Name_x
[elseif <condition> then field_Name_y]
[else Field_Name_z]
```

# **Discrimination Rules Syntax and Parameters**

Table 6-4 Discrimination Rules

|--|

#### **Table 6-4 Discrimination Rules**

| <pre>Field_Name_{X,Y,Z} }</pre> | This is the field that will be used when the associated condition is validated; this field is one of the redefined fields. |
|---------------------------------|----------------------------------------------------------------------------------------------------|
| Condition                       | Is a conditional expression composed with field name, operators and COBOL constants.                                       |
|                                 | Logical operators are: not, and, or                                                                                        |
|                                 | • Comparison operators are: = <> < >                                                                                       |
|                                 | • Specific operators are: is numeric, is not numeric, is all SPACE                                                         |
|                                 | <ul> <li>Following COBOL constants may be used: spaces, zeros, high-value,<br/>low-value</li> </ul>                        |
|                                 | <b>Note:</b> These conditions can be parenthesized. NUMERIC cannot be used as arguments for comparison operators.          |

#### **Discrimination Rules Examples**

In the following example the fields <code>DPODP-DMDCHQ</code>, <code>DPONO-PRDTIV</code>, <code>DP5CP-VALZONNUM</code> are redefined.

#### Listing 6-5 Discrimination Rule COBOL Description

```
01 ZART1.
05 DPODP PIC X(20).
05 DPODP-RDCRPHY PIC 9.
05 DPODP-DMDCHQ PIC X(6).
05 DPODP-REMCHQ REDEFINES DPODP-DMDCHQ.
10 DPODP-REMCHQ1 PIC 999.
10 DPODP-REMCHQ2 PIC 999.
05 DPODP-VIREXT REDEFINES DPODP-DMDCHQ.
10 DPODP-VIREXT1 PIC S9(11) COMP-3.
05 DPONO-NPDT PIC X(5).
05 DPONO-PRDTIV PIC 9(8)V99.
05 DPONO-PRDTS REDEFINES DPONO-PRDTIV PIC X(10).
```

```
05 DP5CP-VALZONNUM PIC 9(6).05 DP5CP-VALZON REDEFINES DP5CP-VALZONNUM PIC X(6).
```

The following discrimination rules are applied:

#### Listing 6-6 Discrimination Rules

```
field DPODP-DMDCHQ

rule if DPODP-RDCRPHY = 1 then DPODP-DMDCHQ
elseif DPODP-RDCRPHY = 2 then DPODP-REMCHQ
elseif DPODP-RDCRPHY = 3 then DPODP-VIREXT
else DPODP-DMDCHQ,

field DPONO-PRDTIV

rule if DPONO-NPDT (1:2) = "01" then DPONO-PRDTIV
elseif DPONO-NPDT (1:2) = "02" then DPONO-PRDPS,

field DP5CP-VALZONNUM

rule if DPODP-RDCRPHY is numeric then DP5CP-VALZONNUM
else DP5CP-VALZON
```

The first rule is to test the value of the numeric field DPODP-RDCRPHY.

The second rule tests the first two characters of an alphanumeric field DPONO-NPDT. Only the values 01 and 02 are allowed.

The third rule tests whether the field DPODP-RDCRPHY is numeric.

## **COBOL** Description

Tuxedo ART Workbench File-to-File Converter needs a description associated with each File, so a first step consists in preparing a COBOL copy description.

Once the COBOL description files have been prepared, the copy files described in the mapper-<configuration name>.re file should be placed in the \$PARAM/file/recs-source directory.

If you use a COBOL copy book from the source platform to describe a file (see COBOL Description), then it is the location of the copy book that is directly used.

# **Description of the Output Files**

## **File Locations**

## **Location of Temporary Files**

The temporary objects generated by Tuxedo ART Workbench File-to-File Converter are stored in:

```
$TMPPROJECT/Template/<configuration name>
$TMPPROJECT/outputs/<configuration name>
```

**Note:** The \$TMPPROJECT variable is set to: \$HOME/tmp

## **Location of Log Files**

The execution log files are stored in:

 Log generated by the option -g: \$TMPPROJECT/outputs mapper-log-<configuration name>

## **Location of Generated Files**

The unloading and loading components generated with the -i \$HOME/trf option are placed in the following locations:

**Table 6-5 Component Locations** 

| Location                                                                  | Contents                                                                                                    |  |
|---------------------------------------------------------------------------|----------------------------------------------------------------------------------------------------|--|
| <pre>\$HOME/trf/unload/file/<configura name="" tion=""></configura></pre> | The JCL used for each unloading file are generated for each <configuration name="">.</configuration>                                   |  |
|                                                                           | These JCL are named:                                                                                                    |  |
|                                                                           | <file name="">.jclunload</file>                                                                                                    |  |
| \$HOME/trf/reload/file/ <configuration name=""></configuration>           | Location by <configuration name=""> of the COBOL programs and KSH used for each loading.</configuration>                               |  |
|                                                                           | For a file to file migration, the programs and KSH are named:                                                                          |  |
|                                                                           | RELFILE- <target file="" name="">.cbl</target>                                                                                         |  |
|                                                                           | loadfile- <target file="" name="">.ksh</target>                                                                                        |  |
|                                                                           | For a Generation Data Group file migration, the programs and KSH are named:                                                            |  |
|                                                                           | RELFILE- <target file="" name="">.cbl</target>                                                                                         |  |
|                                                                           | <pre>loadgdg-<target file="" name="">.ksh</target></pre>                                                                               |  |
|                                                                           | loadgds- <target file="" name="">.ksh</target>                                                                                         |  |
|                                                                           | When "enable-buffer-converter" is set in system description file, additional two programs are generated and named:                     |  |
|                                                                           | <target file="" name="">1.cbl</target>                                                                                                 |  |
|                                                                           | <target file="" name="">2.cbl</target>                                                                                                 |  |
|                                                                           | When "enable-reverse-converter" is set in system description file, additional one program and one script file are generated and named: |  |
|                                                                           | RELFILE-R- <target ame="" file="">.cbl</target>                                                                                        |  |
|                                                                           | Loadfile-R- <target file="" name="">.ksh</target>                                                                                      |  |
| \$HOME/trf/DML                                                            | If you used the attributes clause in the mapper file, an access function will be generated:                                            |  |
|                                                                           | ASG_ <target file="" name="">.cbl</target>                                                                                             |  |

**Note:** <target table name> is the file name on the target platform, this file name is furnished in the mapper file.

## **Generated Objects**

The following sections describe the objects generated during the migration of z/OS files and the directories in which they are placed.

## **Unloading JCL**

The JCL used to unload the files are generated using the -g option of the file.sh command. They are then (using the -i option) installed in:

```
$HOME/trf/unload/file/<configuration name>
```

Each JCL contains two steps and unloads one file using the z/OS IDCAMS REPRO utility. The JCL return code is equal to 0 or 4 for a normal termination.

```
Step 1 DEL IDCAMS DELETE files (deletion of log, data files)

Step 2 UNLOAD IDCAMS REPRO of the indicated file

Specifically for GDG files, one STEP for each VERSION
```

The JCLs are named: <file name>.jclunload

**Note:** The .jclunload extension should be deleted for execution under z/OS.

The generated JCL may need adapting to specific site constraints including:

- JOB cards: <cardjob\_parameter\_id>,
- access paths to input and output files: <data>.

## Unloading JCL for QSAM and VSAM files

#### Listing 6-7 Unload JCL Example

```
// <cardjob_parameter_4>
//*@ (C) Metaware:jcl-unload-MVS-REPRO.pgm. $Revision: 1.6 $
//**************
//* UNLOAD THE FILE:
//* <datain>.QSAM.CUSTOMER
//* INTO <data>.AV.OSAM
//* LENGTH=266
//**************
//*----*
//* DELETE DATA AND LOG FILES
//*----*
//DEL EXEC PGM=IDCAMS
//SYSPRINT DD SYSOUT=*
//SYSOUT DD SYSOUT=*
//SYSIN DD *
 DELETE <data>.AV.QSAM.LOG
 DELETE <data>.AV.QSAM
 SET MAXCC=0
//*----*
//* LAUNCH REPRO UTILITY
//*----*
//COPYFILE EXEC PGM=IDCAMS
//SYSPRINT DD SPACE=(CYL, (150, 150), RLSE),
//
        DISP=(NEW, CATLG),
//
        UNIT=SYSDA,
        DSN=<data>.AV.QSAM.LOG
//SYSOUT DD SYSOUT=*
```

```
//INDD
          DD DISP=SHR,
              DSN=METAW00.QSAM.CUSTOMER
//OUTD
           DD SPACE=(CYL, (150, 150), RLSE),
//
              DISP=(NEW, CATLG),
//
              UNIT=SYSDA,
//
              DCB=(LRECL=266, RECFM=FB),
//
              DSN=<data>.AV.QSAM
//SYSIN
           DD *
  REPRO INFILE (INDD) OUTFILE (OUTD)
```

## **Unloading JCL for Generation Data Group**

The JCL used to unload the Generation Data Sets for Generation Data Group organization are also generated using the -g option of the file.sh command.

This JCL creates two files for each VERSION (number of version is given by the LIMIT clause).

Created files are named:

- <data>.<filename>.DAT<id>
- <data>.<filename>.LOG<id>

where <id> is a numerical value which identifies all version (0: current version, 1:first previous, 2: ...)

#### Listing 6-8 Unload JCL Example for GDG

```
//**************
//* UNLOAD GDS FILES
//* <datain>.PJ01DDD.TEST.GDG
//* INTO <data>.M2L3.GDG.DAT<ID>
//* CURRENT FILE HAS <ID>=0
//* OLDEST FILE HAS GREATEST <ID>.
//* LENGTH=266
//* LIMIT=5
//* NOEMPTY
//* SCRATCH
//**************
//* DELETE DATA AND LOG FILES
//DEL EXEC PGM=IDCAMS
//SYSPRINT DD SYSOUT=*
//SYSOUT DD SYSOUT=*
//SYSIN DD *
 DELETE <data>.M2L3.GDG.LOG0
 DELETE <data>.M2L3.GDG.DAT0
 DELETE <data>.M2L3.GDG.LOG1
 DELETE <data>.M2L3.GDG.DAT1
 DELETE <data>.M2L3.GDG.LOG2
 DELETE <data>.M2L3.GDG.DAT2
 DELETE <data>.M2L3.GDG.LOG3
 DELETE <data>.M2L3.GDG.DAT3
 DELETE <data>.M2L3.GDG.LOG4
```

```
DELETE <data>.M2L3.GDG.DAT4
 SET MAXCC=0
//* LAUNCH REPRO UTILITY
//*----*
//*** 0 ***
//COPYFIO EXEC PGM=IDCAMS
//SYSPRINT DD SPACE=(CYL, (150, 150), RLSE),
// DISP=(NEW, CATLG),
// UNIT=SYSDA,
    DSN=<data>.M2L3.GDG.LOG0
//
//SYSOUT DD SYSOUT=*
//INDD DD DISP=SHR,
//
          DSN=PJ01DDD.TEST.GDG(0)
//OUTD DD SPACE=(CYL, (150,150), RLSE),
//
          DISP=(NEW, CATLG),
//
          UNIT=SYSDA,
       DCB=(LRECL=266, RECFM=FB),
//
// DSN=<data>.M2L3.GDG.DAT0
//SYSIN DD *
  REPRO INFILE (INDD) OUTFILE (OUTD)
/*
//*** 1 ***
//COPYFI1 EXEC PGM=IDCAMS
//SYSPRINT DD SPACE=(CYL,(150,150),RLSE),
//
          DISP=(NEW, CATLG),
//
          UNIT=SYSDA,
```

```
// DSN=<data>.M2L3.GDG.LOG1
//SYSOUT DD SYSOUT=*
//INDD DD DISP=SHR,
//
          DSN=PJ01DDD.TEST.GDG(-1)
//OUTD DD SPACE=(CYL, (150,150), RLSE),
//
          DISP=(NEW, CATLG),
// UNIT=SYSDA,
// DCB=(LRECL=266,RECFM=FB),
// DSN=<data>.M2L3.GDG.DAT1
//SYSIN DD *
  REPRO INFILE(INDD) OUTFILE(OUTD)
//*** 2 ***
[...]
//*** 3 ***
[...]
//*** 4 ***
//COPYFI4 EXEC PGM=IDCAMS
//SYSPRINT DD SPACE=(CYL, (150,150), RLSE),
//
     DISP=(NEW,CATLG),
//
          UNIT=SYSDA,
          DSN=<data>.M2L3.GDG.LOG4
//SYSOUT DD SYSOUT=*
//INDD DD DISP=SHR,
//
          DSN=PJ01DDD.TEST.GDG(-4)
```

```
//OUTD DD SPACE=(CYL,(150,150),RLSE),
// DISP=(NEW,CATLG),
// UNIT=SYSDA,
// DCB=(LRECL=266,RECFM=FB),
// DSN=<data>.M2L3.GDG.DAT4
//SYSIN DD *
    REPRO INFILE(INDD) OUTFILE(OUTD)
/*
```

## **COBOL Transcoding Programs**

#### Migration of z/OS Files to UNIX/Linux Files

The COBOL transcoding programs are generated using the -g option of the file.sh command. They are then (using the -i option) installed in:

```
$HOME/trf/reload/file/<configuration name>/src
```

The programs are named: RELFILE-<logical file name>.cbl

The programs should be compiled using the target COBOL compilation options documented in Compiler Options.

The compilation of these programs requires the presence of a CONVERTMW.cpy copy file adapted to the project, documented in Codeset Conversion chapter.

These files read a file on input and write an output file of the same organization as on z/OS (Sequential, Relative, Indexed). For sequential files, the organization in the UNIX/Linux Micro Focus COBOL/COBOL-IT environment will be Line Sequential.

#### Listing 6-9 FILE CONTROL Section - for Transcoding Programs

```
SELECT MW-ENTREE

ASSIGN TO "ENTREE"

ORGANIZATION IS SEQUENTIAL
```

```
ACCESS IS SEQUENTIAL

FILE STATUS IS 10-STATUS.

SELECT MW-SORTIE

ASSIGN TO "SORTIE"

ORGANIZATION IS LINE SEQUENTIAL

FILE STATUS IS 10-STATUS.
```

A record count is written to the output file and is displayed at the end of processing via:

```
DISPLAY "RELOADING TERMINATED OK".

DISPLAY "Nb rows reloaded: "D-NB-RECS.

DISPLAY " ".

DISPLAY "NUMERIC MOVED WHEN USING CHAR FORMAT: "

DISPLAY "NUMERIC-BCD: "MW-COUNT-NUMERIC-BCD-USE-X.

DISPLAY "NUMERIC-DISP: "MW-COUNT-NUMERIC-DISP-USE-X.
```

The last two lines displayed signal the movement of data into fields where the COBOL description does not match the content of the input file (packed numeric fields containing non-numeric data and numeric DISPLAY fields containing non-numeric data). When such cases are encountered, each field name and its value is displayed.

**Note:** When migrating to a target platform using Intel hardware the message: "PROCESSOR UNIT IS INTEL" is output at the beginning of transcoding.

#### Listing 6-10 FILE CONTROL Section - for Transcoding Programs

```
SELECT MW-ENTREE

ASSIGN TO "ENTREE"

ORGANIZATION IS RECORD SEQUENTIAL

ACCESS IS SEQUENTIAL

FILE STATUS IS IO-STATUS.
```

#### Data Conversion Between z/OS Format and UNIX/Linux Format

Based on the above configuration for "Migration of z/OS Files to UNIX/Linux Files", when "enable-buffer-converter" is configured in system description file, another two COBOL programs are generated in the same directory:

• <logical file name>1.cbl

It is used to convert the data from UNIX/Linux format to z/OS format.

• <logical file name>2.cbl

It is used to convert the data from z/OS format to UNIX/Linux format.

These two COBOL programs can be invoked by other program/application (e.g., by IMS application), and no script file is generated to invoke them.

The interfaces for calling them are the same:

#### 1. Buffer address:

Which contains the data needs to be converted, and it also acts as output parameter which contains the converted data. The data inside the buffer always maps from the beginning of the related copy book.

#### 2. Length (PIC S9(8) COMP-5):

Which indicates the length of the data to be converted, the logic for this parameter is:

```
If Length = 0 then
```

Set Length to the length of the copy book as output value, and no conversion is done.

```
Else If Length > copy book length then
```

Display warning, and set Length to the length of the copy book as output value, no conversion is done.

Else

Convert the data inside the buffer, and no change on the parameter Length.

The compilation of these programs requires the presence of a CONVERTMW.cpy copy file adapted to the project, documented in Codeset Conversion chapter. Note that the CONVERTMW.cpy is not the same one for "migration of z/OS Files to UNIX/Linux Files".

The programs should be compiled using the target COBOL compilation options documented in Compiler Options. Besides that, the following compilation options must be added to successfully compile <logical file name>1.cbl and <logical file name>2.cbl.

For Micro Focus COBOL, the compilation options "IBMCOMP" and "NOTRUNC" must be added. For COBOL-IT, the compilation option "variable-rec-pad-mf:yes" must be added.

## **Reloading Korn Shell Scripts**

The Reloading Korn shell scripts are generated using the -g option of the file.sh command. They are then (using the -i option) installed in:

```
$HOME/trf/reload/file/<configuration name>
```

## Reloading Korn Shell Scripts for Migrating z/OS QSAM/VSAM Files to UNIX/Linux Files

The scripts are named: loadfile-<logical file name>.ksh

They contain a transcoding (or loading) phase and a check phase. These different phases can be launched separately.

The execution of the scripts produces an execution log in \$MT\_LOG/<logical file name>.log The following variables are set at the beginning of each script:

#### Listing 6-11 Reloading File Script Variables

```
f="@ (c) Metaware:reload-files-ksh.pgm. $Revision: 1.9 $null"
echo "Reloading file ODCSFU ODCSFU"

export DD_ENTREE=${DD_ENTREE:-${DATA_SOURCE}}/ODCSFU}

export DD_SORTIE=${DD_SORTIE:-${DATA}}/ODCSFU}

logfile=${MT_LOG}/ODCSFU.log

reportfile=${MT_LOG}/ODCSFU.rpt

[...]
```

**Note:** To change the file names, set the DD\_ENTREE and DD\_SORTIE variables before calling the script.

When "use-file-catalog" is set in system description file, the "\${DATA}" is removed from DD\_SORTIE in the generated script file; to change the DD\_SORTIE names, set the DD\_SORTIE variables only with the file name without \${DATA} before calling the script.

Various messages may be generated during the execution phases of the scripts, these messages are explained in Oracle Tuxedo Application Rehosting Workbench Messages.

On normal end, a return code of 0 is returned.

## Reloading Korn Shell Scripts for Migrating UNIX/Linux Files to z/OS Files

When "enable-reverse-converter" is set in system description file, the following script file is generated and named: loadfile-R-<logical file name>.ksh. They contain a transcoding (or loading) phase and a check phase. These different phases can be launched separately.

The execution of the scripts produces an execution log in \$MT\_LOG/<logical file name>.log.

The variables are set at the beginning of each script, and the format is almost the same as that listed in chapter "Reloading Korn Shell Scripts for Migrating z/OS QSAM/VSAM Files to UNIX/Linux Files".

**Note:** To change the file names, set the DD\_ENTREE and DD\_SORTIE variables before calling the script.

Even when "use-file-catalog" is set in system description file, the "\${DATA}" is not removed from DD\_SORTIE in the generated script file; to change the DD\_SORTIE names, set the DD\_SORTIE variables with the file name always with \${DATA} before calling the script file.

## Reloading Korn Shell Scripts for Migrating z/OS Generation Data Set to UNIX/Linux Files

The master scripts are named: loadgdg-<logical file name>.ksh.

For each version - i.e. for each Generation Data Set - they call the script: loadgds-<logical file name>.ksh and do a check phase. The loadgdg-\*ksh script contains a transcoding (or loading) phase. These different phases can be launched separately.

The execution of the master script produces an execution log in \$MT\_LOG/<logical file name>.log

Listing 6-12 shows variables that are set at the beginning of each script.

#### Listing 6-12 Reloading File Script Variables

```
f="@ (c) Metaware:reload-GDG-files-ksh.pgm. $Revision: 1.6 $null"
echo "Reloading GDG file GDG GDG"
```

```
# Remarks:
# DD_ENTREE* contains only filename prefix! This script add .DAT<ID> prefix
# DD_SORTIE* contains GDG file name
# Per default, file name transferred from MVS should be :
# $DATA_SOURCE/GDG.DAT<ID>
export DD_ENTREE_ORIGDG=${DD_ENTREE:-${DATA_SOURCE}/GDG}}
export DD_SORTIE_ORIGDG=${DD_SORTIE:-${DATA}/PJ01DDD.TEST.GDG}}
logfile=${MT_LOG}/GDG.log
tmpfile=${TMPPROJECT}/GDG.tmp
ksh4ejr=${DATA_TRANSCODE}/GDG.ksh
[...]
```

**Note:** To change the prefix file names, set the DD\_ENTREE and DD\_SORTIE variables before calling the script.

When "use-file-catalog" is set in system description file, the "\${DATA}" is removed from DD\_SORTIE in the generated script file; to change the DD\_SORTIE names, set the DD\_SORTIE variables only with the file name without \${DATA} before calling the script.

Various messages may be generated during the execution phases of the scripts, these messages are explained in Oracle Tuxedo Application Rehosting Workbench Messages.

On normal end, a return code of 0 is returned.

## **Transcoding and Loading Phases**

These steps launch the execution of the COBOL transcoding program associated with the file processed:

```
EJR -v ${ksh4ejr} >> $logfile 2>&1
```

EJR is a part of Oracle Tuxedo Application Runtime Batch. For more information, see the Oracle Tuxedo Application Runtime Batch Reference Guide. It contains a delete and reload steps.

On normal termination, the following message is displayed:

```
File ${DD_ENTREE} successfully transcoded and reloaded into ${DD_SORTIE}
```

#### **Check Phase**

This step verifies after the reloading that the targeted file contains the same number of records as were transferred from the z/OS source platform. If the number of records is different, an error message is produced:

```
FILELD-0106: the number of rows written in file <f> is not equal to the
number calculated using the log file (see created report <rf>) !
   File : <recsreloaded>
   Report: <recstransferred>
```

If the number of records is equal, this message is produced:

```
echo "Number of rows written in output file is equal to number calculated using the log file: {\sf OK}"
```

**Note:** To execute this step, it is necessary to transfer the z/OS IDCAMS log file to the target environment.

## **Access Functions and Utility Programs**

#### **Access Functions**

These access functions are generated using the -g option of file.sh and installed in\$HOME/trf/DML using the -i and -s options.

**Table 6-6 Access Functions** 

| Access Function                              | Role                                                                                                    |
|----------------------------------------------|----------------------------------------------------------------------------------------------------|
| ASG_ <logical file="" name="">.cbl</logical> | Optional module generated when there are multiple assigns. When using the File-to-File Converter tool, this module is generated when the attributes clause is present in the mapper configuration file.       |
| getfileinfo.cbl                              | This program checks if the <logical file="" name="">.rdb associated with the assign-name given as an input argument exists. This function is called by ASG_<logical file="" name="">.cbl.</logical></logical> |
| init_all_files.cbl                           | Calls all init_all_files_ <configuration name="">.cbl (function used by Oracle Tuxedo Application Runtime Batch).</configuration>                                                                             |

Table 6-6 Access Functions

| Access Function                                                       | Role                                                                                                    |
|-----------------------------------------------------------------------|----------------------------------------------------------------------------------------------------|
| <pre>init_all_files_<configuration name="">.cbl</configuration></pre> | Initializes a transaction. All variables used by relational module and ASG_ <logical file="" name=""> module are initialized for the configuration name listed. (function used by Oracle Tuxedo Application Runtime Batch).</logical>                       |
| dml_locking.cbl                                                       | This program manages locking for all configuration files (function used by Oracle Tuxedo Application Runtime Batch).                                                                                                    |
| close_all_files_ <configuration name="">.cbl</configuration>          | Closes a transaction. This program closes all cursors opened in tables for the configuration listed and unlocks all files opened with logical accessor ASG_ <logical file="" name=""> (function used by Oracle Tuxedo Application Runtime Batch).</logical> |
| close_all_files.cbl                                                   | Calls all close_all_files_ <configuration name="">.cbl (function used by Oracle Tuxedo Application Runtime Batch).</configuration>                                                                                                    |

# **Access Function Call Arguments**

The ASG\_<logical file name>.cbl access functions use the following variables

**Table 6-7 Access Call Implemented Variables** 

| Variable       | Description/origin                                                                                                    |
|----------------|----------------------------------------------------------------------------------------------------|
| Function code  | Indicates the type of operation to execute, for example OPEN, WRITE, etc. The code is passed using the FILE-CODE-F variable of the MWFITECH copy file. |
| File open mode | A file can be opened in different modes: INPUT, OUTPUT, I O, EXTEND. The mode is passed using the FILE-OPEN-MODE variable of the MWFITECH copy file.   |
| IO-STATUS      | The IO-STATUS variable is linked to each file providing the execution status of the last relational module operation.                                  |

Table 6-7 Access Call Implemented Variables

| Variable                      | Description/origin                                                                                                    |  |
|-------------------------------|----------------------------------------------------------------------------------------------------|--|
| Record to transmit or receive | The record to transmit has an access function for write operations or access by key; the record to receive has a read access function. These are described in the LINKAGE SECTION. |  |
| Name of secondary key to use  | For indexed files with secondary keys, and only for files with this organization, an extra variable is required to identify the secondary key to use for a START operation.        |  |
|                               | The name of the secondary key is passed using the FILE-ALT-KEY-NAME variable of the MWFITECH copy file.                                                                            |  |
|                               | For files without secondary keys, this argument is unnecessary.                                                                                                    |  |
| Relative Key                  | For a relative file, the value of the relative key is passed to or from the access module using the FILE-REL-KEY variable of the MWFITECH copy file.                               |  |

## Listing 6-13 LINKAGE SECTION Structure

LINKAGE SECTION.

01 IO-STATUS PIC XX.

COPY MWFITECH.

- \* \*COBOL Record Description
  - 01 VS-ODCSF0-RECORD.
    - 06 X-VS-CUSTIDENT.

06 X-VS-CUSTBDATE.

| 07    | VS-CUSTIDENT                     | PIC                                                                                       | 9(006).                                                            |
|-------|----------------------------------|-------------------------------------------------------------------------------------------|--------------------------------------------------------------------|
| JS-CI | JSTLNAME                         | PIC                                                                                       | X(030).                                                            |
| JS-CI | JSTFNAME                         | PIC                                                                                       | X(020).                                                            |
| JS-CI | JSTADDRS                         | PIC                                                                                       | X(030).                                                            |
| JS-CI | JSTCITY                          | PIC                                                                                       | X(020).                                                            |
| JS-CI | JSTSTATE                         | PIC                                                                                       | X(002).                                                            |
|       | /S-CI<br>/S-CI<br>/S-CI<br>/S-CI | 07 VS-CUSTIDENT  //S-CUSTLNAME  //S-CUSTFNAME  //S-CUSTADDRS  //S-CUSTCITY  //S-CUSTSTATE | 7S-CUSTLNAME PIC 7S-CUSTFNAME PIC 7S-CUSTADDRS PIC 7S-CUSTCITY PIC |

07 VS-CUSTBDATE PIC 9(008). REDEFINES VS-CUSTBDATE. 06 VS-CUSTBDATE-G 11 X-VS-CUSTBDATE-CC. 12 VS-CUSTBDATE-CC PIC 9(002). 11 X-VS-CUSTBDATE-YY. 12 VS-CUSTBDATE-YY PIC 9(002). 11 X-VS-CUSTBDATE-MM. 12 VS-CUSTBDATE-MM PIC 9(002). 11 X-VS-CUSTBDATE-DD. 12 VS-CUSTBDATE-DD PIC 9(002). 06 VS-CUSTEMAIL PIC X(040). 06 X-VS-CUSTPHONE. 07 VS-CUSTPHONE PIC 9(010). 06 VS-FILLER PIC X(100). PROCEDURE DIVISION USING IO-STATUS MW-FILE-TECH

## **Call Arguments Used**

#### **OPEN**

For all OPEN operations, the FILE-CODE-F variable should contain the key-word OPEN.

VS-ODCSF0-RECORD.

The FILE-OPEN-MODE variable should contain the type of OPEN to perform as follows:.

Table 6-8 Call Argument File Open Modes

| Source                | Target                   |
|-----------------------|--------------------------|
| OPEN INPUT filename1  | INPUT => FILE-OPEN-MODE  |
| OPEN OUTPUT filename1 | OUTPUT => FILE-OPEN-MODE |
| OPEN I-O filename1    | I-O => FILE-OPEN-MODE    |
| OPEN EXTEND filename1 | EXTEND => FILE-OPEN-MODE |

### **CLOSE**

For CLOSE operations, the FILE-CODE-F variable should contain the key-word CLOSE.

#### CLOSE-LOCK

For CLOSE LOCK operations, the FILE-CODE-F variable should contain the key-word CLOSE-LOCK.

#### **DELETE**

Depending on the file access mode, the DELETE operation is either the current record or the one indicated by the file key, or by RBA value (Micro Focus COBOL Compiler only)

The corresponding function code is indicated as follows:

Table 6-9 Call Argument Delete Modes

| Access            | Source              | Target                    |
|-------------------|---------------------|---------------------------|
| Sequential        | DELETE<br>filename1 | DELETE-CUR => FILE-CODE-F |
| Random or dynamic | DELETE<br>filename1 | DELETE-KEY => FILE-CODE-F |

#### READ

The function code depends on the file access mode and the type of read required: sequential read, read primary key or read secondary key, or by RBA value (Micro Focus COBOL Compiler only)

Table 6-10 Read Operation Values Depending on Arguments

| Access                                                     | Source                          | Target                                                     |
|------------------------------------------------------------|---------------------------------|------------------------------------------------------------|
| Sequential                                                 | READ filename1 [NEXT]           | READ-NEXT => FILE-CODE-F                                   |
| Random                                                     | READ filename1                  | READ-KEY => FILE-CODE-F                                    |
| Dynamic                                                    | READ filename1 NEXT             | READ-NEXT => FILE-CODE-F                                   |
|                                                            | READ filename1                  | READ-KEY => FILE-CODE-F                                    |
|                                                            | READ filename1 PREVIOUS         | READ-PREV => FILE-CODE-F                                   |
| If DataName1 is a variable corresponding to the keyAltKey1 | READ filename1 KEY<br>DataName1 | READ-ALT-KEY => FILE-CODE-F "AltKey1" => FILE-ALT-KEY-NAME |
| DataName1 represents<br>the relative key                   | READ filename1<br>KEY DataName1 | READ-REL-KEY => FILE-CODE-F "RelKeyVar" => FILE-REL-KEY    |
| Lock used by Oracle<br>Tuxedo Application<br>Runtime CICS  | READ filename1<br>UPDATE        | READ-UPDATE => FILE-CODE-F                                 |

**Note:** If the INTO clause is found, a MOVE operation is added after the call in order to set the value of the indicated field.

#### **REWRITE**

The function code depends on the file access mode and the type of read required: sequential read, read primary key or read secondary key, or by RBA value (Micro Focus COBOL Compiler only).

Table 6-11 Rewrite Operation Values Depending on Arguments

| Access            | Source           | Target                     |
|-------------------|------------------|----------------------------|
| Sequential        | REWRITE RecName1 | REWRITE-CUR => FILE-CODE-F |
| Random or dynamic | REWRITE RecName1 | REWRITE-KEY => FILE-CODE-F |

**Note:** If the FROM clause is found, a MOVE operation is added before the call in order to set the value of the indicated field.

## **START**

Whether the file is relative, indexed, with or without secondary key, the function code depends on the exact type of start.

Table 6-12 Rewrite Operation Values Depending on Arguments

| When                                                              | Source                                                                | Target                                                      |
|-------------------------------------------------------------------|-----------------------------------------------------------------------|-------------------------------------------------------------|
|                                                                   | START file1                                                           | START-EQUAL => FILE-CODE-F                                  |
| DataName1 represents the                                          | START file1 KEY {EQUAL  =  EQUALS} DataName1                          | START-EQUAL => FILE-CODE-F                                  |
| relative key or<br>Primary Key of<br>file1                        | START file1 KEY {EXCEEDS  >  GREATER} DataName1                       | START-SUP => FILE-CODE-F                                    |
|                                                                   | START file1 KEY {NOT LESS  GREATER OR EQUAL   NOT <   >= } DataName1  | START-SUPEQ => FILE-CODE-F                                  |
|                                                                   | START file1 KEY {<  LESS} DataName1                                   | START-INF => FILE-CODE-F                                    |
|                                                                   | START file1 KEY {NOT GREATER   LESS OR EQUAL   NOT >   <= } DataName1 | START-INFEQ => FILE-CODE-F                                  |
|                                                                   | START file1 KEY {EQUAL  =  EQUALS} DataName1 GENERIC                  | START-GENEQ => FILE-CODE-F                                  |
| DataName1 is a<br>variable<br>corresponding to<br>the AltKey1 key | START file1 KEY {EQUAL  =  EQUALS} DataName1                          | AltKey1 => FILE-ALT-KEY-NAME START-ALT-EQUAL => FILE-CODE-F |
|                                                                   | START file1 KEY {EXCEEDS  >  GREATER} DataName1                       | AltKey1 => FILE-ALT-KEY-NAME START-ALT-SUP => FILE-CODE-F   |

Table 6-12 Rewrite Operation Values Depending on Arguments

| When | Source                                                                    | Target                                                      |
|------|---------------------------------------------------------------------------|-------------------------------------------------------------|
|      | START file1 KEY {NOT LESS <br>GREATER OR EQUAL   NOT <  <br>>=} DataName1 | AltKey1 => FILE-ALT-KEY-NAME START-ALT-SUPEQ => FILE-CODE-F |
|      | START file1 KEY {<  LESS} DataName1                                       | AltKey1 => FILE-ALT-KEY-NAME START-ALT-INF => FILE-CODE-F   |
|      | START file1 KEY {NOT GREATER   LESS OR EQUAL   NOT >   <= } DataName1     | AltKey1 => FILE-ALT-KEY-NAME START-ALT-INFEQ => FILE-CODE-F |

#### WRITE

The function code depends on the file access mode and the type of read required: sequential read, read primary key or read secondary key.

Table 6-13 Write Operation Values Depending on Arguments

| Access            | Source         | Target                   |
|-------------------|----------------|--------------------------|
| Sequential        | WRITE RecName1 | WRITE-SEQ => FILE-CODE-F |
| Random or dynamic | WRITE RecName1 | WRITE-KEY => FILE-CODE-F |

**Note:** If the FROM clause is found, a MOVE operation is added before the call in order to set the value of the indicated field.

## **Copy Files to Be Implemented**

The following copy files are used by certain access functions. They should be placed in the directory: < installation platform>/fixed-copy/ during the installation of Tuxedo ART Workbench:

- MW-PARAM-TRACE-VAR.cpy
- MW-PARAM-TRACE.cpy

- MW-PARAM-GETFILEINFO-VAR.cpy
- MW-PARAM-GETFILEINFO.cpy
- MW-PARAM-ERROR-VAR.cpy
- MW-PARAM-ERROR.cpy
- MW-PARAM-DML-LOCKING.cpy
- MWFITECH.cpy
- ERROR-SQLCODE.cpy

The following compiler internal copy file is used by access functions; it should be placed into compiler COBCPY environment before the access functions are compiled.

• XFHFCD.CPY

The directory of this copy file is compiler specific, for example:

• Micro Focus COBOL Compiler

```
export COBCPY=$COBCPY:$COBDIR/cpylib
```

COBOL-IT Compiler

```
export COBCPY=$COBCPY:$COBDIR/share/cobol-it/copy
```

## **Execution Reports**

file.sh creates different execution reports depending on the options chosen. In the following examples the following command is used:

```
file.sh -gmi $HOME/trf STFILEFILE
```

#### Listing 6-14 Messages Produced when Using the Options -g with file.sh (step 1)

```
###################################
Control of Mapper
###############################
COMPONENTS GENERATION
CMD : /Qarefine/release/M3_L3_5/scripts/launch file-converter -s
/home2/wkb4/param/system.desc -mf
/home2/wkb4/tmp/mapper-STFILEFILE.re.tmp -dmf
/home2/wkb4/param/file/Datamap-STFILEFILE.re -td /home2/wkb4/tmp -tmps
/home2/wkb4/tmp/file-templates-STFILEFILE.tmp -target-sqbd oracle11
-target-os unix -varchar2 29 -print-ddl -print-dml -abort
MetaWorld starter
Loading lib: /Qarefine/release/M3_L3_5/Linux64/lib64/localext.so
(funcall LOAD-THE-SYS-AND-APPLY-DMAP-AND-MAPPER)
FILE-0092: *File-Converter*: We are in BATCH mode
FILE-0087: * Comand line arguments: begining of analyze
FILE-0088: * recognized argument -s value: /home2/wkb4/param/system.desc
FILE-0088: * recognized argument -mf value:
/home2/wkb4/tmp/mapper-STFILEFILE.re.tmp
FILE-0088: * recognized argument -dmf value:
/home2/wkb4/param/file/Datamap-STFILEFILE.re
FILE-0088: * recognized argument -td value: /home2/wkb4/tmp
FILE-0088: * recognized argument -tmps value:
/home2/wkb4/tmp/file-templates-STFILEFILE.tmp
FILE-0088: * recognized argument -target-sgbd value: oracle11
FILE-0088: * recognized argument -target-os value: unix
FILE-0088: * recognized argument -varchar2 value: 29
FILE-0089: * recognized argument -print-ddl
FILE-0089: * recognized argument -print-dml
FILE-0089: * recognized argument -abort
FILE-0091: * End of Analyze
```

```
FILE-0094: * Parsing mapper file /home2/wkb4/tmp/mapper-STFILEFILE.re.tmp
FILE-0095: * Parsing data-map file
/home2/wkb4/param/file/Datamap-STFILEFILE.re
FILE-0096: * Parsing system description file /home2/wkb4/param/system.desc
Warning! OS clause is absent, assuming OS is IBM
Current OS is IBM-MF
Loading /home2/wkb4/source/symtab-STFILEFILE.pob at 12:10:27... done at
12:10:27
Build-Symtab-DL1 #1<a SYMTAB-DL1>
   ... Postanalyze-System-RPL...
sym=#2<a SYMTAB>
PostAnalyze-Common #2<a SYMTAB>
    0 classes
    0 classes
    0 classes
    0 classes
    1 classes
    13 classes
Loading /home2/wkb4/source/BATCH/pob/RSSABB01.cbl.shrec...
Loading /home2/wkb4/source/COPY/pob/ODCSF0.cpy.cdm...
Loading /home2/wkb4/source/COPY/pob/ODCSF0B.cpy.cdm...
Loading /home2/wkb4/source/COPY/pob/ODCSFU.cpy.cdm...
FILE-0001: * Point 1 !!
FILE-0002: * Point 2 !!
FILE-0010: * Parsing file /home2/wkb4/source/COPY/ODCSF0.cpy ...
*Parsed 22 lines*
FILE-0010: * Parsing file
/home2/wkb4/source/../param/file/rec-source/ODCSFR.cpy ...
```

```
*Parsed 8 lines*
FILE-0010: * Parsing file /home2/wkb4/source/COPY/ODCSFU.cpy ...
*Parsed 24 lines*
FILE-0010: * Parsing file /home2/wkb4/source/COPY/ODCSF0B.cpy ...
*Parsed 22 lines*
FILE-0003: * Point 3 !!
FILE-0004: * Point 4 !!
FILE-0005: * Point 5 !!
FILE-0052: * loading pob file
/Qarefine/release/M3_L3_5/convert-data/templates/file/unloading/jcl-unload
-MVS-REPRO.pgm.pob
FILE-0085: * Expanding
/Qarefine/release/M3_L3_5/convert-data/templates/file/unloading/jcl-unload
-MVS-REPRO.pgm ...
FILE-0054: * Writing ODCSFR.jclunload
FILE-0054: * Writing ODCSFU.jclunload
FILE-0054: * Writing ODCSF0Q.jclunload
[...]
FILE-0052: * loading pob file
/Qarefine/release/M3_L3_5/convert-data/templates/file/dml/generate-post-pr
ocess.pgm.pob
FILE-0085: * Expanding
/Qarefine/release/M3_L3_5/convert-data/templates/file/dml/generate-post-pr
ocess.pgm ...
FILE-0054: * Writing post-process-file.sh
FILE-0053: * Parsing template file
/Qarefine/release/M3_L3_5/convert-data/default/file/file-move-assignation.
pgm
FILE-0085: * Expanding
/Qarefine/release/M3_L3_5/convert-data/default/file/file-move-assignation.
pgm ...
```

### Listing 6-15 Messages Produced when Using the Options -m with file.sh (step 2)

| ***************************************                                    |
|----------------------------------------------------------------------------|
| FORMATTING COBOL LINES                                                     |
| ***************************************                                    |
| CHANGE ATTRIBUTE TO KSH or SH scripts                                      |
| *======================================                                    |
| Components are modified into /home2/wkb4/tmp directory                     |
| *=-=-=-=-=-=-=-=-=-=-=-=-=-=-=-=-=-=-=-                                    |
| ***************************************                                    |
| INSTALL COMPONENTS INTO SPECIFIC DIRECTORY USING file-move-assignation.lst |
|                                                                            |
| ==_PJ01AAA.SS.VSAM.CUSTOMER_==                                             |
| Copied <templates>:ASG_ODCSF0.cbl to /DML/ASG_ODCSF0.cbl</templates>       |
|                                                                            |
| ==_PJ01AAA.SS.QSAM.CUSTOMER.REPORT_==                                      |
| Copied <templates>:ODCSFR.jclunload to</templates>                         |
| /unload/file/STFILEFILE/ODCSFR.jclunload                                   |
| Copied <templates>:loadfile-ODCSFR.ksh to</templates>                      |
| /reload/file/STFILEFILE/loadfile-ODCSFR.ksh                                |

```
Copied
        <Templates>:RELFILE-ODCSFR.cbl to
/reload/file/STFILEFILE/RELFILE-ODCSFR.cbl
______
==_PJ01AAA.SS.QSAM.CUSTOMER.UPDATE_==
        <Templates>:ODCSFU.jclunload to
Copied
/unload/file/STFILEFILE/ODCSFU.jclunload
        <Templates>:loadfile-ODCSFU.ksh to
/reload/file/STFILEFILE/loadfile-ODCSFU.ksh
        <Templates>:RELFILE-ODCSFU.cbl to
/reload/file/STFILEFILE/RELFILE-ODCSFU.cbl
_____
==_PJ01AAA.SS.QSAM.CUSTOMER_==
Copied <Templates>:ODCSF0Q.jclunload to
/unload/file/STFILEFILE/ODCSF0Q.jclunload
Copied <Templates>:loadfile-ODCSF00.ksh to
/reload/file/STFILEFILE/loadfile-ODCSF0Q.ksh
        <Templates>:RELFILE-ODCSF0Q.cbl to
Copied
/reload/file/STFILEFILE/RELFILE-ODCSF0Q.cbl
_____
        <Templates>:close_all_files_STFILEFILE.cbl to
Copied
/DML/close_all_files_STFILEFILE.cbl
Copied
        <Templates>:init_all_files_STFILEFILE.cbl to
/DML/init all files STFILEFILE.cbl
        <Templates>:reload-files.txt to
/reload/file/STFILEFILE/reload-files.txt
Copied
        <fixed-components>:getfileinfo.cbl to /DML/getfileinfo.cbl
Copied
        <fixed-components>:RunSqlLoader.sh to
/reload/bin/RunSqlLoader.sh
        <fixed-components>:CreateReportFromMVS.sh to
Copied
/reload/bin/CreateReportFromMVS.sh
______
```

```
Dynamic_configuration
Copied_! <Templates>:File-in-table-STFILEFILE to
/home2/wkb4/param/dynamic-config/File-in-table-STFILEFILE (is empty)
Copied
        <Templates>:../../Conv-ctrl-STFILEFILE to
/home2/wkb4/param/dynamic-config/Conv-ctrl-STFILEFILE
_____
post-process
executed <Templates>:post-process-file.sh
 /home2/wkb4/param/dynamic-config/Conv-ctrl-STFILEFILE treated
=====
Number of copied files:
                       18
Number of executed scripts: 1
Number of ignored files:
```

# **Detailed Processing**

This section describes the Command-Line Syntax used by the File-to-File Converter, and the Process Steps summary.

The processes required on the source and target platforms concern:

- Configuring the Environments and Installing the Components
- Unloading Data
- Transferring the Data
- Reloading the Data
- Checking the Transfers

Note: When "enable-buffer-converter" is set in system description file, steps "Unloading Data", "Reloading the Data", "Reloading the Data" and "Checking the Transfers" are not involved for conversion of data in a buffer between z/OS format and UNIX/Linux format.

When "enable-reverse-converter" is set in system description file, step "Unloading Data" is not involved for migration of UNIX/Linux record sequential file to z/OS sequential dataset. The target file locates on UNIX/Linux platform, and the file format satisfies the z/OS sequential dataset format. The upload of the target file to z/OS is not introduced.

## **Command-Line Syntax**

## file.sh

#### Name

file.sh - generate file migration components.

### **Synopsis**

```
file.sh [ [-g] [-m] [-i <installation directory>] <configuration name> | -s
<installation directory> (<configuration name1>, <configuration name2>,...)
]
```

## Description

file.sh generates Tuxedo ART Workbench components used to migrate z/OS files to UNIX Micro Focus COBOL/COBOL-IT files.

## **Options**

### **Generation Options**

#### -g <configuration name>

Triggers the generation, for the configuration indicated, of the unloading and loading components in \$TMPPROJECT. This generation depends on the information found in the configuration files.

## **Modification Options**

#### -m <configuration name>

Makes the generated SHELL scripts executable. COBOL programs are adapted to the target COBOL fixed format. When present, the shell script described in File Modifying Generated Components is executed.

#### **Installation Option**

#### -i <installation directory> <configuration name>

Places the components in the installation directory. This operation uses the information located in the file-move-assignation.pgm file.

#### **Final Option**

#### -s <installation directory> (<configuration name 1>, <configuration name 2>, ...)

Enables the generation of the COBOL and JCL converter configuration files. These generated files take all of the unitary files of the project.

All these files are created in \$PARAM/dynamic-config

### Example

```
file.sh -gmi $HOME/trf FTFIL001
```

## **Unitary Usage Sequence**

If the file.sh options are used one at a time, they should be used in the following order:

- 3. => -g
- 4. => -m
- 5. => -i
- 6. => -s (should be executed once steps 1 to 3 have been executed for all configurations).

## **Process Steps**

## Configuring the Environments and Installing the Components

This section describes the preparation work on the source and target platforms.

## Installing the Unloading Components Under z/OS

The components used for the unloading (generated in \$HOME/trf/unload/file) should be installed on the source z/OS platform (the generated JCL may need adapting to specific site constraints including JOB cards, library access paths and access paths to input and out put files).

## Installing the Reloading Components on the Target Platform

The components used for the reloading (generated in  $\theta$ ) should be installed on the target platform.

Table 6-14 lists the environment variables that should be set on the target platform.

**Table 6-14 Target Platform Environment Variables** 

| Variable                         | Value                                                                                                    |  |
|----------------------------------|----------------------------------------------------------------------------------------------------|--|
| DATA_SOURCE                      | The name of the directory containing the unloaded files transferred from z/OS to be reloaded into Micro Focus COBOL or COBOL-IT files.                                                                                                    |  |
| DATA                             | The name of the directory containing the physical files converted to ASCII format and ready to be used by the applications.                                                                                                    |  |
| BIN                              | The location of the generic reload and control scripts (\$HOME/trf/reload/bin).                                                                                                    |  |
| TMPPROJECT                       | The temporary directory.                                                                                                    |  |
| MT_LOG                           | Directory to contain execution logs.                                                                                                    |  |
| DATA_TRANSCODE                   | Temporary directory used by the ffile binary data transcoding script (contains temporary files in ASCII format).                                                                                                    |  |
| PATH                             | This UNIX/Linux variable has to contain the directory of the Oracle Tuxedo Application Runtime for Batch utilities.                                                                                                    |  |
| COB_EXTFH_INDEXE D COB_EXTFH_LIB | If you choose COBOL-IT as target COBOL compiler and you use BDB as ISAM files in an open system, you must set these two environment variables, so that BatchRT can generate BDB format file, otherwise Micro Focus COBOL compatible file will be generated: |  |
|                                  | export COB_EXTFH_INDEXED=BDBEXTFH                                                                                                    |  |
|                                  | <pre>export COB_EXTFH_LIB=/path_to_Cobol-IT/lib/libbdbextfh.so</pre>                                                                                                    |  |
|                                  | For example:                                                                                                    |  |
|                                  | export COB_EXTFH_LIB=/opt/cobol-it-64/lib/libbdbextfh.so                                                                                                    |  |

### **Compiling COBOL Transcoding Programs**

The COBOL transcoding programs should be compiled using the options specified in Compiler Options.

Compiling these programs requires the presence of a copy of CONVERTMW.cpy adapted to the project.

## **Unloading Data**

To unload each file, a JCL using the IBM IDCAMS REPRO utility is executed. The IDCAMS REPRO utility creates two files for each file:

- a data file.
- a log file

These unloading JCLs are named <logical filename>.jclunload

A return code of 0 is sent on normal job end.

## **Transferring the Data**

The unloaded data files should be transferred between the source z/OS platform and the target UNIX/Linux platform in binary format using the file transfer tools available at the site (CFT, FTP, ...).

The files transferred to the target UNIX/Linux platform should be stored in the \$DATA\_SOURCE directory.

When "enable-buffer-converter" is set in system description file, the data to be converted reside in the buffer passed from the caller program. E.g., the data buffer is passed in from the IMS application. And the converted output data reside in the same data buffer and then pass back to the caller program.

## **Reloading the Data**

The scripts enabling the transcoding and reloading of data are generated in the directory:

```
$HOME/trf/reload/file/<configuration name>/
```

the format of the script names are:

```
loadfile-<logical file name>.ksh
loadfile-R-<logical file name>.ksh
loadqdq-<logical file name>.ksh and loadqds-<logical file name>.ksh
```

**Note:** The loadgdg-<logical file name>.ksh script enables the execution of the different loadgds-<logical file name>.ksh scripts. Each loadgds script is used to reload one unitary generation of the file (each data set within a GDG is called a generation or a Generation Data Set - GDS).

## **Transcoding and Reloading Command for Files**

#### Name

loadfile transcode and reload data to file.

## Synopsis

```
loadfile-<logical file name>.ksh [-t] [-1] [-c: <method>]
loadfile-R-<logical file name>.ksh [-t] [-1] [-c: <method>]
```

### **Options**

-t

Transcode and reload the file.

-1

Transcode and reload the file (same action as -t parameter).

```
-c ftp:<...>
```

Implement the verification of the transfer (see Checking the Transfers).

## Transcoding and reloading command for Generation Data Group files

#### Name

loadgdg and loadgds transcode and reload data to file.

## **Synopsis**

```
loadgdg-<logical file name>.ksh [-t] [-1] [-c: <method>]
loadgds-<logical file name>.ksh [-t] [-1] [-c: <method>]
```

## **Options**

-t

Transcode the member files of the GDG.

-l

Reload the member files of the GDG using the Oracle Tuxedo Application Runtime for Batch utilities.

#### -c ftp:<...>

Implement the verification of the transfer (see Checking the Transfers).

**Note:** the loadgdg-<logical file name>.ksh script call the loadgds-<logical file name>.ksh script for each Generation Data Set.

## **Checking the Transfers**

This check uses the following option of the loadfile-<logical file name>.ksh or loadfile-<logical file name>.ksh

-c ftp:<name of transferred physical file>:<name of FTP log under UNIX> This option verifies, after the reloading, that the physical file transferred from z/OS and the file reloaded on the target platform contains the same number of records. This check is performed using the FTP log and the execution report of the reloading program. If the number of records is different, an error message is produced.

# File-to-Oracle Converter

This chapter describes Oracle Tuxedo Application Rehosting Workbench (Tuxedo ART Workbench) File-to-Oracle Converter used to migrate files from the source platform (z/OS) to Oracle tables, and describes the migration tools that are generated. The conversion is performed in the context of other components translated or generated by the other Oracle Tuxedo Application Rehosting Workbench tools.

This chapter contains the following topics:

- Overview of the File-to-Oracle Converter
- Description of the Input Components
- Description of the Output Files
- Detailed Processing

# Overview of the File-to-Oracle Converter

# **Purpose**

The purpose of this section is to describe precisely all the features of Tuxedo ART Workbench File-to-Oracle Converter tools including:

- Inventory of files to migrate.
- Detailed description of Oracle tables on the target platform for each file.

- Description of the different commands to be used with the File-to-Oracle Converter.
- Description of the data unloading options on the source platform.
- Description of the data loading options on the target platform.

# Structure

- Overview of the File-to-Oracle Converter.
- Description of the Input Components including Description of the Configuration Files.
- Description of the Output Files including the Generated Objects.
- Detailed Processing including the Command-Line Syntax.
- For messages, see File Convertor Messages.

# See Also

The conversion of data is closely linked to the conversion of COBOL programs, see:

COBOL Converter

The previous chapter explains all common usages:

• File Convertor: Introduction

# File Organizations Processed

When migrating files from a z/OS source platform to a target platform, the first question to ask, when VSAM is concerned, is whether to keep a file or migrate the data to an Oracle table.

# Migrating to Oracle Table on the Target Platform

KSDS, RRDS and ESDS VSAM files can be migrated into Oracle tables.

To make this work, the first task is to list all of the VSAM files to be migrated, and then identify those files that should be converted to Oracle tables. For example, permanent files to be later used via Oracle or files that needs locking at the record level.

# Oracle Tuxedo Application Rehosting Workbench Configuration Name

A configuration name is related to a set of files to be converted. Each set of files can be freely assembled. Each configuration could be related to a different application for example, or a set of files required for Tuxedo ART Workbench. The set of files can contain both files or Oracle tables targets.

# **VSAM Files Becoming Oracle Table**

# **Specific Migration Rules Applied**

- Each table name is stipulated in the mapper-<configuration name>.re file using the table name clause.
- Each elementary field name contained in a copy description of the file becomes a column in an Oracle table. Hyphens (-) are replaced by underscore (\_) characters.
- For sequential VSAM files (VSAM ESDS): Tuxedo ART Workbench adds a technical column: \*\_SEQ\_NUM NUMBER.
  - This column is incremented each time a new line is added to the table and becomes the primary key of the table.
- For relative VSAM files (VSAM RRDS): Tuxedo ART Workbench adds a technical column: \*\_RELATIVE\_NUM.

The size of the column is deduced from the information supplied in the Datamap parameter file; the column becomes the primary key of the table.

#### The column:

- is incremented when a sequential write is made to the table, and the relative key is zero.
- contains a relative key when the relative key is not zero.
- For indexed VSAM files (VSAM KSDS): Tuxedo ART Workbench does not add a technical
  column unless duplicate keys are accepted; the primary key of the VSAM file becomes the
  primary key of the table.

# **Rules Applied to Picture Clauses**

The following rules are applied to COBOL Picture clauses when migrating data from VSAM files to Oracle tables.

Table 7-1 Picture Clause Re-engineering

| COBOL Picture                                                                           | Oracle format                                                                                                    |
|-----------------------------------------------------------------------------------------|----------------------------------------------------------------------------------------------------|
| PIC 9(length) PIC S9(length) PIC 9(length) COMP-3 PIC S9(length) COMP-3                 | NUMBER(length)                                                                                                    |
| PIC 9(prec,scale) PIC S9(prec,scale) PIC 9(prec,scale) COMP-3 PIC S9(prec,scale) COMP-3 | NUMBER(prec+scale, scale)                                                                                                    |
| PIC S9(length) BINARY PIC S9(length) COMP PIC S9(length) COMP-4                         | NUMBER(real_binary_length)  Sample: PIC S9(4) BINARY is migrated as NUMBER(5)                                                                                                    |
| COMP-1                                                                                  | DATATYPE_DOUBLE                                                                                                    |
| COMP-2                                                                                  | DATATYPE_DOUBLE                                                                                                    |
| PIC X()                                                                                 | Becomes CHAR if length <= 2000  Becomes VARCHAR2 if length > 2000 and <= 4000  If the parameter file:char_limit_until_varchar is set in the db-param.cfg file, it takes precedence over the above rule. |

# **Environment Variables**

Before starting the process of migrating data two environment variables should be set:

- export TMPPROJECT=/\$HOME/tmp
   Indicates the location to store temporary objects generated by the process.
- export PARAM=/\$HOME/param

Indicates the location where the configuration files required by the process are stored.

# **Description of the Input Components**

# **File Locations**

### Location of file.sh

The file.sh tool is located in the directory:

```
$REFINEDIR/convert-data/
```

# Location of db-param.cfg File

The db-param.cfg configuration file is located in the directory given in the variable:

\$PARAM

# **Description of the Configuration Files**

This section lists the files and their parameters that can be used to control the migration of z/OS files to Oracle table.

# db-param.cfg

This file should be created in the directory indicated by the \$PARAM directory:

```
$PARAM/db-param.cfg
```

#### Listing 7-1 db-param.cfg Template

```
#
# This configuration file is used by FILE & RDBMS converter
# Lines beginning by "#" are ignored
# write information in lower case
#
# common parameters for FILE and RDBMS
#
```

```
# source information is written into system descriptor file (DBMS=,
DBMS-VERSION=)

target_rdbms_name:<target_rdbms_name>

target_rdbms_version:<target_rdbms_version>

target_os:<target_os>
# optional parameter

target_cobol:<target_cobol>
hexa-map-file:<hexa-map-file>
#
# specific parameters for FILE to RDBMS conversion

file:char_limit_until_varchar:<char_limit>
```

# **Parameters and Syntaxes**

Table 7-2 db-param.cfg Parameters

| Parameter                                     | Description                                                               | Value         |
|-----------------------------------------------|---------------------------------------------------------------------------|---------------|
| General Parameters                            |                                                                           |               |
| <target_rdbms_name></target_rdbms_name>       | Name of target RDBMS                                                      | oracle        |
| <target_rdbms_version></target_rdbms_version> | Version of target RDBMS                                                   | 11            |
| <target_os></target_os>                       | Name of target operating system                                           | unix or linux |
| Optional Parameter                            |                                                                           |               |
| <target_cobol></target_cobol>                 | Name of COBOL language.                                                   | cobol_mf      |
|                                               | Default value is "cobol_mf" for Micro Focus COBOL.                        | cobol_it      |
|                                               | Choice to this COBOL language impacts the generation of access functions. |               |

Table 7-2 db-param.cfg Parameters

| Parameter                        | Description                                                                                                    | Value |
|----------------------------------|----------------------------------------------------------------------------------------------------|-------|
| <hexa-map-file></hexa-map-file>  | Specifies a mapping table file between EBCDIC (z/OS code set) and ASCII (Linux/UNIX code set) hexadecimal values; if hexa-map-file is not specified, a warning will be logged. |       |
| Specific file-to-oracle converse | ion parameters                                                                                                    |       |
| <char_limit></char_limit>        | <ul> <li>For a field size &lt;= 2000, a COBOL<br/>alphanumeric field is migrated on<br/>ORACLE in CHAR</li> </ul>                                                              |       |
|                                  | • For a field size > 2000 it is migrated in VARCHAR2, except if the parameter file:char_limit_until_varchar is used.                                                           |       |
|                                  | This parameter indicates the maximum length of a COBOL alphanumeric (PIC X) field before the field will be transformed into an ORACLE VARCHAR2 data type.                      |       |
|                                  | If the parameter contains: file:char_limit_until_varchar:29                                                                                                    |       |
|                                  | Then, fields longer than 29 characters will become VARCHAR2, fields shorter than 30 characters will become CHAR fields.                                                        |       |

# **File Modifying Generated Components**

The generated components may be modified using a project's own scripts. These scripts (sed, awk, perl,...) should be placed in:

```
$PARAM/file/file-modif-source.sh
```

When presented, this file will be automatically executed at the end of the generation process. It will be called using the *<configuration name>* as an argument.

# file-template.txt

This file is put in place during the installation of Tuxedo ART Workbench, it contains the templates that perform the generation of the different migration tools. The file is located in:

\$REFINEDIR/convert-data/default/file/file-templates.txt

#### Listing 7-2 file-template.txt

```
%    Unloading all File ***************
% All SAM file were transfered using FTP/Binary
% VSAM unloaded step:
#VAR: TEMPLATES#/unloading/jcl-unload-MVS-REPRO.pgm
% To create a specific template, copy this template into :
% -- #VAR:PARAM#/file/specific-templates/unloading/jcl-unload-customer.pgm
% Loading **********************
#VAR: TEMPLATES#/loading/file-reload-files-txt.pgm
% Loading File to File ****************
#VAR:TEMPLATES#/loading/unix-file/reload-files-ksh.pgm
#VAR:TEMPLATES#/loading/unix-file/reload-mono-rec.pgm
% Loading File to Oracle ****************
#VAR:TEMPLATES#/loading/unix-oracle/load-tables-ksh.pgm
#VAR:TEMPLATES#/loading/unix-oracle/rel-mono-rec.pgm
#VAR: TEMPLATES#/dml/clean-tables-ksh.pgm
#VAR: TEMPLATES#/dml/drop-tables-ksh.pgm
#VAR: TEMPLATES#/dml/create-tables-ksh.pgm
#VAR: TEMPLATES#/dml/ifempty-tables-ksh.pgm
#VAR:TEMPLATES#/dml/ifexist-tables-ksh.pgm
% Generate Logical & Relational Module *************
#VAR:TEMPLATES#/dml/module/open-multi-assign-free.pgm
```

```
#VAR: TEMPLATES#/dml/module/open-mono-rec-idx-perf.pgm
#VAR: TEMPLATES#/dml/module/open-mono-rec-sequential.pgm
#VAR: TEMPLATES#/dml/module/open-mono-rec-relative.pgm
% and utilities *********************
#VAR: TEMPLATES#/dml/module/decharge-mono-rec.pgm
#VAR:TEMPLATES#/dml/module/recharge-table.pgm
#VAR: TEMPLATES#/dml/module/close-all-files.pgm
#VAR: TEMPLATES#/dml/module/init-all-files.pgm
% configuration file for translation and runtime ******
#VAR:TEMPLATES#/dml/generate-config-wb-translator-jcl.pgm
#VAR:TEMPLATES#/dml/generate-rdb-txt.pgm
% included file to include into modified-components
#VAR:TEMPLATES#/dml/include-modified-components.pgm
§ ************
% MANDATORY
 : used just after the generation
#VAR: TEMPLATES#/dml/generate-post-process.pgm
% : used when using -i arguments
#VAR:DEFAULT#/file-move-assignation.pgm
```

**Note:** This file contains both File-to-File and File-to-Oracle migration parameters.

When required, another version of the file-template.txt file can be placed in the \$PARAM/file directory. The use of an alternative file is signaled during the execution of file.sh by the message:

#### Listing 7-3 Execution Log with Alternative Template File

# file-move-assignation.pgm

This file is placed during the installation of Tuxedo ART Workbench, it controls the transfer of components generated in the different installation directories. This file indicates the location of each component to copy during the installation phase of file.sh, when launched using file.sh -i.

The file is located in:

```
$REFINEDIR/convert-data/default/file/file-move-assignation.pgm
```

This file can be modified following the instructions found at the beginning of the file:

#### Listing 7-4 file-move-assignation.pgm Modification Instructions

```
[...]
*@ (c) Metaware:file-move-assignation.pgm. $Revision: 1.2 $
*release_format=2.4
*
* format is:
* <typ>:<source_directory>:<file_name>:<target_directory>
*
```

```
typ:
     O: optional copy: if the <file_name> is missing, it is ignored
     M: Mandatory copy: abort if <file_name> is missing.
     E: Execution: execute the mandatory script <file_name>.
        Parameters for script to be executed are:
                            directory of REFINEDIR/convert-data
            targetoutputdir: value of "-i <targetdir>"
            schema:
                            schema name
            target dir: value written as 4th parameter in this file.
     d: use this tag to display the word which follows
   source_directory:
     T: generated components written in <targetdir>/Templates/<schema>
     O: components written in <targetdir>/outputs/<schema>
    S: SQL requests (DDL) generated into <targetdir>/SQL/<schema> directory
    F: fixed components present in REFINEDIR
     s: used with -s arguments: indicates the target directory for DML
utilities
        (in REFINEDIR/modified-components/) which manipulate all schemas.
  file_name: (except for typ:d)
    name of the file in <source_directory>
   target_directory: (except for typ:d, given at 4th argument for typ:E)
*
    name of the target directory
    If the 1st character is "/", component is copied using static directory
     and not in  directory
```

```
* If the 1st character is "!", target directory contains both directory and
```

\* target file name.

\*

[...]

**Note:** This file contains both File-to-File and File-to-Oracle migration parameters.

# **Datamap File**

This is a configuration file used by Tuxedo ART Workbench file converter to add or modify information on the physical files of a system.

See File Convertor: Introduction – Datamap File.

# **Mapper File**

This is a configuration file used by Tuxedo ART Workbench File-to-Oracle Converter to associate each file to migrate

See File Convertor: Introduction – Mapper File.

**Note:** In the mapper file, the converted clause has to be used for RDBMS Table target.

Table 7-3 Mapper File Specific Parameters Used with the File-to-Oracle Converter

| Parameter                                | Value                                                                                                    |
|------------------------------------------|----------------------------------------------------------------------------------------------------|
| file <physical filename=""></physical>   | ZOS physical file name, Name used in the Datamap file.                                                       |
| converted                                | Indicates file is to be converted to Oracle table (converted clause can be combined with transferred clause) |
| transferred                              | Indicates that the file is to be loaded and reloaded (can be combined with converted clause).                |
| include " <path copy="" name="">"</path> | Access path and name of the descriptive copy of the file to migrate.                                         |

Table 7-3 Mapper File Specific Parameters Used with the File-to-Oracle Converter

| map record <record name=""> defined in &lt;"path/COPY name"&gt;</record>                                | <ul> <li>record name: corresponds to the level 01 field name of the copy description.</li> <li>path/COPY name: corresponds to the access path and name of the descriptive copy of the file to migrate.</li> <li>Note: "map record" and "source record" parameters must use the same "record name" and "descriptive copy". They are used for forward compatibility.</li> </ul>                        |  |
|----------------------------------------------------------------------------------------------------|----------------------------------------------------------------------------------------------------|--|
| source record<br><record names=""><br/>defined in<br/>&lt;"path/COPY name"&gt;</record>                 | <ul> <li>record name: corresponds to the level 01 field name of the copy description of the file to migrate.</li> <li>path/COPY name: corresponds to the access path and name of the descriptive copy of the file to migrate.</li> <li>Note: "map record" and "source record" parameters must use the same "record name" and "descriptive copy". They are used for forward compatibility.</li> </ul> |  |
| Logical name <logical file="" name=""></logical>                                                        | The Logical file name is chosen by the user, maximum eight characters. This name is used for naming the objects (COBOL, JCL) created by the different tools in Tuxedo ART Workbench.                                                                                                    |  |
| Converter name <pre><pre><pre><pre><pre><pre><pre><pre></pre></pre></pre></pre></pre></pre></pre></pre> | Same name and use as logical file name.                                                                                                    |  |
| table name                                                                                              | Oracle table name.                                                                                                    |  |
| attributes<br><attribute clause=""></attribute>                                                         | This optional clause has two attributes that can be used:  LOGICAL_MODULE_IN_ADDITION  LOGICAL_MODULE_ONLY Their action is described in the next table.                                                                                                    |  |

**Table 7-4 Mapper File Attributes** 

| attributes <attribute clause=""></attribute> | Role                                                                                                    |
|----------------------------------------------|----------------------------------------------------------------------------------------------------|
| Attribute clause absent                      | <ul> <li>In this case the following access functions are generated:</li> <li>RM_<logical file="" name="">,</logical></li> <li>UL_<logical file="" name="">,</logical></li> <li>DL_<logical file="" name=""></logical></li> <li>and the Korn shell utilities.</li> </ul> See Access Functions and Utility Programs.                                         |
| LOGICAL_MODULE_IN_ADDITION                   | <ul> <li>In this case the following access functions are generated:</li> <li>ASG_<logical file="" name=""></logical></li> <li>RM_<logical file="" name="">,</logical></li> <li>UL_<logical file="" name="">,</logical></li> <li>DL_<logical file="" name=""> and the Korn shell utilities.</logical></li> </ul> See Access Functions and Utility Programs. |
| LOGICAL_MODULE_ONLY                          | In this case only the ASG_ <logical file="" name=""> access function is generated.</logical>                                                                                                    |

#### Listing 7-5 Mapper File Example

```
ufas mapper STFILEORA

file PJ01AAA.SS.VSAM.CUSTOMER converted transferred

table name CUSTOMER

include "COPY/ODCSF0B.cpy"

map record VS-ODCSF0-RECORD defined in "COPY/ODCSF0B.cpy"

source record VS-ODCSF0-RECORD defined in "COPY/ODCSF0B.cpy"

logical name ODCSF0B

converter name ODCSF0B

attributes LOGICAL_MODULE_IN_ADDITION
```

In this example the mapper file is named STFILEORA. The file processes only one file named PJ01AAA.SS.VSAM.CUSTOMER that is migrated to an Oracle table using the convert option. The ODCSF0B.cpy copy file used to describe the file is one of the source copy files.

# **Mapping Strategy Clauses**

# **Mapping Strategy Clause Syntax and Parameters**

For OCCURS and REDEFINES clauses, using discrimination rules, three reengineering possibilities are proposed:

- Creation of sub-tables (use detail table)
  - Redefinitions: each description is associated with a sub-table (one sub-table for each description).
  - Occurs: one sub-table is created containing a technical column that references the original table to which the data corresponds.
- Creation of an opaque field (use opaque field).
  - Redefinitions: all the descriptions are stored in an opaque field type CHAR or VARCHAR2.
  - Occurs: all the occurrences are stored in an opaque field type CHAR or VARCHAR2.
- Extended description (default)
  - Redefinitions: all the fields described in the copy file are created as columns in the Oracle table.
  - Occurs: each occurrence of a field in a redefined area is created as a column in the Oracle table, one column for each occurrence in the OCCURS clause.

**Table 7-5 Mapping Strategies** 

| Strategy                                      | Description                                                                                                    |
|-----------------------------------------------|----------------------------------------------------------------------------------------------------|
| table name                                    | Name of sub-table in case of mapping 'use detail table'.                                                         |
| mapped type <target data="" type=""></target> | Enables the modification of the column type chosen by default. Two possibilities are proposed: CHAR or VARCHAR2. |
| discard field                                 | Enables the deletion of a non-useful redefined field.                                                            |
| discard subfields                             | When a field has several levels of description, this option allows to keep only the higher level.                |

# **Mapping Strategy Examples**

### **Discard Subfield Example**

```
...
05 NIV1.
10 NIV2A PIC 99.
10 NIV2B PIC 999.
```

When discarding subfields at the level NIV1, Tuxedo ART Workbench File-to-Oracle Converter only processes the field NIV1  $\,$  PIC  $\,$  9 (5). When not discarding subfields, the NIV1  $\,$  field is ignored and the two fields NIV2A and NIV2B are processed.

### **Redefines With Default Option Example**

This redefines example is without any specific options:

### Listing 7-6 Descriptive Copy of the File: PJ01AAA.SS.VSAM.CUSTOMER

```
01 VS-ODCSF0-RECORD.

05 VS-CUSTIDENT PIC 9(006).

05 VS-CUSTLNAME PIC X(030).

05 VS-CUSTFNAME PIC X(020).
```

```
PIC X(030).
05 VS-CUSTADDRS
                     PIC X(020).
05 VS-CUSTCITY
                     PIC X(002).
05 VS-CUSTSTATE
05 VS-CUSTBDATE
                     PIC 9(008).
05 VS-CUSTBDATE-G REDEFINES VS-CUSTBDATE.
10 VS-CUSTBDATE-CC PIC 9(002).
10 VS-CUSTBDATE-YY PIC 9(002).
10 VS-CUSTBDATE-MM PIC 9(002).
10 VS-CUSTBDATE-DD PIC 9(002).
05 VS-CUSTEMAIL PIC X(040).
05 VS-CUSTPHONE PIC 9(010).
05 VS-FILLER
                   PIC X(100).
```

The mapper file implemented is:

#### Listing 7-7 Mapper File for the File: PJ01AAA.SS.VSAM.CUSTOMER

```
ufas mapper STFILEORA

file PJ01AAA.SS.VSAM.CUSTOMER converted transferred

table name CUSTOMER

include "COPY/ODCSF0B.cpy"

map record VS-ODCSF0-RECORD defined in "COPY/ODCSF0B.cpy"

source record VS-ODCSF0-RECORD defined in "COPY/ODCSF0B.cpy"

logical name ODCSF0B

converter name ODCSF0B

attributes LOGICAL_MODULE_IN_ADDITION

field VS-CUSTBDATE
```

```
rule if VS-CUSTSTATE = "02" then VS-CUSTBDATE
else VS-CUSTBDATE-G
```

The table is generated as follows (all the unitary fields of the REDEFINES are handled).

#### Listing 7-8 Table Generation for the File: PJO1AAA.SS.VSAM.CUSTOMER

```
WHENEVER SQLERROR CONTINUE;
DROP TABLE CUSTOMER CASCADE CONSTRAINTS;
WHENEVER SQLERROR EXIT 3;
CREATE TABLE CUSTOMER (
   VS_CUSTIDENT
                 NUMBER(6) NOT NULL,
   VS_CUSTLNAME
                      VARCHAR2(30),
   VS_CUSTFNAME
                        CHAR (20),
                        VARCHAR2(30),
   VS_CUSTADDRS
                        CHAR (20),
   VS_CUSTCITY
   VS_CUSTSTATE
                        CHAR (2),
                        NUMBER(8),
   VS_CUSTBDATE
   VS_CUSTBDATE_CC
                        NUMBER(2),
   VS_CUSTBDATE_YY NUMBER(2),
   VS_CUSTBDATE_MM NUMBER(2),
   VS_CUSTBDATE_DD NUMBER(2),
   VS_CUSTEMAIL VARCHAR2 (40),
   VS_CUSTPHONE NUMBER(10),
   VS_FILLER
                        VARCHAR2(100),
CONSTRAINT PK_CUSTOMER PRIMARY KEY (
      VS_CUSTIDENT)
```

);

### **REDEFINES With OPAQUE FIELD Option Example**

#### Listing 7-9 Descriptive Copy of the File: PJ01AAA.SS.VSAM.CUSTOMER

```
01 VS-ODCSF0-RECORD.
                          PIC 9(006).
   05 VS-CUSTIDENT
   05 VS-CUSTLNAME
                          PIC X(030).
   05 VS-CUSTFNAME
                         PIC X(020).
   05 VS-CUSTADDRS
                        PIC X(030).
   05 VS-CUSTCITY
                        PIC X(020).
                  PIC X(002).
   05 VS-CUSTSTATE
   05 VS-CUSTBDATE PIC 9(008).
   05 VS-CUSTBDATE-G
                           REDEFINES VS-CUSTBDATE.
    10 VS-CUSTBDATE-CC PIC 9(002).
    10 VS-CUSTBDATE-YY PIC 9(002).
    10 VS-CUSTBDATE-MM PIC 9(002).
    10 VS-CUSTBDATE-DD PIC 9(002).
   05 VS-CUSTEMAIL
                          PIC X(040).
   05 VS-CUSTPHONE
                          PIC 9(010).
   05 VS-FILLER
                         PIC X(100).
```

The mapper file implemented is:

Listing 7-10 Mapper File for the File: PJ01AAA.SS.VSAM.CUSTOMER

```
ufas mapper STFILEORA
```

```
file PJ01AAA.SS.VSAM.CUSTOMER converted transferred
  table name CUSTOMER
  include "COPY/ODCSF0B.cpy"
  map record VS-ODCSF0-RECORD defined in "COPY/ODCSF0B.cpy"
  source record VS-ODCSF0-RECORD defined in "COPY/ODCSF0B.cpy"
  logical name ODCSF0B
  converter name ODCSF0B
  attributes LOGICAL_MODULE_IN_ADDITION
  field VS-CUSTBDATE
  use opaque field
  rule if VS-CUSTSTATE = "02" then VS-CUSTBDATE
  else VS-CUSTBDATE-G
```

The table is generated as follows (only the  $\mbox{VS\_CUSTBDATE}$  field is kept).

#### Listing 7-11 Table Generation for the File: PJ01AAA.SS.VSAM.CUSTOMER

```
WHENEVER SQLERROR CONTINUE;
DROP TABLE CUSTOMER CASCADE CONSTRAINTS;
WHENEVER SQLERROR EXIT 3;
CREATE TABLE CUSTOMER (
    VS_CUSTIDENT
                NUMBER(6) NOT NULL,
    VS_CUSTLNAME
                       VARCHAR2(30),
    VS_CUSTFNAME
                       CHAR (20),
    VS_CUSTADDRS
                        VARCHAR2(30),
                       CHAR (20),
    VS_CUSTCITY
    VS_CUSTSTATE
                         CHAR (2),
```

```
VS_CUSTBDATE RAW (8),

VS_CUSTEMAIL VARCHAR2(40),

VS_CUSTPHONE NUMBER(10),

VS_FILLER VARCHAR2(100),

CONSTRAINT PK_CUSTOMER PRIMARY KEY (

VS_CUSTIDENT)

);
```

### **REDEFINES With DETAIL TABLE Option Example**

#### Listing 7-12 Descriptive Copy of the File: PJ01AAA.SS.VSAM.CUSTOMER

```
01 VS-ODCSF0-RECORD.
   05 VS-CUSTIDENT PIC 9(006).
   05 VS-CUSTLNAME PIC X(030).
                   PIC X(020).
   05 VS-CUSTFNAME
                       PIC X(030).
   05 VS-CUSTADDRS
                       PIC X(020).
   05 VS-CUSTCITY
                       PIC X(002).
   05 VS-CUSTSTATE
   05 VS-CUSTBDATE PIC 9(008).
   05 VS-CUSTBDATE-G REDEFINES VS-CUSTBDATE.
    10 VS-CUSTBDATE-CC PIC 9(002).
    10 VS-CUSTBDATE-YY PIC 9(002).
    10 VS-CUSTBDATE-MM PIC 9(002).
    10 VS-CUSTBDATE-DD PIC 9(002).
   05 VS-CUSTEMAIL PIC X(040).
   05 VS-CUSTPHONE PIC 9(010).
                     PIC X(100).
   05 VS-FILLER
```

The mapper file implemented is:

#### Listing 7-13 Mapper File for the File: PJ01AAA.SS.VSAM.CUSTOMER

```
ufas mapper STFILEORA
file PJ01AAA.SS.VSAM.CUSTOMER converted transferred
  table name CUSTOMER
  include "COPY/ODCSF0B.cpy"
  map record VS-ODCSF0-RECORD defined in "COPY/ODCSF0B.cpy"
  source record VS-ODCSF0-RECORD defined in "COPY/ODCSF0B.cpy"
  logical name ODCSF0B
  converter name ODCSF0B
  attributes LOGICAL_MODULE_IN_ADDITION
  field VS-CUSTBDATE
  use detail table
  rule if VS-CUSTSTATE = "02" then VS-CUSTBDATE
  else VS-CUSTBDATE-G
```

The tables are generated as follows (a parent table is generated using the fields not part of the REDEFINES, and two child tables are generated, one for each REDEFINES description).

#### Listing 7-14 Table Generation for the File: PJ01AAA.SS.VSAM.CUSTOMER

```
WHENEVER SQLERROR CONTINUE;

DROP TABLE CUSTOMER CASCADE CONSTRAINTS;

WHENEVER SQLERROR EXIT 3;

CREATE TABLE CUSTOMER (
```

```
VS_CUSTIDENT
                              NUMBER(6) NOT NULL,
    VS_CUSTLNAME
                              VARCHAR2(30),
                              CHAR (20),
    VS CUSTFNAME
    VS_CUSTADDRS
                              VARCHAR2(30),
    VS_CUSTCITY
                              CHAR (20),
    VS CUSTSTATE
                             CHAR (2),
    VS_CUSTEMAIL
                             VARCHAR2(40),
    VS_CUSTPHONE
                              NUMBER (10),
    VS FILLER
                              VARCHAR2 (100),
CONSTRAINT PK_CUSTOMER PRIMARY KEY (
       VS_CUSTIDENT)
);
WHENEVER SOLERROR CONTINUE;
DROP TABLE VS_CUSTBDATE CASCADE CONSTRAINTS;
WHENEVER SQLERROR EXIT 3;
CREATE TABLE VS CUSTBDATE (
    VS_CUSTBDATE_CUSTIDENT NUMBER(6) NOT NULL,
    VS_CUSTBDATE NUMBER(8),
CONSTRAINT FK_VS_CUSTBDATE_CUSTOMER FOREIGN KEY (
       VS_CUSTBDATE_CUSTIDENT) REFERENCES CUSTOMER (
       VS_CUSTIDENT),
CONSTRAINT PK_VS_CUSTBDATE PRIMARY KEY (
       VS_CUSTBDATE_CUSTIDENT)
);
```

```
WHENEVER SQLERROR CONTINUE;
DROP TABLE VS_CUSTBDATE_G CASCADE CONSTRAINTS;
WHENEVER SOLERROR EXIT 3;
CREATE TABLE VS_CUSTBDATE_G (
     VS_CUSTBDATE_G_CUSTIDENT NUMBER(6) NOT NULL,
     VS_CUSTBDATE_CC
                               NUMBER (2),
     VS_CUSTBDATE_YY
                               NUMBER (2),
     VS_CUSTBDATE_MM
                               NUMBER(2),
     VS CUSTBDATE DD
                                NUMBER (2),
CONSTRAINT FK_VS_CUSTBDATE_G_CUSTOMER FOREIGN KEY (
        VS_CUSTBDATE_G_CUSTIDENT) REFERENCES CUSTOMER (
        VS_CUSTIDENT),
CONSTRAINT PK_VS_CUSTBDATE_G PRIMARY KEY (
        VS_CUSTBDATE_G_CUSTIDENT));
```

# **Discrimination Rules**

A discrimination rule must be set on the redefined field; it describes the code to determine which description of the REDEFINES to use and when.

```
[field <field_name>]
    [...]
rule if <condition> then Field_Name_x
[elseif <condition> then field_Name_y]
[else Field_Name_z]
```

### **Discrimination Rules Syntax and Parameters**

**Table 7-6 Discrimination Rules** 

| Syntax                          | Description                                                                                                    |  |
|---------------------------------|----------------------------------------------------------------------------------------------------|--|
| <pre>Field_Name_{X,Y,Z} }</pre> | This is the field that will be used when the associated condition is validated; this field is one of the redefined fields. |  |
| Condition                       | Is a conditional expression composed with field name, operators and COBOL constants.                                       |  |
|                                 | Logical operators are: not, and, or                                                                                        |  |
|                                 | • Comparison operators are: = <> < >                                                                                       |  |
|                                 | • Specific operators are: is numeric, is all SPACE                                                                         |  |
|                                 | <ul> <li>Following COBOL constants may be used: spaces, zeros, high-value,<br/>low-value</li> </ul>                        |  |
|                                 | <b>Note:</b> These conditions can be parenthesized.                                                                        |  |

### **Discrimination Rules Examples**

In the following example the fields <code>DPODP-DMDCHQ</code>, <code>DPONO-PRDTIV</code>, <code>DP5CP-VALZONNUM</code> are redefined.

#### Listing 7-15 Discrimination Rule COBOL Description

```
01 ZART1.
05 DPODP PIC X(20).
05 DPODP-RDCRPHY PIC 9.
05 DPODP-DMDCHQ PIC X(6).
05 DPODP-REMCHQ REDEFINES DPODP-DMDCHQ.
10 DPODP-REMCHQ1 PIC 999.
10 DPODP-REMCHQ2 PIC 999.
05 DPODP-VIREXT REDEFINES DPODP-DMDCHQ.
10 DPODP-VIREXT1 PIC S9(11) COMP-3.
05 DPONO-NPDT PIC X(5).
```

```
05 DPONO-PRDTIV PIC 9(8)V99.
05 DPONO-PRDPS REDEFINES DPONO-PRDTIV PIC X(10).
05 DP5CP-VALZONNUM PIC 9(6).
05 DP5CP-VALZON REDEFINES DP5CP-VALZONNUM PIC X(6).
```

The following discrimination rules are applied:

#### **Listing 7-16 Discrimination Rules**

```
field DPODP-DMDCHQ

rule if      DPODP-RDCRPHY = 1 then DPODP-DMDCHQ
      elseif DPODP-RDCRPHY = 2 then DPODP-REMCHQ
      elseif DPODP-RDCRPHY = 3 then DPODP-VIREXT
      else DPODP-DMDCHQ,

field DPONO-PRDTIV

rule if      DPONO-NPDT (1:2) = "01" then DPONO-PRDTIV
      elseif DPONO-NPDT (1:2) = "02" then DPONO-PRDPS,

field DP5CP-VALZONNUM

rule if      DPODP-RDCRPHY is numeric then DP5CP-VALZONNUM
      else DP5CP-VALZON
```

The first rule is to test the value of the numeric field DPODP-RDCRPHY.

The second rule tests the first two characters of an alphanumeric field DPONO-NPDT. Only the values 01 and 02 are allowed.

The third rule tests whether the field DPODP-RDCRPHY is numeric.

# **COBOL** Description

Tuxedo ART Workbench File-to-Oracle Converter needs a description associated with each file, so a first step consists in preparing a COBOL copy description.

Once the COBOL description files have been prepared, the copy files described in the mapper-<configuration name>.re file should be placed in the \$PARAM/file/recs-source directory.

If you use a COBOL copy book from the source platform to describe a file (see COBOL Description), then it is the location of the copy book that is directly used.

# **Description of the Output Files**

# **File Locations**

# **Location of Temporary Files**

The temporary objects generated by Tuxedo ART Workbench File-to-Oracle Converter are stored in:

```
$TMPPROJECT/Template/<configuration name>
$TMPPROJECT/outputs/<configuration name>
```

**Note:** The \$TMPPROJECT variable is set to: \$HOME/tmp

# **Location of Log Files**

The execution log files are stored in:

 Log generated by the option -g: \$TMPPROJECT/outputs mapper-log-<configuration name>

### **Location of Generated Files**

The unloading and loading components generated with the -i \$HOME/trf option are placed in the following locations

**Table 7-7 Component Locations** 

| Location                                                                  | Contents                                                                                                  |
|---------------------------------------------------------------------------|----------------------------------------------------------------------------------------------------|
| <pre>\$HOME/trf/unload/file/<configura name="" tion=""></configura></pre> | The JCL used for each unloading table are generated for each <configuration name="">.</configuration>     |
|                                                                           | These JCL are named:                                                                                      |
|                                                                           | <pre><file name="">.jclunload</file></pre>                                                                |
| \$HOME/trf/reload/file/ <configuration name=""></configuration>           | For a file to Oracle migration, the programs and KSH are named:                                           |
|                                                                           | RELTABLE- <target file="" name="">.pco</target>                                                           |
|                                                                           | loadtable- <target file="" name="">.ksh</target>                                                          |
| \$HOME/trf/SQL/file/ <configuration name=""></configuration>              | Location by <configuration name=""> of the SQL scripts used to create the Oracle objects.</configuration> |
| (When migrating files to Oracle tables).                                  |                                                                                                    |
| \$HOME/trf/config/tux                                                     | Location of configuration files used by Oracle Tuxedo Application Runtime for files migrated to tables.   |
| \$HOME/trf/DML                                                            | List of components is depending on the optional attributes clause initialized in the mapper file.         |
|                                                                           | See Mapping Strategy Clause Syntax and Parameters                                                         |

Note: <target table name> is the file name on the target platform, this file name is furnished in the mapper file.

# **Generated Objects**

The following sections describe the objects generated during the migration of z/OS files and the directories in which they are placed.

# **Unloading JCL**

The JCL used to unload the files are generated using the  $\neg g$  option of the file.sh command. They are then (using the  $\neg i$  option) installed in:

\$HOME/trf/unload/file/<configuration name>

Each JCL contains two steps and unloads one file using the z/OS IDCAMS REPRO utility. The JCL return code is equal to 0 or 4 for a normal termination.

```
Step 1 DEL IDCAMS DELETE files (deletion of log, data files)

Step 2 UNLOAD IDCAMS REPRO of the indicated file
```

The JCLs are named: <file name>.jclunload

**Note:** The .jclunload extension should be deleted for execution under z/OS.

The generated JCL may need adapting to specific site constraints including:

- JOB cards: <cardjob\_parameter\_id>,
- access paths to input and output files: <data>.

#### Listing 7-17 Unload JCL Example

```
//<crdjob> <cardjob_parameter_1>,'FIL QSAM',
11
       <cardjob_parameter_2>
11
        <cardjob_parameter_3>
        <cardjob_parameter_4>
//*@ (C) Metaware:jcl-unload-MVS-REPRO.pgm. $Revision: 1.6 $
//***************
//* UNLOAD THE FILE:
//*
      <datain>.QSAM.CUSTOMER
//* INTO <data>.AV.QSAM
//*
      LENGTH=266
//**************
//*----*
//* DELETE DATA AND LOG FILES
```

```
//DEL EXEC PGM=IDCAMS
//SYSPRINT DD SYSOUT=*
//SYSOUT DD SYSOUT=*
//SYSIN DD *
 DELETE <data>.AV.QSAM.LOG
 DELETE <data>.AV.OSAM
 SET MAXCC=0
//*----*
//* LAUNCH REPRO UTILITY
//*----*
//COPYFILE EXEC PGM=IDCAMS
//SYSPRINT DD SPACE=(CYL, (150, 150), RLSE),
//
          DISP=(NEW, CATLG),
//
          UNIT=SYSDA,
          DSN=<data>.AV.OSAM.LOG
//SYSOUT DD SYSOUT=*
//INDD DD DISP=SHR,
           DSN=METAW00.OSAM.CUSTOMER
//OUTD DD SPACE=(CYL, (150,150), RLSE),
//
        DISP=(NEW, CATLG),
// UNIT=SYSDA,
// DCB=(LRECL=266, RECFM=FB),
//
         DSN=<data>.AV.QSAM
//SYSIN DD *
  REPRO INFILE(INDD) OUTFILE(OUTD)
```

# **COBOL Transcoding Programs**

#### Migration of z/OS Files to Oracle Tables

The COBOL transcoding programs are generated using the -g option of the file.sh command. They are then (using the -i option) installed in:

```
$HOME/trf/reload/file/<configuration name>/src
```

The programs are named: RELTABLE-<logical file name>.pco

The programs should be compiled using the target COBOL compilation options and Oracle Precompiler options documented in Compiler Options.

The compilation of these programs requires the presence of a CONVERTMW.cpy copy file adapted to the project, documented in Codeset Conversion..

These files read a file on input and directly load an Oracle table using the SQL INSERT verb.

#### Listing 7-18 FILE CONTROL Section - for Rranscoding Programs

```
SELECT MW-ENTREE

ASSIGN TO "ENTREE"

ORGANIZATION IS RECORD SEQUENTIAL

ACCESS IS SEQUENTIAL

FILE STATUS IS IO-STATUS.
```

For Oracle table with technical column, a SEQUENCE object is created:

```
CREATE SEQUENCE <table_name>_<type>_SEQ START WITH <num_rows> A commit is made every 1000 records:
```

```
IF MW-NB-INSERT >= 1000
CALL "do_commit"
```

**Note:** The do\_commit module is part of Oracle Tuxedo Application Runtime Batch.

A record count is written to the output file and is displayed at the end of processing via:

```
DISPLAY "RELOADING TERMINATED OK".
```

```
DISPLAY "Nb rows reloaded: " D-NB-RECS.

DISPLAY " ".

DISPLAY "NUMERIC MOVED WHEN USING CHAR FORMAT: "

DISPLAY " NUMERIC-BCD: " MW-COUNT-NUMERIC-BCD-USE-X.

DISPLAY " NUMERIC-DISP: " MW-COUNT-NUMERIC-DISP-USE-X.
```

The last two lines displayed signal the movement of data into fields where the COBOL description does not match the content of the input file (packed numeric fields containing non-numeric data and numeric DISPLAY fields containing non-numeric data). When such cases are encountered, each error is displayed.

**Note:** When migrating to a target platform using Intel hardware the message: "PROCESSOR UNIT IS INTEL" is output at the beginning of transcoding.

# **Reloading Korn Shell Scripts**

The Reloading Korn shell scripts are generated using the -g option of the file.sh command. They are then (using the -i option) installed in:

```
$HOME/trf/reload/file/<configuration name>
```

# Reloading Korn Shell Scripts for Migrating z/OS Files to Oracle Tables

The scripts are named: loadtable-<logical file name>.ksh

They contain a DDL creation phase, a transcoding (or loading) phase and a check phase. The different phases may be launched separately.

The execution of the scripts produces an execution log in \$MT\_LOG/<logical file name>.log The following variables are set at the beginning of each script:

#### Listing 7-19 Reloading Table Script Variables

```
f="@ (c) Metaware:load-tables-ksh.pgm. $Revision: 1.14 $null"
echo "reloading ODCSF0B into ORACLE"

export DD_ENTREE=${DD_ENTREE:-${DATA_SOURCE}/ODCSF0B}}

logfile=$MT_LOG/ODCSF0B.log
reportfile=${MT_LOG}/ODCSF0B.rpt

ddlfile=${DDL}/STFILEORA/ODCSF0B.sql
```

[...]

To change the file names, set the DD\_ENTREE and DD\_SORTIE variables before calling the script.

Various messages may be generated during the three execution phases of the scripts; explanations of these messages are listed in Oracle Tuxedo Application Rehosting Workbench Messages.

On normal end, a return code of 0 is returned.

#### **Creating Oracle DDL Phase**

Oracle objects are created under SQLPLUS using: \${DDL}/STFILEORA/ODCSF0B.sql

```
sqlplus $MT_DB_LOGIN >>$logfile 2>&1 <<!EOF
WHENEVER SQLERROR EXIT 3;
start ${ddlfile}
exit
!EOF</pre>
```

On normal termination the following message is displayed:

```
echo "Table(s) created"
```

# **Transcoding and Loading Phases**

These steps launch the execution of the COBOL transcoding program associated with the file processed:

```
runb RELTABLE-ODCSF0B >> $logfile 2>&1
```

On normal termination the following message is displayed:

```
echo "File ${DD_ENTREE} successfully transcoded and reloaded into ORACLE"
```

#### **Check Phase**

This step verifies after the reloading that the reloaded Oracle table contains the same number of records as the records transferred from ZOS on target platform. If the number of records is different, an error message is produced: If the number of records is equal, this message is produced:

"Number of rows written in output file is equal to number calculated using the log file: OK"

# **Target DDL**

The ORACLE DDL is generated using the -g option of the file.sh command. They are then (using the -i option) installed in:

```
$HOME/trf/SOL/file/<schema name>
They are named: <target file name>.sql
The format used is:
  WHENEVER SOLERROR CONTINUE;
   DROP TABLE <target_table_name> CASCADE CONSTRAINTS;
  WHENEVER SOLERROR EXIT 3;
   CREATE TABLE <target_table_name> (
   <seq_num_column_name> NUMBER(8) NOT NULL,
   <target_column_name> <column_data_type> <attribute>[, ...]
   CONSTRAINT <constraint_name> PRIMARY KEY (<target_column_name>)
  CONSTRAINT <uk_constraint_name> UNIQUE (<seq_num_column_name>)
   CONSTRAINT <fk_constraint_name> FOREIGN KEY (<target_column_name>)]
   );
Where:
<target table name>:
     Oracle table name
<seq num column name>:
     Oracle column name; the format is xx_SEQ_NUM
<target column name>:
     Oracle column name
<column_data_type>:
     Oracle data type (CHAR, VARCHAR2 or NUMBER)
<attribute>:
     NOT NULL when primary key
<constraint name>:
```

Constraint name of primary key (PK\_<Oracle table name>

#### <uk constraint name>:

Constraint name of unique key (UK\_<Oracle table name>)

#### <fk\_constraint\_name>:

Constraint name of foreign key (FK\_<Oracle table name>\_parent\_table\_name>)

#### Listing 7-20 DDL Generation sql Example

```
WHENEVER SOLERROR CONTINUE;
DROP TABLE CUSTOMER CASCADE CONSTRAINTS;
WHENEVER SQLERROR EXIT 3;
CREATE TABLE CUSTOMER (
      VS_CUSTIDENT NUMBER(6) NOT NULL,
      VS_SEQ_NUM
                           NUMBER(8) NOT NULL,
      VS CUSTLNAME
                           VARCHAR2(30),
      VS_CUSTFNAME
                           CHAR (20),
      VS_CUSTADDRS
                           VARCHAR2(30),
      VS_CUSTCITY
                           CHAR (20),
      VS_CUSTSTATE
                           CHAR (2),
      VS_CUSTBDATE
                           NUMBER(8),
      VS_CUSTEMAIL
                          VARCHAR2 (40),
      VS CUSTPHONE
                          NUMBER(10),
      VS_FILLER
                           VARCHAR2 (100),
CONSTRAINT PK_CUSTOMER PRIMARY KEY (
      VS_CUSTIDENT)
CONSTRAINT UK_CUSTOMER UNIQUE (
      VS_SEQ_NUM)
);
```

# **Access Functions and Utility Programs**

### **Access Functions**

These access functions are generated using the  $\neg g$  option of file.sh and installed in\$HOME/trf/DML using the  $\neg i$  and  $\neg s$  options.

**Table 7-8 Access Functions** 

| Access function                                                       | Role                                                                                                    |
|-----------------------------------------------------------------------|----------------------------------------------------------------------------------------------------|
| RM_ <logical file="" name="">.pco</logical>                           | Relational access module to Oracle table that replaces the specified logical file name.                                                                                                    |
| DL_ <logical file="" name="">.cbl</logical>                           | Download module of the specified logical file (function used by Oracle Tuxedo Application Runtime Batch).                                                                                                    |
| UL_ <logical file="" name="">.cbl</logical>                           | Upload module of the specified logical file (function used by Oracle Tuxedo Application Runtime Batch).                                                                                                    |
| ASG_ <logical file="" name="">.cbl</logical>                          | Optional module generated when there are multiple assigns. See Mapper File Attributes                                                                                                    |
| getfileinfo.cbl                                                       | This program checks if the <logical file="" name="">.rdb associated with the assign-name given as an input argument exists. This function is called by ASG_<logical file="" name="">.cbl.</logical></logical>                        |
| init_all_files.cbl                                                    | Calls all init_all_files_ <configuration name="">.cbl (function used by Oracle Tuxedo Application Runtime Batch).</configuration>                                                                                                    |
| <pre>init_all_files_<configuration name="">.cbl</configuration></pre> | Initializes a transaction. All variables used by relational module and ASG_ <logical file="" name=""> module are initialized for the configuration name listed (function used by Oracle Tuxedo Application Runtime Batch).</logical> |
| dml_locking.cbl                                                       | This program manages locking for all configuration files (function used by Oracle Tuxedo Application Runtime Batch).                                                                                                    |

**Table 7-8 Access Functions** 

| Access function                                                        | Role                                                                                                    |
|------------------------------------------------------------------------|----------------------------------------------------------------------------------------------------|
| <pre>close_all_files_<configuration name="">.cbl</configuration></pre> | Closes a transaction. This program closes all cursors opened in tables for the configuration listed and unlocks all files opened with logical accessor ASG_ <logical file="" name=""> (function used by Oracle Tuxedo Application Runtime Batch).</logical> |
| close_all_files.cbl                                                    | Calls all close_all_files_ <configuration name="">.cbl (function used by Oracle Tuxedo Application Runtime Batch).</configuration>                                                                                                    |

# **Access Function Call Arguments**

The RM\_<logical file name>.pco and ASG\_<logical file name>.cbl access functions use the following variables:

**Table 7-9 Access Call Implemented Variables** 

| Variable                      | Description/origin                                                                                                    |
|-------------------------------|----------------------------------------------------------------------------------------------------|
| Function code                 | Indicates the type of operation to execute, for example OPEN, WRITE, etc. The code is passed using the FILE-CODE-F variable of the MWFITECH copy file.                             |
| File open mode                | A file can be opened in different modes: INPUT, OUTPUT, I O, EXTEND. The mode is passed using the FILE-OPEN-MODE variable of the MWFITECH copy file.                               |
| IO-STATUS                     | The IO-STATUS variable is linked to each file providing the execution status of the last relational module operation.                                                              |
| Record to transmit or receive | The record to transmit has an access function for write operations or access by key; the record to receive has a read access function. These are described in the LINKAGE SECTION. |

**Table 7-9 Access Call Implemented Variables** 

| Variable                        | Description/origin                                                                                                    |  |
|---------------------------------|----------------------------------------------------------------------------------------------------|--|
| Name of secondary<br>key to use | For indexed files with secondary keys, and only for files with this organization, an extra variable is required to identify the secondary key to use for a START operation. |  |
|                                 | The name of the secondary key is passed using the FILE-ALT-KEY-NAME variable of the MWFITECH copy file.                                                                     |  |
|                                 | For files without secondary keys, this argument is unnecessary.                                                                                                    |  |
| Relative Key                    | For a relative file, the value of the relative key is passed to or from the access module using the FILE-REL-KEY variable of the MWFITECH copy file.                        |  |

#### **Listing 7-21 LINKAGE SECTION Structure**

LINKAGE SECTION.

01 IO-STATUS PIC XX.

COPY MWFITECH.

- \* \*COBOL Record Description
  - 01 VS-ODCSF0-RECORD.
    - 06 X-VS-CUSTIDENT.

|    | 07 VS-CUSTIDENT | PIC 9(006). |
|----|-----------------|-------------|
| 06 | VS-CUSTLNAME    | PIC X(030). |
| 06 | VS-CUSTFNAME    | PIC X(020). |
| 06 | VS-CUSTADDRS    | PIC X(030). |
| 06 | VS-CUSTCITY     | PIC X(020). |
| 06 | VS-CUSTSTATE    | PIC X(002). |
| 06 | X-VS-CUSTBDATE. |             |
|    | 07 VS-CUSTBDATE | PIC 9(008). |

REDEFINES VS-CUSTBDATE.

06 VS-CUSTBDATE-G

```
11 X-VS-CUSTBDATE-CC.
          12 VS-CUSTBDATE-CC PIC 9(002).
      11 X-VS-CUSTBDATE-YY.
          12 VS-CUSTBDATE-YY PIC 9(002).
      11 X-VS-CUSTBDATE-MM.
          12 VS-CUSTBDATE-MM PIC 9(002).
      11 X-VS-CUSTBDATE-DD.
          12 VS-CUSTBDATE-DD PIC 9(002).
    06 VS-CUSTEMAIL
                         PIC X(040).
    06 X-VS-CUSTPHONE.
        07 VS-CUSTPHONE
                           PIC 9(010).
    06 VS-FILLER
                              PIC X(100).
PROCEDURE DIVISION USING IO-STATUS
                        MW-FILE-TECH
                        VS-ODCSF0-RECORD.
```

## **Call Arguments Used**

#### **OPEN**

For all OPEN operations, the FILE-CODE-F variable should contain the key-word OPEN.

The FILE-OPEN-MODE variable should contain the type of OPEN to perform as follows:.

Table 7-10 Call Argument File Open Modes

| Source                | Target                   |
|-----------------------|--------------------------|
| OPEN INPUT filename1  | INPUT => FILE-OPEN-MODE  |
| OPEN OUTPUT filename1 | OUTPUT => FILE-OPEN-MODE |

Table 7-10 Call Argument File Open Modes

| Source                | Target                   |
|-----------------------|--------------------------|
| OPEN I-O filename1    | I-O => FILE-OPEN-MODE    |
| OPEN EXTEND filename1 | EXTEND => FILE-OPEN-MODE |

#### CLOSE

For CLOSE operations, the FILE-CODE-F variable should contain the key-word CLOSE.

#### CLOSE-LOCK

For CLOSE LOCK operations, the FILE-CODE-F variable should contain the key-word CLOSE-LOCK.

#### **DELETE**

Depending on the file access mode, the DELETE operation is either the current record or the one indicated by the file key, or by RBA value.

The corresponding function code is indicated as follows:

Table 7-11 Call Argument Delete Modes

| Access            | Source              | Target                    |
|-------------------|---------------------|---------------------------|
| Sequential        | DELETE<br>filename1 | DELETE-CUR => FILE-CODE-F |
| Random or dynamic | DELETE<br>filename1 | DELETE-KEY => FILE-CODE-F |

#### READ

The function code depends on the file access mode and the type of read required: sequential read, read primary key or read secondary key, or by RBA value.

Table 7-12 Read Operation Values Depending on Arguments

| Access                                                     | Source                          | Target                                                     |
|------------------------------------------------------------|---------------------------------|------------------------------------------------------------|
| Sequential                                                 | READ filename1 [NEXT]           | READ-NEXT => FILE-CODE-F                                   |
| Random                                                     | READ filename1                  | READ-KEY => FILE-CODE-F                                    |
| Dynamic                                                    | READ filename1 NEXT             | READ-NEXT => FILE-CODE-F                                   |
|                                                            | READ filename1                  | READ-KEY => FILE-CODE-F                                    |
|                                                            | READ filename1 PREVIOUS         | READ-PREV => FILE-CODE-F                                   |
| If DataName1 is a variable corresponding to the keyAltKey1 | READ filename1 KEY<br>DataName1 | READ-ALT-KEY => FILE-CODE-F "AltKey1" => FILE-ALT-KEY-NAME |
| DataName1 represents<br>the relative key                   | READ filename1<br>KEY DataName1 | READ-REL-KEY => FILE-CODE-F "RelKeyVar" => FILE-REL-KEY    |
| Lock used by Oracle<br>Tuxedo Application<br>Runtime CICS  | READ filename1<br>UPDATE        | READ-UPDATE => FILE-CODE-F                                 |

**Note:** If the INTO clause is found, a MOVE operation is added after the call in order to set the value of the indicated field.

#### **REWRITE**

The function code depends on the file access mode and the type of read required: sequential read, read primary key or read secondary key, or by RBA value.

Table 7-13 Rewrite Operation Values Depending on Arguments

| Access            | Source           | Target                     |
|-------------------|------------------|----------------------------|
| Sequential        | REWRITE RecName1 | REWRITE-CUR => FILE-CODE-F |
| Random or dynamic | REWRITE RecName1 | REWRITE-KEY => FILE-CODE-F |

**Note:** If the FROM clause is found, a MOVE operation is added before the call in order to set the value of the indicated field.

#### **START**

Whether the file is relative, indexed, with or without secondary key, the function code depends on the exact type of start.

Table 7-14 Rewrite Operation Values Depending on Arguments

| When                                       | Source                                                                | Target                     |
|--------------------------------------------|-----------------------------------------------------------------------|----------------------------|
|                                            | START file1                                                           | START-EQUAL => FILE-CODE-F |
| DataName1 represents the                   | START file1 KEY {EQUAL  =  EQUALS} DataName1                          | START-EQUAL => FILE-CODE-F |
| relative key or<br>Primary Key of<br>file1 | START file1 KEY {EXCEEDS   >  GREATER} DataName1                      | START-SUP => FILE-CODE-F   |
|                                            | START file1 KEY {NOT LESS  GREATER OR EQUAL   NOT <   >= } DataName1  | START-SUPEQ => FILE-CODE-F |
|                                            | START file1 KEY {<   LESS} DataName1                                  | START-INF => FILE-CODE-F   |
|                                            | START file1 KEY {NOT GREATER   LESS OR EQUAL   NOT >   <= } DataName1 | START-INFEQ => FILE-CODE-F |
|                                            | START file1 KEY {EQUAL  =  EQUALS} DataName1 GENERIC                  | START-GENEQ => FILE-CODE-F |

Table 7-14 Rewrite Operation Values Depending on Arguments

| When                                                     | Source                                                                | Target                                                       |
|----------------------------------------------------------|-----------------------------------------------------------------------|--------------------------------------------------------------|
| DataName1 is a variable corresponding to the AltKey1 key | START file1 KEY {EQUAL  =  EQUALS} DataName1                          | AltKey1 => FILE-ALT-KEY-NAME  START-ALT-EQUAL => FILE-CODE-F |
|                                                          | START file1 KEY {EXCEEDS  >  GREATER} DataName1                       | AltKey1 => FILE-ALT-KEY-NAME START-ALT-SUP => FILE-CODE-F    |
|                                                          | START file1 KEY {NOT LESS  GREATER OR EQUAL   NOT <   >=} DataName1   | AltKey1 => FILE-ALT-KEY-NAME START-ALT-SUPEQ => FILE-CODE-F  |
|                                                          | START file1 KEY {<  LESS} DataName1                                   | AltKey1 => FILE-ALT-KEY-NAME START-ALT-INF => FILE-CODE-F    |
|                                                          | START file1 KEY {NOT GREATER   LESS OR EQUAL   NOT >   <= } DataName1 | -                                                            |

### WRITE

The function code depends on the file access mode and the type of read required: sequential read, read primary key or read secondary key

Table 7-15 Write Operation Values Depending on Arguments

| Access            | Source         | Target                   |
|-------------------|----------------|--------------------------|
| Sequential        | WRITE RecName1 | WRITE-SEQ => FILE-CODE-F |
| Random or dynamic | WRITE RecName1 | WRITE-KEY => FILE-CODE-F |

**Note:** If the FROM clause is found, a MOVE operation is added before the call in order to set the value of the indicated field.

## **Copy Files to Be Implemented**

The following copy files are used by certain access functions. They should be placed in the directory: < installation platform>/fixed-copy/ during the installation of Tuxedo ART Workbench:

- MW-PARAM-TRACE-VAR.cpy
- MW-PARAM-TRACE.cpy
- MW-PARAM-GETFILEINFO-VAR.cpy
- MW-PARAM-GETFILEINFO.cpy
- MW-PARAM-ERROR-VAR.cpy
- MW-PARAM-ERROR.cpy
- MW-PARAM-DML-LOCKING.cpy
- MWFITECH.cpy
- ERROR-SQLCODE.cpy

## **Korn Shell Utilities**

These KSH scripts are generated using the -g option of file.sh and then installed in \$HOME/trf/SQL/file/<configuration name> using the -i option. When necessary, they are used by Oracle Tuxedo Application Runtime Batch.

Table 7-16 Korn Shell Utilities

| Korn shell script name                               | Role                                                                                  |
|------------------------------------------------------|---------------------------------------------------------------------------------------|
| cleantable- <logical file="" name="">.ksh</logical>  | Script file that CLEANs all tables associated with this file.                         |
| createtable- <logical file="" name="">.ksh</logical> | Script file that CREATEs all table, constraint and indexes associated with this file. |
| droptable- <logical file="" name="">.ksh</logical>   | Script file that DROPs all tables associated with this file.                          |

Table 7-16 Korn Shell Utilities

| Korn shell script name                                | Role                                             |
|-------------------------------------------------------|--------------------------------------------------|
| ifemptytable- <logical file="" name="">.ksh</logical> | Script file that checks if all tables are empty. |
| ifexisttable- <logical file="" name="">.ksh</logical> | Script file that checks if all tables exist.     |

# Oracle Tuxedo Application Runtime for CICS Configuration Files

The desc.vsam and envfile\_tux files are generated in the \$HOME/trf/config/tux/directory when VSAM files are migrated to Oracle tables. They are used by Oracle Tuxedo Application Runtime CICS.

## **COBOL** and JCL Conversion Guide Files

These files are generated using the -s option of the file.sh command.

This file is used by Tuxedo ART Workbench COBOL Converter and JCL Converter to rename object names.

Table 7-17 Conversion File Names

| File-in-table- <configuration name=""></configuration> | Used by Tuxedo ART Workbench JCL converter   |
|--------------------------------------------------------|----------------------------------------------|
| File-in-table.txt                                      | Used by Tuxedo ART Workbench JCL converter   |
| Conv-ctrl.txt                                          | Used by Tuxedo ART Workbench COBOL converter |
| Conv-ctrl- <configuration name=""></configuration>     | Used by Tuxedo ART Workbench COBOL converter |

## .rdb Files

These files are created when VSAM files are converted to Oracle tables. They are used by Oracle Tuxedo Application Runtime Batch to bridge the technical differences between the z/OS file on the source platform and the corresponding Oracle table on the target platform.

The files are generated in: \$HOME/trf/data

They are named: <source platform physical file name>.rdb

The files contain two lines described in the next section.

### Parameters and Syntax

```
${DATA}/<source platform physical file name> <max> <org> <form> UL_<logical file name> <asgn_in> DL_<logical file name> <asgn_out> RM_<logical file name> <target table name> ${DDL}/<configuration name/cleantable-<target table name>.ksh ${DDL}/<configuration name>/droptable-<target table name>.ksh ${DDL}/<configuration name>/createtable-<target table name>.ksh ${DDL}/<configuration name>/ifemptytable-<target table name>.ksh ${DDL}/<configuration name>/ifemptytable-<target table name>.ksh ${DDL}/<configuration name>/ifexisttable-<target table name>.ksh ${DDL}/<configuration name>/ifexisttable-<target table name>.ksh ${DDL}/<configuration name> <n m>
```

Table 7-18 .rdb file Parameters

| Parameter                                                    | Description                                                                                                    |
|--------------------------------------------------------------|----------------------------------------------------------------------------------------------------|
| First Line:                                                  |                                                                                                    |
| <pre><source file="" name="" physical="" platform=""/></pre> | Physical file name                                                                                                    |
| <max></max>                                                  | Maximum Record Size (in COBOL description).                                                                                    |
| <org></org>                                                  | File organization:  IDX: indexed without alternate key  IDX_ALT: indexed with alternate key(s)  SEQ: sequential  REL: relative |

Table 7-18 .rdb file Parameters

| Parameter                                                                                                  | Description                                                                                                    |  |
|----------------------------------------------------------------------------------------------------|----------------------------------------------------------------------------------------------------|--|
| <form></form>                                                                                              | Record format:  • FIX: fixed file  • VAR: <min> variable file with minimal size. If <min> is missing, minimal size will be 1.</min></min> |  |
| UL_ <logical file="" name=""></logical>                                                                    | Uploading component name used by Oracle Tuxedo Application Runtime Batch.                                                                 |  |
| <asgn_in></asgn_in>                                                                                        | Assign file name used by the uploading component.                                                                                         |  |
| DL_ <logical file="" name=""></logical>                                                                    | Downloading component name used by Runtime.                                                                                               |  |
| <asgn_out></asgn_out>                                                                                      | Assign file name used by the downloading component.                                                                                       |  |
| RM_ <logical file="" name=""></logical>                                                                    | Relational module name.                                                                                                    |  |
| <target name="" table=""></target>                                                                         | Name of the first table name (master table name or first table name for multi-record).                                                    |  |
| \${DDL}/ <configuration<br>name/cleantable-<targe<br>t table name&gt;.ksh</targe<br></configuration<br>    | Name of the script file that CLEANs all tables associated with this file.                                                                 |  |
| \${DDL}/ <configuration<br>name/droptable-<target<br>table name&gt;.ksh</target<br></configuration<br>     | Name of the script file that DROPs all tables associated with this file                                                                   |  |
| \${DDL}/ <configuration<br>name&gt;/createtable-<tar<br>get table name&gt;.ksh</tar<br></configuration<br> | Name of the script file that CREATEs all tables associated with this file and their objects (constraints, indexes).                       |  |
| \${DDL}/ <configuration<br>name&gt;/ifemptytable-<ta<br>rget table name&gt;.ksh</ta<br></configuration<br> | Name of the script file that checks if all tables are empty.                                                                              |  |
| \${DDL}/ <configuration<br>name&gt;/ifexisttable-<ta<br>rget table name&gt;.ksh</ta<br></configuration<br> | Name of the script file that checks if all tables exist.                                                                                  |  |
| Second Line for indexed file and indexed with alternate key file only:                                     |                                                                                                    |  |
| IDX_KEY                                                                                                    | Constant.                                                                                                    |  |

Table 7-18 .rdb file Parameters

| Parameter                       | Description                                                                                                    |
|---------------------------------|----------------------------------------------------------------------------------------------------|
| <vs-column name=""></vs-column> | Indexed key name (group zone name or elementary field name as described in COBOL description).                                         |
| <n m=""></n>                    | <ul> <li>n: offset of the indexed key (in COBOL description).</li> <li>m: length of the indexed key (in COBOL description).</li> </ul> |
| Second Line for relative file:  |                                                                                                    |
| REL_KEY                         | Constant                                                                                                    |
| -                               | Constant                                                                                                    |
| <m></m>                         | m: length of the relative key (in COBOL description).                                                                                  |

### Example of .rdb File

The following example is generated when migrating an indexed VSAM file to an Oracle table. On the source platform, the VSAM file is named: PJ01AAA.SS.VSAM.CUSTOMER

#### Listing 7-22 .rdb indexed VSAM Example

```
${DATA}/PJ01AAA.SS.VSAM.CUSTOMER 266 IDX FIX UL_ODCSF0B ENTREE DL_ODCSF0B
SORTIE RM_ODCSF0B CUSTOMER ${DDL}/STFILEORA/cleantable-ODCSF0B.ksh
${DDL}/STFILEORA/droptable-ODCSF0B.ksh
${DDL}/STFILEORA/createtable-ODCSF0B.ksh
${DDL}/STFILEORA/ifemptytable-ODCSF0B.ksh
${DDL}/STFILEORA/ifexisttable-ODCSF0B.ksh
IDX_KEY VS-CUSTIDENT 1 6
```

# **Execution Reports**

file.sh creates different execution reports depending on the options chosen. In the following examples the following command is used:

```
file.sh -gmi $HOME/trf STFILEORA
```

#### Listing 7-23 Messages Produced when Using the options -g with file.sh (step 1)

```
Control of configuration STFILEORA
###################################
Control of templates
OK: Use Default Templates list file
      File name is
/Qarefine/release/M3_L3_6/convert-data/default/file/file-templates.txt
###############################
Control of Mapper
#################################
COMPONENTS GENERATION
CMD : /Qarefine/release/M3_L3_6/scripts/launch file-converter -s
/home2/wkb4/param/system.desc -mf /home2/wkb4/tmp/mapper-STFILEORA.re.tmp
-dmf /home2/wkb4/param/file/Datamap-STFILEORA.re -td /home2/wkb4/tmp -tmps
/home2/wkb4/tmp/file-templates-STFILEORA.tmp -target-sqbd oracle11
-target-os unix -varchar2 29 -print-ddl -print-dml -abort
MetaWorld starter
Loading lib: /Qarefine/release/M3_L3_6/Linux64/lib64/localext.so
(funcall LOAD-THE-SYS-AND-APPLY-DMAP-AND-MAPPER)
FILE-0092: *File-Converter*: We are in BATCH mode
FILE-0087: * Comand line arguments: begining of analyze
FILE-0088: * recognized argument -s value: /home2/wkb4/param/system.desc
FILE-0088: * recognized argument -mf value:
/home2/wkb4/tmp/mapper-STFILEORA.re.tmp
```

```
FILE-0088: * recognized argument -dmf value:
/home2/wkb4/param/file/Datamap-STFILEORA.re
FILE-0088: * recognized argument -td value: /home2/wkb4/tmp
FILE-0088: * recognized argument -tmps value:
/home2/wkb4/tmp/file-templates-STFILEORA.tmp
FILE-0088: * recognized argument -target-sgbd value: oracle11
FILE-0088: * recognized argument -target-os value: unix
FILE-0088: * recognized argument -varchar2 value: 29
FILE-0089: * recognized argument -print-ddl
FILE-0089: * recognized argument -print-dml
FILE-0089: * recognized argument -abort
FILE-0091: * End of Analyze
FILE-0094: * Parsing mapper file /home2/wkb4/tmp/mapper-STFILEORA.re.tmp
FILE-0095: * Parsing data-map file
/home2/wkb4/param/file/Datamap-STFILEORA.re ...
FILE-0096: * Parsing system description file /home2/wkb4/param/system.desc
Warning! OS clause is absent, assuming OS is IBM
Current OS is IBM-MF
Loading /home2/wkb4/source/symtab-STFILEORA.pob at 16:38:42... done at
16:38:42
Build-Symtab-DL1 #1<a SYMTAB-DL1>
   ... Postanalyze-System-RPL...
sym=#2<a SYMTAB>
PostAnalyze-Common #2<a SYMTAB>
    0 classes
    0 classes
    0 classes
```

```
0 classes
   1 classes
    13 classes
Loading /home2/wkb4/source/BATCH/pob/RSSABB01.cbl.shrec...
Loading /home2/wkb4/source/COPY/pob/ODCSF0.cpy.cdm...
Loading /home2/wkb4/source/COPY/pob/ODCSF0B.cpy.cdm...
Loading /home2/wkb4/source/COPY/pob/ODCSFU.cpy.cdm...
FILE-0001: * Point 1 !!
FILE-0002: * Point 2 !!
FILE-0010: * Parsing file /home2/wkb4/source/COPY/ODCSF0.cpy ...
*Parsed 22 lines*
FILE-0010: * Parsing file /home2/wkb4/source/COPY/MW_SYSOUT.cpy ...
*Parsed 8 lines*
FILE-0010: * Parsing file /home2/wkb4/source/COPY/ODCSFU.cpy ...
*Parsed 24 lines*
FILE-0010: * Parsing file /home2/wkb4/source/COPY/ODCSF0B.cpy ...
*Parsed 22 lines*
FILE-0003: * Point 3 !!
FILE-0004: * Point 4 !!
FILE-0005: * Point 5 !!
FILE-0052: * loading pob file
/Qarefine/release/M3_L3_6/convert-data/templates/file/unloading/jcl-unload
-MVS-REPRO.pgm.pob
FILE-0085: * Expanding
/Qarefine/release/M3_L3_6/convert-data/templates/file/unloading/jcl-unload
-MVS-REPRO.pgm ...
FILE-0054: * Writing MW-SYSOUT.jclunload
FILE-0054: * Writing ODCSFU.jclunload
```

```
FILE-0054: * Writing ODCSF0Q.jclunload
[...]
FILE-0052: * loading pob file
/Qarefine/release/M3_L3_6/convert-data/templates/file/dml/generate-post-pr
ocess.pgm.pob
FILE-0085: * Expanding
/Qarefine/release/M3_L3_6/convert-data/templates/file/dml/generate-post-pr
ocess.pgm ...
FILE-0054: * Writing post-process-file.sh
FILE-0053: * Parsing template file
/Qarefine/release/M3_L3_6/convert-data/default/file/file-move-assignation.
pgm
FILE-0085: * Expanding
/Qarefine/release/M3_L3_6/convert-data/default/file/file-move-assignation.
FILE-0054: * Writing file-move-assignation.lst
Rest in peace, Refine...
Generated components are in /home2/wkb4/tmp/Template/STFILEORA
(Optionaly in /home2/wkb4/tmp/SQL/STFILEORA)
```

#### Listing 7-24 Messages Produced when Using the Options -m with file.sh (step 2)

| *************************************** |
|-----------------------------------------|
| FORMATTING COBOL LINES                  |
| *************************************** |
| CHANGE ATTRIBUTE TO KSH or SH scripts   |
| *=-=-=-=-=-=-=-=-=-=-=-=-=-=-=-=-=-=-=- |

```
Components are modified into /home2/wkb9/tmp directory
Messages produced using the -i option in file.sh (step 3)
INSTALL COMPONENTS INTO SPECIFIC DIRECTORY USING file-move-assignation.lst
______
== PJ01AAA.SS.VSAM.CUSTOMER ==
        <Templates>:ODCSF0B.jclunload to
/unloading/file/STFILEORA/ODCSF0B.jclunload
Copied
         <Templates>:loadtable-ODCSF0B.ksh to
/reload/file/STFILEORA/loadtable-ODCSF0B.ksh
Copied
         <Templates>:RELTABLE-ODCSF0B.pco to
/reload/file/STFILEORA/RELTABLE-ODCSF0B.pco
Copied
        <Templates>:ASG_ODCSF0B.cbl to /DML/ASG_ODCSF0B.cbl
Copied
        <Templates>:RM_ODCSF0B.pco to /DML/RM_ODCSF0B.pco
Copied
        <Templates>:DL_ODCSF0B.cbl to /DML/DL_ODCSF0B.cbl
Copied
         <Templates>:UL_ODCSF0B.cbl to /DML/UL_ODCSF0B.cbl
Copied
         <Templates>:PJ01AAA.SS.VSAM.CUSTOMER.rdb to
/data/PJ01AAA.SS.VSAM.CUSTOMER.rdb
Copied
        <SQL>:ODCSF0B.sql to /SQL/file/STFILEORA/ODCSF0B.sql
         <Templates>:cleantable-ODCSF0B.ksh to
Copied
/SOL/file/STFILEORA/cleantable-ODCSF0B.ksh
         <Templates>:droptable-ODCSF0B.ksh to
/SOL/file/STFILEORA/droptable-ODCSF0B.ksh
        <Templates>:createtable-ODCSF0B.ksh to
/SQL/file/STFILEORA/createtable-ODCSF0B.ksh
         <Templates>:ifemptytable-ODCSF0B.ksh to
Copied
/SQL/file/STFILEORA/ifemptytable-ODCSF0B.ksh
Copied
         <Templates>:ifexisttable-ODCSF0B.ksh to
/SOL/file/STFILEORA/ifexisttable-ODCSF0B.ksh
[...]
```

```
______
==_PJ01AAA.SS.QSAM.CUSTOMER.REPORT_==
Copied
        <Templates>:loadfile-MW-SYSOUT.ksh to
/reload/file/STFILEORA/loadfile-MW-SYSOUT.ksh
        <Templates>:RELFILE-MW-SYSOUT.cbl to
Copied
/reload/file/STFILEORA/RELFILE-MW-SYSOUT.cbl
______
==_PJ01AAA.SS.QSAM.CUSTOMER.UPDATE_==
        <Templates>:loadfile-ODCSFU.ksh to
Copied
/reload/file/STFILEORA/loadfile-ODCSFU.ksh
        <Templates>:RELFILE-ODCSFU.cbl to
/reload/file/STFILEORA/RELFILE-ODCSFU.cbl
_____
==_PJ01AAA.SS.QSAM.CUSTOMER_==
        <Templates>:loadfile-ODCSF0.ksh to
/reload/file/STFILEORA/loadfile-ODCSF0.ksh
        <Templates>:RELFILE-ODCSF0.cbl to
/reload/file/STFILEORA/RELFILE-ODCSF0.cbl
_____
        <Templates>:close_all_files_STFILEORA.cbl to
Copied
/DML/close_all_files_STFILEORA.cbl
        <Templates>:init_all_files_STFILEORA.cbl to
Copied
/DML/init_all_files_STFILEORA.cbl
Copied
        <Templates>:reload-files.txt to
/reload/file/STFILEORA/reload-files.txt
Copied
        <fixed-components>:getfileinfo.cbl to /DML/getfileinfo.cbl
Copied
        <fixed-components>:MWFITECH.cpy to /fixed-copy/MWFITECH.cpy
        <fixed-components>:MW-PARAM-ERROR.cpy to
Copied
/fixed-copy/MW-PARAM-ERROR.cpy
```

```
Copied
         <fixed-components>:MW-PARAM-ERROR-VAR.cpy to
/fixed-copy/MW-PARAM-ERROR-VAR.cpy
         <fixed-components>:MW-PARAM-TRACE.cpy to
/fixed-copy/MW-PARAM-TRACE.cpy
Copied
        <fixed-components>:MW-PARAM-TRACE-VAR.cpy to
/fixed-copy/MW-PARAM-TRACE-VAR.cpy
         <fixed-components>:MW-PARAM-GETFILEINFO.cpy to
/fixed-copy/MW-PARAM-GETFILEINFO.cpy
         <fixed-components>:MW-PARAM-GETFILEINFO-VAR.cpy to
/fixed-copy/MW-PARAM-GETFILEINFO-VAR.cpy
Copied
         <fixed-components>:MW-PARAM-DML-LOCKING.cpy to
/fixed-copy/MW-PARAM-DML-LOCKING.cpy
         <fixed-components>:ERROR-SQLCODE.cpy to
Copied
/fixed-copy/ERROR-SQLCODE.cpy
         <fixed-components>:RunSqlLoader.sh to
/reload/bin/RunSqlLoader.sh
         <fixed-components>:CreateReportFromMVS.sh to
Copied
/reload/bin/CreateReportFromMVS.sh
______
Dynamic_configuration
         <Templates>:File-in-table-STFILEORA to
/home2/wkb9/param/dynamic-config/File-in-table-STFILEORA
         <Templates>:../../Conv-ctrl-STFILEORA to
Copied
/home2/wkb9/param/dynamic-config/Conv-ctrl-STFILEORA
post-process
executed <Templates>:post-process-file.sh
 /home2/wkb9/param/dynamic-config/Conv-ctrl-STFILEORA treated
 =====
Number of copied files:
                           37
```

# **Detailed Processing**

This section describes the Command-Line Syntax used by the File-to-Oracle Converter, and the Process Steps summary.

The processes required on the source and target platforms concern:

- Configuring the Environments and Installing the Components
- Unloading Data
- Transferring the Data
- Reloading the Data
- Checking the Transfers

# **Command-Line Syntax**

## file.sh

#### Name

file.sh - generate file migration components.

#### **Synopsis**

```
file.sh [ [-g] [-m] [-i <installation directory>] <configuration name> | -s
<installation directory> (<configuration name1>, <configuration name2>,...)
]
```

#### Description

file.sh generates Tuxedo ART Workbench components used to migrate z/OS files to Oracle databases.

#### **Options**

#### **Generation Options**

#### -g <configuration name>

Triggers the generation, for the configuration indicated, of the unloading and loading components in \$TMPPROJECT. This generation depends on the information found in the configuration files.

#### **Modification Options**

#### -m <configuration name>

Makes the generated SHELL scripts executable. COBOL programs are adapted to the target COBOL fixed format. When present, the shell script described in File Modifying Generated Components is executed.

#### **Installation Option**

#### -i <installation directory> <configuration name>

Places the components in the installation directory. This operation uses the information located in the file-move-assignation.pgm file.

### Final Option

#### -s <installation directory> (<configuration name 1>, <configuration name 2>, ...)

Enables the generation of the COBOL and JCL converter configuration files and DML utilities. These generated files take all of the unitary files of the project.

All configuration files are created in \$PARAM/dynamic-config and DML files in <trf>/DML directory.

## Example

```
file.sh -gmi $HOME/trf FTFIL001
```

## **Unitary Usage Sequence**

If the file.sh options are used one at a time, they should be used in the following order:

- 1. => -g
- 2. = > -m
- 3. => -i
- 4. => -s (should be executed once steps 1 to 3 have been executed for all configurations).

# **Process Steps**

## **Configuring the Environments and Installing the Components**

This section describes the preparation work on the source and target platforms.

### Installing the Unloading Components Under z/OS

The components used for the unloading (generated in \$HOME/trf/unload/file) should be installed on the source z/OS platform (the generated JCL may need adapting to specific site constraints including JOB cards, library access paths and access paths to input and out put files).

### Installing the Reloading Components on the Target Platform

The components used for the reloading (generated in \$HOME/trf/reload/file) should be installed on the target platform.

The following environment variables should be set on the target platform:

**Table 7-19 Target Platform Environment Variables** 

| Variable    | Value                                                                                                    |
|-------------|----------------------------------------------------------------------------------------------------|
| DATA_SOURCE | The name of the directory containing the unloaded files transferred from z/OS to be reloaded into Oracle tables. |
| BIN         | The location of the generic reload and control scripts (\$HOME/trf/reload/bin).                                  |
| TMPPROJECT  | The temporary directory.                                                                                         |
| MT_LOG      | Directory to contain execution logs.                                                                             |

**Table 7-19 Target Platform Environment Variables** 

| Variable       | Value                                                                                                    |
|----------------|----------------------------------------------------------------------------------------------------|
| DATA_TRANSCODE | Temporary directory used by the file binary data transcoding script (contains temporary files in ASCII format).                                        |
| DDL            | The location of SQL scripts used to create Oracle objects:                                                                                             |
|                | (\$HOME/trf/SQL/file/ <configuration name="">).</configuration>                                                                                        |
| NLS_LANG       | Set according to the instructions in the Oracle Database Globalization Support Guide.                                                                  |
| PATH           | This UNIX/Linux variable has to contain the directory of the Oracle Tuxedo Application Runtime for Batch utilities.                                    |
| RDB_DATA       | The directory where the *.rdb files are generated by workbench. When "use-file-catalog" is set in system description file, this variable is necessary. |
| _              | E.g., "\$HOME/trf/data".                                                                                                    |

In addition, the following variable should be set according to the information in the Oracle Tuxedo Application Rehosting Workbench Installation Guide:

• MT DB LOGIN.

## **Compiling COBOL Transcoding Programs**

The COBOL transcoding programs should be compiled using the options specified in Compiler Options.

Compiling these programs requires the presence of a copy of CONVERTMW.cpy adapted to the project.

## **Unloading Data**

To unload each file, a JCL using the IBM IDCAMS REPRO utility is executed. The IDCAMS REPRO utility creates two files for each file:

- a data file
- a log file

These unloading JCLs are named <logical filename>.jclunload

A return code of 0 is sent on normal job end.

## **Transferring the Data**

The unloaded data files should be transferred between the source z/OS platform and the target UNIX/Linux platform in binary format using the file transfer tools available at the site (CFT, FTP, ...).

The files transferred to the target UNIX/Linux platform should be stored in the \$DATA\_SOURCE directory.

## **Reloading the Data**

The scripts enabling the transcoding and reloading of data are generated in the directory:

```
$HOME/trf/reload/file/<configuration name>/
```

For a file-to-Oracle conversion, the format of the script names is:

```
loadtable-<logical file name>.ksh
```

#### **Transcoding and Reloading Command for Tables**

#### Name

loadtable transcode and reload data to table.

## Synopsis

```
loadtable-<logical file name>.ksh [-t] [-1] [-c: <method>]
```

## **Options**

-t Transcode the file.

-1 Reload the file

-c ftp:<...>:<...>

Implement the verification of the transfer (see Checking the Transfers).

## **Checking the Transfers**

This check uses the following option of the loadtable-<logical file name>.ksh

```
-c ftp:<name of transferred physical file>:<name of FTP log under UNIX>
```

This option verifies, after the reloading, that the physical file transferred from z/OS and the Oracle table reloaded on the target platform contains the same number of records. This check is performed using the FTP log and the execution report of the reloading program. If the number of records is different, an error message is produced.

File-to-Oracle Converter

# File-to-Db2/luw (udb) Converter

This chapter describes Oracle Tuxedo Application Rehosting Workbench (Tuxedo ART Workbench) File-to-Db2/luw (udb) Converter used to migrate files from the source platform (z/OS) to Db2/luw (udb) tables (luw as Linux, UNIX, Windows, old name is udb), and describes the migration tools that are generated. The conversion is performed in the context of other components translated or generated by the other Oracle Tuxedo Application Rehosting Workbench tools.

This chapter contains the following topics:

- Overview of the File-to-Db2/luw (udb) Converter
- Description of the Input Components
- Description of the Output Files
- Detailed Processing

# Overview of the File-to-Db2/luw (udb) Converter

## **Purpose**

The purpose of this section is to describe precisely all the features of Tuxedo ART Workbench File-to-Db2/luw (udb) Converter tools including:

- Inventory of files to migrate.
- Detailed description of Db2/luw (udb) tables on the target platform for each file.

- Description of the different commands to be used with the File-to-Db2/luw (udb)
   Converter.
- Description of the data unloading options on the source platform.
- Description of the data loading options on the target platform.

## Structure

- Overview of the File-to-Db2/luw (udb) Converter.
- Description of the Input Components including Description of the Configuration Files.
- Description of the Output Files including the Generated Objects.
- Detailed Processing including the Command-Line Syntax.
- For messages, see File Convertor Messages.

## See Also

The conversion of data is closely linked to the conversion of COBOL programs, see:

• COBOL Converter

This section describes common data conversion usages:

• File Convertor: Introduction

# **File Organizations Process**

When migrating files from a z/OS source platform to a target platform, the first question to ask, when VSAM is concerned, is whether to keep a file or migrate the data to an Db2/luw (udb) table.

## Migrating to Db2/luw (udb) Table on the Target Platform

KSDS, RRDS and ESDS VSAM files can be migrated into Db2/luw (udb) tables.

To make this work, the first task is to list all of the VSAM files to be migrated, and then identify those files that should be converted to Db2/luw (udb) tables. For example, permanent files to be later used via Oracle or files that needs locking at the record level.

# Oracle Tuxedo Application Rehosting Workbench Configuration Name

A configuration name is related to a set of files to be converted. Each set of files can be freely assembled. Each configuration could be related to a different application for example, or a set of files required for Tuxedo ART Workbench. The set of files can contain both files or Db2/luw (udb) tables targets.

# VSAM Files Becoming Db2/luw (udb) Table

## **Specific Migration Rules Applied**

- Each table name is stipulated in the mapper-<configuration name>.re file using the table name clause.
- Each elementary field name contained in a copy description of the file becomes a column in an Db2/luw (udb) table. Hyphens (-) are replaced by underscore (\_) characters.
- For sequential VSAM files (VSAM ESDS): Tuxedo ART Workbench adds a technical column: \*\_SEQ\_NUM NUMERIC.

This column is incremented each time a new line is added to the table and becomes the primary key of the table.

For relative VSAM files (VSAM RRDS): Tuxedo ART Workbench adds a technical column:
 \* RELATIVE NUM.

The size of the column is deduced from the information supplied in the Datamap parameter file; the column becomes the primary key of the table.

#### The column:

- is incremented when a sequential write is made to the table, and the relative key is zero.
- contains a relative key when the relative key is not zero.
- For indexed VSAM files (VSAM KSDS): Tuxedo ART Workbench does not add a technical
  column unless duplicate keys are accepted; the primary key of the VSAM file becomes the
  primary key of the table.

## **Rules Applied to Picture Clauses**

The following rules are applied to COBOL Picture clauses when migrating data from VSAM files to Db2/luw (udb) tables:

Table 8-1 Picture Clause Re-engineering

| COBOL Picture                                                                           | Oracle format                                                                                                    |
|-----------------------------------------------------------------------------------------|----------------------------------------------------------------------------------------------------|
| PIC 9(length) PIC S9(length) PIC 9(length) COMP-3 PIC S9(length) COMP-3                 | NUMERIC(length)                                                                                                    |
| PIC 9(prec,scale) PIC S9(prec,scale) PIC 9(prec,scale) COMP-3 PIC S9(prec,scale) COMP-3 | NUMERIC(prec+scale, scale)                                                                                                    |
| PIC S9(length) BINARY PIC S9(length) COMP PIC S9(length) COMP-4                         | NUMERIC(real_binary_length)  Sample:  PIC S9(4) BINARY is migrated as NUMERIC(5)                                                                                                    |
| COMP-1                                                                                  | REAL                                                                                                    |
| COMP-2                                                                                  | DOUBLE                                                                                                    |
| PIC X()                                                                                 | Becomes CHAR if length <= 255  Becomes VARCHAR if length > 255 and <= 4000  If the parameter file:char_limit_until_varchar is set in the db-param.cfg file, it takes precedence over the above rule. |

## **Environment Variables**

Before starting the process of migrating data two environment variables should be set:

- export TMPPROJECT=/\$HOME/tmp
   Indicates the location to store temporary objects generated by the process.
- export PARAM=/\$HOME/param

Indicates the location where the configuration files required by the process are stored.

# **Description of the Input Components**

## **File Locations**

#### Location of file.sh

The file.sh tool is located in the directory:

```
$REFINEDIR/convert-data/
```

## Location of db-param.cfg File

The db-param.cfg configuration file is located in the directory given in the variable:

\$PARAM

# **Description of the Configuration Files**

This section lists the files and their parameters that can be used to control the migration of z/OS files to Db2/luw (udb) table.

## db-param.cfg

This file should be created in the directory indicated by the \$PARAM directory:

```
$PARAM/db-param.cfg
```

#### Listing 8-1 db-param.cfg Template

```
#
# This configuration file is used by FILE & RDBMS converter
# Lines beginning by "#" are ignored
# write information in lower case
#
# common parameters for FILE and RDBMS
#
```

```
# source information is written into system descriptor file (DBMS=,
DBMS-VERSION=)

target_rdbms_name:<target_rdbms_name>

target_rdbms_version:<target_rdbms_version>

target_os:<target_os>
# optional parameter

target_cobol:<target_cobol>
hexa-map-file:<hexa-map-file>
#
# specific parameters for FILE to RDBMS conversion

file:char_limit_until_varchar:<char_limit>
```

## **Parameters and Syntaxes**

Table 8-2 db-param.cfg Parameters

| Parameter                                                | Description                                                               | Value         |
|----------------------------------------------------------|---------------------------------------------------------------------------|---------------|
| General Parameters                                       |                                                                           |               |
| <target_rdbms_name></target_rdbms_name>                  | Name of target RDBMS                                                      | udb           |
| <pre><target_rdbms_version></target_rdbms_version></pre> | Version of target RDBMS                                                   | 9             |
| <target_os></target_os>                                  | Name of target operating system                                           | unix or linux |
| Optional parameter                                       |                                                                           |               |
| <target_cobol></target_cobol>                            | Name of COBOL language.                                                   | cobol_mf      |
|                                                          | Default value is "cobol_mf" for Micro Focus COBOL.                        | cobol_it      |
|                                                          | Choice to this COBOL language impacts the generation of access functions. |               |

Table 8-2 db-param.cfg Parameters

| Parameter                       | Description                                                                                                    | Value |
|---------------------------------|----------------------------------------------------------------------------------------------------|-------|
| <hexa-map-file></hexa-map-file> | Specifies a mapping table file between EBCDIC (z/OS code set) and ASCII (Linux/UNIX code set) hexadecimal values; if hexa-map-file is not specified, a warning will be logged. |       |
| Specific file-to-oracle convers | ion parameters                                                                                                    |       |
| <char_limit></char_limit>       | <ul> <li>For a field size &lt;= 255, a COBOL<br/>alphanumeric field is migrated on<br/>Db2/luw (udb) in CHAR</li> </ul>                                                        |       |
|                                 | <ul> <li>For a field size &gt; 255 it is migrated in<br/>VARCHAR, except if the parameter<br/>file:char_limit_until_varchar<br/>is used.</li> </ul>                            |       |
|                                 | This parameter indicates the maximum length of a COBOL alphanumeric (PIC X) field before the field will be transformed into an Db2/luw (udb) VARCHAR data type.                |       |
|                                 | If the parameter contains: file:char_limit_until_varchar:29                                                                                                    |       |
|                                 | Then, fields longer than 29 characters will become VARCHAR, fields shorter than 30 characters will become CHAR fields.                                                         |       |

## **File Modifying Generated Components**

The generated components may be modified using a project's own scripts. These scripts (sed, awk, perl,...) should be placed in:

```
$PARAM/file/file-modif-source.sh
```

When present, this file will be automatically executed at the end of the generation process. It will be called using the *<configuration name>* as an argument.

## file-template-db2luw.txt

This file is put in place during the installation of Tuxedo ART Workbench, it contains the templates that perform the generation of the different migration tools. The file is located in:

\$REFINEDIR/convert-data/default/file/file-templates-db2luw.txt

#### Listing 8-2 file-template-db2luw.txt

```
%    Unloading all File **************
% All SAM file were transfered using FTP/Binary
% VSAM unloaded step:
#VAR:TEMPLATES#/unloading/jcl-unload-MVS-REPRO.pgm
#VAR:TEMPLATES#/unloading/jcl-unload-GDG-MVS-REPRO.pgm
% To create a specific template, copy this template into :
% -- #VAR:PARAM#/file/specific-templates/unloading/jcl-unload-customer.pgm
% Loading ***************************
#VAR:TEMPLATES#/loading/file-reload-files-txt.pgm
% Loading File to File ****************
#VAR: TEMPLATES#/loading/unix-file/reload-files-ksh.pgm
#VAR:TEMPLATES#/loading/unix-file/reload-GDG-files-ksh.pgm
#VAR: TEMPLATES#/loading/unix-file/reload-mono-rec.pgm
% Loading File to Oracle ***************
#VAR:TEMPLATES#/loading/unix-db2luw/load-tables-ksh-db2luw.pgm
#VAR:TEMPLATES#/loading/unix-db2luw/rel-mono-rec-db2luw.pgm
#VAR:TEMPLATES#/dml/unix-db2luw/clean-tables-ksh-db2luw.pgm
#VAR:TEMPLATES#/dml/unix-db2luw/drop-tables-ksh-db2luw.pgm
#VAR:TEMPLATES#/dml/unix-db2luw/create-tables-ksh-db2luw.pgm
#VAR:TEMPLATES#/dml/unix-db2luw/ifempty-tables-ksh-db2luw.pgm
#VAR:TEMPLATES#/dml/unix-db2luw/ifexist-tables-ksh-db2luw.pgm
```

```
% Generate Logical & Relational Module ************
#VAR:TEMPLATES#/dml/module/open-multi-assign-free.pgm
#VAR:TEMPLATES#/dml/module/unix-db2luw/open-mono-rec-idx-db2luw.pgm
#VAR:TEMPLATES#/dml/module/unix-db2luw/open-mono-rec-seq-db2luw.pgm
#VAR:TEMPLATES#/dml/module/unix-db2luw/open-mono-rec-rel-db2luw.pgm
% and utilities *************************
#VAR: TEMPLATES # / dml / module / decharge - mono - rec.pgm
#VAR: TEMPLATES#/dml/module/recharge-table.pgm
#VAR:TEMPLATES#/dml/module/close-all-files.pgm
#VAR:TEMPLATES#/dml/module/init-all-files.pgm
% configuration file for translation and runtime ******
#VAR:TEMPLATES#/dml/generate-config-wb-translator-jcl.pgm
#VAR: TEMPLATES#/dml/generate-rdb-txt.pgm
% included file to include into modified-components
#VAR: TEMPLATES # / dml / include - modified - components.pgm
§ *************
% MANDATORY
  : used just after the generation
#VAR: TEMPLATES#/dml/generate-post-process.pgm
  : used when using -i arguments
#VAR: DEFAULT#/file-move-assignation-db21uw.pgm
```

**Note:** This file contains both File-to-File and File-to-Db2/luw (udb) migration parameters.

When required, another version of the file-template-db2luw.txt file can be placed in the \$PARAM/file directory. The use of an alternative file is signaled during the execution of file.sh by the message:

#### Listing 8-3 Execution Log with Alternative Template File

## file-move-assignation-db2luw.pgm

This file is placed during the installation of Tuxedo ART Workbench, it controls the transfer of components generated in the different installation directories. This file indicates the location of each component to copy during the installation phase of file.sh, when launched using file.sh -i.

The file is located in:

```
$REFINEDIR/convert-data/default/file/file-move-assignation-db2luw.pgm
```

This file can be modified following the instructions found at the beginning of the file:

#### Listing 8-4 file move assignation.txt Modification Instructions

```
[...]
*@ (c) Metaware:file-move-assignation.pgm. $Revision: 1.2 $
*release_format=2.4
*
* format is:
* <typ>:<source_directory>:<file_name>:<target_directory>
```

```
typ:
     O: optional copy: if the <file_name> is missing, it is ignored
    M: Mandatory copy: abort if <file_name> is missing.
     E: Execution: execute the mandatory script <file_name>.
        Parameters for script to be executed are:
            basedir:
                            directory of REFINEDIR/convert-data
            targetoutputdir: value of "-i <targetdir>"
            schema:
                            schema name
            target_dir: value written as 4th parameter in this file.
     d: use this tag to display the word which follows
   source_directory:
     T: generated components written in <targetdir>/Templates/<schema>
     O: components written in <targetdir>/outputs/<schema>
    S: SQL requests (DDL) generated into <targetdir>/SQL/<schema> directory
    F: fixed components present in REFINEDIR
     s: used with -s arguments: indicates the target directory for DML
utilities
        (in REFINEDIR/modified-components/) which manipulate all schemas.
  file_name: (except for typ:d)
    name of the file in <source_directory>
   target_directory: (except for typ:d, given at 4th argument for typ:E)
    name of the target directory
    If the 1st character is "/", component is copied using static directory
     and not in  directory
```

```
^{\star} \, If the 1st character is "!", target directory contains both directory and
```

\* target file name.

\*

[...]

**Note:** This file contains both File-to-File and File-to-DB2/LUW migration parameters.

# **Datamap File**

This is a configuration file used by Tuxedo ART Workbench file converter to add or modify information on the physical files of a system.

See File Convertor: Introduction – Datamap File.

# **Mapper File**

This is a configuration file used by Tuxedo ART Workbench File-to-Db2/luw (udb) Converter to associate each file to migrate

See File Convertor: Introduction – Mapper File.

**Note:** In the mapper file, the converted clause has to be used for RDBMS Table target.

Table 8-3 Mapper File Specific Parameters to be Used with File-to-Db2/luw (udb) Converter

| Parameter                                | Value                                                                                                    |
|------------------------------------------|----------------------------------------------------------------------------------------------------|
| file <physical filename=""></physical>   | ZOS physical file name, Name used in the Datamap file.                                                              |
| converted                                | Indicates file is to be converted to Db2/luw (udb) table (converted clause can be combined with transferred clause) |
| transferred                              | Indicates that the file is to be loaded and reloaded (can be combined with converted clause).                       |
| include " <path copy="" name="">"</path> | Access path and name of the descriptive copy of the file to migrate.                                                |

Table 8-3 Mapper File Specific Parameters to be Used with File-to-Db2/luw (udb) Converter

| map record <record<br>name&gt; defined in<br/>&lt;"path/COPY name"&gt;</record<br>                      | <ul> <li>record name: corresponds to the level 01 field name of the copy description.</li> <li>path/COPY name: corresponds to the access path and name of the descriptive copy of the file to migrate.</li> <li>Note: "map record" and "source record" parameters must use the same "record name" and "descriptive copy". They are used for forward compatibility.</li> </ul>                        |  |
|----------------------------------------------------------------------------------------------------|----------------------------------------------------------------------------------------------------|--|
| source record<br><record names=""><br/>defined in<br/>&lt;"path/COPY name"&gt;</record>                 | <ul> <li>record name: corresponds to the level 01 field name of the copy description of the file to migrate.</li> <li>path/COPY name: corresponds to the access path and name of the descriptive copy of the file to migrate.</li> <li>Note: "map record" and "source record" parameters must use the same "record name" and "descriptive copy". They are used for forward compatibility.</li> </ul> |  |
| Logical name <logical file="" name=""></logical>                                                        | The Logical file name is chosen by the user, maximum eight characters. This name is used for naming the objects (COBOL, JCL) created by the different tools in Tuxedo ART Workbench.                                                                                                    |  |
| Converter name <pre><pre><pre><pre><pre><pre><pre><pre></pre></pre></pre></pre></pre></pre></pre></pre> | Same name and use as logical file name.                                                                                                    |  |
| table name                                                                                              | Db2/luw (udb) table name.                                                                                                    |  |
| attributes<br><attribute clause=""></attribute>                                                         | It is an optional clause. Two attributes can be used:  LOGICAL_MODULE_IN_ADDITION  LOGICAL_MODULE_ONLY Their action is described in the next table.                                                                                                    |  |

Table 8-4 Mapper File Attributes

| attributes <attribute clause=""></attribute> | Role                                                                                                    |  |
|----------------------------------------------|----------------------------------------------------------------------------------------------------|--|
| Attribute clause absent                      | In this case the following access functions are generated:  • RM_ <logical file="" name="">,  • UL_<logical file="" name=""> and the Korn shell utilities.  See Access Functions and Utility Programs.</logical></logical>                                                                                       |  |
| LOGICAL_MODULE_IN_ADDITION                   | In this case the following access functions are generated:  • ASG_ <logical file="" name="">  • RM_<logical file="" name="">,  • UL_<logical file="" name="">,  • DL_<logical file="" name=""> and the Korn shell utilities.  See Access Functions and Utility Programs.</logical></logical></logical></logical> |  |
| LOGICAL_MODULE_ONLY                          | In this case only the ASG_ <logical file="" name=""> access function is generated.</logical>                                                                                                    |  |

#### Listing 8-5 Mapper File Example

```
ufas mapper STFILEUDB

file PJ01AAA.SS.VSAM.CUSTOMER converted transferred

table name CUSTOMER

include "COPY/ODCSF0B.cpy"

map record VS-ODCSF0-RECORD defined in "COPY/ODCSF0B.cpy"

source record VS-ODCSF0-RECORD defined in "COPY/ODCSF0B.cpy"

logical name ODCSF0B

converter name ODCSF0B

attributes LOGICAL_MODULE_IN_ADDITION
```

In this example the mapper file is named STFILEUDB. The file processes only one file named PJ01AAA.SS.VSAM.CUSTOMER that is migrated to an Db2/luw (udb) table using the convert option. The ODCSF0B.cpy copy file used to describe the file is one of the source copy files.

# **Mapping Strategy Clauses**

# **Mapping Strategy Clause Syntax and Parameters**

For OCCURS and REDEFINES clauses, using discrimination rules, three reengineering possibilities are proposed:

- Creation of sub-tables (use detail table)
  - Redefinitions: each description is associated with a sub-table (one sub-table for each description).
  - Occurs: one sub-table is created containing a technical column that references the original table to which the data corresponds.
- Creation of an opaque field (use opaque field).
  - Redefinitions: all the descriptions are stored in an opaque field type CHAR or VARCHAR.
  - Occurs: all the occurrences are stored in an opaque field type CHAR or VARCHAR.
- Extended description (default)
  - Redefinitions: all the fields described in the copy file are created as columns in the Db2/luw (udb) table.
  - Occurs: each occurrence of a field in a redefined area is created as a column in the Db2/luw (udb) table, one column for each occurrence in the OCCURS clause

**Table 8-5 Mapping Strategies** 

| Strategy                                      | Description                                                                                                    |
|-----------------------------------------------|----------------------------------------------------------------------------------------------------|
| table name                                    | Name of sub-table in case of mapping 'use detail table'.                                                        |
| mapped type <target data="" type=""></target> | Enables the modification of the column type chosen by default. Two possibilities are proposed: CHAR or VARCHAR. |
| discard field                                 | Enables the deletion of a non-useful redefined field.                                                           |
| discard subfields                             | When a field has several levels of description, this option allows to keep only the higher level.               |

# **Mapping Strategy Examples**

#### **Discard Subfield Example**

```
...
05 NIV1.
10 NIV2A PIC 99.
10 NIV2B PIC 999.
```

When discarding subfields at the level NIV1, Tuxedo ART Workbench File-to-Db2/luw (udb) Converter only processes the field NIV1 PIC 9(5). When not discarding subfields, the NIV1 field is ignored and the two fields NIV2A and NIV2B are processed.

# **Redefines With Default Option Example**

This redefines example is without any specific options:

#### Listing 8-6 Descriptive Copy of the File: PJ01AAA.SS.VSAM.CUSTOMER

```
01 VS-ODCSF0-RECORD.

05 VS-CUSTIDENT PIC 9(006).

05 VS-CUSTLNAME PIC X(030).

05 VS-CUSTFNAME PIC X(020).
```

```
PIC X(030).
05 VS-CUSTADDRS
                     PIC X(020).
05 VS-CUSTCITY
                     PIC X(002).
05 VS-CUSTSTATE
05 VS-CUSTBDATE
                     PIC 9(008).
05 VS-CUSTBDATE-G REDEFINES VS-CUSTBDATE.
10 VS-CUSTBDATE-CC PIC 9(002).
10 VS-CUSTBDATE-YY PIC 9(002).
10 VS-CUSTBDATE-MM PIC 9(002).
10 VS-CUSTBDATE-DD PIC 9(002).
05 VS-CUSTEMAIL PIC X(040).
05 VS-CUSTPHONE PIC 9(010).
05 VS-FILLER
                   PIC X(100).
```

The mapper file implemented is:

#### Listing 8-7 Mapper File for the File: PJ01AAA.SS.VSAM.CUSTOMER

```
ufas mapper STFILEUDB

file PJ01AAA.SS.VSAM.CUSTOMER converted transferred

table name CUSTOMER

include "COPY/ODCSF0B.cpy"

map record VS-ODCSF0-RECORD defined in "COPY/ODCSF0B.cpy"

source record VS-ODCSF0-RECORD defined in "COPY/ODCSF0B.cpy"

logical name ODCSF0B

converter name ODCSF0B

attributes LOGICAL_MODULE_IN_ADDITION

field VS-CUSTBDATE
```

```
rule if VS-CUSTSTATE = "02" then VS-CUSTBDATE
else VS-CUSTBDATE-G
```

The table is generated as follows (all the unitary fields of the REDEFINES are handled).

#### Listing 8-8 Table Generation for the File: PJO1AAA.SS.VSAM.CUSTOMER

```
DROP TABLE CUSTOMER ;
COMMIT ;
CREATE TABLE CUSTOMER (
    VS_CUSTIDENT
                 NUMERIC (6) NOT NULL,
    VS_CUSTLNAME VARCHAR (30),
    VS_CUSTFNAME
                       CHAR (20),
    VS_CUSTADDRS VARCHAR (30),
                       CHAR (20),
    VS_CUSTCITY
                       CHAR (2),
    VS_CUSTSTATE
                        NUMERIC (8),
    VS_CUSTBDATE
    VS_CUSTBDATE_CC
                        NUMERIC (2),
    VS_CUSTBDATE_YY
                        NUMERIC (2),
    VS_CUSTBDATE_MM NUMERIC (2),
    VS_CUSTBDATE_DD NUMERIC (2),
    VS_CUSTEMAIL VARCHAR (40),
    VS_CUSTPHONE NUMERIC (10),
    VS_FILLER
                        VARCHAR (100),
    CONSTRAINT PKCUSTOMER PRIMARY KEY (
      VS_CUSTIDENT));
COMMIT ;
```

# **REDEFINES With OPAQUE FIELD Option Example**

#### Listing 8-9 Descriptive Copy of the File: PJ01AAA.SS.VSAM.CUSTOMER

```
01 VS-ODCSF0-RECORD.
                        PIC 9(006).
   05 VS-CUSTIDENT
                         PIC X(030).
   05 VS-CUSTLNAME
                         PIC X(020).
   05 VS-CUSTFNAME
                         PIC X(030).
   05 VS-CUSTADDRS
                        PIC X(020).
   05 VS-CUSTCITY
   05 VS-CUSTSTATE PIC X(002).
   05 VS-CUSTBDATE PIC 9(008).
   05 VS-CUSTBDATE-G REDEFINES VS-CUSTBDATE.
    10 VS-CUSTBDATE-CC PIC 9(002).
    10 VS-CUSTBDATE-YY PIC 9(002).
    10 VS-CUSTBDATE-MM PIC 9(002).
    10 VS-CUSTBDATE-DD PIC 9(002).
                     PIC X(040).
   05 VS-CUSTEMAIL
   05 VS-CUSTPHONE
                          PIC 9(010).
                       PIC X(100).
   05 VS-FILLER
```

The mapper file implemented is:

#### Listing 8-10 Mapper File for the File: PJ01AAA.SS.VSAM.CUSTOMER

```
ufas mapper STFILEUDB

file PJ01AAA.SS.VSAM.CUSTOMER converted transferred
table name CUSTOMER
```

```
include "COPY/ODCSF0B.cpy"
map record VS-ODCSF0-RECORD defined in "COPY/ODCSF0B.cpy"
source record VS-ODCSF0-RECORD defined in "COPY/ODCSF0B.cpy"
logical name ODCSF0B
converter name ODCSF0B
attributes LOGICAL_MODULE_IN_ADDITION
field VS-CUSTBDATE
use opaque field
rule if VS-CUSTSTATE = "02" then VS-CUSTBDATE
else VS-CUSTBDATE-G
```

The table is generated as follows (only the VS\_CUSTBDATE field is kept).

# Listing 8-11 Table Generation for the File: PJO1AAA.SS.VSAM.CUSTOMER

```
DROP TABLE CUSTOMER ;
COMMIT ;
CREATE TABLE CUSTOMER (
   VS_CUSTIDENT
                        NUMERIC (6) NOT NULL,
    VS_CUSTLNAME
                        VARCHAR (30),
    VS_CUSTFNAME
                        CHAR (20),
    VS_CUSTADDRS
                       VARCHAR (30),
    VS_CUSTCITY
                 CHAR (20),
    VS_CUSTSTATE CHAR (2),
                 CHAR (8)
    VS_CUSTBDATE
                        FOR BIT DATA,
    VS_CUSTEMAIL
                        VARCHAR (40),
```

```
VS_CUSTPHONE NUMERIC (10),

VS_FILLER VARCHAR (100),

CONSTRAINT PKCUSTOMER PRIMARY KEY (

VS_CUSTIDENT));

COMMIT;
```

# **REDEFINES With DETAIL TABLE Option Example**

#### Listing 8-12 Descriptive Copy of the File: PJO1AAA.SS.VSAM.CUSTOMER

```
01 VS-ODCSF0-RECORD.
   05 VS-CUSTIDENT
                  PIC 9(006).
   05 VS-CUSTLNAME PIC X(030).
   05 VS-CUSTFNAME PIC X(020).
   05 VS-CUSTADDRS PIC X(030).
                   PIC X(020).
   05 VS-CUSTCITY
                       PIC X(002).
   05 VS-CUSTSTATE
                       PIC 9(008).
   05 VS-CUSTBDATE
   05 VS-CUSTBDATE-G
                        REDEFINES VS-CUSTBDATE.
    10 VS-CUSTBDATE-CC PIC 9(002).
    10 VS-CUSTBDATE-YY PIC 9(002).
    10 VS-CUSTBDATE-MM PIC 9(002).
    10 VS-CUSTBDATE-DD PIC 9(002).
   05 VS-CUSTEMAIL PIC X(040).
   05 VS-CUSTPHONE PIC 9(010).
   05 VS-FILLER PIC X(100).
```

The mapper file implemented is:

#### Listing 8-13 Mapper File for the File: PJ01AAA.SS.VSAM.CUSTOMER

```
ufas mapper STFILEUDB

file PJ01AAA.SS.VSAM.CUSTOMER converted transferred

table name CUSTOMER

include "COPY/ODCSF0B.cpy"

map record VS-ODCSF0-RECORD defined in "COPY/ODCSF0B.cpy"

source record VS-ODCSF0-RECORD defined in "COPY/ODCSF0B.cpy"

logical name ODCSF0B

converter name ODCSF0B

attributes LOGICAL_MODULE_IN_ADDITION

field VS-CUSTBDATE

use detail table

rule if VS-CUSTSTATE = "02" then VS-CUSTBDATE

else VS-CUSTBDATE-G
```

The tables are generated as follows (a parent table is generated using the fields not part of the REDEFINES, and two child tables are generated, one for each REDEFINES description).

#### Listing 8-14 Table Generation for the Gile: PJO1AAA.SS.VSAM.CUSTOMER

```
DROP TABLE CUSTOMER;

COMMIT;

CREATE TABLE CUSTOMER (

VS_CUSTIDENT NUMERIC (6) NOT NULL,

VS_CUSTLNAME VARCHAR (30),
```

```
VS_CUSTFNAME
                              CHAR (20),
    VS_CUSTADDRS
                              VARCHAR (30),
    VS CUSTCITY
                              CHAR (20),
    VS_CUSTSTATE
                              CHAR (2),
    VS_CUSTEMAIL
                              VARCHAR (40),
    VS_CUSTPHONE
                              NUMERIC (10),
    VS_FILLER
                               VARCHAR (100),
    CONSTRAINT PKCUSTOMER PRIMARY KEY (
       VS CUSTIDENT));
COMMIT ;
DROP TABLE VS_CUSTBDATE ;
COMMIT ;
CREATE TABLE VS_CUSTBDATE (
    VS_CUSTBDATE_CUSTIDENT NUMERIC (6) NOT NULL,
    VS CUSTBDATE
                              NUMERIC (8),
    CONSTRAINT PKVS_CUSTBDATE PRIMARY KEY (
       VS_CUSTBDATE_CUSTIDENT)) ;
COMMIT ;
ALTER TABLE VS_CUSTBDATE
   FOREIGN KEY FKVS_CUSTBDATECUSTOMER (
       VS_CUSTBDATE_CUSTIDENT)
   REFERENCES CUSTOMER
    ON DELETE CASCADE;
COMMIT ;
DROP TABLE VS_CUSTBDATE_G ;
COMMIT ;
CREATE TABLE VS_CUSTBDATE_G (
```

```
VS_CUSTBDATE_G_CUSTIDENT NUMERIC (6) NOT NULL,
     VS_CUSTBDATE_CC
                               NUMERIC (2),
     VS CUSTBDATE YY
                               NUMERIC (2),
                               NUMERIC (2),
     VS_CUSTBDATE_MM
     VS_CUSTBDATE_DD
                               NUMERIC (2),
     CONSTRAINT PKVS_CUSTBDATE_G PRIMARY KEY (
        VS_CUSTBDATE_G_CUSTIDENT)) ;
COMMIT ;
ALTER TABLE VS_CUSTBDATE_G
   FOREIGN KEY FKVS_CUSTBDATE_GCUSTOMER (
        VS_CUSTBDATE_G_CUSTIDENT)
   REFERENCES CUSTOMER
     ON DELETE CASCADE;
COMMIT ;
```

# **Discrimination Rules**

A discrimination rule must be set on the redefined field; it describes the code to determine which description of the REDEFINES to use and when.

```
[field <field_name>]
    [...]
rule if <condition> then Field_Name_x
[elseif <condition> then field_Name_y]
[else Field_Name_z]
```

# **Discrimination Rules Syntax and Parameters**

**Table 8-6 Discrimination Rules** 

| Syntax                          | Description                                                                                                    |  |
|---------------------------------|----------------------------------------------------------------------------------------------------|--|
| <pre>Field_Name_{X,Y,Z} }</pre> | This is the field that will be used when the associated condition is validated; this field is one of the redefined fields. |  |
| Condition                       | Is a conditional expression composed with field name, operators and COBOL constants.                                       |  |
|                                 | • Logical operators are: not, and, or                                                                                      |  |
|                                 | • Comparison operators are: = <> < >                                                                                       |  |
|                                 | • Specific operators are: is numeric, is all SPACE                                                                         |  |
|                                 | <ul> <li>Following COBOL constants may be used: spaces, zeros, high-value,<br/>low-value</li> </ul>                        |  |
|                                 | <b>Note:</b> These conditions can be parenthesized.                                                                        |  |

# **Discrimination Rules Examples**

In the following example the fields <code>DPODP-DMDCHQ</code>, <code>DPONO-PRDTIV</code>, <code>DP5CP-VALZONNUM</code> are redefined.

#### Listing 8-15 Discrimination Rule COBOL Description

```
01 ZART1.
05 DPODP PIC X(20).
05 DPODP-RDCRPHY PIC 9.
05 DPODP-DMDCHQ PIC X(6).
05 DPODP-REMCHQ REDEFINES DPODP-DMDCHQ.
10 DPODP-REMCHQ1 PIC 999.
10 DPODP-REMCHQ2 PIC 999.
05 DPODP-VIREXT REDEFINES DPODP-DMDCHQ.
10 DPODP-VIREXT1 PIC S9(11) COMP-3.
05 DPONO-NPDT PIC X(5).
```

```
05 DPONO-PRDTIV PIC 9(8)V99.
05 DPONO-PRDPS REDEFINES DPONO-PRDTIV PIC X(10).
05 DP5CP-VALZONNUM PIC 9(6).
05 DP5CP-VALZON REDEFINES DP5CP-VALZONNUM PIC X(6).
```

The following discrimination rules are applied:

#### **Listing 8-16 Discrimination Rules**

```
field DPODP-DMDCHQ

rule if DPODP-RDCRPHY = 1 then DPODP-DMDCHQ

elseif DPODP-RDCRPHY = 2 then DPODP-REMCHQ

elseif DPODP-RDCRPHY = 3 then DPODP-VIREXT

else DPODP-DMDCHQ,

field DPONO-PRDTIV

rule if DPONO-NPDT (1:2) = "01" then DPONO-PRDTIV

elseif DPONO-NPDT (1:2) = "02" then DPONO-PRDPS,

field DP5CP-VALZONNUM

rule if DPODP-RDCRPHY is numeric then DP5CP-VALZONNUM

else DP5CP-VALZON
```

The first rule is to test the value of the numeric field DPODP-RDCRPHY.

The second rule tests the first two characters of an alphanumeric field DPONO-NPDT. Only the values 01 and 02 are allowed.

The third rule tests whether the field DPODP-RDCRPHY is numeric.

# **COBOL** Description

Tuxedo ART Workbench File-to-Db2/luw (udb) Converter needs a description associated with each table, so a first step consists in preparing a COBOL copy description.

Once the COBOL description files have been prepared, the copy files described in the mapper-<configuration name>.re file should be placed in the \$PARAM/file/recs-source directory.

If you use a COBOL copy book from the source platform to describe a file (see COBOL Description), then it is the location of the copy book that is directly used.

# **Description of the Output Files**

# **File Locations**

# **Location of Temporary Files**

The temporary objects generated by Tuxedo ART Workbench File-to-Db2/luw (udb) Converter are stored in:

```
$TMPPROJECT/Template/<configuration name>
$TMPPROJECT/outputs/<configuration name>
```

**Note:** The \$TMPPROJECT variable is set to: \$HOME/tmp

# **Location of Log Files**

The execution log files are stored in:

• Log generated by the option -g:

\$TMPPROJECT/outputs mapper-log-<configuration name>

# **Location of Generated Files**

The unloading and loading components generated with the -i \$HOME/trf option are placed in the following locations:

**Table 8-7 Component Locations** 

| Location                                                                  | Contents                                                                                                    |
|---------------------------------------------------------------------------|----------------------------------------------------------------------------------------------------|
| <pre>\$HOME/trf/unload/file/<configura name="" tion=""></configura></pre> | The JCL used for each unloading table are generated for each <configuration name="">.</configuration>            |
|                                                                           | These JCL are named:                                                                                             |
|                                                                           | <file name="">.jclunload</file>                                                                                  |
| \$HOME/trf/reload/file/ <configuration name=""></configuration>           | For a file to Db2/luw (udb) migration, the programs and KSH are named:                                           |
|                                                                           | RELTABLE- <target file="" name="">.sqb</target>                                                                  |
|                                                                           | loadtable- <target file="" name="">.ksh</target>                                                                 |
| \$HOME/trf/SQL/file/ <configuration name=""></configuration>              | Location by <configuration name=""> of the SQL scripts used to create the Db2/luw (udb) objects.</configuration> |
| (When migrating files to Db2/luw tables).                                 |                                                                                                    |
| \$HOME/trf/config/tux                                                     | Location of configuration files used by Oracle Tuxedo Application Runtime CICS for files migrated to tables.     |
| \$HOME/trf/DML                                                            | Liste of components is depending on the optional attributes clause initialized in the mapper file.               |
|                                                                           | See Mapping Strategy Clause Syntax and Parameters                                                                |

**Note:** <target table name> is the file name on the target platform; this file name is furnished in the mapper file.

# **Generated Objects**

The following sections describe the objects generated during the migration of z/OS files and the directories in which they are placed.

# **Unloading JCL**

The JCL used to unload the files are generated using the -g option of the file.sh command. They are then (using the -i option) installed in:

\$HOME/trf/unload/file/<configuration name>

Each JCL contains two steps and unloads one file using the z/OS IDCAMS REPRO utility. The JCL return code is equal to 0 or 4 for a normal termination.

```
Step 1 DEL IDCAMS DELETE files (deletion of log, data files)
Step 2 UNLOAD IDCAMS REPRO of the indicated file
```

The JCLs are named: <file name>.jclunload

**Note:** The .jclunload extension should be deleted for execution under z/OS.

The generated JCL may need adapting to specific site constraints including:

- JOB cards: <cardjob\_parameter\_id>,
- access paths to input and output files: <data>.

#### Listing 8-17 Unload JCL Example

```
//<crdjob> <cardjob_parameter_1>,'FIL QSAM',
11
       <cardjob_parameter_2>
11
        <cardjob_parameter_3>
        <cardjob_parameter_4>
//*@ (C) Metaware:jcl-unload-MVS-REPRO.pgm. $Revision: 1.6 $
//***************
//* UNLOAD THE FILE:
//*
      <datain>.QSAM.CUSTOMER
//* INTO <data>.AV.QSAM
//*
      LENGTH=266
//**************
//*----*
//* DELETE DATA AND LOG FILES
```

```
//DEL EXEC PGM=IDCAMS
//SYSPRINT DD SYSOUT=*
//SYSOUT DD SYSOUT=*
//SYSIN DD *
 DELETE <data>.AV.QSAM.LOG
 DELETE <data>.AV.OSAM
 SET MAXCC=0
//*----*
//* LAUNCH REPRO UTILITY
//*----*
//COPYFILE EXEC PGM=IDCAMS
//SYSPRINT DD SPACE=(CYL, (150,150), RLSE),
//
          DISP=(NEW, CATLG),
//
          UNIT=SYSDA,
          DSN=<data>.AV.OSAM.LOG
//SYSOUT DD SYSOUT=*
//INDD DD DISP=SHR,
           DSN=METAW00.OSAM.CUSTOMER
//OUTD DD SPACE=(CYL, (150,150), RLSE),
//
        DISP=(NEW, CATLG),
// UNIT=SYSDA,
// DCB=(LRECL=266, RECFM=FB),
//
         DSN=<data>.AV.QSAM
//SYSIN DD *
  REPRO INFILE(INDD) OUTFILE(OUTD)
```

# **COBOL Transcoding Programs**

#### Migration of z/OS Files to Db2/luw (udb) Tables

The COBOL transcoding programs are generated using the -g option of the file.sh command. They are then (using the -i option) installed in:

```
$HOME/trf/reload/file/<configuration name>/src
```

The programs are named: RELTABLE-<logical file name>.sqb

The programs should be compiled using the target COBOL compilation options and db2 Precompiler options documented in Compiler Options.

The compilation of these programs requires the presence of a CONVERTMW.cpy copy file adapted to the project documented in Codeset Conversion..

These files read a file on input and directly load an Db2/luw (udb) table using the SQL INSERT verb.

#### Listing 8-18 FILE CONTROL Section - for Transcoding Programs

```
SELECT MW-ENTREE

ASSIGN TO "ENTREE"

ORGANIZATION IS RECORD SEQUENTIAL

ACCESS IS SEQUENTIAL

FILE STATUS IS IO-STATUS.
```

For Db2/luw (udb) table with technical column, a SEQUENCE object is created:

```
CREATE SEQUENCE <table_name>_<type>_SEQ START WITH <num_rows>
A commit is made every 1000 records:
```

```
IF MW-NB-INSERT >= 1000
CALL "do_commit"
```

**Note:** The do\_commit module is part of Oracle Tuxedo Application Runtime Batch.

A record count is written to the output file and is displayed at the end of processing via:

```
DISPLAY "RELOADING TERMINATED OK".

DISPLAY "Nb rows reloaded: " D-NB-RECS.

DISPLAY " ".

DISPLAY "NUMERIC MOVED WHEN USING CHAR FORMAT : "

DISPLAY " NUMERIC-BCD : " MW-COUNT-NUMERIC-BCD-USE-X.

DISPLAY " NUMERIC-DISP: " MW-COUNT-NUMERIC-DISP-USE-X.
```

The last two lines displayed signal the movement of data into fields where the COBOL description does not match the content of the input file (packed numeric fields containing non-numeric data and numeric DISPLAY fields containing non-numeric data). When such cases are encountered, each error is displayed.

**Note:** When migrating to a target platform using Intel hardware the message: "PROCESSOR UNIT IS INTEL" is output at the beginning of transcoding.

# **Reloading Korn Shell Scripts**

The Reloading Korn shell scripts are generated using the -g option of the file.sh command. They are then (using the -i option) installed in:

```
$HOME/trf/reload/file/<configuration name>
```

# Reloading Korn Shell Scripts for Migrating z/OS Files to Db2/luw (udb) Tables

The scripts are named: loadtable-<logical file name>.ksh

They contain a DDL creation phase, a transcoding (or loading) phase and a check phase. The different phases may be launched separately.

The execution of the scripts produces an execution log in \$MT\_LOG/<logical file name>.log The following variables are set at the beginning of each script:

#### Listing 8-19 Reloading Table Script Variables

```
f="@ (c) Metaware:load-tables-ksh-db2luw.pgm. $Revision: 1.2.2.1 $null"
echo "reloading ODCSF0B into DB2 UNIX"
export DD_ENTREE=${DD_ENTREE:-${DATA_SOURCE}/ODCSF0B}
logfile=$MT_LOG/ODCSF0B.log
reportfile=${MT_LOG}/ODCSF0B.rpt
```

```
ddlfile=${DDL}/STFILEORA/ODCSF0B.sql
[...]
```

To change the file names, set the DD\_ENTREE and DD\_SORTIE variables before calling the script.

Various messages may be generated during the three execution phases of the scripts; explanations of these messages are listed in Oracle Tuxedo Application Rehosting Workbench Messages.

On normal end, a return code of 0 is returned.

# **Creating Oracle DB2 DDL Phase**

Db2/luw (udb) objects are created under the db2 command using:

```
${DDL}/STFILEUDB/ODCSF0B.sql
```

```
db2 -ec -tvf ${ddlfile} >>$logfile 2>&1
```

On normal termination the following message is displayed:

```
echo "Table(s) created"
```

**Note:** Log file can contain errors on DROP statements: these errors are ignored by the script.

# **Transcoding and Loading Phases**

These steps launch the execution of the COBOL transcoding program associated with the file processed:

```
runb RELTABLE-ODCSF0B >> $logfile 2>&1
```

"runb" is a part of Oracle Tuxedo Application Runtime Batch. For more information, see see Oracle Tuxedo Application Runtime Batch Reference Guide.

On normal termination the following message is displayed:

```
echo "File DD_ENTREE successfully transcoded and reloaded into DB2/LUW"
```

#### **Check Phase**

This step verifies after the reloading that the reloaded Db2/luw (udb) table contains the same number of records as the records transferred from ZOS on target platform. If the number of records is different, an error message is produced:. If the number of records is equal, this message is produced:

```
"Number of rows written in output file is equal to number calculated using the log file: OK"
```

# **Target DDL**

The Db2/luw (udb) DDL is generated using the -g option of the file.sh command. They are then (using the -i option) installed in:

```
$HOME/trf/SQL/file/<schema name>
They are named: <target file name>.sql
The format used is:
   DROP TABLE <target_table_name>;
   COMMIT;
   CREATE TABLE <target_table_name> (
     <target_column_name> <column_data_type> <attribute>[, ...]
            CONSTRAINT <constraint_name> PRIMARY KEY (<target_column_name>)
   CONSTRAINT <fk_constraint_name> FOREIGN KEY (<target_column_name>)]
   );
Where:
<target_table_name>:
      Db2/luw (udb) table name
<target column name>:
      Db2/luw (udb) column name
<column_data_type>:
      Db2/luw (udb) data type (CHAR, VARCHAR or NUMERIC)
<attribute>:
      NOT NULL when primary key
<constraint name>:
      Constraint name of primary key (PK_<UDB table name>
<fk constraint name>:
      Constraint name of foreign key (FK_<UDB table name>_<parent_table_name>)
```

#### Listing 8-20 DDL Generation sql Example

```
DROP TABLE CUSTOMER ;
COMMIT ;
CREATE TABLE CUSTOMER (
     VS_CUSTIDENT
                                NUMERIC (6) NOT NULL,
     VS_CUSTLNAME
                                VARCHAR (30),
     VS_CUSTFNAME
                                CHAR
                                       (20),
     VS CUSTADDRS
                                VARCHAR (30),
     VS_CUSTCITY
                                CHAR (20),
     VS_CUSTSTATE
                                CHAR (2),
     VS_CUSTBDATE
                                NUMERIC (8),
     VS_CUSTEMAIL
                                VARCHAR (40),
                                NUMERIC (10),
     VS_CUSTPHONE
     VS FILLER
                                VARCHAR (100),
     CONSTRAINT PKCUSTOMER PRIMARY KEY (
       VS_CUSTIDENT)) ;
COMMIT ;
```

# **Access Functions and Utility Programs**

#### **Access Functions**

These access functions are generated using the -g option of file.sh and installed in\$HOME/trf/DML using the -i and -s options.

**Table 8-8 Access Functions** 

| Access function                                                       | Role                                                                                                    |
|-----------------------------------------------------------------------|----------------------------------------------------------------------------------------------------|
| RM_ <logical file="" name="">.sqb</logical>                           | Relational access module to Db2/luw (udb) table that replaces the specified logical file name.                                                                                                    |
| DL_ <logical file="" name="">.cbl</logical>                           | Download module of the specified logical file (function used by Oracle Tuxedo Application Runtime Batch).                                                                                                    |
| UL_ <logical file="" name="">.cbl</logical>                           | Upload module of the specified logical file (function used by Oracle Tuxedo Application Runtime Batch).                                                                                                    |
| ASG_ <logical file="" name="">.cbl</logical>                          | Optional module generated when there are multiple assigns. See Mapper File Attributes                                                                                                    |
| getfileinfo.cbl                                                       | This program checks if the <logical file="" name="">.rdb associated with the assign-name given as an input argument exists. This function is called by ASG_<logical file="" name="">.cbl.</logical></logical>                                               |
| init_all_files.cbl                                                    | Calls all init_all_files_ <configuration name="">.cbl (function used by Oracle Tuxedo Application Runtime Batch).</configuration>                                                                                                    |
| <pre>init_all_files_<configuration name="">.cbl</configuration></pre> | Initializes a transaction. All variables used by relational module and ASG_ <logical file="" name=""> module are initialized for the configuration name listed (function used by Oracle Tuxedo Application Runtime Batch).</logical>                        |
| dml_locking.cbl                                                       | This program manages locking for all configuration files (function used by Oracle Tuxedo Application Runtime Batch).                                                                                                    |
| close_all_files_ <configuration name="">.cbl</configuration>          | Closes a transaction. This program closes all cursors opened in tables for the configuration listed and unlocks all files opened with logical accessor ASG_ <logical file="" name=""> (function used by Oracle Tuxedo Application Runtime Batch).</logical> |
| close_all_files.cbl                                                   | Calls all close_all_files_ <configuration name="">.cbl (function used by Oracle Tuxedo Application Runtime Batch).</configuration>                                                                                                    |

# **Access Function Call Arguments**

The RM\_<logical file name>.sqb and ASG\_<logical file name>.cbl access functions use the following variables

**Table 8-9 Access Call Implemented Variables** 

| Variable                      | Description/origin                                                                                                    |
|-------------------------------|----------------------------------------------------------------------------------------------------|
| Function code                 | Indicates the type of operation to execute, for example OPEN, WRITE, etc. The code is passed using the FILE-CODE-F variable of the MWFITECH copy file.                             |
| File open mode                | A file can be opened in different modes: INPUT, OUTPUT, I O, EXTEND. The mode is passed using the FILE-OPEN-MODE variable of the MWFITECH copy file.                               |
| IO-STATUS                     | The IO-STATUS variable is linked to each file providing the execution status of the last relational module operation.                                                              |
| Record to transmit or receive | The record to transmit has an access function for write operations or access by key; the record to receive has a read access function. These are described in the LINKAGE SECTION. |
| Name of secondary key to use  | For indexed files with secondary keys, and only for files with this organization, an extra variable is required to identify the secondary key to use for a START operation.        |
|                               | The name of the secondary key is passed using the FILE-ALT-KEY-NAME variable of the MWFITECH copy file.                                                                            |
|                               | For files without secondary keys, this argument is unnecessary.                                                                                                    |
| Relative Key                  | For a relative file, the value of the relative key is passed to or from the access module using the FILE-REL-KEY variable of the MWFITECH copy file.                               |

#### Listing 8-21 LINKAGE SECTION Structure

LINKAGE SECTION.

01 IO-STATUS PIC XX.

COPY MWFITECH.

```
*COBOL Record Description
01 VS-ODCSF0-RECORD.
    06 X-VS-CUSTIDENT.
        07 VS-CUSTIDENT PIC 9(006).
    06 VS-CUSTLNAME
                           PIC X(030).
                     PIC X(020).
    06 VS-CUSTFNAME
                    PIC X(030).
    06 VS-CUSTADDRS
    06 VS-CUSTCITY
                    PIC X(020).
    06 VS-CUSTSTATE PIC X(002).
    06 X-VS-CUSTBDATE.
        07 VS-CUSTBDATE PIC 9(008).
    06 VS-CUSTBDATE-G
                         REDEFINES VS-CUSTBDATE.
      11 X-VS-CUSTBDATE-CC.
          12 VS-CUSTBDATE-CC PIC 9(002).
      11 X-VS-CUSTBDATE-YY.
          12 VS-CUSTBDATE-YY PIC 9(002).
      11 X-VS-CUSTBDATE-MM.
          12 VS-CUSTBDATE-MM PIC 9(002).
      11 X-VS-CUSTBDATE-DD.
          12 VS-CUSTBDATE-DD PIC 9(002).
    06 VS-CUSTEMAIL
                    PIC X(040).
    06 X-VS-CUSTPHONE.
         07 VS-CUSTPHONE PIC 9(010).
    06 VS-FILLER
                           PIC X(100).
 PROCEDURE DIVISION USING IO-STATUS
                       MW-FILE-TECH
```

VS-ODCSF0-RECORD.

# **Call Arguments Used**

#### **OPEN**

For all OPEN operations, the FILE-CODE-F variable should contain the key-word OPEN.

The FILE-OPEN-MODE variable should contain the type of OPEN to perform as follows:.

Table 8-10 Call Argument File Open Modes

| Source                | Target                   |
|-----------------------|--------------------------|
| OPEN INPUT filename1  | INPUT => FILE-OPEN-MODE  |
| OPEN OUTPUT filename1 | OUTPUT => FILE-OPEN-MODE |
| OPEN I-O filename1    | I-O => FILE-OPEN-MODE    |
| OPEN EXTEND filename1 | EXTEND => FILE-OPEN-MODE |

#### **CLOSE**

For CLOSE operations, the FILE-CODE-F variable should contain the key-word CLOSE.

#### CLOSE-LOCK

For CLOSE LOCK operations, the FILE-CODE-F variable should contain the key-word CLOSE-LOCK.

#### **DELETE**

Depending on the file access mode, the DELETE operation is either the current record or the one indicated by the file key, or by a RBA value.

The corresponding function code is indicated as follows:

**Table 8-11 Call Argument Delete Modes** 

| Access            | Source              | Target                    |
|-------------------|---------------------|---------------------------|
| Sequential        | DELETE<br>filename1 | DELETE-CUR => FILE-CODE-F |
| Random or dynamic | DELETE<br>filename1 | DELETE-KEY => FILE-CODE-F |

#### READ

The function code depends on the file access mode and the type of read required: sequential read, read primary key or read secondary key, or by a RBA value.

Table 8-12 Read Operation Values Depending on Arguments

| Access                                                     | Source                          | Target                                                     |
|------------------------------------------------------------|---------------------------------|------------------------------------------------------------|
| Sequential                                                 | READ filename1 [NEXT]           | READ-NEXT => FILE-CODE-F                                   |
| Random                                                     | READ filename1                  | READ-KEY => FILE-CODE-F                                    |
| Dynamic                                                    | READ filename1 NEXT             | READ-NEXT => FILE-CODE-F                                   |
|                                                            | READ filename1                  | READ-KEY => FILE-CODE-F                                    |
|                                                            | READ filename1 PREVIOUS         | READ-PREV => FILE-CODE-F                                   |
| If DataName1 is a variable corresponding to the keyAltKey1 | READ filename1 KEY DataName1    | READ-ALT-KEY => FILE-CODE-F "AltKey1" => FILE-ALT-KEY-NAME |
| DataName1 represents<br>the relative key                   | READ filename1<br>KEY DataName1 | READ-REL-KEY => FILE-CODE-F "RelKeyVar" => FILE-REL-KEY    |
| Lock used by Oracle<br>Tuxedo Application<br>Runtime CICS  | READ filename1<br>UPDATE        | READ-UPDATE => FILE-CODE-F                                 |

**Note:** If the INTO clause is found, a MOVE operation is added after the call in order to set the value of the indicated field.

#### **REWRITE**

The function code depends on the file access mode and the type of read required: sequential read, read primary key or read secondary key, or by a RBA value.

Table 8-13 Rewrite Operation Values Depending on Arguments

| Access            | Source           | Target                     |
|-------------------|------------------|----------------------------|
| Sequential        | REWRITE RecName1 | REWRITE-CUR => FILE-CODE-F |
| Random or dynamic | REWRITE RecName1 | REWRITE-KEY => FILE-CODE-F |

**Note:** If the FROM clause is found, a MOVE operation is added before the call in order to set the value of the indicated field.

#### **START**

Whether the file is relative, indexed, with or without secondary key, the function code depends on the exact type of start.

Table 8-14 Rewrite Operation Values Depending on Arguments

| When | Source      | Target                     |
|------|-------------|----------------------------|
|      | START file1 | START-EQUAL => FILE-CODE-F |

Table 8-14 Rewrite Operation Values Depending on Arguments

| When                                                                      | Source                                                                | Target                     |
|---------------------------------------------------------------------------|-----------------------------------------------------------------------|----------------------------|
| DataName1<br>represents the<br>relative key or<br>Primary Key of<br>file1 | START file1 KEY {EQUAL  =  EQUALS} DataName1                          | START-EQUAL => FILE-CODE-F |
|                                                                           | START file1 KEY {EXCEEDS  >  GREATER} DataName1                       | START-SUP => FILE-CODE-F   |
|                                                                           | START file1 KEY {NOT LESS  GREATER OR EQUAL   NOT <   >= } DataName1  | START-SUPEQ => FILE-CODE-F |
|                                                                           | START file1 KEY {<  LESS}<br>DataName1                                | START-INF => FILE-CODE-F   |
|                                                                           | START file1 KEY {NOT GREATER   LESS OR EQUAL   NOT >   <= } DataName1 | START-INFEQ => FILE-CODE-F |
|                                                                           | START file1 KEY {EQUAL   =  EQUALS} DataName1 GENERIC                 | START-GENEQ => FILE-CODE-F |

**Table 8-14 Rewrite Operation Values Depending on Arguments** 

| When                                                     | Source                                                                | Target                                                      |
|----------------------------------------------------------|-----------------------------------------------------------------------|-------------------------------------------------------------|
| DataName1 is a variable corresponding to the AltKey1 key | START file1 KEY {EQUAL  =  EQUALS} DataName1                          | AltKey1 => FILE-ALT-KEY-NAME START-ALT-EQUAL => FILE-CODE-F |
|                                                          | START file1 KEY {EXCEEDS  >  GREATER} DataName1                       | AltKey1 => FILE-ALT-KEY-NAME START-ALT-SUP => FILE-CODE-F   |
|                                                          | START file1 KEY {NOT LESS  GREATER OR EQUAL   NOT <   >=} DataName1   | AltKey1 => FILE-ALT-KEY-NAME START-ALT-SUPEQ => FILE-CODE-F |
|                                                          | START file1 KEY {<  LESS} DataName1                                   | AltKey1 => FILE-ALT-KEY-NAME START-ALT-INF => FILE-CODE-F   |
|                                                          | START file1 KEY {NOT GREATER   LESS OR EQUAL   NOT >   <= } DataName1 | _                                                           |

# WRITE

The function code depends on the file access mode and the type of read required: sequential read, read primary key or read secondary key.

Table 8-15 Write Operation Values Depending on Arguments

| Access            | Source         | Target                   |
|-------------------|----------------|--------------------------|
| Sequential        | WRITE RecName1 | WRITE-SEQ => FILE-CODE-F |
| Random or dynamic | WRITE RecName1 | WRITE-KEY => FILE-CODE-F |

**Note:** If the FROM clause is found, a MOVE operation is added before the call in order to set the value of the indicated field.

# **Copy Files to Be Implemented**

The following copy files are used by certain access functions. They should be placed in the directory: < installation platform>/fixed-copy/ during the installation of Tuxedo ART Workbench:

- MW-PARAM-TRACE-VAR.cpy
- MW-PARAM-TRACE.cpy
- MW-PARAM-GETFILEINFO-VAR.cpy
- MW-PARAM-GETFILEINFO.cpy
- MW-PARAM-ERROR-VAR.cpy
- MW-PARAM-ERROR.cpy
- MW-PARAM-DML-LOCKING.cpy
- MWFITECH.cpy
- ERROR-SQLCODE-DB2LUW.cpy

# **Korn Shell Utilities**

These KSH scripts are generated using the -g option of file.sh and then installed in \$HOME/trf/SQL/file/<configuration name> using the -i option. When necessary, they are used by Oracle Tuxedo Application Runtime Batch.

Table 8-16 Korn Shell Utilities

| Korn shell script name                               | Role                                                                                  |
|------------------------------------------------------|---------------------------------------------------------------------------------------|
| cleantable- <logical file="" name="">.ksh</logical>  | Script file that CLEANs all tables associated with this file.                         |
| createtable- <logical file="" name="">.ksh</logical> | Script file that CREATEs all table, constraint and indexes associated with this file. |
| droptable- <logical file="" name="">.ksh</logical>   | Script file that DROPs all tables associated with this file.                          |

Table 8-16 Korn Shell Utilities

| Korn shell script name                                | Role                                             |
|-------------------------------------------------------|--------------------------------------------------|
| ifemptytable- <logical file="" name="">.ksh</logical> | Script file that checks if all tables are empty. |
| ifexisttable- <logical file="" name="">.ksh</logical> | Script file that checks if all tables exist.     |

# Oracle Tuxedo Application Runtime for CICS Configuration Files

The desc.vsam and envfile\_tux files are generated in the \$HOME/trf/config/tux/directory when VSAM files are migrated to Db2/luw (udb) tables. They are used by Oracle Tuxedo Application Runtime CICS.

# **COBOL** and JCL Conversion Guide Files

These files are generated using the -s option of the file.sh command.

This file is used by Tuxedo ART Workbench COBOL Converter and JCL Converter to rename object names.

Table 8-17 Conversion file Names

| File-in-table- <configuration name=""></configuration> | Used by Tuxedo ART Workbench JCL converter   |
|--------------------------------------------------------|----------------------------------------------|
| File-in-table.txt                                      | Used by Tuxedo ART Workbench JCL converter   |
| Conv-ctrl.txt                                          | Used by Tuxedo ART Workbench COBOL converter |
| Conv-ctrl- <configuration name=""></configuration>     | Used by Tuxedo ART Workbench COBOL converter |

# .rdb Files

These files are created when VSAM files are converted to Db2/luw (udb) tables. They are used by Oracle Tuxedo Application Runtime Batch to bridge the technical differences between the z/OS file on the source platform and the corresponding Db2/luw (udb) table on the target platform.

The files are generated in: \$HOME/trf/data

They are named: <source platform physical file name>.rdb

The files contain two lines described in the next section.

# Parameters and Syntax

```
${DATA}/<source platform physical file name> <max> <org> <form> UL_<logical file name> <asgn_in> DL_<logical file name> <asgn_out> RM_<logical file name> <target table name> ${DDL}/<configuration name/cleantable-<target table name>.ksh ${DDL}/<configuration name>/droptable-<target table name>.ksh ${DDL}/<configuration name>/createtable-<target table name>.ksh ${DDL}/<configuration name>/ifemptytable-<target table name>.ksh ${DDL}/<configuration name>/ifemptytable-<target table name>.ksh ${DDL}/<configuration name>/ifexisttable-<target table name>.ksh ${DDL}/<configuration name>/ifexisttable-<target table name>.ksh ${DDL}/<configuration name> <n m>
```

Table 8-18 .rdb File Parameters

| Parameter                                                    | Description                                                                                                    |
|--------------------------------------------------------------|----------------------------------------------------------------------------------------------------|
| First Line:                                                  |                                                                                                    |
| <pre><source file="" name="" physical="" platform=""/></pre> | Physical file name                                                                                                    |
| <max></max>                                                  | Maximum Record Size (in COBOL description).                                                                                    |
| <org></org>                                                  | File organization:  IDX: indexed without alternate key  IDX_ALT: indexed with alternate key(s)  SEQ: sequential  REL: relative |

Table 8-18 .rdb File Parameters

| Parameter                                                                                                  | Description                                                                                                    |  |
|----------------------------------------------------------------------------------------------------|----------------------------------------------------------------------------------------------------|--|
| <form></form>                                                                                              | Record format:  • FIX: fixed file  • VAR: <min> variable file with minimal size. If <min> is missing, minimal size will be 1.</min></min> |  |
| UL_ <logical file="" name=""></logical>                                                                    | Uploading component name used by Oracle Tuxedo Application Runtime Batch.                                                                 |  |
| <asgn_in></asgn_in>                                                                                        | Assign file name used by the uploading component.                                                                                         |  |
| DL_ <logical file="" name=""></logical>                                                                    | Downloading component name used by Runtime.                                                                                               |  |
| <asgn_out></asgn_out>                                                                                      | Assign file name used by the downloading component.                                                                                       |  |
| RM_ <logical file="" name=""></logical>                                                                    | Relational module name.                                                                                                    |  |
| <target name="" table=""></target>                                                                         | Name of the first table name (master table name or first table name for multi-record).                                                    |  |
| \${DDL}/ <configuration<br>name/cleantable-<targe<br>t table name&gt;.ksh</targe<br></configuration<br>    | Name of the script file that CLEANs all tables associated with this file.                                                                 |  |
| \${DDL}/ <configuration<br>name/droptable-<target<br>table name&gt;.ksh</target<br></configuration<br>     | Name of the script file that DROPs all tables associated with this file                                                                   |  |
| \${DDL}/ <configuration<br>name&gt;/createtable-<tar<br>get table name&gt;.ksh</tar<br></configuration<br> | Name of the script file that CREATEs all tables associated with this file and their objects (constraints, indexes).                       |  |
| \${DDL}/ <configuration<br>name&gt;/ifemptytable-<ta<br>rget table name&gt;.ksh</ta<br></configuration<br> | Name of the script file that checks if all tables are empty.                                                                              |  |
| \${DDL}/ <configuration<br>name&gt;/ifexisttable-<ta<br>rget table name&gt;.ksh</ta<br></configuration<br> | Name of the script file that checks if all tables exist.                                                                                  |  |
| Second Line for indexed file and indexed with alternate key file only:                                     |                                                                                                    |  |
| IDX_KEY                                                                                                    | Constant.                                                                                                    |  |

Table 8-18 .rdb File Parameters

| Parameter                       | Description                                                                                                    |
|---------------------------------|----------------------------------------------------------------------------------------------------|
| <vs-column name=""></vs-column> | Indexed key name (group zone name or elementary field name as described in COBOL description).                                         |
| <n m=""></n>                    | <ul> <li>n: offset of the indexed key (in COBOL description).</li> <li>m: length of the indexed key (in COBOL description).</li> </ul> |
| Second Line for relative file:  |                                                                                                    |
| REL_KEY                         | Constant.                                                                                                    |
| -                               | Constant.                                                                                                    |
| <m></m>                         | m: length of the relative key (in COBOL description).                                                                                  |

#### Example of .rdb File

The following example is generated when migrating an indexed VSAM file to an Db2/luw (udb) table. On the source platform, the VSAM file is named: PJ01AAA.SS.VSAM.CUSTOMER

#### Listing 8-22 .rdb Indexed VSAM Example

```
${DATA}/PJ01AAA.SS.VSAM.CUSTOMER 266 IDX FIX UL_ODCSF0B ENTREE DL_ODCSF0B
SORTIE RM_ODCSF0B CUSTOMER ${DDL}/STFILEORA/cleantable-ODCSF0B.ksh
${DDL}/STFILEORA/droptable-ODCSF0B.ksh
${DDL}/STFILEORA/createtable-ODCSF0B.ksh
${DDL}/STFILEORA/ifemptytable-ODCSF0B.ksh
${DDL}/STFILEORA/ifexisttable-ODCSF0B.ksh

IDX_KEY VS-CUSTIDENT 1 6
```

## **Execution Reports**

file.sh creates different execution reports depending on the options chosen. In the following examples the following command is used:

```
file.sh -gmi $HOME/trf STFILEUDB
```

#### Listing 8-23 Messages Produced when Using the Options -g with File.sh (step 1)

```
Control of configuration STFILEUDB
###################################
Control of templates
  OK: Use Default Templates list file
      File name is
/Qarefine/release/M3_L3_6/convert-data/default/file/file-templates-db2luw.
###################################
Control of Mapper
###################################
COMPONENTS GENERATION
CMD : /Qarefine/release/M3_L3_6/scripts/launch file-converter -s
/home2/wkb4/param/system.desc -mf /home2/wkb4/tmp/mapper-STFILEUDB.re.tmp
-dmf /home2/wkb4/param/file/Datamap-STFILEUDB.re -td /home2/wkb4/tmp -tmps
/home2/wkb4/tmp/file-templates-STFILEUDB.tmp -target-sqbd udb9 -target-os
unix -varchar2 29 -print-ddl -print-dml -abort
MetaWorld starter
Loading lib: /Qarefine/release/M3_L3_6/Linux64/lib64/localext.so
(funcall LOAD-THE-SYS-AND-APPLY-DMAP-AND-MAPPER)
FILE-0092: *File-Converter*: We are in BATCH mode
FILE-0087: * Comand line arguments: begining of analyze
FILE-0088: * recognized argument -s value: /home2/wkb4/param/system.desc
FILE-0088: * recognized argument -mf value:
/home2/wkb4/tmp/mapper-STFILEUDB.re.tmp
```

```
FILE-0088: * recognized argument -dmf value:
/home2/wkb4/param/file/Datamap-STFILEUDB.re
FILE-0088: * recognized argument -td value: /home2/wkb4/tmp
FILE-0088: * recognized argument -tmps value:
/home2/wkb4/tmp/file-templates-STFILEUDB.tmp
FILE-0088: * recognized argument -target-sgbd value: udb9
FILE-0088: * recognized argument -target-os value: unix
FILE-0088: * recognized argument -varchar2 value: 29
FILE-0089: * recognized argument -print-ddl
FILE-0089: * recognized argument -print-dml
FILE-0089: * recognized argument -abort
FILE-0091: * End of Analyze
FILE-0094: * Parsing mapper file /home2/wkb4/tmp/mapper-STFILEUDB.re.tmp
FILE-0095: * Parsing data-map file
/home2/wkb4/param/file/Datamap-STFILEUDB.re ...
FILE-0096: * Parsing system description file /home2/wkb4/param/system.desc
Warning! OS clause is absent, assuming OS is IBM
Current OS is IBM-MF
Loading /home2/wkb4/source/symtab-STFILEUDB.pob at 14:49:41... done at
14:49:41
Build-Symtab-DL1 #1<a SYMTAB-DL1>
   ... Postanalyze-System-RPL...
sym=#2<a SYMTAB>
PostAnalyze-Common #2<a SYMTAB>
    0 classes
    0 classes
    0 classes
```

```
0 classes
   1 classes
    13 classes
Loading /home2/wkb4/source/BATCH/pob/RSSABB01.cbl.shrec...
Loading /home2/wkb4/source/COPY/pob/ODCSF0.cpy.cdm...
Loading /home2/wkb4/source/COPY/pob/ODCSF0B.cpy.cdm...
Loading /home2/wkb4/source/COPY/pob/ODCSFU.cpy.cdm...
FILE-0001: * Point 1 !!
FILE-0002: * Point 2 !!
FILE-0010: * Parsing file /home2/wkb4/source/COPY/ODCSF0.cpy ...
*Parsed 22 lines*
FILE-0010: * Parsing file /home2/wkb4/source/COPY/MW_SYSOUT.cpy ...
*Parsed 8 lines*
FILE-0010: * Parsing file /home2/wkb4/source/COPY/ODCSFU.cpy ...
*Parsed 24 lines*
FILE-0010: * Parsing file /home2/wkb4/source/COPY/ODCSF0B.cpy ...
*Parsed 22 lines*
FILE-0003: * Point 3 !!
FILE-0004: * Point 4 !!
FILE-0005: * Point 5 !!
FILE-0052: * loading pob file
/Qarefine/release/M3_L3_6/convert-data/templates/file/unloading/jcl-unload
-MVS-REPRO.pgm.pob
FILE-0085: * Expanding
/Qarefine/release/M3_L3_6/convert-data/templates/file/unloading/jcl-unload
-MVS-REPRO.pgm ...
FILE-0054: * Writing ODCSF0B.jclunload
[...]
```

```
FILE-0052: * loading pob file
/Qarefine/release/M3_L3_6/convert-data/templates/file/dml/generate-post-pr
ocess.pgm.pob
FILE-0085: * Expanding
/Qarefine/release/M3_L3_6/convert-data/templates/file/dml/generate-post-pr
ocess.pgm ...
FILE-0054: * Writing post-process-file.sh
FILE-0053: * Parsing template file
/Qarefine/release/M3_L3_6/convert-data/default/file/file-move-assignation-
db2luw.pgm
FILE-0085: * Expanding
/Qarefine/release/M3_L3_6/convert-data/default/file/file-move-assignation-
db2luw.pgm ...
FILE-0054: * Writing file-move-assignation.lst
Rest in peace, Refine...
Generated components are in /home2/wkb4/tmp/Template/STFILEUDB
(Optionaly in /home2/wkb4/tmp/SQL/STFILEUDB)
```

#### Listing 8-24 Messages Produced When Using the Options -m with File.sh (step 2)

| ***************************************                |
|--------------------------------------------------------|
| FORMATTING COBOL LINES                                 |
| ***************************************                |
| CHANGE ATTRIBUTE TO KSH or SH scripts                  |
| *=-=-=-=-=-=-=-=-=-=-=-=-=-=-=-                        |
| Components are modified into /home2/wkb4/tmp directory |
| *=-=-=-=-=-=-=-=-=-=-=-=-=-=-=-=-=-=-=-                |

```
UDBINSTALL COMPONENTS INTO SPECIFIC DIRECTORY USING
file-move-assignation.lst
_____
==_PJ01AAA.SS.VSAM.CUSTOMER_==
Copied
        <Templates>:ODCSF0B.jclunload to
/unload/file/STFILEUDB/ODCSF0B.jclunload
Copied
        <Templates>:loadtable-ODCSF0B.ksh to
/reload/file/STFILEUDB/loadtable-ODCSF0B.ksh
Copied
        <Templates>:RELTABLE-ODCSF0B.sqb to
/reload/file/STFILEUDB/RELTABLE-ODCSF0B.sqb
Copied
        <Templates>:ASG_ODCSF0B.cbl to /DML/ASG_ODCSF0B.cbl
Copied
        <Templates>:RM_ODCSF0B.sqb to /DML/RM_ODCSF0B.sqb
Copied
        <Templates>:DL_ODCSF0B.cbl to /DML/DL_ODCSF0B.cbl
Copied
        <Templates>:UL_ODCSF0B.cbl to /DML/UL_ODCSF0B.cbl
Copied
        <Templates>:PJ01AAA.SS.VSAM.CUSTOMER.rdb to
/data/PJ01AAA.SS.VSAM.CUSTOMER.rdb
Copied
        <SQL>:ODCSF0B.sql to /SQL/file/STFILEUDB/ODCSF0B.sql
Copied
        <Templates>:cleantable-ODCSF0B.ksh to
/SOL/file/STFILEUDB/cleantable-ODCSF0B.ksh
Copied
        <Templates>:droptable-ODCSF0B.ksh to
/SQL/file/STFILEUDB/droptable-ODCSF0B.ksh
Copied
        <Templates>:createtable-ODCSF0B.ksh to
/SOL/file/STFILEUDB/createtable-ODCSF0B.ksh
Copied
        <Templates>:ifemptytable-ODCSF0B.ksh to
/SQL/file/STFILEUDB/ifemptytable-ODCSF0B.ksh
Copied
        <Templates>:ifexisttable-ODCSF0B.ksh to
/SQL/file/STFILEUDB/ifexisttable-ODCSF0B.ksh
_____
```

==\_PJ01AAA.SS.QSAM.CUSTOMER.REPORT\_==

```
Copied
        <Templates>:MW-SYSOUT.jclunload to
/unload/file/STFILEUDB/MW-SYSOUT.jclunload
Copied
        <Templates>:loadfile-MW-SYSOUT.ksh to
/reload/file/STFILEUDB/loadfile-MW-SYSOUT.ksh
Copied
        <Templates>:RELFILE-MW-SYSOUT.cbl to
/reload/file/STFILEUDB/RELFILE-MW-SYSOUT.cbl
______
== PJ01AAA.SS.OSAM.CUSTOMER.UPDATE ==
        <Templates>:ODCSFU.jclunload to
Copied
/unload/file/STFILEUDB/ODCSFU.jclunload
        <Templates>:loadfile-ODCSFU.ksh to
/reload/file/STFILEUDB/loadfile-ODCSFU.ksh
        <Templates>:RELFILE-ODCSFU.cbl to
/reload/file/STFILEUDB/RELFILE-ODCSFU.cbl
______
==_PJ01AAA.SS.QSAM.CUSTOMER_==
Copied
        <Templates>:ODCSF0Q.jclunload to
/unload/file/STFILEUDB/ODCSF0Q.jclunload
Copied
        <Templates>:loadfile-ODCSF0Q.ksh to
/reload/file/STFILEUDB/loadfile-ODCSF00.ksh
        <Templates>:RELFILE-ODCSF0Q.cbl to
/reload/file/STFILEUDB/RELFILE-ODCSF00.cbl
______
Copied
        <Templates>:close_all_files_STFILEUDB.cbl to
/DML/close_all_files_STFILEUDB.cbl
Copied
        <Templates>:init_all_files_STFILEUDB.cbl to
/DML/init_all_files_STFILEUDB.cbl
Copied
        <Templates>:reload-files.txt to
/reload/file/STFILEUDB/reload-files.txt
Copied
        <fixed-components>:getfileinfo.cbl to /DML/getfileinfo.cbl
```

```
Copied
      <fixed-components>:CreateReportFromMVS.sh to
/reload/bin/CreateReportFromMVS.sh
_____
Dynamic_configuration
      <Templates>:File-in-table-STFILEUDB to
Copied
/home2/wkb4/param/dynamic-config/File-in-table-STFILEUDB
      <Templates>:../../Conv-ctrl-STFILEUDB to
/home2/wkb4/param/dynamic-config/Conv-ctrl-STFILEUDB============================
_____
post-process
executed <Templates>:post-process-file.sh
 /home2/wkb4/param/dynamic-config/Conv-ctrl-STFILEUDB treated
=====
Number of copied files:
                   30
Number of executed scripts: 1
Number of ignored files:
Components are copied into /home2/wkb4/trf directory
```

## **Detailed Processing**

This section describes the Command-Line Syntax used by the File-to-Db2/luw (udb) Converter, and the Process Steps summary.

The processes required on the source and target platforms concern:

• Configuring the Environments and Installing the Components,

- Unloading Data,
- Transferring the Data,
- Reloading the Data,
- Checking the Transfers,

## **Command-Line Syntax**

### file.sh

#### Name

file.sh - generate file migration components.

#### Synopsis

```
file.sh [ [-g] [-m] [-i <installation directory>] <configuration name> | -s
<installation directory> (<configuration name1>, <configuration name2>,...)
]
```

#### Description

file.sh generates Tuxedo ART Workbench components used to migrate z/OS files to Db2/luw (udb) databases.

### **Options**

### **Generation Options**

#### -g <configuration name>

Triggers the generation, for the configuration indicated, of the unloading and loading components in \$TMPPROJECT. This generation depends on the information found in the configuration files.

### **Modification Options**

#### -m <configuration name>

Makes the generated SHELL scripts executable. COBOL programs are adapted to the target COBOL fixed format. When present, the shell script described in File Modifying Generated Components is executed.

#### **Installation Option**

#### -i <installation directory> <configuration name>

Places the components in the installation directory. This operation uses the information located in the file-move-assignation-db2luw.pgm file.

#### **Final Option**

#### -s <installation directory> (<configuration name 1>, <configuration name 2>, ...)

Enables the generation of the COBOL and JCL converter configuration files and DML utilities. These generated files take all of the unitary files of the project.

All configuration files are created in \$PARAM/dynamic-config and DML files in <trf>/DML directory.

### Example

file.sh -gmi \$HOME/trf FTFIL001

### **Unitary Usage Sequence**

If the file.sh options are used one at a time, they should be used in the following order:

- 1. => -g
- 2. => -m
- 3. => -i
- 4. => -s (should be executed once steps 1 to 3 have been executed for all configurations).

## **Process Steps**

### **Configuring the Environments and Installing the Components**

This section describes the preparation work on the source and target platforms.

### Installing the Unloading Components Under z/OS

The components used for the unloading (generated in \$HOME/trf/unload/file) should be installed on the source z/OS platform (the generated JCL may need adapting to specific site constraints including JOB cards, library access paths and access paths to input and out put files).

#### **Installing the Reloading Components on the Target Platform**

The components used for the reloading (generated in  $\theta$ ) should be installed on the target platform.

The following environment variables should be set on the target platform.

**Table 8-19 Target Platform Environment Variables** 

| Variable       | Value                                                                                                    |
|----------------|----------------------------------------------------------------------------------------------------|
| DATA_SOURCE    | The name of the directory containing the unloaded files transferred from z/OS to be reloaded into Db2/luw (udb) tables. |
| BIN            | The location of the generic reload and control scripts (\$HOME/trf/reload/bin).                                         |
| TMPPROJECT     | The temporary directory.                                                                                                |
| MT_LOG         | Directory to contain execution logs.                                                                                    |
| DATA_TRANSCODE | Temporary directory used by the file binary data transcoding script (contains temporary files in ASCII format).         |
| DDL            | The location of SQL scripts used to create Db2/luw (udb) objects:                                                       |
|                | (\$HOME/trf/SQL/file/ <configuration name="">).</configuration>                                                         |
| PATH           | This UNIX/Linux variable has to contain the directory of Oracle Tuxedo Application Runtime for Batch utilities          |
| RDB_DATA       | The directory where the *.rdb files are generated by workbench.                                                         |
|                | When "use-file-catalog" is set in system description file, this variable is necessary.                                  |
|                | E,g., "\$HOME/trf/data".                                                                                                |

In addition, the following variable should be set according to the information in the Oracle Tuxedo Application Rehosting Workbench Installation Guide:

- MT\_DB\_DBNAME
- MT\_DB\_USER
- MT\_DB\_PWD

#### **Compiling COBOL Transcoding Programs**

The COBOL transcoding programs should be compiled using the options specified in Compiler Options.

Compiling these programs requires the presence of a copy of CONVERTMW. CPY adapted to the project.

### **Unloading Data**

To unload each file, a JCL using the IBM IDCAMS REPRO utility is executed. The IDCAMS REPRO utility creates two files for each file:

- a data file,
- a log file,

These unloading JCLs are named <logical filename>.jclunload

A return code of 0 is sent on normal job end.

### **Transferring the Data**

The unloaded data files should be transferred between the source z/OS platform and the target UNIX/Linux platform in binary format using the file transfer tools available at the site (CFT, FTP, ...).

The files transferred to the target UNIX/Linux platform should be stored in the \$DATA\_SOURCE directory.

### **Reloading the Data**

The scripts enabling the transcoding and reloading of data are generated in the directory:

```
$HOME/trf/reload/file/<configuration name>/
```

**Note:** For a file-to-Db2/luw (udb) conversion, the format of the script names is:

```
loadtable-<logical file name>.ksh
```

### **Transcoding and Reloading Command for Tables**

#### Name

loadtable transcode and reload data to table.

#### **Synopsis**

```
loadtable-<logical file name>.ksh [-t] [-1] [-c: <method>]
```

#### **Options**

-t

Transcode the file.

-l

Reload the file

-c ftp:<...>

Implement the verification of the transfer (see Checking the Transfers).

### **Checking the Transfers**

This check uses the following option of the loadtable-<logical file name>.ksh

-c ftp:<name of transferred physical file>:<name of FTP log under UNIX>

This option verifies, after the reloading, that the physical file transferred from z/OS and the Db2/luw (udb) table reloaded on the target platform contains the same number of records. This check is performed using the FTP log and the execution report of the reloading program. If the number of records is different, an error message is produced.

# JCL Translator

This chapter contains the following topics:

- Overview
- General Description and Operation
- Description of Input Components
- Description of Output Files
- Detailed Operation
- Restrictions and Limitations
- Frequently Asked Questions

## **Overview**

Oracle Tuxedo Rehosting platform is a packaged and comprehensive solution composed of tools (Oracle Tuxedo Application Rehosting Workbench ) and runtime components (Oracle Tuxedo Application Runtime for CICS and Batch) which allow its users:

- To perform a replatforming project with minimum risk and cost.
- To run the replatformed applications in the Linux/UNIX standardized environment.

Oracle Tuxedo Application Rehosting Workbench (Tuxedo ART Workbench) is used only during the replatforming project itself, whereas the Runtime components are used throughout the

whole life of the migrated system. Tuxedo ART Workbench is composed of several tools, among which is the JCL Translator.

As its name suggests, the role of this tool is to translate JCLs running on the source platform (z/OS, IBM Job Control Language) into Korn-shell (KSH) shell scripts running on the target platform (Unix or Linux, Korn shell (KSH) dialect with invocations of Oracle Tuxedo Application Runtime for Batch functions) with the same behavior, in the context of other components translated or generated by the other Tuxedo ART Workbench tools. The purpose of this chapter is to describe precisely all the features of the JCL translator.

### **JCL Translator Definitions**

The following terms are used when describing the JCL Translator.

#### **JCL: Job Control Language**

A command language for the IBM operating system family. The components written in this language are called JCL jobs or simply JCLs. A source asset to be migrated with Oracle Tuxedo Application Runtime generally contains components of this type.

#### KSH or Korn Shell

A particular variant in the family of Unix Shell command languages. It is also the name of the shell interpreter itself. A shell script compatible with this language/interpreter is a KSH script. KSH scripts are the components in the target asset which correspond to source JCLs.

#### JES2

Job Entry Subsystem 2

#### **SYMBOLS**

Variables in JCLs, allowing them to be parameterized according to the environment. These variables are handled (substituted) by the JES2 reader.

#### **Card Continuation**

JCL cards (commands) of more than 72 characters need to be split over several lines. Lines after the first one are called continuation lines (or cards). The previous line must end before column 72 with an optional separator character (generally the comma character) and the continuation line starts with "//" followed by enough spaces to reach the option area. Comments may be embedded on continuation lines after the option area and must be separated from the latter by at least one space. Example:

```
//SYSIN DD DSN=LIB454R.COMMUN.SER, this is a comment // \hspace{1.5cm} \text{DISP=SHR}
```

See also the Concepts described in the Introduction.

## **General Description and Operation**

### **General Information**

Tuxedo ART Workbench JCL Translator handles every required translation in a single pass to:

- Create the structure of the target shell script (execution loop) and populate it with the original sequence of steps.
- Handle conditions and return codes.
- Handle file assignments (DD cards), including access modes and disposition as well as GDG files, spool files, etc.
- Invoke COBOL programs, including through launchers as well as passing parameters.
- Invoke most common utility programs such as file manipulation (IDCAMS, DFSORT, etc.) in a UNIX/Linux manner.
- Invoke other utility programs through a generic interface.
- More generally, implement all the features of the original JCL which are relevant to the target platform.

With the aid of the Oracle Tuxedo Application Runtime for Batch components, the resulting shell scripts can be compiled and run on the target platform with the same behavior as on the source platform, except in some cases detailed in the section Behavior Coverage.

The JCL translator takes as input:

- The abstract syntax trees of the JCL scripts to translate (one or more), stored in the POB files produced by the Cataloger.
- A number of configuration files:
  - (mandatory) the System Description File, which describes where to locate the JCL files and sub-files on the migration platform file system.
  - (mandatory) the conversion configuration file, which specifies the general parameters of the conversion and gives the location of the specific configuration sub-files.
  - (optional) specific configuration sub-files such as the file-to-RDBMS conversion table; see
     COBOL and JCL Conversion Guide Files in File-to-Oracle Converter or COBOL and JCL
     Conversion Guide Files in File-to-Db2/luw (udb) Converter.

#### It produces as output:

- An execution log;
- Translated KSH components in their textual representation: scripts (main files) and sub-files for procedures, INCLUDE files and possibly SYSIN files.

The JCL translation process acts individually and separately on each JCL. However, it is not suitable to run the JCL Translator concurrently on multiple JCLs at the same time because, if several of these JCL contain the same sub-file, then their translator instances may want to write the translation of this sub-file at the same time, with the risk of corrupting it. In practice, JCL translation is fast and incremental, so there is no real need to accelerate it using multiple processors.

## **Behavior Coverage**

For a detailed description of which JCL cards, parameters, options and utility programs are supported by the JCL translator and the underlying Oracle Tuxedo Application Runtime for Batch components,see Z/OS JCL in the Oracle Tuxedo Application Runtime Batch Environment in the book Oracle Tuxedo Application Runtime for Batch Reference Guide.

## **Description of Input Components**

The input components are all the JCL scripts (main files) in the asset, after they have been parsed by the cataloger. In fact, the JCL translator loads the POB files for the scripts, not their source files. In addition to the restrictions imposed by the cataloger (no multiple jobs per JCL, etc.; see the Cataloger), the following rules must be respected before attempting the JCL translation:

- All the anomalies reported by the cataloger must be fixed. Otherwise, there is a risk that
  the translation is incorrect, or even that the translator fails (crashes). In fact, the translator
  will refuse to translate any JCL which contains a FATAL anomaly. But even ERRORs or
  simple WARNINGs may cause trouble, so it is strongly advised to fix all anomalies.
- The data migration process must have been run before JCL translation is started, because the latter depends on the former, for instance to decide which files will be migrated into relational DB tables; see the Oracle Tuxedo Application Runtime Process Guide for more details. This dependency is concretized in the fact that the file migration tools generate some of the configuration files read by the JCL translator.

## **Description of the Configuration Files**

The JCL translator is driven by two parameter files, the system description file and the JCL-translation configuration file.

### The System Description File

The System Description File describes the location, type and possible dependencies of all the source files in the asset to process. As such, it is the key by which the cataloger, but also all of Tuxedo ART Workbench tools, including the JCL translator, can access these source files and the corresponding components.

The following component types are relevant to the JCL translator:

Table 9-1 JCL Translator Component Types

| JCL       | Main JCL files, defining one or more JCL jobs.                                                                                                    |
|-----------|----------------------------------------------------------------------------------------------------|
| JCL-Lib   | JCL sub-files, either defining procedures invoked by EXEC or containing statements invoked by INCLUDE.                                              |
| JCL-Sysin | SYSIN/SYSTSIN files used by utility programs or program launchers in JCL scripts. Not all SYSIN/SYSTSIN files are required by the parser/cataloger. |

The following (global and/or local) options are relevant to the JCL translator:

Table 9-2 JCL Translator Global and Local Options

| JCL-globa<br>ls                | List of pairs var-name = var-value separated by commas | var-name is a symbol (or string interpreted as a symbol) and var-value is a string. When parsing a JCL script, the parser simulates the JCL-variable substitution process performed by JES2. The name-value pairs given here are used to substitute global variables (as opposed to parameters, etc.). The parser reports an error when it cannot find a suitable value for a variable. |
|--------------------------------|--------------------------------------------------------|----------------------------------------------------------------------------------------------------|
| strict-jc<br>l-librari<br>es   | None<br>(Boolean<br>flag)                              | The presence of this option influences how SYSIN/SYSTSIN files referenced by a JCL are searched in the whole system. See chapter Normal Sub-File Search operation in the Cataloger chapter.                                                                                                    |
| full-name<br>-sysin-se<br>arch | None<br>(Boolean<br>flag)                              | The presence of this option influences how SYSIN/SYSTSIN files referenced by a JCL are searched in the whole system. See chapter Normal Sub-File Search operation in the Cataloger chapter.                                                                                                    |

Table 9-2 JCL Translator Global and Local Options

| jclz-laun<br>cher-spec<br>[s]-file | string                    | Path of the JCL-launcher specification file to use for this system or directory; see the section JCL-Launcher Specification Files in the Cataloger chapter for more information on the contents and use of these files.                   |
|------------------------------------|---------------------------|----------------------------------------------------------------------------------------------------|
| use-file-<br>catalog               | None<br>(Boolean<br>flag) | The presence of this option introduces the "catalog" and "volume" information for the converted files. Without it, the "catalog" and "volume" are not introduced. Please refer to "Handling of JCL and KSH Variables" chapter for detail. |

#### Listing 9-1 JCL Translator global and local options examples

```
options jcl-globals = VAR01 = "T23RT", PARM = "USERT".
directory "Sysin/BPRO.PARMIMS" logical-name "BPRO.BXZ.PARMFIX" type
JCL-SYSIN files "*.sysin".
directory "JCL/BPRO" type JCL files "*.jcl" libraries "Sysin/BPRO.PARMIMS".
```

### The JCL-Translation Configuration File

The contents of the JCL-translation configuration file is a list of "assignments" of the form parameter-name = parameter-value. Some of these assignments, those in which the parameter-value is a sequence of strings, must be terminated by a period; the strings are separated by commas. The following parameters are available:

Table 9-3 JCL-Translation Configuration File Contents

| root-skeleto | String | Path of the root directory in which the hierarchy of generated KSH scripts will be stored. This parameter is mandatory, no default value exists. The given path may be either absolute or relative to the location of the system description file.                                                                 |
|--------------|--------|----------------------------------------------------------------------------------------------------|
| target-proc  | String | Path of the root directory in which the hierarchy of the sub-files extracted from generated KSH scripts (PROCs, INCLUDEs, possibly some SYSINs/SYSTSINs) will be stored. The default value is the root-skeleton. The given path may be either absolute or relative to the location of the system description file. |

Table 9-3 JCL-Translation Configuration File Contents

| use-sort               | Symbol                  | Target sort utility to use either mf-sort or sync-sort, or cit-sort. Default is mf-sort.                                                                                                    |
|------------------------|-------------------------|----------------------------------------------------------------------------------------------------|
| var-dataroot           | String                  | Root directory for target permanent data files. Default is "\${DATA}/", which allows to easily run the target shell scripts on different environments, such as test and production.                                                                                                    |
| var-tmp                | String                  | Root directory for target temporary data files. Default is "\${TMP}/".                                                                                                    |
| var-spool              | String                  | Root directory for target spool (print) files. Default is "\${SPOOL}/".                                                                                                    |
| top-skeleton           | String                  | String which will be inserted as header in all target KSH scripts. It is suggested that it contains only comments, not executable statements. It can be used as a standardized template for maintenance information. Default is no header (empty string).                                                                                                    |
| bottom-skele ton       | String                  | String which will be inserted as trailer in all target KSH scripts. It is suggested that it contains only comments, not executable statements. It can be used as a standardized template for maintenance information such as CVS log. Default is no trailer (empty string).                                                                                                    |
| file-list-in<br>-table | String                  | Path of the file containing a list of paths for files containing the DSNs of the (source) data files to be migrated into Oracle tables, if any. This file, and the files it refers to, are automatically generated by the data-migration tools (File-To-Oracle). The path of this file, and the paths it contains, may be given either in absolute form or relative to (the directory containing) the system description file. |
| suffix-skele<br>ton    | String                  | File extension (suffix) of the target KSH scripts. Default is ".ksh". Note that the extension for PROCs, INCLUDEs and SYSINs/SYSTSINs is not customizable.                                                                                                    |
| set-no-delet<br>e-fsn  | Sequen<br>ce of<br>FSNs | List of file assignments to keep in the target KSH scripts, when they would normally be removed. See set-delete-fsn and set-no-delete-fsn for more details.                                                                                                    |
| set-delete-f<br>sn     | Sequen<br>ce of<br>FSNs | List of file assignments to remove from the target KSH scripts, when they would normally be kept. See set-delete-fsn and set-no-delete-fsn for more details.                                                                                                    |
| dataclas-fil<br>e      | String                  | Data class definition file.                                                                                                    |

Table 9-3 JCL-Translation Configuration File Contents

| not-convert-<br>sysin | None(B<br>oolean<br>Flag) | When this is set, the SYSIN for utility "DSNUTILB" is not converted.                                                                                                    |
|-----------------------|---------------------------|----------------------------------------------------------------------------------------------------|
| keep-db-syst<br>em-id | None(B<br>oolean<br>Flag) | <ul> <li>When this is set, the DB2 SYSTEM information is kept and converted.</li> <li>For "IKJEFTxx", the "DB2 SYSTEM" is specified by "DSN SYSTEM" inside the SYSTSIN.</li> <li>For "DSNUTILB", the "DB2 SYSTEM" is specified by the first parameter in "PARM".</li> </ul> |

#### set-delete-fsn and set-no-delete-fsn

For the last two parameter names, set-delete-fsn and set-no-delete-fsn, the syntax of the parameter value is as follows:

```
ddname ( program-name, program-name, ... ) , ddname (program-name ... ) , ... .
```

**Note:** The DD-names and program-names are written as symbols using the source syntax. The separators (parentheses, commas and trailing period) are mandatory.

The semantics of this parameter value is as follows: when a DD name is associated with an explicit list of program names, it stands for exactly these logical files (a logical file is some FD or SD in some pro-gram); when a DD-name is associated with no program name, it stands for all the logical files (FD or SD) which have these names in all programs in the asset. After expansion, we get two lists of logical files, the "to-keep" and the "to-remove". The "to-keep" list is subtracted from the "to-remove" list; then any file assignment (DD card) pertaining to some "to-remove" logical file is not translated into the target KSH script. This allows to "clean up" the target scripts from file assignments which are not directly useful to the invoked programs, such as temporary sort files, physical database files, etc.

#### **Data Class Definition File**

The data class file describes one or more pre-defined groups of file attributes for defining or allocating files through the DD statement or IDCAMS command. Its format is as follows:

```
NAME; RECFM; LRECL; RECORG; KEYLEN; KEYOFF;
```

The trailing delimeter ";" must be added.

Table 9-4 provides a detailed description for each field in the data class file.

Table 9-4 Data Class File Content

| Field Name | Description                                                                                                    |
|------------|----------------------------------------------------------------------------------------------------|
| NAME       | Name of the Data Class, it can be used by the DATACLAS parameter in the DD statement, or DEFINE or ALLOCATE command in IDCAMS                                                                                                    |
| RECFM      | Record Format, it specifies the record format of the file to be created using the data class specified by NAME field, its possible values are similar to RECFM parameter in DD statement. RECFM cannot be used in combination with RECORG.                                           |
| LRECL      | Logical record length, it specifies the logical record length of the file to be created, its possible values are similar to LRECL parameter in DD statement.                                                                                                    |
| RECORG     | Record organization, it is used for VSAM files only, its possible values are ES (VSAM ESDS), RR (VSAM RRDS), or KS (VSAM KSDS). For non-VSAM files, this field should be left blank. This field cannot be used in combination with RECFM field.                                      |
| KEYLEN     | Key Length, it specifies the key length in bytes. To use this attribute, you must specify either KS or blank for the Recorg attribute. If the Recorg value is KS, the Keylen attribute represents the length of the KSDS key field and ranges from 1-255, or you can leave it blank. |
|            | If the Recorg value is blank, the KEYLEN value ranges from 0-255, or you can leave it blank. For either value of Recorg, you must assign a value to the Keylen attribute that is less than or equal to the LRECL value.                                                              |
| KEYOFF     | Key Offset, it specifies the displacement from the beginning of a record to the KSDS key field. It is valid only when the RECORG value is KS.                                                                                                    |
|            | The KEYOFF value can range from 0 to the value of (LRECL - KEYLEN). If a KEYLEN value is specified, then the KEYOFF attribute must also be specified, or 0 value is used. This value is ignored only if the KEYLEN value is not specified in JCL.                                    |

## **Description of Output Files**

## **Translated KSH Scripts and Sub-Files**

#### **KSH Version**

The generated scripts are certified to be compatible only with ksh88 or pdksh (public-domain KSH). Note that the Oracle Tuxedo Application Runtime for Batch components invoked by the script may have more stringent requirements regarding the underlying KSH engine.

### File Structure, Naming Scheme and Sub-File Handling

For each (main) JCL file (job), the JCL translator produces one (main) KSH file (script) with the same base name and extension as specified with the suffix-skeleton configuration parameter (see JCL-Translation Configuration File Contents). This file is placed under the hierarchy rooted at the directory specified with the root-skeleton configuration parameter, in the same relative sub-directory as was the source file under the system root. If the target file existed before the translation, it is overwritten.

• For each sub-file which was included into the main file by the JCL parser (procedure, include file, SYSIN, SYSTSIN ...), the JCL translator produces a corresponding translated sub-file with the same base name and fixed file extension (".proc" for a procedure, ".incl" for an include file, ...). This file is placed under the hierarchy rooted at the directory specified with the target-proc configuration parameter, in the same relative sub-directory as was the source file under the system root. If the target file existed before the translation, it is overwritten.

If a sub-file referenced by some main file is absent from the source asset when the main file is processed by the cataloger, the latter will complain in the log (with a message of the form "\*Warning\*: ZZZ file XXXXXX not found in JCL file YYYYYY", where ZZZ is PROC or INCL or SYSIN, or SYSTSIN) and an anomaly will be reported. In this case, the JCL translator will refuse to process the (incomplete) main file or produce a non-working, incomplete KSH script.

Procedures are invoked using the m\_ProcInclude Oracle Tuxedo Application Runtime for Batch function. The target sub-file is not "executable" outside of this function and, more generally, an Oracle Tuxedo Application Runtime for Batch-generated KSH script. The procedure contents are inserted into the script structure in the "conversion" phase of job processing, see the Oracle Tuxedo Application Runtime for Batch User Guide.

Similarly, include files are invoked using the m\_ShellInclude Oracle Tuxedo Application Runtime for Batch function and cannot be used outside this context. Most include files are translated into separate sub-files; however, in some cases, when the include file contains an EXEC card but does not define a (sequence of) complete steps(s), the extraction cannot be performed and the contents of the original sub-file is translated as if it came from the main file.

SYSIN/SYSTSIN files and their contents are either directly translated into KSH statements (function invocations) or handled as standard file assignments (see below for more details).

In-stream procedures and SYSIN/SYSTSIN files are handled as their out-of-stream sisters, as far as translation is concerned, but of course they remain inside the main target file. In-stream procedures are moved to the end of the main file; in-stream SYSINs/SYSTSINs remain within the corresponding step.

### Handling of JCL and KSH Variables

The z/OS variables used in the original JCL are translated into special symbols of the form \$[PARM], which are "statically" substituted in the manner of JES2 in the conversion phase, just before the execution phase. See the Oracle Tuxedo Application Runtime for Batch User Guide for more details.

Besides this, the generated KSH script and the components of the Oracle Tuxedo Application Runtime for Batch use a small number of KSH and environment variables, for instance:

- When option "use-file-catalog" is not set in system description file, environment variables for file-paths prefixes, such as \${DATA}
- When option "use-file-catalog" is set in system description file, prefix \${DATA} is removed from the generated file name. However this is not applied to SYSIN and SYSTSIN for utility programs, the converted file name is the same no matter if "use-file-catalog" is set or not.
- Shell variables for return codes, step labels at which to jump (\$JUMP\_LABEL), etc.

These variables are substituted at run-time, in the execution phase.

### Script Structure

The target KSH script is organized around an execution loop which allows to implement any kind of control flow, including "backward" jumps; it also makes it possible to (re)start the script at any step. The different steps in the original JCL are implemented in the same order in the loop body, and delimited by their label (the same as in the source JCL) and the case-element terminator. Technical support and bookkeeping operations are inserted at the beginning and end of each step,

as well as at the beginning and end of the whole script. They allow for instance to handle the control flow (condition codes, jumps, etc.).

### **Script Layout**

The following JCL cards or constructs are translated into invocations of appropriate Oracle Tuxedo Application Runtime for Batch functions: JOB, JCLLIB, SET, DD, proc-overriding DD, EXEC (program), EXEC (procedure), INCLUDE, IF/THEN/ ELSE/ENDIF from the original JCL, IF from IDCAMS command files and the COND option.

Comments in the source JCL are translated into KSH comments, which the translator tries to place as close as possible to "the right place". However, comments in the continuation area (i.e., after the first space after the parameters) are ignored and not reproduced in the result script.

The // card which terminates the job is translated as a jump to the end of the script.

As mentioned above, an EXEC procedure card is translated into an invocation of the m\_ProcInclude Oracle Tuxedo Application Runtime for Batch function, and an INCLUDE card is translated into an invocation of the m\_ShellInclude function. SYSIN/SYSTSIN files and references (DD cards) are handled in two different ways:

- SYSIN/SYSTSIN for usual applicative programs: they are handled as any other data file, the DD card being translated into an invocation of the m\_FileAssign function.
- SYSIN/SYSTSIN for utility programs: depending on which utility program is considered, its SYSIN can either be handled as any other data file-the interpretation of its contents being left to the program implementing the same operation as the utility program, possibly a component of the Oracle Tuxedo Application Runtime for Batch or a user-supplied program-or directly translated into invocation of appropriate Oracle Tuxedo Application Runtime for Batch functions-for instance, a REPRO command for the IDCAMS utility is generally translated into an invocation of the m\_FileLoad function which performs the file copy.

In-stream data files (DD \* cards and associated contents), which are generally text-like files, are also implemented inside the target script. The EBCDIC-to-ASCII conversion of their contents is performed at the same time as the source JCL file is converted, during the transfer to the migration platform.

## **Execution Logs**

The execution log reports about the progress of the translation process. Its structure is as follows:

• At the beginning of the log file:

- CMD: ..., the translation command with all its options.
- Parsing system file: ..., a reference to the system description file.
- MY\_DIR = ..., location of the execution scripts.
- Current OS is ..., source OS defined in the system description file (message to remove).
- Parsing config file: ..., a reference to the configuration file.
- File list in table: ..., a reference to the file listing the data files migrated into RDBMS tables (if any).

#### • For each JCL to translate:

- Creating target file, creation of the target KSH file (empty at this point, acts as a lock to synchronize concurrent processes).
- Loading, the POB file associated with the JCL to translate is loaded in memory.
- (In case of version mismatch between the cataloguer and the translator) Patching, adapts the loaded POB to the translator (if necessary).
- Printing, after the target code is created in memory on top of the AST, it is printed into the target file (and sub-files).

#### • At the end of the log file:

- Rest in peace, ART..., normal end of the translation process.
- continue ..., in a controlled way, the translation process is terminated and then restarted, to free memory.
- Error ..., abnormal termination of the translator.

#### Listing 9-2 Example Log file:

```
CMD : /refine/launch.bash jclz-unix -archi64 -s ../param/sys.desc -c
../param/config.desc

MetaWorld starter
(funcall MAKE-TRANSLATE)
*interactive-mode-string* *UNDEFINED*
Parsing system file : ../param/system.desc
MY_DIR = /refine
Current OS is IBM-MF
```

```
Parsing config file: ../param/config-trad-JCL.desc

File list in table:
/workspace/FTJCL01/source/../param/file-list-in-table.txt

Creating target file /workspace/FTJCL01/trf-jcl/JCL/BBSAJ001.ksh ...

At 12:02:08, Loading /workspace/FTJCL01/source/JCL/pob/BBSAJ001.jcl.pob...

Printing /workspace/FTJCL01/trf-jcl/JCL/BBSAJ001.ksh

done

Creating target file /workspace/FTJCL01/trf-jcl/JCL/BDBAJ001.ksh ...

At 12:02:08, Loading /workspace/FTJCL01/source/JCL/pob/BDBAJ001.jcl.pob...

Patching because current version ("9.9.1") and POB version ("0.8.6") are not the same

Printing /workspace/FTJCL01/trf-jcl/JCL/BDBAJ001.ksh

done

Rest in peace, ART...
```

## **Detailed Operation**

### **General Information**

When the JCL translator starts, it reads and checks the various configuration files, starting with the main one. If any inconsistency is detected at this stage, one or more error messages are printed and the translator exits. Otherwise, the translator uses both command-line options and configuration-file options to set its internal parameters, including the list of (source) JCLs to process. Then it proceeds to handle each of these JCLs in turn; for each JCL:

- According to the make-like, incremental behavior of the translator, it checks whether the
  target KSH script already exists and is up-to-date with reference to the POB file for its
  corresponding source JCL. If so, the translator skips to the next JCL. Otherwise, it continues
  with the next step.
- The POB file for the JCL is loaded. The translator then checks whether it contains anomalies
  of severity FATAL. If so, it prints out a warning message and skips to the next JCL.
  Otherwise, it continues with the next step.

- 3. The AST of the JCL is then traversed, and the target code for each construct is created and assembled with that of surrounding nodes. Code to print "out-of-stream", in sub-files or at the end of the target main file, is marked in consequence.
- 4. The (text of the) target code is then printed out in the target KSH file and sub-files.
- 5. Lastly, if the post-translation file is specified in the configuration file, it is exercised by the post-translator on the main target KSH file and on all target sub-files.

The translator cannot be executed by several concurrent processes at the same time, because there is a risk that two different processes want to write the same sub-file at the same time.

## **Command-line Syntax**

#### The Refine Launcher Interface

The JCL translator is designed to be run through the refine command, which is the generic Tuxedo ART Workbench launcher. It handles various aspects of the operation of these tools, such as execution log management and incremental/repetitive operations. See Command-line Syntax in the Cataloger chapter.

### The jclz-unix Command

#### Syntax

The launcher options are described in Command-line Syntax in the Cataloger chapter. The mandatory options are:

#### (-s | -system-desc-file ) system-desc-path

Specifies the location of the system description file. As usual for Unix/Linux commands, the given path can be absolute or relative to the current working directory. Note that many other paths used by many Tuxedo ART Workbench tools are then derived from the location of this file, including that of the main configuration file (see next item); this makes it easy to run the same command from different working directories.

#### (-c | -config ) main-config-file-path

Specifies the location of the main conversion configuration file. The given path can be either an absolute path or a relative path; in the latter case, it is relative to the directory containing the system description file, as usual for Tuxedo ART Workbench tools.

The generic options which define which source JCLs to process are:

#### source-file-path

Adds to the work-list the JCL source file designated by this path. The path must be given as relative to the root directory of the system, \$SYSROOT, even if the current working directory is different.

#### (-f | -file | -file-list-file ) file-of-files

Adds to the work-list the JCL source files listed in the file designated by this path. The file-of-files itself may be located anywhere, and its path is either absolute or relative to the current working directory. The JCL source files listed in this file though, must be given relative to the root directory of the system.

You can give as many individual JCLs and/or files-of-files as you wish. The work-list is built when the command line is analyzed by the JCL translator, see the detailed description above.

## **Repetitive and Incremental Operation**

Even with the powerful computing platforms easily available nowadays, processing a complete asset using Tuxedo ART Workbench remains a computing-intensive, long-running, memory-consuming task. Tuxedo ART Workbench tools are hence designed to be easily stoppable and restartable and, thanks to a make-like mechanism, not repeat any piece of work which has already been done. This allows efficient operation in all phases of a migration project.

### **Initial Processing: Repetitive Operation**

In the initial phase, starting with a completely fresh asset up to the end of the first conversion / translation / generation, with a stable asset, the make-like mechanism is used to allow repetitive operation, as follows:

- When some tool-say, the JCL translator-starts, it begins with studying the current state of the
  asset (source files and target files such as the target JCL files) and determining what work
  remains to be done to reach a complete and consistent set of results. It then undertakes this
  work, producing more and more result files.
- 2. The Tuxedo ART Workbench process consumes more and more memory. Regularly, it checks whether the available physical memory drops below the threshold set by the minimum-free-ram-percent option in the system description file.

- 3. If the work to do is complete before memory runs out, the process definitely stops.
- 4. Otherwise, the process stops but restarts immediately, after having freed memory. Going back to step 1 above, there is less work to do, so that the process eventually terminates.

This mode is particularly well suited for tools or commands which operate globally on the whole asset, such as the cataloger, but it is also useful for component-specific tools such as the JCL translator. This is the normal mode of operation for Tuxedo ART Workbench tools and there is no specific action required to activate it.

### **Changes in the Asset: Incremental Operation**

The JCL translator knows the dependencies between the various components (main JCL files and sub-files) and associated result files (POB files, target KSH files). Using this information, it is able to react incrementally when some change occurs in the asset, i.e. when a JCL source file is added, modified or removed: the cataloger reparses the affected JCLs, and then the JCL translator re-translates only the reparsed JCLs. Again, this is the normal mode of operation for Tuxedo ART Workbench tools and there is no specific action required to activate it.

### **Concurrent Operation**

As mentioned above, it is not advised to run the JCL translator concurrently with several processes, because different processes might wish to write the same target sub-file at the same time. However, JCL translation is fast and there is generally no need to make it faster using concurrent processing.

## Use through make

to be completed

## **Restrictions and Limitations**

## **Duplicate Step Names Are Not Supported**

In the KSH script converted from JCL, the step name is used as a critical identifier to control the execution flow. Each step name must be unique in the source JCL, otherwise the execution of the converted KSH script in ART Batch Runtime is unexpected and may loop infinitely. Cataloger cannot find duplicate step names while analyzing the source JCL.

### **IDCAMS ALTER NEWNAME Command**

IDCAMS ALTER NEWNAME command can be translated correctly to "m\_FileRename", but there are two potential issues for renaming a file that is converted by Workbench to RDB file by file translator:

- The first potential issue is, "-b" option is not added by JCL translator for programs operating on the new file name in following JCL since JCL translator doesn't know whether the new file file needs to access RDBMS even though the source file does need.
- The second potential issue is, while the converted job is executed in Batch Runtime, the result of renaming a RDB file and operating the renamed RDB file is unexpected since Batch Runtime does not actually support the renaming of RDB file.

## Frequently Asked Questions

### When do I translate anew some JCL?

- When you have modified some options in the configuration file:
  - The root directory for the target components
  - The target sort-utility choice
  - The header and footer skeletons
  - Etc.
- When the JCL or one of its sub-files (procedure, include file or SYSIN) has just been
  added, modified or deleted. In principle, incremental operation of the cataloger and
  translator ensure that this situation is handled automatically: simply re-run both of them.

## How do I force the (re)translation of a JCL?

#### Either:

- Delete the target KSH, or
- Change the contents of the JCL, or simply change its modification date (using the touch Unix command).

The former solution is recommended, because it is less "intrusive" on the source asset than the other.

## I deleted a JCL. Why is the corresponding KSH still present?

You have to delete the latter by hand, together with its sub-files such as procedures and include files (if they are not used by any other KSH).

## I run the translator but it produces no translation

- Check whether the translator produces any anomaly messages (see previous appendix); resolve reported anomalies or conflicts.
- Check that you indeed have components to translate, i.e. new or modified JCLs. Remember, the translator is incremental.

# The procedures are not included in the JCLs, and hence in the KSH

In the system description file, check the following:

- You have defined a directory of type JCL-LIB containing these procedures.
- In the definition of the directory(ies) containing the JCLs, you have a libraries clause pointing to the procedure directory(ies).

## Where do I find the translated procedures?

They are located in the directory defined by the target-proc (or possibly root-skeleton) option of the translator configuration file. To this path is appended the relative path of the procedures under the root directory of the source asset (as defined in the system description file). For instance, with the following directives:

• In the translator configuration file:

```
target-proc=/Workspace/Master-Proc
```

• In the system description file:

```
directory "PROC" type JCL-LIB files "*.proc".
directory "INCLUDE" type JCL-LIB files "*.incl".
directory "JCL" type JCL files "*.jcl" libraries "SYSIN", "INCLUDE",
"PROC".
```

The procedures will be located in the directory /Workspace/Master-Proc/PROC.

## Why are some FSNs lost during translation?

Check that the FSNs you want to keep are not in the list of FSNs to delete (set-delete-fsn option in the translator configuration file). If so, remove them from this list or, if you still want to delete some of them but not all ("wild card" in the set-delete-fsn list), add those you want to keep into the set-keep-fsn list.

# COBOL Converter

This chapter contains the following topics:

- Overview of the COBOL Converter
- Restrictions and Limitations
- Description of the Input Components, Prerequisites
- Description of the Configuration Files
- Description of Output Files
- Detailed Processing

## Overview of the COBOL Converter

The role of this tool is to convert COBOL programs running on the source platform (z/OS, IBM COBOL dialect) into COBOL programs running on the target platform (UNIX or Linux, Micro Focus COBOL dialect or COBOL-IT) while maintaining the same behavior of the application. The conversion is performed in the context of other components translated or generated by the other Oracle Tuxedo Application Rehosting Workbench (Tuxedo ART Workbench) tools.

The purpose of this document is to describe precisely all the features of the COBOL Converter.

## Scope

The Refine COBOL converter handles the following transformations in a single pass:

- COBOL dialectal correction (from z/OS COBOL to the target COBOL (Micro Focus COBOL or COBOL-IT)).
- Adaptation to target platform UNIX interfaces (e.g., replacement of SEQUENTIAL files by more efficient LINE SEQUENTIAL files or handling of printer control characters).
- Embedded SQL conversion (from DB2 to Oracle DBMS), including the interface with the host program (SQLCODE, host variables...).
- Any code adaptation consecutive to supported reengineering options such as file to RDBMS conversion or component renaming.
- Normalization of the EXEC CICS statements and the programs to make them suitable for the run-time EXEC CICS preprocessor.

The resulting programs can be compiled and run on the target platform with the same behavior as on the source platform, except in some cases detailed in Scope.

## **Inputs**

The COBOL converter takes as input:

- The abstract syntax trees of the COBOL programs to convert (one or more), stored in the POB files produced by Tuxedo ART Workbench Cataloger;
- A number of configuration files:
  - (mandatory) the system description file, which describes where to locate the COBOL programs on the migration platform file system.
  - (mandatory) the conversion configuration file, which specifies the general parameters of the conversion and gives the location of the specific configuration sub-files.
  - (optional) specific configuration sub-files such as the variable-renaming table, the component-renaming table, the file-to-RDBMS conversion table, etc.; see Main Conversion Configuration File.

### **Outputs**

It produces as output:

- An execution log.
- Converted COBOL components in their textual representation: programs and copy files.
- Additional files such as dependence files for make.

## **Conversion Phases**

The COBOL conversion process is logically divided in two phases:

- Individual conversion: this phase acts "locally" and separately on each program. It converts the AST in its internal form, and then prints out the converted form of both the main source file (in the target directory) and the copy files (in a private subdirectory of the target directory). It also runs the post-translator on each of these files, if requested.
- Copy file reconciliation: the copy files have been converted separately for each program, but the objective is a single set of copy files for all programs. The reconciliation process builds this set by "factorizing" all privately-converted copy files and storing them in a common file base, taking care to not mix different versions of the same copy file (these different versions may come from context-dependent conversions).

The individual conversion phase can run concurrently on several programs but, since the copy-reconciliation phase updates the global copy file base, it must run as a single process, possibly incrementally. This dictates the possible execution modes of the COBOL converter; see Command-Line Syntax for more details.

## **Restrictions and Limitations**

By definition, Tuxedo ART Workbench COBOL Converter accepts only those programs accepted by Tuxedo ART Workbench COBOL Cataloger, but imposes no further restriction on entry.

The resulting programs can be compiled and run on the target platform with the same behavior as on the source platform, except for the following potential pitfalls for which we take no responsibility:

- Some target-compiler options, such as the IBMCOMP option of Micro Focus COBOL, must be set as mandatory in this document (see Compiler Options).
- Problems with data files which would be incorrectly migrated because incorrect information was supplied to the data-migration tools.
- Differences of behavior in "incorrect" pieces of code, such as accessing an array with an
  out-of-bounds index value, or pieces of code which work "by chance", such as code
  assuming that two records which are adjacent in the Working-Storage Section are also
  adjacent in memory.

 Issues related to the semantic nature of some COBOL variables or requiring a deep, semantic understanding of the program. Some of these issues are described later in this chapter.

This section contains the following:

- Use of COMP-5 Type on Linux Platforms
- Use of COMP-5 Type and the TRUNC Compiler Option
- EBCDIC-to-ASCII Conversion Issues
- Literal Constants: Characters or Numbers?
- Use of Floating-Point Variables
- REWRITE Operations on LINE SEQUENTIAL Files
- Pointer Manipulation
- QUERYNO in SQL Statement
- STOP RUN Replacement with CALL ARTSTOPRUN

## **Use of COMP-5 Type on Linux Platforms**

The Tuxedo ART Workbench COBOL converter translates "portable" binary integer types (BINARY, COMP, COMP-4) to the native binary type COMP-5. This is in order to ensure compatibility with sub-programs written in C such as those in the transaction processing framework (see the CICS section of the Tuxedo ART Workbench Reference Guide), and to improve execution performance. This may cause problems when the target platform does not have the same "endianness" as the source platform, in particular on Linux and Intel platforms (the Intel processor line is little-endian whereas the zSeries processor is big-endian; most other processors, such as IBM pSeries and HP-RISC, are also big-endian). Indeed, in this case, the order of bytes in a binary variable is reversed with respect to the source platform. This can lead to different behavior when such a binary variable is redefined by a character (PIC X) variable and this redefinition is used to access the individual bytes in the binary variable. For Example:

### Listing 10-1 Binary Field Manipulation Example

WORKING-STORAGE SECTION.

01 FILLER.

```
02 BINVAR PIC S9(9) COMP.

02 CHARVAR REDEFINES BINVAR PIC X(4).

PROCEDURE DIVISION.

...

MOVE ... TO BINVAR

IF CHARVAR(1:1) = ... THEN ...
```

On a big-endian machine such as the z/OS hardware, CHARVAR (1:1) contains the most significant (higher-order) byte of BINVAR. However, on a little-endian machine, with the same code, CHARVAR (1:1) will contain the least significant (lower-order) byte of BINVAR; this is definitely a change of behavior and will probably lead to different observable results. However, Tuxedo ART Workbench COBOL Converter is unable to detect and fix all occurrences of this situation (the example above is "obvious", but there exists many much more complex cases); these must be handled manually.

## Use of COMP-5 Type and the TRUNC Compiler Option

As mentioned in the previous paragraph, Tuxedo ART Workbench COBOL converter translates portable binary integer types (BINARY, COMP, COMP-4) to the native binary type COMP-5. In addition to endianness problems, this may cause another kind of difference of behavior for applications which were compiled with the (default) TRUNC (STD) option on the source platform – this option corresponds to the TRUNC option of Micro Focus COBOL or the BINARY-TRUNCATE option of COBOL-IT. Indeed, both on the source and on the target platforms, the portable binary types obey this option whereas the native type does not. In general, the probability of observing a real difference of behavior is very low, because in general, binary-integer variables are used to hold "control" values (loop counters, array indices, etc.) rather than applicative values. In any case, if differences of behavior are observed, it is up to Tuxedo ART Workbench user to deal with them, either by accepting them or by manually correcting them, for instance by returning a few selected variables to their original binary type.

## **EBCDIC-to-ASCII Conversion Issues**

For reasons of efficiency and compatibility with native utility programs on the target platform—for instance, simply browsing through a data file on the terminal—one of the fundamental design choices for the migration performed by Tuxedo ART Workbench is to convert textual

(alphabetic) data from the native character set of the source platform (EBCDIC, or one of its variants) into the native character set of the target platform (ASCII, or one of its variants). This common-sense decision however has important consequences on the migration process:

- The migration of the data itself must be handled with great care. In particular, the actual EBCDIC-to-ASCII conversion table used for your specific project must take into account the particular non-standard characters you use on your screens (e.g. accented letters, the Euro or pound sign, etc.), together with their encoding in the source character set, and make sure that they are appropriately transcoded into the corresponding characters in the target character set. See the Tuxedo ART Workbench Process Guide and Tuxedo ART Workbench Data Migration Tools documentation in this guide and in the Oracle Tuxedo Application Rehosting Workbench Reference Guide.
- An important issue in the data migration process is that the EBCDIC-to-ASCII conversion
  must not apply to non-textual data such as binary, packed-BCD or floating-point data. This
  requires that each data structure (file, opaque SQL column, etc.) be described by a detailed
  and precise COBOL record exhibiting all these non-text fields. See Oracle Tuxedo
  Application Rehosting Workbench Process Guide and Oracle Tuxedo Application
  Rehosting Workbench Data Migration Tools documentation.
- The same EBCDIC-to-ASCII conversion is applied to the source file of the components, so that they appear visually correct on the target platform. This is important for their correct maintenance. This also means that it is applied to the contents of literal character strings in the programs or JCLs.

In most cases, if you comply correctly with these directives, the resulting application will run smoothly. There is one issue however, for which no efficient solution can be found: the collating sequences of the EBCDIC and ASCII character sets are not quite the same, and this may lead to different behavior in sorting and string comparisons. In most cases, there is no problem, because you sort or compare "homogeneous" data such as names (alphabetic) or dates (numeric); only special characters such as accented letters may sort a bit differently but still satisfactorily. However, in cases when you sort or compare data which contains mixed letters and digits, you may find differences of behavior, because letters sort before digits in EBCDIC and after digits in ASCII. One typical example is when you compute a key for some type of data (account number, etc.) using both digits and letters. The COBOL converter cannot handle such issues because these are dynamic issues related to the contents of COBOL variables, not static issues related to their declarations.

## **Literal Constants: Characters or Numbers?**

As mentioned above, string or character literals in COBOL programs, including hexadecimal string literals, are subject to EBCDIC-to-ASCII conversion. This is legitimate when these literals denote texts or pieces of text. Sometimes however, such constant values denote (numeric) codes such as file status codes, condition codes, CICS-related values, etc. In this case, it is generally not appropriate to apply EBCDIC-to-ASCII conversion to these values. However, the COBOL converter, like any automatic tool, cannot reliably "guess" the semantic nature of a COBOL variable or literal, so it cannot handle itself these exceptions; this will have to be done manually using post-translation, see post-translation-file Clause).

**Note:** CICS-related values and codes defined as character literals in standard copy files cause no trouble, because Tuxedo ART Workbench and Oracle Tuxedo Application Runtime for CICS come with pre-translated, validated versions of these copy files. Only user-defined constants may cause trouble.

## **Use of Floating-Point Variables**

Source floating-point variables (COMP-1 and COMP-2) types are "translated" to the same types on the target platform. Given this, the Micro Focus COBOL compiler and run-time system offer the possibility to use floating-point data (COMP-1 and COMP-2 variables) in either the IBM hexadecimal format or the native (IEEE 754) format. If the NONATIVEFLOATINGPOINT option is set at compile time (which is true by default), then the floating-point format is selected at run-time, depending on the MAINFRAME\_FLOATING\_POINT environment variable and/or the mainframe\_floating\_point tunable:

- MAINFRAME\_FLOATING\_POINT environment variable set, or mainframe\_floating\_point tunable set to true: the IBM format will be used.
- MAINFRAME\_FLOATING\_POINT environment variable unset, and mainframe\_floating\_point tunable unset or set to false: the native format will be used.

In the first case, the Micro Focus COBOL run-time system will ensure that you will observe no difference of behavior. However, this is at the expense of run-time efficiency, because the handling of this format is done entirely in software, whereas the native format is directly supported by the processor. Furthermore, this format is not directly compatible with the Oracle floating-point data types (BINARY\_FLOAT and BINARY\_DOUBLE) and cannot be converted to other numeric types by the Oracle engine; in fact, the only thing you can do with it is store it in opaque columns (RAW(4) and RAW(8), respectively), which forbids using such values in SQL code.

In consequence, we recommend that, at migration time or later, you consider using the native IEEE754 floating-point format, more efficient, more portable (defined by an international standard) and more compatible, if only with Oracle. Of course, because:

- 1. The representation of single- and double-precision floating-point values are not the same in this format as in the source IBM format.
- The source and target compilers may make different choices regarding arithmetic expressions
  using floating-point variables (order of computation, precision of intermediate variables,
  rounding mode, etc.),
- 3. The textual, printable representation of the same floating-point value may be different on both platforms (use of scientific notation, number of digits before and after the decimal point, etc.),

you will probably observe differences of behavior between the original and migrated applications. However, in our opinion, these differences of behavior are largely acceptable, if you keep in mind that floating-point arithmetic is only an approximation of the mathematical exactness: you will simply get a different approximation on the target machine than on the source one...

**Note:** To help you deal with this issue, we performed various experiments using varied floating point-values and computations, and we found out that:

• On the source platform, COMP-1 and COMP-2 types have the same representation range, from about  $10^{-79}$  to  $10^{76}$ , whereas on the target platforms (which all natively support the IEEE 754 format), the range for COMP-1 is about from  $10^{-45}$  to  $10^{38}$  and the range for COMP-2 is about from  $10^{-323}$  to  $10^{308}$ . So the tradeoff between range and precision is different on both platforms.

When the same computations are performed on ranges available on both the source and target platforms, the relative error between the observed results (as printed by DISPLAY) is always less than  $10^{-6}$  when using COMP-1 variables and less than  $10^{-14}$  using COMP-2 variables. This is not a definitive proof that everything works fine, but it is at least an encouraging indication.

Given these results, it seems that one can always reproduce the same behavior on the target as on the source, up to insignificant approximations, possibly by replacing some COMP-1 variables by COMP-2 ones.

**Note:** If you decide to go with the native IEEE 754 format, we recommend that you set the NATIVEFLOATINGPOINT compiler option, which forces the use of this format at compile-time, regardless of run-time options and tunables. Thus, you will save the run-time format tests.

## **REWRITE Operations on LINE SEQUENTIAL Files**

By default, data files which are SEQUENTIAL on the source platform are translated into LINE SEQUENTIAL files on the target platform, to be more "usable". In general, this is a good choice and such files are well supported by the target COBOL system. However, there is a catch: since such files are inherently of variable record size, a REWRITE operation may cause unpredictable results and differences of behavior (see the Micro Focus COBOL and COBOL-IT documentation). If you are not sure that REWRITE operations on a given SEQUENTIAL file would always succeed if that file is turned into a LINE SEQUENTIAL one, we advise to keep it purely SEQUENTIAL; this can be done by inserting its description in the configuration sub-file referenced by the pure-seq-map-file clause below.

To ease the handling of this problem, in a future version, Tuxedo ART Workbench cataloger will produce the list of SEQUENTIAL logical files which incur a REWRITE operation.

## **Pointer Manipulation**

## **Pointer Size Changes: Beware of Redefinitions**

On the source platform, a variable of type POINTER occupies 4 bytes in memory (32 bits); on all the supported target platforms, based on 64-bit operating systems, such a variable occupies 8 bytes. This may lead to various kinds of differences of behavior for which we take no responsibility:

- Technical redefinitions: if a POINTER variable is directly redefined by a PIC X(4) or PIC S9(9) COMP variable used to manipulate the representation of the pointer values, the redefining variable and the code dealing with it will have to be manually rewritten. However, we strongly discourage such machine-dependent "hacks".
- Structure alignments: if a POINTER variable is part of a structure containing variants (redefinitions), and if the different variants (sub-structures) are designed so that one particular field of one variant must be aligned with (have the same location as) some other field in some other variant, then this property must be maintained after the POINTER variable changes size: compensation fillers must be inserted, etc. Again, this must be handled manually. Note that such intended alignments must be maintained across redefinitions, but also across MOVES to other structures.
- Structure size: if a POINTER variable is part of a structure which is moved to some unstructured PIC X(...) variable which was big enough to hold the structure before the POINTER variable changes size, then you must make sure that it is still the case after the change.

## **Linkage-Section Arguments with NULL Address**

On both the source and target platforms, a program parameter (defined in the Linkage Section and listed in the USING clause of the procedure division) which is not actually passed by the caller, either because of an explicit OMITTED item is passed instead or because the caller passes less arguments than the callee expects, appears to have a NULL address in the callee. So it is quite legal, and in fact recommended, to check whether the ADDRESS OF some parameter is NULL before accessing the value of this parameter.

- However, when the callee fails to check the parameter address and the actual address is NULL, the source and target platforms may behave differently. For instance:
  - On z/OS and AIX, NULL is address 0 and this is considered as a legal address, so when the
    parameter is accessed, you get whatever is stored at that address (possibly with unpredictable
    results).
  - On Linux however, although NULL is also address 0, this is not considered as a legal address, so
    when the parameter is accessed, the program crashes.

It is not possible to automatically handle this situation and the associated differences of behavior, because even if the converter could insert address checks, what should it do when the test fails? Furthermore, the set of subprograms and parameters which are really affected by this problem is a very small minority of all subprograms and parameters and it would be ugly to insert such address checks for all of them. This will have to be handled manually, possibly using post-translation.

- There is one exception, though, which may alleviate the problem for a large majority of the offending cases: the Oracle Tuxedo Application Runtime for CICS will ensure that all programs called from it (first program in a transaction, EXEC CICS XCTL, EXEC CICS LINK, etc.) will receive a valid COMMAREA: either the one passed from the caller or a dummy-but-legal one.
- See also the discussion of the STICKY-LINKAGE compiler option below.

## Representation of the NULL Pointer Value

The representation of the NULL pointer value may vary from one platform to another, in particular between the source and target platforms – if only because they don't have the same size, like every other pointer value. In consequence, every program which assumes a specific representation for this value, for instance by "casting" it to or from some binary integer value, may have a different behavior from one platform to another. The COBOL converter cannot handle this issue by itself, automatically, and it will have to be handled manually. Anyway, we strongly discourage such machine-dependent "hacks".

## **QUERYNO** in SQL Statement

QUERYNO clause is only supported in DB2, but not supported in Oracle DB. If the target DB is Oracle RDBMS, QUERYNO is removed automatically in the SQL statement.

## **STOP RUN Replacement with CALL ARTSTOPRUN**

The "STOP RUN" statement in COBOL programs will be automatically replaced with "CALL ARTSTOPRUN". "ARTSTOPRUN" is a utility which is provided by runtime environment.

## **Description of the Input Components, Prerequisites**

The input components are all the COBOL programs in the asset, after they have been parsed by the cataloger. In fact, the COBOL Converter loads the POB files for the programs, not their source files. In addition to the restrictions imposed by the cataloger (no nested programs, etc.; see Cataloger), the following rules must be respected before attempting the COBOL conversion:

- All the anomalies reported by the cataloger must be fixed. Otherwise, there is a risk that
  the conversion is incorrect, or even that the Converter fails (crashes). In fact, the Converter
  will refuse to convert any program that contains a FATAL error. But even ERRORs or
  simple WARNINGs may cause trouble, so it is strongly advised to fix all anomalies. See
  force-translation Clause, however.
- The source format for all COBOL source files (main programs and copy files) must be fixed format with a numbering area (columns 1-6) and a comment area C (columns 73-80) physically removed. This must be done before cataloging. Note that information thus removed can be re-attached to the converted COBOL files, using the post-processor AddComment.
- The data migration process must have been run before COBOL conversion is started, because the latter depends on the former, for instance to decide which files will be migrated into relational database tables; see the Process Guide for more details. This dependency is concretized by the fact that the file migration tools generate some of the configuration files read by the COBOL converter.

## **Description of the Configuration Files**

## **System Description File**

The system description file describes the location, type and possible dependencies of all the source files in the asset to process. As such, it is the key by which the cataloger, but also all of Tuxedo ART Workbench tools, including the COBOL Converter, can access these source files and the corresponding components.

**Note:** Because of the need to have COBOL source files with the numbering area and comment area C removed, option Cobol-left-margin must be set to 1 (one) and option Cobol-right-margin must be set to 66; these are the default values.

## **Main Conversion Configuration File**

This file is given to the COBOL converter using the -c or -config mandatory command-line option. It defines various "scalar" parameters influencing the conversion and points to subordinate files containing "large" configuration data, such as renaming files.

**Note:** Many of the parameters configurable in this file can also be set on the command line; in this case, the command-line value overrides the configuration-file value.

**Tip:** Although not mandatory, it is advisable to store this file in the same parameter directory as the system description file.

## **General Syntax**

The contents of the main conversion configuration file is a free-format, unordered list of clauses, each beginning with a keyword and ending with a period. Some clauses take one or more arguments, others are boolean clauses with no argument. The keywords are case-insensitive symbols; the arguments are integers, symbols or (case-sensitive) strings. Spaces, new lines, etc., are comments. Comments can be written in the configuration file in two ways:

- Start with a sharp sign ("#") and extend to the end of the same line.
- Start with the "/\*" delimiter and extend to the matching "\*/" delimiter; in this form, comments can be spread over several lines and be nested.

## target-dir Clause

### **Syntax**

```
Target-dir : dir-path .
```

This clause specifies the location of the directory that will contain the complete hierarchy of target files, for both programs and copy files. If there is a source program A/B/name.ext in the root directory of the asset (as specified in the system description file), then the corresponding target program will be located as A/B/name.ext in this target directory (possibly with a different file extension, see below). The same mechanism is used for copy files, except that the target path will be Master-copy/A/B/name.ext (or possibly a different file extension). The Master-copy directory is related to the copy reconciliation process, see Command-Line Syntax.

- The dir-path is given as a string. It can be either an absolute path or a relative path; in the latter case, it is relative to the directory containing the system description file, as usual for Tuxedo ART Workbench tools.
- The actual target directory will be created automatically, if necessary, when the COBOL Converter is run.

## Sql-rules Clause

## Syntax

```
Sql-rules : target-sql-syntax.
```

This clause specifies the target SQL syntax. Its value can be Oracle, db2luw, or none. Support for db2luw is very limited.

If the value is none, the sql code in the source files is not translated. It is transferred *as is* to the target components. The default value of this clause is oracle. In the latter case, it is not necessary to set sql-rules to oracle in the configuration file.

# keep-same-file-names, target-program-extension and target-copy-extension Clauses

### **Syntax**

```
keep-same-file-names.
target-program-extension : extension .(or) tpe : extension .
target-copy-extension : extension .(or) tce : extension .
```

These clauses direct how the file extensions for the converted programs (main source files) and copy files are determined:

• If the keep-same-file-names clause is given, the converted programs and copy files will have the same file extensions as the original files in the source asset (as cataloged). The other clauses, if given, will be ignored.

#### Otherwise:

- If the target-program-extension clause is given, then the converted programs will have the given file extension,
- If the target-copy-extension clause is given, then the converted copy files will have the given file extension.
- By default, the converted programs will have the file extension cbl and the converted copy files will have file extension cpy.

## **Verbosity-Level Clause**

### **Syntax**

```
verbosity-level : level .
```

This clause specifies the amount of detail which the COBOL converter writes to the execution log. The default value of 2 is fairly verbose, higher values are even more verbose, value 1 only displays important (error) messages.

## deferred-copy-reconcil Clause

## **Syntax**

```
deferred-copy-reconcil.
or
deferred-crp.
or
dcrp.
```

This clause specifies that the copy-reconciliation process crp is to be deferred until after the conversion is completed; this allows COBOL conversion to run in multiple concurrent processes. By default, in the absence of this clause, the copy-reconciliation process is executed incrementally immediately after each program is converted, which mandates single-process execution. See the copy-reconciliation process below for more details.

### force-translation Clause

### Syntax

force-translation.

This clause directs the COBOL converter to (try to) convert even those programs that contain FATAL errors although without any guarantees: the converter may produce incorrect results or even crash. By default, in this case, the converter refuses to work on this program and skips to the next one.

## rename-copy-map-file Clause

### Syntax

```
rename-copy-map-file : file-path .
```

This clause specifies the location of the subordinate configuration file containing information to rename copy files, see the copy-renaming Configuration File below. The file path is given as a string. It can be either an absolute path or a relative path; in the latter case, it is relative to the directory containing the system description file, as usual for Tuxedo ART Workbench tools.

## rename-call-map-file Clause

### **Syntax**

```
rename-call-map-file : file-path .
```

This clause specifies the location of the subordinate configuration file containing information to rename sub-programs and their calls, see the Call-Renaming Configuration File. The file path is given as a string. It can be either an absolute path or a relative path; in the latter case, it is relative to the directory containing the system description file, as usual for Tuxedo ART Workbench tools.

## post-translation-file Clause

### **Syntax**

```
post-translation-file : file-path .
```

This clause specifies the location of the subordinate configuration file containing the description of manual transformations to apply after Tuxedo ART Workbench Converter, see the Post-Translation Configuration File. The file path is given as a string. It can be either an absolute

path or a relative path; in the latter case, it is relative to the directory containing the system description file, as usual for Tuxedo ART Workbench tools.

### on-size-error-call Clause

### **Syntax**

```
on-size-error-call: proc-name .
```

This clause specifies the name, as a symbol, of the procedure to call to cause a definite termination of the program. This name is used to force termination in situations in which the IBM compiler would force termination but not the target compiler, such as size errors in arithmetic statements. The default name is .ABORT.

## hexa-map-file Clause

### **Syntax**

```
hexa-map-file : file-path .
```

This clause specifies the location of the subordinate configuration file containing the EBCDIC-to-ASCII transformation to apply to characters in hexadecimal form, see the Hexadecimal Conversion Configuration File. The file path is given as a string. It can be either an absolute path or a relative path; in the latter case, it is relative to the directory containing the system description file, as usual for Tuxedo ART Workbench tools.

**Note:** hexa-map-file is an optional item; if it is not specified, a warning will be logged.

## conv-ctrl-file Clause and alt-key-file Clause

These two clauses go together.

### **Syntax**

```
conv-ctrl-file : file-path or conv-ctrl-list-file : file-path .
alt-key-file : file-path
```

These clauses specify the location of the two subordinate configuration files containing information regarding file-to-Oracle conversion. These files are generated by Tuxedo ART Workbench File-to-Oracle conversion tool, as respectively the Convectrl-file or the Convectrl-list-file and the Alt-key file. See File-to-RDBMS Configuration Files.

Only one of the first two clauses must be given: either the <code>conv-ctrl-file</code> clause or the <code>conv-ctrl-list-file</code> clause, but not both.

The file path is given as a string. It can be either an absolute path or a relative path; in the latter case, it is relative to the directory containing the system description file, as usual for Tuxedo ART Workbench tools.

### RDBMS-conversion-file Clause

### **Syntax**

```
RDBMS-conversion-file : file-path .
```

This clause specifies the location of the top-level subordinate configuration file containing information about relational DBMS conversion (from DB2 to Oracle). See the RDBMS-conversion Configuration Files for more details. The file path is given as a string. It can be either an absolute path or a relative path; in the latter case, it is relative to the directory containing the system description file, as usual for Tuxedo ART Workbench tools.

## keywords-file Clause

### Syntax

```
keywords-file : file-path .
```

This clause specifies the location of the subordinate configuration file containing information to rename COBOL identifiers which happen to be keywords or reserved words in the target COBOL dialect, see the keywords File for more details. The file path is given as a string. It can be either an absolute path or a relative path; in the latter case, it is relative to the directory containing the system description file, as usual for Tuxedo ART Workbench tools.

## accept-date and accept-day Clauses

### **Syntax**

```
accept-date: date-entry-name .
accept-day: day-entry-name .
```

These clauses specify sub-program names to replace ACCEPT ... FROM DATE and ACCEPT ... FROM DAY statements. For instance, the statement:

ACCEPT MY-DATE FROM DATE

would be replaced by:

CALL "DATE-ENTRY-NAME" USING MY-DATE BY VALUE LENGTH OF MY-DATE

This allows more control and more flexibility on how programs acquire their current date. For instance, during regression tests, it is necessary to run migrated programs with the same current date as when the source programs were run; these sub-programs (to be supplied by Tuxedo ART Workbench users, according to their requirements) will allow this.

If any of these clauses is not specified, the corresponding statements are not transformed. You can use the target COBOL parameters (for example current\_day, current\_month, and current\_year parameters of the Micro Focus COBOL run-time system) to control the date returned by the ACCEPT statements; see the Micro Focus COBOL/COBOL-IT documentation.

## sql-stored-procedures-file Clause

### **Syntax**

```
sql-stored-procedures-file: file-path .
```

This clause specifies the location of the subordinate configuration file containing the list of DB2 stored procedures called directly from COBOL, see the stored-procedure File for more details. The file path is given as a string. It can be either an absolute path or a relative path; in the latter case, it is relative to the directory containing the system description file, as usual for Tuxedo ART Workbench tools.

## remove-sql-qualifier Clause

### **Syntax**

remove-sql-qualifier.

This clause enables the transformation rule which removes the schema qualifier from every SQL identifier which has one. The resulting program will hence rely on implicit schema qualification.

**Tip:** This is generally not needed, and possibly even not desired, but it is useful if you want to run the program concurrently in multiple environments (connecting to multiple databases or schemas), for instance in multiple test corridors.

### activate-cics-rules Clause

## **Syntax**

activate-cics-rules.

This clause forces the COBOL converter to apply to any program processed in the current execution the rules which normalize the EXEC CICS statements and prepare the program for use with the Oracle Tuxedo Application Runtime for CICS environment, including the CICS preprocessor.

#### Notes:

- There exists a command-line option of the same name (see cobol-convert
   Command) which has the same effect as this clause, and which is more flexible to
   use. So we believe that the configuration-file clause will be seldom used, except
   perhaps in projects in which the TP and batch parts of the asset are well identified
   and strictly separated in the migration project.
- Whether this clause is given or not, the above rules will be applied anyway to every program which contains one or more EXEC CICS statement. So this clause (or the equivalent command-line argument) will be effective only for subprograms used in a CICS environment (implicit COMMAREA, etc). but do not perform CICS operations themselves.

## pure-seq-map-file Clause

### **Syntax**

```
pure-seq-map-file: file-path .
or
purely-sequential-map-file: file-path .
```

This clause specifies the location of the subordinate configuration file containing the list of SEQUENTIAL logical files which are to be kept (record) SEQUENTIAL rather than converted to LINE SEQUENTIAL. See purely-sequential Configuration File for more details. The file-path is given as a string. It can be either an absolute path or a relative path; in the latter case, it is relative to the directory containing the system description file, as usual for Tuxedo ART Workbench tools.

## dont-print-what-string Clause

### **Syntax**

```
dont-print-what-string .
```

When present, this clause specifies that the what-string containing conversion timestamp and converter version information, which the converter normally inserts at the beginning of every

converted file, is not to be printed out in this execution. This will be seldom used, unless you really want to hide the fact that your application is migrated using Tuxedo ART Workbench!

## remove-empty-copies Clause

### **Syntax**

```
remove-empty-copies .or rec.
```

When present, this clause specifies that COPY directives referencing copy files which no longer contain useful COBOL code after conversion are to be commented out; by default, these directives remain active. This applies for instance to copy files defining whole FD paragraphs for files which migrate into database tables.

## sql-return-codes-file Clause

### **Syntax**

```
sql-return-codes-file: file-path .
```

This clause specifies the location of the subordinate configuration file containing additional pairs of equivalent DB2 & Oracle SQLCODE values. See the sql-return-codes Configuration File for more details. The file-path is given as a string. It can be either an absolute path or a relative path; in the latter case, it is relative to the directory containing the system description file, as usual for Tuxedo ART Workbench tools.

### list-of-cics-file Clause

### **Syntax**

```
list-of-cics-file: file-path.
```

This clause specifies the location of the subordinate configuration file containing the list of user defined CICS files. See list-of-cics Configuration File for more details. The file-path is given as a string. It can be either an absolute path or a relative path; in the latter case, it is relative to the directory containing the system description file, as usual for Tuxedo ART Workbench tools.

## force-add-cics-stub-for-dynamic-calls Clause

## **Syntax**

force-add-cics-stub-for-dynamic-calls.

When present, CICS stubs (DFHEIBLK and DFHCOMMAREA) are added to the argument of dynamic call if its callee cannot be resolved by workbench.

## repair-sql-pair-declare-section-stmt Clause

### **Syntax**

```
repair-sql-pair-declare-section-stmt.
```

For COBOL programs, the embedded SQL statements "DECLARE" and "END DECLARE" should be paired; however, sometimes they may work on mainframes without using "END DECLARE". On open platforms, the two statements must be paired.

This clause forces the COBOL converter to add an "END DECLARE" statement if it does not exist to the previous "DECLARE" satement.

**Note:** This configuration does not work with nested "DECLARE" and "END DECLARE" statements.

## copy-renaming Configuration File

This file is associated with the rename-copy-map-file Clause. Its contents are in CSV format, with the semicolon character used as separator. Each line is in the form:

```
original-copy-name; original-library-name; new-copy-name.
```

All names are COBOL-like, case-insensitive symbols. The meaning of such a line is that, when the directive:

```
COPY ORIGINAL-COPY-NAME OF ORIGINAL-LIBRARY-NAME { REPLACING ... } is encountered in a program, it is replaced by:
```

```
COPY NEW-COPY-NAME { REPLACING ... }
```

Note that library names are not used on the target platform because they are inconvenient; it is much better to use search paths, see the COBCPY environment variable). When the original-library-name field is empty, the rule is to replace unqualified directives of the form:

```
COPY ORIGINAL-COPY-NAME { REPLACING ... }
```

The same renaming applies to the copy file itself: when the Converter prints out, in the target private copy directory, the copy file referenced by this directive (see below for more information about copy reconciliation), it is printed with the new name.

When the rename-copy-map-file Clause is not present, or when this file is empty, no copy renaming takes place. It is an error when the file cannot be found or read, or when the same original-copy-name; original-library-name combination is associated with different

new-copy-names in different lines of the file. In this case, the converter stops with an error message and does not convert any programs. Note however that it does not check whether two different copy files in the same directory are renamed to the same target file. In principle, this would be handled gracefully by the copy reconciliation process, but without guarantee.

## **Call-Renaming Configuration File**

This file is associated with the rename-call-map-file Clause described above. Its contents are in CSV format, with the semicolon character as separator. Each line is in the form:

```
original-call-name.new-call-name.
```

All names are COBOL-like, case-insensitive symbols. The meaning of such a line is that, when the statement:

```
CALL "ORIGINAL-CALL-NAME" { USING ... }
is encountered in a program, it is replaced by:

CALL "NEW-CALL-NAME" { USING ... }
```

The converter also attempts to rename literal strings which are "associated" with variables used in dynamic calls using direct constructs (VALUE, MOVE, etc.). For obvious reasons, it cannot handle truly dynamic calls in which the callee name is "computed" using complex manipulations (STRING, etc.), transported thru opaque containers or obtained from outside the caller program (e.g., read from a file or passed as parameter); such situations must be handled manually.

The same renaming applies to called sub-programs and their entry points: when the converter prints out in the target directory, a program whose base name matches one of the original names listed in the renaming file, it is printed with the corresponding new name. Similarly, for ENTRY statements whose argument is a string matching one of the original names, the string is transformed into the new name.

When the rename-call-map-file Clause clause is not present, or when this file is empty, no call renaming takes place. It is an error when the file cannot be found or read, or when the same original-call-name is associated with different new-call-names in different lines of the file. In this case, the converter stops with an error message and does not convert any programs. Note however that it does not check whether two different subprograms in the same directory are renamed to the same target file.

## **Post-Translation Configuration File**

This file is associated with the post-translation-file Clause. Its contents are a sequence of rules as shown in Listing 10-2:

### Listing 10-2 Post-Translation Configuration File

The semantics of such a rule are simple: if, in a program, the (base) name of which matches any of the "positive" program\_name\_regexp's but none of the "negative" ones, a block of lines *matching* source\_lines\_block is encountered, it is replaced by target\_lines\_block. rule\_name is used in the comment associated with the application of the transformation. See appendix the post-translator below for more details.

**Note:** In this context, *matching* simply means that the two blocks of lines must be identical when you reduce each sequence of spaces in both of them to a single space. This is basically "identical" with a little flexibility added.

The post-translation file may contain as many rules as desired, in any order (although the behavior of the post-translator is not defined when two source\_lines\_blocks overlap, or when a source\_lines\_block and a target\_lines\_block overlap).

**Tip:** In the syntax above, it is very important that the square brackets closing the filter, transform, and into clauses, are in column 1, at the very beginning of the line; otherwise, they will be interpreted as part of the block.

Comments start with a sharp sign ("#") and extend to the end of the line; you can insert them anywhere between the rules, between the four clauses in a rule and after the rule name; if you insert such a comment inside a square-bracketed filter or transform or into block, it will be considered as part of the block contents rather than as a comment.

program\_name\_regexp is a regular expression, such as \*.cbl or BATCH/[A-F][D-Z]\* shown in Listing 10-3.

### Listing 10-3 Regular Expression

```
regle add-wait
filtre [
+*.cbl
]

transform [
        DISPLAY "Welcome..."
        DISPLAY "Begin..."
]
into [
        DISPLAY "Welcome..."
        DISPLAY "Welcome..."
        DISPLAY "Wait..."
        DISPLAY "Wait..."
        DISPLAY "Begin..."
        DISPLAY "Wait..."
]
```

The example above adds two "Wait..." strings to the converted \*.cbl files shown in Listing 10-4.

### Listing 10-4 Converted .cbl Files

```
*{ Post-Translation add-wait

* DISPLAY "Welcome..."

* DISPLAY "Begin..."

DISPLAY "Welcome..."

DISPLAY "Wait..."

DISPLAY "Begin..."

*} Post-Translation
```

## **Hexadecimal Conversion Configuration File**

This file is associated with the hexa-map-file Clause above. Its contents are an EBCDIC-to-ASCII conversion table to apply to characters in hexadecimal form (characters in textual form are supposed to be converted at the same time as the source file itself). The syntax is simply a CSV file with a semicolon as separator. Each line is in the form:

```
source-hexa-code; target-hexa-code,
```

Each hexa-code being written as usual, with two hexadecimal characters (0-9, A-F). The semantics of this conversion table are that if some hexadecimal literal in the source file does not match any source code in this table, it is left as is, unconverted. Such conversion works also on embedded-SQL code. Note that the converter makes no attempt to check the intrinsic consistency of the conversion table (e.g. the fact that no source-hexa-code or no target-hexa-code appears twice), nor the fact that it really describes some EBCDIC-to-ASCII conversion.

**Tip:** It is strongly suggested that this table be derived from the global, project-specific conversion table used to convert data and source files, see Oracle Tuxedo Application Runtime Process Guide for more details. Failure to do so may lead to differences of behavior on the target platform, for which we take no responsibility.

## How to Generate the hexa-map File

Oracle Tuxedo Application Rehosting Workbench makes avalaible a script which generates the hexa-map file based on the CONVERTMW copy file, see Using the COBOL CONVERTMW.cpy file in Codeset Conversion chapter.

The script generating the hexa-map file is located in the directory:

```
REFINEDIR/scripts/
```

The script names is:

convert-hexa-copy-to-map.sh

## **Syntax**

```
REFINEDIR/scripts/convert-hexa-copy-to-map.sh convertmw_copy_file convertmw_copy_file: location of the CONVERTMW.cpy file
```

The script automatically generates the tr-hexa.map file inside the current directory (PARAM directory is a better choice). This generated file name has to be used as file-path value with the hexa-map-file attribute.

On normal end, a return code of 0 is returned. Otherwise, see displayed messages and content of tr-hexa.map file.

### **Error Messages**

### **WBART-1001:**

Example: COPY file <filename> not found. Check argument 1.

Explanation: Argument 1 must contain the CONVERTMW COBOL copy file name.

#### **WBART-1003:**

Example: bad status returned by awk

Explanation: see messages written into tr-hexa.map file

#### Messages could be:

too many FILLER in TRANSCODE-[SOURCE | CIBLE]

The filler number *id* does not contains enough hexa element: *num* instead of 64 not enough FILLER in TRANSCODE-SOURCE and/or TRANSCODE-CIBLE

## File-to-RDBMS Configuration Files

These files are associated with the conv-ctrl-file Clause and alt-key-file Clause. They contain information about file-to-RDBMS conversion, e.g. to define which logical files (FDs) are converted into RDBMS tables (actually, because the physical files they are associated with are converted to these DB tables). Since these files are automatically generated by Tuxedo ART Workbench File-to-Oracle conversion tool and should not be modified by hand, their contents are not further specified here.

## **RDBMS-conversion Configuration Files**

These files are associated with the RDBMS-conversion-file Clause above. The information they contain is accessed in a two-level way:

• The top-level file is named in the RDBMS-conversion-file Clause proper. Its contents is a CSV table, with each line in the form:

```
schema-name; file-path.
```

File-path is the path to the file containing RDBMS-conversion information pertaining to SQL schema schema-name. As usual, it can be either an absolute path or a relative path; in

the latter case, it is relative to the directory containing the system description file. This file must be created by Tuxedo ART Workbench user.

• For each schema in the application, the file containing RDBMS-conversion information pertaining to this schema (default date and time format, renaming map, etc.) is an XML file generated by the File-to-Oracle tool, which should not be modified by hand. In consequence, its content is not further specified here.

## keywords File

This file is associated with the keywords-file Clause. Its contents are a LISP-like table using the semicolon as separator, each line being in the form:

```
old-name; new-name.
```

The effect of such a line is to rename every COBOL identifier (variable name, paragraph name, etc.) named old-name in every program into new-name. This is required for names which happen to be keywords or reserved words in the target COBOL dialect, such as TEST, but it may also be useful to rename plain identifiers for reengineering purposes.

## stored-procedure File

This file is associated with the sql-stored-procedures-file Clause. Its contents are a list of subprogram names, one per line. When one of these names appears in a COBOL CALL statement, the latter is replaced by an SQL CALL statement. In addition, declarations of the parameters of the CALL, if any, are adapted so that they can be used in SQL statements.

## purely-sequential Configuration File

This file is associated with the pure-seq-map-file Clause. Its contents is a CSV table using the semi-colon as separator, each line being in the form

```
program-name; FD-name
```

with both names being symbols. The effect of such a line is to prevent this particular logical file (the given FD in the given program), assumed to be (record) SEQUENTIAL on the source platform, to be converted to LINE SEQUENTIAL on the target platform; rather, it is kept unchanged as a record SEQUENTIAL file. This makes it much less amenable to manipulation using standard target-platform utilities, but on the other hand, it will support unrestricted REWRITE operations (see section REWRITE operations on LINE SEQUENTIAL files above). This might also be useful for files exchanged with a z/OS platform in binary form.

## sql-return-codes Configuration File

This file is associated with the sql-return-codes-file Clause. Its contents is a CSV table using the semicolon as separator, each line being in the form:

```
DB2-sqlcode-value; Oracle-sqlcode-value
```

with both values being positive or negative integers. The effect of such a line is to add the pair of values to the translation table used to map "remarkable" DB2 SQLCODE values to their equivalent Oracle SQLCODE values. This translation table is initialized as if read from the following file:

### Listing 10-5 DB2 to Oracle SQL Return Code Mapping

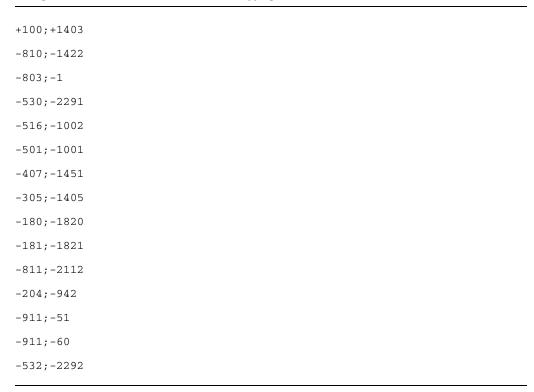

Of course, value 0 (zero) is mapped to itself.

Note: The COBOL converter does not currently check the consistency of this translation table. One DB2 value can be mapped to more than one Oracle value. As you can see from the above list, "-911" is mapped to two values "-51" and "-60". Also, for example, "IF SQLCODE = -911" could be converted to "IF SQLCODE = -51 OR -60".

If you do not specify sql-return-codes configuration file, Listing 10-5 mapping is used as the defalt, meaning, settings in this list take effect if there is no sql-return-codes-file clause. Once you specify your own sql-return-codes configuration file, your settings override the default settings.

## list-of-cics Configuration File

This file is associated with the list-of-cics-file Clause above. Its contents are the names of CICS programs, per program per line. The programs defined in this file would be considered as CICS programs. Suppose that a CICS program (MAIN1) has the following code snippet:

```
CALL "SUB1".

CALL "SUB2".
```

Both SUB1 and SUB2 are CICS programs. However, in order to improve performance, user may split MAIN1 and SUB1 and SUB2 into different projects, for example, put MAIN1 and SUB1 into project 1, put SUB2 into project 2. In this case, ART Workbench does not know SUB2 is CICS program in project 1, so above code would change to:

```
CALL "SUB1" USING DFHEIBLK DFHCOMMAREA.

CALL "SUB2".
```

But the expected target codes are:

```
CALL "SUB1" USING DFHEIBLK DFHCOMMAREA.

CALL "SUB2" USING DFHEIBLK DFHCOMMAREA.
```

To handle this case, configure "SUB2" into list-of-cics Configuration File in project 1.

## **Description of Output Files**

## **Converted Programs and Copy Files**

## **Naming Scheme**

As mentioned above, the main purpose of Tuxedo ART Workbench COBOL Converter is to produce the converted COBOL components, in the form of their source files. There is a direct,

one-to-one correspondence between the hierarchy of main program files inside the source root directory and the hierarchy of main program files inside the target root directory; the only possible differences, as far as file names are concerned, come from the CALL-renaming map and the choice of the target program-file extension, see rename-call-map-file Clause and keep-same-file-names, target-program-extension and target-copy-extension Clauses. The same comments apply for the target copy files, with the following observations:

- The hierarchy of target copy files is located in the Master-copy sub-directory of the target root directory.
- The names of the target copy files may differ from those of the source files because of the COPY-renaming map and the choice of the target copy-file extension.
- The correspondence between source and target copy files may not be strictly one-to-one. It
  may be one-to-many when the transformations applied by the converter on the contents of
  some copy file depend on the context in which this file is included. This is handled by the
  copy reconciliation process, see below for more details.

If file ORIGCOPY(.s-ext) is translated into multiple versions, these versions are named ORIGCOPY(.t-ext), ORIGCOPY\_V1(.t-ext), ORIGCOPY\_V2(.t-ext), etc.

### **Transformation Comments**

In principle, COBOL conversion is a "light" process, because COBOL on the target platform is not that different from COBOL on the source platform. This is why this process is called conversion rather than translation. Indeed, a converted file, either main file or copy file, generally differs from its corresponding source file only in very few places; the bulk of the contents is not affected in any way and is reproduced in the target file exactly as it is in the source file. The differing places, however, are identified by specific transformation comments.

#### **Modified Code**

In places at which some transformation actually took place, the converter inserts transformation comments describing the effects of the transformation. The affected code is composed of:

- A header line giving the transformation-rule name and version; the header line starts with a recognizable prefix, namely "\*{", in which the opening curly bracket symbolizes the start of the transformation.
- The original code, commented out.
- An intermediate separator, namely a line composed of "\*--".

- The new code which replaces the original one.
- A terminating line, namely "\*}", in which the closing curly bracket symbolizes the end of the transformation.

### **Listing 10-6 Transformation Comment Example**

```
*{ tr-binary-to-comp-5 1.2

* 77 MY-VAR PIC S9(9) COMP.

*--

77 MY-VAR PIC S9(9) COMP-5.

*}
```

### **Added Code**

Some rules not only transform existing code but also insert some completely new code in some remote places, for instance, the declaration of an intermediate variable in the Working-Storage Section. In this case, the affected area in the program is composed of:

- A header line giving the transformation-rule name and version; the header line starts with the prefix "\*+{", in which the opening curly bracket symbolizes the start of the transformation and the plus sign indicates that this is an insertion rather than a transformation.
- The inserted code.
- The terminating line "\*+}".

#### **Deleted Code**

When a rule simply deletes some code rather than transforming it, the affected area in the program has the same organization as for modified code, except that the "new code" area is empty:

### **Moved Code**

Some rules move code from one place in the program to another, for instance, when a file is migrated into a relational DB table, the corresponding FD is deleted and the data records it

contains are moved to the Working-Storage Section. In this case, the code at the original location is shown as deleted and the code at the new location is shown as inserted.

### Other Comment Rules

- It is possible that some transformation acts on the code produced by a previous transformation. In this case, the transformation comments are properly nested.
- The format of the transformation comments is designed both:
  - To be informative and help the program maintenance team to understand the transformations
    which were applied during migration by the COBOL Converter; studying these transformations is
    a quick way for the developer to understand the differences between the source and target
    COBOL dialects, and become proficient with the latter.
  - To be automatically deletable when they cease to be useful and become a nuisance.

## Layout

When the COBOL Converter applies a transformation rule to a piece of code, it attempts to keep the same layout for the new code, by minimizing how elements of the code which exist in both the original and new versions are moved around. In addition, when the converter inserts a new element, for instance a statement or a variable declaration, it tries to align the new element with similar ones before or after it. When, by following these guidelines, a transformed or new line of code becomes too long for the fixed format, the converter cuts the line at the right-most "nice" cutting point (preferably between two words) and wraps the rest on the next line, flush with the right margin, to indicate that these wrapped elements are logically part of the previous line.

- We recognize however that the layout issue is a subjective matter and that the result of a transformation might not appear exactly as you would have made it yourself. Consider though that:
  - The only obligation of the Converter is to produce code which is correct; aesthetic considerations are not part of the contract.
  - The converter only applies rules which have to be deterministic; it does not have the power to estimate the aesthetic value of this or that layout.
  - Some other people might actually be completely satisfied with the resulting layout!

### Miscellaneous Issues

When the Converter prints out a copy file invoked in the main program file with a REPLACING clause, it takes great care to undo the effect of the replacements. However, when the transformations performed by the converter apply to pieces of text generated by some

replacement, it may be very hard for the converter to compute the "inverse" of the transformation and create the transformed replacement clause – for instance, when the COPY clause replaces "something" by "nothing", the converter may have a hard time finding the "nothing" to replace back by "something" when the area is affected by a transformation. In such cases, some manual correction might be necessary; use the post-translation feature to apply it in a repeatable way.

## **Compiler Options**

To guarantee identical behavior between the source programs and the target ones produced by the COBOL converter, up to the limitations described above, the target programs must be compiled with a certain set of compiler options in effect. Indeed, some of the target COBOL compiler options do change the behavior of the executed code. The transformations applied by Tuxedo ART Workbench COBOL converter are hence tailored to the option set described below. No support is provided for programs compiled with a different, or at least conflicting, option set. For more information, please see the Micro Focus COBOL documentation, in particular the Compiler Directives book and the COBOL-IT Compiler Suite Entreprise Edition - Reference Manual.

### Micro Focus COBOL

## **Mandatory Options**

The mandatory compiler options are listed below. For each of them, we indicate whether it is set by default, we give a brief description and we justify why we require it.

### DIALECT"MF" (default)

Sets the most "native" and efficient mode of operation. Since the aim of Tuxedo ART Workbench is not simply to emulate the source mainframe, but to forget about it and lead you towards the benefits of the target platform, this is the best choice. It will enable you to use the modern features of Micro Focus COBOL such as Unicode support and object-oriented programming.

#### CHARSET"ASCII" (default)

Sets the default character set and collating sequence to those supported natively on the target platform. This is an obvious choice, too.

#### SOURCEFORMAT"FIXED" (default)

Directs the compiler to stick with the "old" standard, fixed-format, column-based format. This may appear contradictory with our aim of modernity, but unfortunately the Oracle Pro\*COBOL compiler, even the latest 11g version, is still not quite compatible with the Micro Focus COBOL free format, and we have to require fixed format to guarantee correct behavior.

#### ALIGN"8" (default)

Defines the alignment for top-level structures (01 and 77-level). Required to make sure that structures retain the same layout as on the source platform, and yields the best performance, at a slight expense in memory size.

### **COMP5-BYTE-ORDER"NATIVE"** (default)

Uses native byte ordering for COMP-5 variables. Necessary for compatibility with the C language and the Oracle Tuxedo Application Runtime.

## P64 (to set explicitly, except on Micro Focus COBOL installations set up to compile to 64-bit mode by default)

Compiles for 64-bit platforms. All the target platforms supported by Tuxedo ART Workbench are 64-bit.

### **SIGN"EBCDIC"** (to set explicitly)

Uses the EBCDIC convention rather than the ASCII convention for representing overpunched sign on DISPLAY numeric values. This is the same convention as on the source platform and hence provides for less differences of behavior when the last digit of such a numeric value is redefined by a character variable.

### **DEFAULTBYTE**"00" (to set explicitly, except if the previous option is given)

Specifies the value with which to initialize all otherwise-undefined variables in the Working-Storage Section. Not strictly necessary, since on the source platform, the Working-Storage Section is officially not implicitly initialized, but we found that it leads to less differences of behavior when a numeric variable is redefined by a character variable.

#### **RWHARDPAGE** (to set explicitly)

Causes the Report Writer control module to execute a form feed after the last item has been printed on a page, instead of the usual multiple blank lines. All Unix printer systems correctly handle Form Feed characters.

#### INDD or INDD"SYSIN80L" (to set explicitly)

Causes "default" ACCEPT statements to read from the specified logical file instead of from the Unix standard input file. This is the same behavior as on the source platform and is appropriate with ART-translated KSH scripts, which treats SYSIN as any other file for COBOL programs.

### OUTDD or OUTDD"SYSOUT80L" (to set explicitly)

Causes "default" DISPLAY statements to write to the specified logical file instead of to the Unix standard output file. This is the same behavior as on the source platform and is appropriate with Tuxedo ART Workbench-translated KSH scripts, which treat SYSOUT as any other file for COBOL programs.

# HOSTARITHMETIC, HOST-NUMMOVE"2", HOST-NUMCOMPARE"2", ARITHMETIC"ENTCOBOL", CHECKDIV"ENTCOBOL", FP-ROUNDING"ENTCOBOL", REMAINDER"2" (to set explicitly)

All these options control various aspects of the treatment of numeric variables and expressions. Their settings maximizes the compatibility with the source platform.

### **IBMCOMP** (to set explicitly)

Turns on word-storage mode for the layout of the structures, the same mode as on the source platform. It also enables the SYNC [HRONIZED] clause to have an effect for "machine-native" types (binary integers, binary floats, pointers, etc.), so as to yield the most efficient performance, at a slight increase in memory consumption.

### **ODOSLIDE** (to set explicitly)

Moves data items that follow a variable-length table in the same record as the table's length changes. This affects data items that appear after a variable-length table in the same record; that is, after an item with an OCCURS DEPENDING clause, but not subordinate to it. With ODOSLIDE, these items always immediately follow the table, whatever its current size; this means their addresses change as the table's size changes. With NOODOSLIDE, these items have fixed addresses, and begin after the end of the space allocated for the table at its maximum length. Setting ODOSLIDE leads to the same behavior as on the source platform.

### PERFORM-TYPE"ENTCOBOL" (to set explicitly)

Enables the same behavior as on the source platform regarding nested PERFORM statements with overlapping ranges. The default option PERFORM-TYPE"MF" is semantically cleaner and allows more efficient execution, but may lead to differences of behavior which are hard to detect and diagnose; hence, unless you know that your PERFORM ranges are "well-behaved" and never overlap, we can't recommend the default setting.

#### RDW (to set explicitly)

Enables you to find out the length of a record that has just been read from a variable-length sequential file, by providing a "hidden" length variable just before the first record of the FD (see more details in the Micro Focus COBOL documentation). This "trick" is available on the source platform, although not explicitly advertised, and this option allows to reproduce the same behavior.

### **RECMODE"**ENTCOBOL" (to set explicitly)

Directs the Micro Focus COBOL compiler to use the same algorithm as the source compiler to determine whether a file has fixed-length or variable-length format, depending on the length of the various records in the file definition.

### ASSIGN"EXTERNAL" (to set explicitly)

Directs the Micro Focus COBOL compiler to use, by default, the EXTERNAL file-assignment method. In this method, the SELECT names are used as keys to search the actual file names in environment variables of the form DD\_NAME. This is the mode chosen for Tuxedo ART Workbench, because it allows the file assignments to be specified outside the programs, namely in the calling KSH scripts. Not only is this closer in philosophy to the source behavior, but in our opinion this is the most flexible method.

### SYSPUNCH"80" (to set explicitly)

Defines the record length for the SYSPUNCH logical file. Default setting (132) is not the same as on the source platform.

### **ZEROLENGTHFALSE** (to set explicitly)

When ZEROLENGTHFALSE is set, all comparisons between zero-length group items, and between zero-length items and figurative constants, return false; when it is not set, they all return true. To reproduce the same behavior as on the source platform, it must be set.

#### NOADV (default)

Do not use special printer-control characters on text files. Target-platform printing utilities will simply print a file with the same layout as it appears on the screen.

#### NOTRUNCCALLNAME (default)

Does not truncate names of subprograms referenced in CALL statements. This is necessary for Tuxedo ART Workbench-migrated assets, because data access routines generated by Tuxedo ART Workbench have long names. In addition, in future evolutions of the asset, you will want to get rid of the short-names limitations imposed on the source platform.

#### **NOTRUNCCOPY** (default)

Does not truncate names of copy files referenced in COPY directives. This is necessary for Tuxedo ART Workbench-migrated assets, because copy files generated or inserted by Tuxedo ART Workbench have long names. In addition, in future evolutions of the asset, you will want to get rid of the short-names limitations imposed on the source platform.

#### NOCOPYLBR (default)

Treat copy-file names as plain paths, not library archives (.1br files). This is necessary for Tuxedo ART Workbench-migrated assets, because copy files converted or generated by Tuxedo ART Workbench are not grouped in archives.

#### NOSPZERO / NOSIGN-FIXUP (default)

NOSIGN-FIXUP provides emulation of the mainframe compiler option NUMPROC (PFD) when using the HOST-NUMCOMPARE and HOST-NUMMOVE directives. This option gives the best performance, given that it is not possible to provide a complete emulation of NUMPROC (NOPFD) behavior.

#### REPORT-LINE"256" (default)

Specifies the maximum length of a Report Writer line.

### COPYEXT"cpy,cbl" (to set explicitly)

Specifies the filename extension of the copyfile that the compiler is to look for if a filename in a COPY statement is specified without an extension. This non-default setting is appropriate for AST-migrated asset, because copy files generated by Tuxedo ART Workbench always have the .cpy extension and copy files converted by Tuxedo ART Workbench generally have the same extension. However, if you configure the COBOL converter for another extension, you will have to adapt the setting of this option appropriately.

After taking into account default and explicit options, and dependencies, the required option list must start with the following:

### Listing 10-7 Validated COBOL Compiler Option List

```
P64 SIGN"EBCDIC" RWHARDPAGE INDD OUTDD HOSTARITHMETIC HOST-NUMMOVE"2"
HOST-NUMCOMPARE"2" ARITHMETIC"ENTCOBOL" CHECKDIV"ENTCOBOL"

FP-ROUNDING"ENTCOBOL" IBMCOMP ODOSLIDE PERFORM-TYPE"ENTCOBOL" RDW

RECMODE"ENTCOBOL" REMAINDER"2" ASSIGN"EXTERNAL" SYSPUNCH"80"

ZEROLENGTHFALSE COPYEXT"cpy,cbl"
```

No guarantee will be given for programs compiled with an option list which contradicts the above one. The current version of Oracle Tuxedo Application Rehosting Workbench and Oracle Tuxedo Application Runtime for CICS, have been validated with this option list.

**Note:** Mandatory Oracle SQL compilation options for the Pro\*COBOL preprocessor are listed in the *ART Workbench RDBMS Converter Reference Guide*.

**Note:** The P64 option is not necessary on Micro Focus COBOL installations set up to compile to 64-bit mode by default.

## **Installation-dependent Options**

These options are not strictly necessary but may help you handle assets in which programs contain a mixture of upper-case and lower-case letters:

### FOLDCALLNAME" (to set explicitly)

Directs the compiler to map subprogram names in CALL statements to upper case.

### FOLDCOPYNAME"UPPER" (to set explicitly)

Directs the compiler to map copy file names in COPY directives to upper case.

### MAPNAME (to set explicitly)

Makes the Compiler alter program-names and entry-point names to make them compatible with the source platform.

By experimenting with these settings, you may find the combination which is appropriate for your particular asset. For instance, FOLDCALLNAME "UPPER" and MAPNAME taken together provide a good enough emulation of the PGMNAME (COMPAT) source-compiler option, but there is no sure way to emulate the other values of this option.

## 1.1.1.3 Options Depending on Customer Choice

The following options influence the behavior of the target asset, but may be set more or less at will by the user of the ART system.

#### **BOUND and SSRANGE**

checks that each index is between the correct bounds when accessing an array or in reference modifiers. This is similar to the SSRANGE option of the IBM compiler. We strongly recommend that both of these options be set, at least during migration tests and in the first few months of operation (note that setting SSRANGE also sets BOUND). This choice is a bit controversial because it can break some programs which apparently run correctly on the source platform (without the SSRANGE option). However, in our experience, the only programs which break are incorrect programs which just happen to work by chance on the source platform and would not work in the same way, or at all, on the target platform. The sooner we detect these programs and fix them, the better. In the same way, you could consider setting the CHECK option, which enables various (other) kinds of run-time checks and allows to detect other kinds of seemingly-correct programs.

#### TRUNC

specifies whether truncation to the given PIC size occurs when assigning a value to a BINARY variable (or COMP, or COMP-4). This is similar to the TRUNC (STD) option of the IBM compiler. However, with the present specification of the ART COBOL converter, all such variables are transformed into COMP-5 variables, which do not obey the TRUNC option. See the discussion in *Use of COMP-5 type and the TRUNC compiler option* above.

#### APOST and QUOTE

allow to choose which character, single or double quote, the QUOTE symbolic constant will represent. This is similar to the IBM options of the same name. Use the same setting as on the source platform.

#### **NOALTER**

forbids the presence of ALTER statements in the COBOL programs. Since ALTER statements are a thing of the past, and a very bad thing if any, we recommend that you take the opportunity of migrating your asset with the ART Workbench to chase out any remaining ALTER. Then, set this option to prevent their reappearance and to make compiled code more efficient and safe.

#### AREACHECK

Causes the Compiler to treat any token which starts in area A in the Procedure Division as a paragraph or section label, regardless of the preceding tokens. If AREACHECK is not specified, only tokens which follow a period are treated as possible labels. This directive provides closer compatibility with IBM error handling, where omitting a period before the label produces a less serious message. We recommend that such erroneous source code is corrected.

#### NOBYTEMODEMOVE

Controls behavior for alphanumeric moves between overlapping data items. If BYTE-MODE-MOVE is specified, data is moved one byte at a time from the source to the target. If NOBYTE-MODE-MOVE is specified, the data is moved in granules of two, four or more bytes at a time (depending on environment) from the source to the target. Consequently, if the overlap is less than the size of the granule, each granule moved overwrites part of the next granule to be moved. NO-BYTE-MODE-MOVE gives better performance, but may yield incorrect code on some very rare programs which work correctly on the source platform; we suggest that you start with the "more compatible" setting (BYTE-MODE-MOVE), perform complete regression tests until satisfaction, then choose the other option and re-test.

#### DYNAM

Specifies that CANCEL statements are not to be ignored. This is similar to the IBM option of the same name (but not quite the same, see the Micro Focus COBOL documentation). We strongly recommend that you set this option, because the Tuxedo servers in the ART TP Run-time system, which execute the applicative CICS programs, use CANCEL statements to free the memory used to load and run those programs. If NODYNAM is in effect, the amount of memory use by these servers would grow as they execute more and more different programs.

#### NOFDCLEAR, NOHOSTFD

The "positive" settings of these options reproduce the restrictions on FD usage imposed by the IBM compiler (FD records allocated only at OPEN time, record contents lost after WRITE, etc.). We feel that these restrictions are silly and hence recommend that you don't use these options.

#### NATIVEFLOATINGPOINT

see the discussion in *Use of floating-point variables* above.

#### NOSEG

turns off segmentation and ignores all segment numbers. The resulting program is a single piece with no overlay. Who still uses segmentation, anyway?

#### STICKY-LINKAGE"2" / NOSTICKY-LINKAGE

this option controls how a program parameter (Linkage Section item) which has been linked to some actual data item in a previous invocation of the program may be re-linked with the same item if the current invocation specifies no new linking (no actual argument supplied). The STICKY-LINKAGE"2" setting is "more compatible" with the behavior of the source platform, especially for CICS programs, but it is certainly non-standard and error-prone. It may also be incompatible with certain features of the ART TP run-time system, in particular the possibility to distribute TP transactions over several servers running in a cluster with no shared memory. So we strongly suggest to use the default NOSTICKY-LINKAGE setting from the beginning and fix any sticky-linkage-related bug discovered during regression testing. See also the discussion in Linkage-section arguments with NULL address above.

# 1.1.1.4 Options Influencing Compile-Time Operation

The following options influence only the production of the compilation listing and may be chosen at will:

#### LIST

Specifies the location and format of the compilation listing.

#### **SETTINGS**

Specifies whether to include the complete list of compiler options in the compilation listing.

#### TRACE

Specifies whether tracing statements (READY TRACE and RESET TRACE) are obeyed.

#### WARNING

Specifies the verbosity of error messages printed in the compilation listing.

#### FLAG "dialect"

Specifies whether the compiler must produce language-level certification flags when it finds syntax that is not part of the specified dialect of COBOL.

## **Mandatory Options**

The mandatory compiler options are listed below. For each of them, we indicate whether it is set by default, we give a brief description and we justify why we require it.

- DIALECT "MF" (default): sets the most "native" and efficient mode of operation. Since the aim of Oracle ART is not simply to emulate the source mainframe, but to forget about it and lead you towards the benefits of the target platform, this is the best choice. It will enable you to use the modern features of Micro Focus COBOL such as Unicode support and object-oriented programming.
- CHARSET"ASCII" (default): sets the default character set and collating sequence to those supported natively on the target platform. This is an obvious choice, too.
- SOURCEFORMAT"FIXED" (default): directs the compiler to stick with the "old" standard, fixed-format, column-based format. This may appear contradictory with our aim at modernity, but unfortunately the Oracle Pro\*COBOL compiler, even the latest 11g version, is still not quite compatible with the Micro Focus COBOL free format, and we have to require fixed format to guarantee correct behavior.
- ALIGN"8" (default): defines the alignment for top-level structures (01 and 77-level). Required to make sure that structures retain the same layout as on the source platform, and yields the best performance, at a slight expense in memory size.
- COMP5-BYTE-ORDER"NATIVE" (default): uses native byte ordering for COMP-5 variables. Necessary for compatibility with the C language and the ART TP run-time system.
- P64 (to set explicitly): compiles for 64-bit platforms. All the target platforms supported by ART are 64-bit.
- SIGN"EBCDIC" (to set explicitly): uses the EBCDIC convention rather than the ASCII convention for representing overpunched sign on DISPLAY numeric values. This is the same convention as on the source platform and hence provides for less differences of behavior when the last digit of such a numeric value is redefined by a character variable.
- DEFAULTBYTE"00" (to set explicitly, except if the previous option is given): specifies the value with which to initialize all otherwise-undefined variables in the Working-Storage Section. Not strictly necessary, since on the source platform, the Working-Storage Section is officially not implicitly initialized, but we found that it leads to less differences of behavior when a numeric variable is redefined by a character variable.

- RWHARDPAGE (to set explicitly): Causes the Report Writer control module to execute a form feed after the last item has been printed on a page, instead of the usual multiple blank lines. All Unix printer systems correctly handle Form Feed characters.
- INDD or INDD"SYSIN80L" (to set explicitly): causes "default" ACCEPT statements to read from the specified logical file instead of from the UNIX standard input file. This is the same behavior as on the source platform and is appropriate with ART-translated KSH scripts, which treats SYSIN as any other file for COBOL programs.
- OUTDD or OUTDD"SYSOUT80L" (to set explicitly): causes "default" DISPLAY statements to
  write to the specified logical file instead of to the UNIX standard output file. This is the
  same behavior as on the source platform and is appropriate with ART-translated KSH
  scripts, which treat SYSOUT as any other file for COBOL programs.
- HOSTARITHMETIC, HOST-NUMMOVE "2", HOST-NUMCOMPARE "2", ARITHMETIC "ENTCOBOL", CHECKDIV "ENTCOBOL", FP-ROUNDING "ENTCOBOL", REMAINDER "2" (to set explicitly): all these options control various aspects of the treatment of numeric variables and expressions. Their settings maximizes the compatibility with the source platform.
- IBMCOMP (to set explicitly): turns on word-storage mode for the layout of the structures, the same mode as on the source platform and also the one yielding the most efficient performance, at a slight increase in memory consumption.
- ODOSLIDE (to set explicitly): Moves data items that follow a variable-length table in the same record as the table's length changes. This affects data items that appear after a variable-length table in the same record; that is, after an item with an OCCURS DEPENDING clause, but not subordinate to it. With ODOSLIDE, these items always immediately follow the table, whatever its current size; this means their addresses change as the table's size changes. With NOODOSLIDE, these items have fixed addresses, and begin after the end of the space allocated for the table at its maximum length. Setting ODOSLIDE leads to the same behavior as on the source platform.
- PERFORM-TYPE"ENTCOBOL" (to set explicitly): enables the same behavior as on the source platform regarding nested PERFORM statements with overlapping ranges. The default option PERFORM-TYPE"MF" is semantically cleaner and allows more efficient execution, but may lead to differences of behavior which are hard to detect and diagnose; hence, unless you know that your PERFORM ranges are "well-behaved" and never overlap, we can't recommend the default setting.
- RDW (to set explicitly): Enables you to find out the length of a record that has just been read from a variable-length sequential file, by providing a "hidden" length variable just before the first record of the FD (see more details in the Micro Focus COBOL documentation).

This "trick" is available on the source platform, although not explicitly advertised, and this option allows to reproduce the same behavior.

- RECMODE"ENTCOBOL" (to set explicitly): directs the Micro Focus COBOL compiler to use
  the same algorithm as the source compiler to determine whether a file has fixed-length or
  variable-length for-mat, depending on the length of the various records in the file
  definition.
- ASSIGN"EXTERNAL" (to set explicitly): directs the Micro Focus COBOL compiler to use, by default, the EXTERNAL file-assignment method. In this method, the SELECT names are used as keys to search the actual file names in environment variables of the form DD\_NAME. This is the mode chosen for ART, because it allows the file assignments to be specified outside the programs, namely in the calling KSH scripts. Not only is this closer in philosophy to the source behavior, but in our opinion this is the most flexible method.
- SYSPUNCH"80" (to set explicitly): defines the record length for the SYSPUNCH logical file. Default setting (132) is not the same as on the source platform.
- ZEROLENGTHFALSE (to set explicitly): When ZEROLENGTHFALSE is set, all comparisons
  between zero-length group items, and between zero-length items and figurative constants,
  return false; when it is not set, they all return true. To reproduce the same behavior as on
  the source platform, it must be set.
- NOADV (default): don't use special printer-control characters on text files. Target-platform print-ing utilities will simply print a file with the same layout as it appears on the screen.
- NOTRUNCCALLNAME (default): does not truncate names of subprograms referenced in CALL state-ments. This is necessary for ART-migrated assets, because data access routines generated by ART have long names. In addition, in future evolutions of the asset, you will want to get rid of the short-names limitations imposed on the source platform.
- NOTRUNCCOPY (default): does not truncate names of copy files referenced in COPY
  directives. This is necessary for ART-migrated assets, because copy files generated or
  inserted by ART have long names. In addition, in future evolutions of the asset, you will
  want to get rid of the short-names limitations imposed on the source platform.
- NOCOPYLBR (default): treat copy-file names as plain paths, not library archives (.lbr files). This is necessary for ART-migrated assets, because copy files converted or generated by ART are not grouped in archives.
- REPORT-LINE" 256" (default): Specifies the maximum length of a Report Writer line.
- COPYEXT"cpy, cb1" (to set explicitly): Specifies the filename extension of the copyfile
  that the compiler is to look for if a filename in a COPY statement is specified without an
  extension. This non-default setting is appropriate for AST-migrated asset, because copy
  files generated by ART always have the .cpy extension and copy files converted by ART

generally have the same extension. However, if you configure the COBOL converter for another extension, you will have to adapt the setting of this option appropriately.

After taking into account default and explicit options, and dependencies, the required option list must start with the following:

#### Listing 10-8 Required Compiler Option List

```
P64 SIGN"EBCDIC" RWHARDPAGE INDD OUTDD HOSTARITHMETIC HOST-NUMMOVE"2"
HOST-NUMCOMPARE"2" ARITHMETIC"ENTCOBOL" CHECKDIV"ENTCOBOL"

FP-ROUNDING"ENTCOBOL" IBMCOMP ODOSLIDE PERFORM-TYPE"ENTCOBOL" RDW

RECMODE"ENTCOBOL" REMAINDER"2" ASSIGN"EXTERNAL" SYSPUNCH"80"

ZEROLENGTHFALSE COPYEXT"cpy,cbl"
```

**Note:** Mandatory Oracle SQL compilation options for the Pro\*COBOL preprocessor are listed in the ART Workbench RDBMS Converter Reference Guide.

## Installation-dependent options

These options are not strictly necessary but may help you handle assets in which programs contain a mixture of upper-case and lower-case letters:

- FOLDCALLNAME "UPPER" (to set explicitly): directs the compiler to map subprogram names in CALL statements to upper case.
- FOLDCOPYNAME "UPPER" (to set explicitly): directs the compiler to map copy file names in COPY directives to upper case.
- MAPNAME (to set explicitly): Makes the Compiler alter program-names and entry-point names to make them compatible with the source platform.

By experimenting with these settings, you may find the combination which is appropriate for your particular asset. For instance, FOLDCALLNAME"UPPER" and MAPNAME taken together provide a good enough emulation of the PGMNAME(COMPAT) source-compiler option, but there is no sure way to emulate the other values of this option...

## Options depending on customer choice

The following options influence the behavior of the target asset, but may be set more or less at will by the user of the ART system.

- BOUND and SSRANGE check that each index is between the correct bounds when accessing an array or in reference modifiers. This is similar to the SSRANGE option of the IBM compiler. We strongly recommend that both of these options be set, at least during migration tests and in the first few months of operation (note that setting SSRANGE also sets BOUND). This choice is a bit controversial because it can break some programs which apparently run correctly on the source platform (without the SSRANGE option). However, in our experience, the only programs which break are incorrect programs which just happen to work by chance on the source platform and would not work in the same way, or at all, on the target platform. The sooner we detect these programs and fix them, the better. In the same way, you could consider setting the CHECK option, which enables various (other) kinds of run-time checks and allows to detect other kinds of seem-ingly-correct programs.
- TRUNC: specifies whether truncation to the given PIC size occurs when assigning a value to a BINARY variable (or COMP, or COMP-4). This is similar to the TRUNC (STD) option of the IBM compiler. However, with the present specification of the ART COBOL converter, all such variables are transformed into COMP-5 variables, which do not obey the TRUNC option. See the discussion in Use of COMP-5 Type and the TRUNC Compiler Option.
- APOST and QUOTE: allow to choose which character, single or double quote, the QUOTE symbolic constant will represent. This is similar to the IBM options of the same name. Use the same setting as on the source platform.
- NOALTER: forbids the presence of ALTER statements in the COBOL programs. Since ALTER statements are a thing of the past, and a very bad thing at that, we recommend that you take the opportunity of migrating your asset with the ART Workbench to chase out any remaining ALTER clauses. Then, set this option to prevent their reappearance and to make compiled code more efficient and safe.
- AREACHECK: Causes the Compiler to treat any token which starts in area A in the Procedure
  Division as a paragraph or section label, regardless of the preceding tokens. If AREACHECK
  is not specified, only tokens which follow a period are treated as possible labels. This
  directive provides closer compatibility with IBM error handling, where omitting a period
  before the label produces a less serious message. We recommend that such erroneous
  source code is corrected.
- NOBYTEMODEMOVE: Controls behavior for alphanumeric moves between overlapping data items. If BYTE-MODE-MOVE is specified, data is moved one byte at a time from the source

to the target. If NOBYTE-MODE-MOVE is specified, the data is moved in granules of two, four or more bytes at a time (depending on environment) from the source to the target. Consequently, if the overlap is less than the size of the granule, each granule moved overwrites part of the next granule to be moved. NO-BYTE-MODE-MOVE gives better performance, but may yield incorrect code on some very rare programs which work correctly on the source platform; we suggest that you start with the "more compatible" setting (BYTE-MODE-MOVE), perform complete regression tests until satisfaction, then choose the other option and re-test.

- DYNAM: Specifies that CANCEL statements are not to be ignored. This is similar to the IBM option of the same name (but not quite the same, see the Micro Focus COBOL documentation). We strongly recommend that you set this option, because the Tuxedo servers in the ART TP Runtime system, which execute the applicative CICS programs, use CANCEL statements to free the memory used to load and run those programs. If NODYNAM is in effect, the amount of memory used by these servers would grow as they execute more and more different programs.
- NOFDCLEAR, NOHOSTFD: The "positive" settings of these options reproduce the restrictions on FD usage imposed by the IBM compiler (FD records allocated only at OPEN time, record contents lost after WRITE, etc.). We feel that these restrictions are silly and hence recommend that you don't use these options.
- NATIVEFLOATINGPOINT: see the discussion in Use of Floating-point Variables.
- NOSEG: turns off segmentation and ignores all segment numbers. The resulting program is a single piece with no overlay. Who still uses segmentation, anyway?
- STICKY-LINKAGE"2" / NOSTICKY-LINKAGE: this option controls how a program parameter (Linkage Section item) which has been linked to some actual data item in a previous invocation of the program may be re-linked with the same item if the current invocation specifies no new linking (no actual argument supplied). The STICKY-LINKAGE"2" setting is "more compatible" with the behavior of the source platform, especially for CICS programs, but it is certainly non-standard and error-prone. It may also be incompatible with certain features of the ART TP runtime system, in particular the possibility to distribute TP transactions over several servers running in a cluster with no shared memory. So we strongly suggest to use the default NOSTICKY-LINKAGE setting from the beginning and fix any sticky-linkage-related bugs discovered during regression testing. See also the discussion in Linkage-Section Arguments with NULL Address.

## Options influencing compile-time operation

The following options influence only the production of the compilation listing and may be chosen at will:

- LIST: specifies the location and format of the compilation listing.
- SETTINGS: specifies whether to include the complete list of compiler options in the compilation listing.
- TRACE: specifies whether tracing statements (READY TRACE and RESET TRACE) are obeyed.
- WARNING: specifies the verbosity of error messages printed in the compilation listing.
- FLAG"dialect": specifies whether the compiler must produce language-level certification flags when it finds syntax that is not part of the specified dialect of COBOL.

To guarantee identical behavior between the source programs and the target ones produced by the COBOL Converter, in light of the limitations previously described, the target programs must be compiled with a certain set of compiler options in effect. Indeed, some of the Micro Focus COBOL compiler options do change the behavior of the executed code. The transformations applied by the Rehosting Workbench COBOL Converter are hence tailored to the option set described below. No support will be provided for programs compiled with a different, or at least conflicting, option sets. For more information, please see the Micro Focus COBOL documentation, in particular the Compiler Directives book.

The main behavior-influencing option to set mandatory is <code>DIALECT"ENTCOBOL"</code>. Indeed, this dialect option sets a number of sub-options, such as <code>PERFORM-TYPE"ENTCOBOL"</code>, which make the target program behave as closely as possible to the original source program compiled by the IBM Enterprise COBOL Compiler.

However, the Refine COBOL converter departs from the Enterprise COBOL basic choices by using the native character set of the target platform, namely ASCII. This mandates to set the option CHARSET"ASCII". Conversely, it sticks to the IBM convention for representing overpunched sign on DISPLAY numeric values, so the option SIGN"EBCDIC" must be set.

The following minor options must also be set to guarantee the correct behavior of target programs:

• NOADV: do not use special printer-control characters on text files. Target-platform printing utilities will simply print a file with the same layout as it appears on the screen.

- ALIGN" 8": 01- and 77-level data items are aligned at the "most universal" memory boundary.
- BOUND: check that each index is between the correct bounds when accessing an array. This choice is a bit controversial because it can break some programs which apparently run correctly on the source platform. However, in our experience, the only programs which break are incorrect programs which just happen to work by chance on the source platform and would not work in the same way, if at all, on the target platform. The sooner we detect these programs and fix them, the better.
- COMP-5"2": use native byte ordering for COMP-5 variables. This is necessary for compatibility with the Rehosting Workbench CICS Runtime routines, among others.
- NOCOPYLBR: copy files are just plain files, not .lbr library files.
- HOSTARITHMETIC: try to comply with IBM behavior on size error conditions in arithmetic computations.
- INTLEVEL "4": allow numeric variables up to 38 digits, and more generally use improved arithmetic behavior.
- REPORT-LINE"256": specifies maximum line size for Report Writer.
- RWHARDPAGE: use "hard" Form Feed (FF) characters to jump to a new page in Report
  Writer, instead of using multiple Line Feeds. FF is recognized as jumping to a new page by
  all target-platform printing utilities.
- NOTRUNCCALLNAME: do not truncate the names of CALLed subprograms to 8 characters, as
  the ENTCOBOL dialect would normally do, because the Oracle Tuxedo Application
  Rehosting Workbench COBOL Converter uses longer names (and this is better for future
  evolution anyway).
- NOTRUNCCOPY: same thing for names of COPY files.
- The following options do not influence run-time behavior and can be set according to site convention or requirements:
- COPYEXT: specifies the file extensions used for copy files. To set according to the choices you made during migration (see the target-copy-extension configuration clause).
- LIST: specifies the location and format of the compilation listing.
- SETTINGS: specifies whether to include the complete list of compiler options in the compilation listing.

- TRACE: specifies whether tracing statements (READY TRACE and RESET TRACE) are obeyed.
- WARNING: specifies the verbosity of error messages printed in the compilation listing.

#### COBOL-IT

To reproduce the source COBOL compiler behavior, COBOL-IT offers an IBM compatible configuration file (ibm.conf). This configuration file will be used to compile the targer COBOL asset.

In addition to the compiler options set in the configuration file ibm.conf, at least the following options must be added to improve compatibility between the source and the target COBOL environments.

#### **External-mapping**

If set to yes, all the file names of the file declared as EXTERNAL are resolved at runtime using environment variables. It must be set to yes.

#### **Binary-truncate**

Binary-truncate is a boolean operator that governs the behavior of the runtime when binary data is truncated. It must be set to no. This corresponds to the behavior of the Micro Focus COBOL compiler directive NOTRUNC.

#### Spzero

If set to yes, Space character moved to NUMERIC USAGE field are converted in `0'. It must be set to no.

Depending on the customer needs, other compiler options can be set. To learn about the COBOL-IT compiler options, please refer to the COBOL-IT Compiler Suite Entreprise Edition - Reference Manual.

# **Detailed Processing**

# **Overview**

When the COBOL Converter starts, it reads and checks the various configuration files, starting with the main one. If any inconsistency is detected at this stage, one or more error messages are printed and the converter exits. Otherwise, the converter uses both command-line options and configuration-file options to set its internal parameters, including the list of (source) programs to process. Then it proceeds to process each of these programs in turn; for each of them:

- According to the make-like, incremental behavior of the Converter, it checks whether the
  target program already exists and is up-to-date with reference to the POB file for its
  corresponding source program. If not, the converter skips to the next program. Otherwise, it
  continues with the next step.
- 2. The POB file for the program is loaded. The converter then checks whether it contains FATAL errors. If so, and unless the force-translation flag is set on the command-line or in the configuration file, it prints out a warning message and skips to the next program. Otherwise, it continues with the next step.
- 3. The various transformation rules are then applied on the program AST, in several passes. Each transformation modifies the AST and then updates the program layout accordingly (textual appearance).
- 4. The (text of the) resulting AST is then printed out in the target program file. When the beginning of a copy file is encountered, the COPY clause is written to the caller file and the sequel of the output is diverted to a new output file for this copy file, in a private directory; if a file with this name already exists in the directory, it probably is because the same copy file is included more than once in the program, and the new file carries a new version number (the existing version is not overwritten). If the copy file was invoked with a REPLACING clause, the effects of the replacements are undone before the file is printed out (see the caveat Miscellaneous Issues regarding interferences between transformations and replacements). When the end of the copy file is reached, output is reverted to the caller file. This allows to correctly handle nested copy files.
- 5. If the post-translation file is specified in the configuration file, it is exercised by the post-translator on the main target program file and on all target copy files in the private directory.
- 6. Lastly, if the deferred-copy-reconcil Clause is not given, either on the command-line or in the con-figuration file, the copy reconciliation process is applied to the target copy files in the private directory.

The converter can be executed by several concurrent processes at the same time, provided that the deferred-copy-reconcil Clause is given either on the command-line or in the configuration file; otherwise, the copy-reconciliation phase of these concurrent processes may run into access conflicts over the "data-base" of final, reconciled copy files, which could lead to corrupted results.

# **Command-Line Syntax**

## Refine Launcher Interface

The COBOL Converter is designed to be run through the refine command, which is the generic Oracle Tuxedo Application Rehosting Workbench launcher and is also used to launch all "big" Oracle Tuxedo Application Rehosting Workbench tools. This launcher handles various aspects of the operation of these tools, such as execution log management and incremental/repetitive operation.

## cobol-convert Command

## Synopsis

# **Options**

The mandatory options are:

```
( -s | -system-desc-file ) system-desc-path
Specifies the location of the System Description File. As usual for Unix/Linux commands, the given path can be absolute or relative to the current working directory. Note that many other paths used by many of Tuxedo ART Workbench tools are then derived from the location of this file, including that of the main configuration file (see next option); this makes it easy to run the same command from different working directories.
```

```
( -c | -config ) main-config-file-path

Specifies the location of the Main Conversion Configuration File. The given path can be either an absolute path or a relative path; in the latter case, it is relative to the directory containing the system description file, as usual for Tuxedo ART Workbench tools.
```

The generic options which define which source programs to process are:

source-file-path

Adds to the work-list the program source file designated by this path. The path must be given as relative to the root directory of the system, \$SYSROOT, even if the current working directory is different.

( -f | -file | -file-list-file ) file-of-files

Adds to the work-list the program source files listed in the file designated by this path. The file-of-files itself may be located anywhere, and its path is either absolute or relative to the current working directory. The program source files listed in this file, though, must be given relative to the root directory of the system.

You can give as many individual programs and/or files-of-files as you wish. The work-list is built when the command line is analyzed by the COBOL Converter, see the detailed description above.

The optional specific flags or options are:

-dcrp or -deferred-copy-reconcil

Has the same effect as the deferred-copy-reconcil Clause of the configuration file, namely to not run the copy reconciliation process incrementally after converting each program. Only with this clause or flag can the COBOL converter run in multiple concurrent processes.

-tpe extension or -target-program-extension extension

This option has the same effect as the configuration-file clause of the same name, and overrides it when given.

-tce extension or -target-copy-extension extension

This option has the same effect as the configuration-file clause of the same name, and overrides it when given.

-keep or -keep-same-file-names

This option has the same effect as the configuration-file clause of the same name, and overrides it when given.

-force or -force-translation

This option has the same effect as the configuration-file clause of the same name, and overrides it when given.

-cics or -activate-cics-rules

This option has the same effect as the configuration-file clause of the same name, and overrides it when given.

# **Repetitive and Incremental Operation**

Even with the powerful computing platforms easily available nowadays, processing a complete asset using Tuxedo ART Workbench remains a computing-intensive, long-running, memory-consuming task. The Work-bench tools are hence designed to be easily stopped and restarted and, thanks to a make-like mechanism, not repeat any piece of work which has already been done. This allows efficient operation in all phases of a migration project.

# **Initial Processing: Repetitive Operation**

In the initial phase, when starting with a completely fresh asset and up to the end of the first conversion-translation-generation cycle of a stable asset, the make-like mechanism is used to allow repetitive operation, as follows:

- 1. When the COBOL Converter starts, it begins by studying the current state of the asset (source files and target files such as the target program files) and determining what work remains to do to reach a complete and consistent set of results. It then undertakes this work, producing more and more result files.
- 2. As the volume of processed files grows, Tuxedo ART Workbench process consumes more and more memory.
- 3. Regularly, the tool checks whether the available physical memory drops below the threshold set by the minimum-free-ram-percent option in the system description file.
  - If the work to be performed is complete before running our of memory, the process definitely stops.
  - Otherwise, the process stops but restarts immediately, after memory is freed. Going back to step 1 above, there is less work to do, so that the process eventually terminates.

This mode is particularly well suited for tools or commands which operate globally on the whole asset such as the Cataloger, but it is also useful for component-wise tools such as the COBOL Converter. This is the normal mode of operation for Tuxedo ART Workbench tools and there is nothing specific to choose it.

# **Changes in the Asset: Incremental Operation**

The COBOL converter knows the dependencies between the various components (main program files) and associated result files (POB files, target program files). Using this information, it is able to react incrementally when some change occurs in the asset. For example, when a COBOL source file is added, modified or removed: the cataloguer re-parses the affected programs, and

then the COBOL converter re-converts only those. Again, this is the normal mode of operation for Tuxedo ART Workbench tools and there is nothing specific to choose it.

# Oracle Tuxedo Application Rehosting Workbench Messages

The messages in this section are organized by tool. The following tools are documented:

- RDBMS DB2-to-Oracle Converter Messages
- FILE File Convertor Messages
- JCL JCL Translator Messages

# **DB2-to-Oracle Converter Messages**

# **Overview**

The error and warning messages generated by the DB2-to-Oracle Convertor fall into one of the following categories:

- DB2-to-Oracle Converter Messages.
- File Internally Called Script Messages.
- Reloading Error Messages.

# **DB2-to-Oracle Convertor Error Messages and Translation Issues**

## Overview

There are two types of reason why error messages may be produced:

- Environment problem: Your working environment is either not correctly installed or incorrectly configured. The environment has perhaps been modified during the data migration.
- Internal error: To resolve any internal errors, check the error messages produced during preceding phases, including the Cataloger phase.

# DB2-to-Oracle Convertor Set-up Error Messages

#### **RDBMS-0005:**

Message: The configuration file <arg> should be an absolute path.

Environment problem.

#### **RDBMS-0006:**

Message: The configuration file <arg> has an unexpected name. Expected param/trans.conf.

Environment problem.

#### **RDBMS-0008:**

Message: Filenames in <arg> must be relative to the param directory.

Environment problem.

#### **RDBMS-0009:**

Message: Filenames passed to the SQL DB2-to-Oracle Converter on the command line must be absolute.

Environment problem.

#### **RDBMS-0010:**

Message: No -s command line argument.

Environment problem.

#### **RDBMS-0011:**

Message: No -target-os command line argument.

Environment problem

#### **RDBMS-0012:**

Message: No -target-rdbms command line argument.

Environment problem: The target database management system must be specified with the -target-rdbms command line argument. Check your configuration files.

#### **RDBMS-0013:**

Message: No -target-rdbms-version command line argument.

Environment problem.

#### **RDBMS-0014:**

Message: One of either -ddl or -ddls-file must be on the command line.

Environment problem.

#### **RDBMS-0020:**

Message: Ambiguous source information from the system (OS: <arg>, DB: <arg>, Version: <arg>). No suitable default could be determined.

Environment problem.

#### **RDBMS-0021:**

Message: Invalid source OS or database specified: (OS: <arg>, DB: <arg>, Version: <arg>).

Environment problem.

#### **RDBMS-0022:**

Message: Ambiguous target information from the system (OS: <arg>, DB: <arg>, Version: <arg>). No suitable default could be determined.

Explanation: The target operating system and database information specified in the configuration files was ambiguous. The system could not find any default configuration that matches the information that was provided.

#### **RDBMS-0023:**

Message: Invalid target OS or database specified: (OS: <arg>, DB: <arg>, Version: <arg>).

Environment problem.

#### **RDBMS-0030:**

Message: Translation from <arg> to <arg> is not supported.

Environment problem.

#### **RDBMS-0040:**

Message: Cannot find the DB properties file <arg>.

Environment problem.

#### **RDBMS-0041:**

Message: Unrecognized db properties line <arg>.

Explanation: The DB properties line has an incorrect format.

#### **RDBMS-0042:**

Message: Both :indexsort <arg> and :indexlang <arg> were specified.

Explanation: The :indexsort and :indexlang properties are mutually exclusive. The configuration file specified both. Remove one of these properties.

#### **RDBMS-0043:**

Message: Invalid lobs\_fname\_length.

Explanation: The lobs\_fname\_length parameter must be a valid integer, giving the maximum length of external file names containing LOB data.

#### **RDBMS-0060:**

Message: Cannot find the reserved words file <arg>.

Environment problem.

#### **RDBMS-0061:**

Message: Cannot determine the reserved words for <arg>.

Explanation: The system could not determine the set of reserved words for a SQL dialect.

#### **RDBMS-0080:**

Message: Cannot find rename file <arg>.

Environment problem.

#### **RDBMS-0081:**

Message: Invalid rename pattern: <arg>.

Explanation: The rename file line could not be parsed as a rename pattern.

#### **RDBMS-0082:**

Message: Unrecognized renaming pattern line <arg>

Explanation: The rename file line has an incorrect format.

#### **RDBMS-0100:**

Message: Could not find system description file <arg>.

Environment problem.

#### **RDBMS-0101:**

Message: The SQL source contains parse errors. The mis-parsed files are: <arg>.

Explanation: Some of the SQL files in the system mis-parsed. Check the files for correct syntax.

#### **RDBMS-0102:**

Message: The SQL source does not contain any statements.

Explanation: There are no statements in the SQL system. Check your source files.

#### **RDBMS-0103:**

Message: Loading system description file <arg> failed.

Environment problem.

#### **RDBMS-0104:**

Message: Failed to update system catalog for <arg>.

Environment problem.

#### **RDBMS-0105:**

Message: Catalog for <arg> is out of date and needs to be updated externally.

Explanation: The catalog for the system is out of date. Either update it directly or specify the -will-ddl-changes command line argument.

#### **RDBMS-0106:**

Message: Bad source directory <arg>.

Environment problem.

#### **RDBMS-0107:**

Message: Bad target directory <arg>.

Environment problem.

#### **RDBMS-0120:**

Message: Cannot find schema name file <arg>.

Environment problem.

#### **RDBMS-0121:**

Message: Bad SQL system <arg>.

Environment problem.

#### **RDBMS-0122:**

Message: Bad virtual file <arg>.

Environment problem.

#### **RDBMS-0123:**

Message: Could not extract schema <arg>.

Explanation: The schema could not be extracted from the SQL system.

#### **RDBMS-0124:**

Message: Bad schemas were extracted <arg>.

Explanation: Some of the schemas that were extracted are corrupted.

#### **RDBMS-0125:**

Message: Elements <arg> were claimed by several schemas.

Explanation: Some SQL elements were claimed by multiple schemas.

#### **RDBMS-0126:**

Message: <arg> is not a known schema name.

Explanation: A schema name was specified that does not exist in the SQL system.

#### **RDBMS-0127:**

Message: The current schema is corrupted.

Explanation: The current schema for translation is corrupted.

#### **RDBMS-0128:**

Message: SQL schema <arg> is empty.

Explanation: There are no SQL elements in the given schema.

#### **RDBMS-0129:**

Message: Adding duplicate schema element: <arg>

Explanation: An attempt was made to add a duplicate element to a schema.

# **Setup Translation-Issue Messages**

#### **RDBMS-0024:**

Message: Incomplete source information for the system (OS: <arg>, DB: <arg>, Version: <arg>). Defaulting to (OS: <arg>, DB: <arg>, Version: <arg>).

Environment problem.

#### **RDBMS-0025:**

Message: Incomplete target information for the system (OS: <arg>, DB: <arg>, Version: <arg>). Defaulting to (OS: <arg>, DB: <arg>, Version: <arg>).

Environment problem.

#### **RDBMS-0045:**

Message: Unknown RDBMS parameter <arg> <arg>.

Environment problem.

#### RDBMS-0083:

Message: Rename pattern <arg> is pre-empted by an earlier pattern and will never be applied.

Explanation: The renaming pattern is not effective because there is a pattern earlier in the pattern sequence that will be applied in the same situations. Review the sequence of renaming patterns.

#### **RDBMS-0130:**

Message: Schema <arg> is not in the system. It will be skipped.

Explanation: The indicated schema could not be found in the system. It will not be translated.

#### **RDBMS-0131:**

Message: Schemas <arg> are not in the system. They will be skipped.

Explanation: The indicated schemas could not be found in the system. They will not be translated.

#### RDBMS-0132:

Message: <num> schema elements <arg> not claimed by any schema. The <arg>: <arg>.

Explanation: There are SQL elements in the system that cannot be mapped to any schema. The types of the elements are listed in the message.

# **Translation Error Messages**

There are currently no error messages associated with the translation phase.

# **Translation Issue Messages**

#### **RDBMS-1000:**

Message: No source file information for a <arg> node.

Internal error.

#### **RDBMS-1001:**

Message: <num> <arg> violations detected.

Internal error.

#### **RDBMS-1002:**

Message: <arg> violation: <arg>

Internal error.

#### **RDBMS-1003:**

Message: Unlinked identifier <arg>.

Internal error.

#### **RDBMS-1004:**

Message: Multi linked identifier <arg>.

Internal error.

#### **RDBMS-1005:**

Message: Instantiated interior class <arg>.

Internal error.

#### **RDBMS-1040:**

Message: There are DATE data types but the :date\_format was not specified.

Explanation: The translator needs knowledge of the :date\_format in order to translate DATE data types.

#### **RDBMS-1041:**

Message: There are TIME data types but the :time\_format was not specified.

Explanation: The translator needs knowledge of the :time\_format in order to translate TIME data types.

#### RDBMS-1042:

Message: There are TIMESTAMP data types but the :timestamp\_format was not specified.

Explanation: The translator needs knowledge of the :timestamp\_format in order to translate TIMESTAMP data types.

#### **RDBMS-1043:**

Message: There are CLOB or BLOB data types but the :lobs\_fname\_length was not specified.

Explanation: The translator needs knowledge of the :lobs\_fname\_length in order to translate CLOB or BLOB data types.

#### **RDBMS-1060:**

Message: Unexpected top-level DDL element of class <arg>.

Internal error.

#### **RDBMS-1080:**

Message: Unknown table constraint type <arg>.

Explanation: The translator found a table constraint that it could not identify.

#### **RDBMS-1081:**

Message: Unrecognized table constraint type <arg> for <arg>.

Explanation: The translator found a type of table constraint that it was not expecting.

#### **RDBMS-1082:**

Message: Unknown column constraint type for <arg>.

Explanation: The translator found a column constraint that it could not identify.

#### **RDBMS-1083:**

Message: Unrecognized column constraint type <arg> for <arg>.

Explanation: The translator found a type of column constraint that it was not expecting.

#### **RDBMS-1085:**

Message: Could not determine default NULL value for data type <arg>.

Explanation: The translator could not determine a translation for a DEFAULT value of NULL for a data type.

#### **RDBMS-1086:**

Message: Could not determine default empty string value for data type <arg>.

Explanation: The translator could not determine a translation for a DEFAULT value of "" for a data type.

#### **RDBMS-1100:**

Message: Untranslated data type <arg>.

Explanation: A source data type was not translated to a target data type.

#### **RDBMS-1101:**

Message: CHAR to VARCHAR2 size is too long: <num>.

Explanation: The length of the CHAR type is greater than the maximum allowed VARCHAR2 length.

#### **RDBMS-1200:**

Message: Identifier name <arg> conflicts with a reserved word.

Explanation: An identifier name conflicts with a reserved word. Add a rename rule to remove the conflict.

#### **RDBMS-1201:**

Message: There are duplicate <arg> schema elements: <arg>.

Explanation: Duplicate schema elements were detected in the final translation.

#### RDBMS-1202:

Message: Table <arg> has duplicate column names <arg>.

Explanation: There are duplicate column names in a table definition.

#### **RDBMS-1203:**

Message: <arg> was not fully applied to the schema elements.

Internal error.

# **Output Error Messages**

There are currently no error messages associated with the output phase.

# **Output Translation-Issue Messages**

There are currently no translation issues associated with the output phase.

# **Miscellaneous Error Messages**

#### **RDBMS-3001:**

Message: There is no base directory, but this file is relative: <arg>.

Environment problem.

#### **RDBMS-3002:**

Message: Invalid value of Configuration-From(<arg>).

Environment problem.

#### **RDBMS-3003:**

Message: Catalog system <arg> did not load correctly.

Environment problem.

#### RDBMS-3004:

Message: SQL System <arg> did not load correctly.

Environment problem.

#### **RDBMS-3005:**

Message: Poorly formed parse tree <arg>.

Internal error.

#### **RDBMS-3011:**

Message: Bad value for \*rename-pattern-match-mode\*: <arg>.

Explanation: The renaming sub-system has detected an internal inconsistency.

#### **RDBMS-3012:**

Message: DIALECT-LOOKUP: no value in <arg> for <arg>.

Internal error.

#### **RDBMS-3013:**

Message: DIALECT-LOOKUP-2: no value in <arg> for <<arg>, <arg>>.

Internal error.

#### **RDBMS-3015:**

Message: DDL-TRANS-ELEMENTS-SUCH-THAT: bad predicate <arg>.

Internal error.

#### **RDBMS-3016:**

Message: Adding duplicate root element: <arg>.

Internal error.

#### **RDBMS-3017:**

Message: Problem linking original <arg> (<arg>) and copy <arg> (<arg>).

Internal error.

#### **RDBMS-3018:**

Message: Unexpected unlinked id action <arg>.

Internal error.

#### **RDBMS-3019:**

Message: Do not make multiple name generators of class <arg>.

Internal error.

#### **RDBMS-3020:**

Message: Unknown DB2-to-Oracle Converter mode <arg>.

Internal error.

#### **RDBMS-3021:**

Message: IN-ORIGINAL-SCHEMA?: no current schema to check <arg>.

Internal error.

#### **RDBMS-3022:**

Message: IN-TRANSLATION-TREE?: no translation root to check <arg>.

Internal error.

#### **RDBMS-3023:**

Message: RECORD-OUTPUT-FILE: unknown output file type <arg>.

Internal error.

#### **RDBMS-3024:**

Message: GET-OUTPUT-FILES-OF-TYPE: unknown output file type <arg>.

Internal error.

#### **RDBMS-3025:**

Message: OUTPUT-DATA-LOADER-FILES: <arg> is not callable.

Internal error.

#### **RDBMS-3026:**

Message: Bad dialect comparison mode <arg>.

Internal error.

#### **RDBMS-3027:**

Message: Bad dialect canonicalization function <arg>.

Internal error.

# **Miscellaneous Translation-Issue Messages:**

#### **RDBMS-3007:**

Message: Failed to output DDL for <arg>.

Explanation: A DDL element was not output to the SQL files.

#### **RDBMS-3008:**

Message: Could not determine data type class for column <arg>.

Explanation: The data type class could not be determined for a column type.

#### **RDBMS-3009:**

Message: No COBOL DDEs for <arg>.

Explanation: The translator did not produce any data description entries for a column.

#### **RDBMS-3010:**

Message: Could not determine SQL\*Loader data type for <arg>.

Explanation: The SQL\*Loader data type for a column data type could not be determined.

# **RDBMS Script Error Messages**

The messages in this section are organized by tool. The following tools are documented:

- RDBMS –DB2-to-Oracle Converter messages
- DB2-to-Oracle Converter Setup Error Messages:

#### **RDBMSWB-0001:**

Example: \$usage

Explanation: Error in the arguments entered for the rdbms.sh command.

#### RDBMSWB-0002:

Example: Do not mix -C and -C parameters. \$usage

Explanation: The -c and -C parameters cannot be used simultaneously to concurrently to launch rdbms.sh, correct and relaunch the execution.

#### **RDBMSWB-0003:**

Example: Unix variable TMPPROJECT is not set or contains a bad directory name.

Explanation: Check the value of the TMPPROJECT variable and relaunch the execution.

#### RDBMSWB-0004:

Example: Temporary output directory \$tempoutputdir is missing.

Explanation: Check the value of the TMPPROJECT variable and relaunch the execution.

#### RDBMSWB-0005:

Example: Invalid argument: do not use -s argument with -c|-C or -g or -m or -r or -i. \$usage

Explanation: Check the arguments passed with the rdbms.sh command and relaunch the execution.

#### **RDBMSWB-0006:**

Example: Target output directory \$targetoutputdir is missing. Check parameters: -i <output\_directory> <schema>

Explanation: Check the arguments passed with the rdbms.sh command and relaunch the execution.

#### **RDBMSWB-0007:**

Example: Target output directory \$\text{targetoutputdir} is missing. Check parameters: -s <\text{output\_directory} (<\text{schema}>,...)

Explanation: Check the arguments passed with the rdbms.sh command and relaunch the execution.

#### RDBMSWB-0008:

Example: Mandatory argument is list of schema (<schema>,...). \$usage

Explanation: The -s option expects an installation directory and a list of schemas as arguments.

#### RDBMSWB-0009:

Example: Mandatory argument is <schema\_name>. \$usage

Explanation: The -i option expects an installation directory and a list of schemas as arguments.

#### **RDBMSWB-0010:**

Example: Too many arguments: \$2. \$usage

Explanation: Check the arguments passed with the rdbms.sh command and relaunch the execution.

#### RDBMSWB-0011:

Example: External Variable PARAM is not set!

Explanation: Initialize the PARAM variable and relaunch the execution.

#### RDBMSWB-0021:

Example: Can not access to directory \$tempoutputdir/Template/\$schema.

Explanation: Check the sequence of options used to execute the rdbms.sh script.

#### RDBMSWB-0022:

Example: can not access to directory \$tempoutputdir.

Explanation: Check the value of the TMPPROJECT variable and relaunch Tuxedo ART Workbench

#### RDBMSWB-0102:

Example: in reading configuration file db-param.cfg. Check previous error messages (1) Explanation: \_\_\_

#### **RDBMSWB-0103:**

Explanation: \_\_\_

Example: Error in adding line into \${optionsfile} file. Check previous error messages.

#### RDBMSWB-0111:

Example: The file <file> containing list of unsupported objects is missing.

Explanation: Check previous error messages.

#### RDBMSWB-0112:

Example: Error during reading the file containing list of unsupported objects. Check previous error messages.

Explanation: \_\_\_

#### RDBMSWB-0199:

Example: conversion aborted \$addMess. Check previous error messages.

Explanation: \_\_\_

#### **RDBMSWB-0201:**

Example: Mapper file \$tempoutputdir/\$schema/mapper-\$schema.re does not exist! \$addMess

Explanation: This file is automatically generated; check the system messages displayed before this error.

#### **RDBMSWB-0202:**

Example: Mapper file \$tempoutputdir/\$schema/mapper-\$schema.re is empty! \$addMess

Explanation: This file is automatically generated; check your work environment.

#### RDBMSWB-0203:

Example: Datamap file \$tempoutputdir/\$schema/Datamap-\$schema.re does not exist! \$addMess

Explanation: This file is automatically generated; check the system messages displayed before this error.

#### **RDBMSWB-0204:**

Example: Default Templates list file \$defaulttemplatesfile is missing!

Explanation: Check the system messages displayed before this error.

#### RDBMSWB-0205:

Example: Can not modify #VAR: strings (in templates list file)

Explanation: Check the system messages displayed before this error.

#### RDBMSWB-0206:

Example: Check \$templatesfile and \$tmptemplatesfile files

Explanation: Check the system messages displayed before this error.

#### RDBMSWB-0207:

Example: Mapper file \$orimapperfile is missing!

Explanation: This file is automatically generated; check the system messages displayed before this error.

#### **RDBMSWB-0208:**

Example: Can not modify #VAR: strings (in mapper file)

Explanation: Check the system messages displayed before this error.

#### **RDBMSWB-0211:**

Example: The file <file> containing list of generated components to be discarded is missing.

Explanation: Check previous error messages.

#### **RDBMSWB-0212:**

Example: Error during reading the file containing list of generated components to be discarded. Check previous error messages.

Explanation:

#### **RDBMSWB-0242:**

Example: unknown datatype for field %FLD-1:-C%INDICES:: %FLD-1:-IBM-DESC / %FLD-1:-MF-DESC

Explanation: The DB2 DDL is incorrect or the data type is not supported.

#### RDBMSWB-0243:

Example: datatype not supported in DB2/MVS. field %FLD-1:-C%INDICES::

%FLD-1:-IBM-DESC / %FLD-1:-MF-DESC

Explanation: The DB2 DDL is incorrect or the data type is not supported.

#### RDBMSWB-0244:

Example: OCCURS engineering not supported in SPLIT % SPLIT-1:-L

Explanation: COBOL OCCURS not supported in the data description copy files.

#### **RDBMSWB-0250:**

Example: Unknown JCL\_UNLOAD\_UTILITY\_NAME option. Check '<VAL>'

Explanation: Bad value for parameter rdbms:jcl\_unload\_utility\_name: in db-param.cfg configuration file.

#### **RDBMSWB-0251:**

Example: Unknown JCL\_UNLOAD\_FORMAT\_FILE option. Check '<VAL>'

Explanation: Bad value for parameter rdbms:jcl\_unload\_format\_file: in db-param.cfg configuration file.

#### RDBMSWB-0252:

 $\label{lem:compatible} Example: JCL\_UNLOAD\_FORMAT\_FILE='csv' \ is \ only \ compatible \ with \ JCL\_UNLOAD\_UTILITY\_NAME='dsnuproc'. \ Check \ '<\!VAL>'$ 

Explanation: \_\_\_

#### RDBMSWB-0299:

Example: generation aborted. Check previous error messages

Explanation: \_\_\_

#### **RDBMSWB-0303:**

Example: There was a problem during dynamic modification of programs

Explanation: The script used to modify the generated components has not ended normally; check the script and relaunch the execution.

#### RDBMSWB-0304:

Example: There was a problem during modification. Check previous message.

Explanation:

#### RDBMSWB-0305:

Example: problem in modifying \$ext files

Explanation: Check the system messages displayed before this error.

#### RDBMSWB-0306:

Example: problem during chmod of shell \$file

Explanation: Check the system messages displayed before this error.

#### RDBMSWB-0307:

Example: problem in accessing \*sh files

Explanation: Check the system messages displayed before this error.

#### RDBMSWB-0402:

Example: can not access to directory \$tempoutputdir/outputs/\$schema.

Explanation: Check the system messages displayed before this error.

#### RDBMSWB-0403:

Example: can not access to directory \$tempoutputdir/SQL/\$schema.

Explanation: Check the system messages displayed before this error.

#### **RDBMSWB-0404:**

Example: can not access to generates script \$scriptfile. # Check -g parameter

Explanation: Check the use of the -g parameter of the rdbms.sh.

#### **RDBMSWB-0405:**

Example: script \$scriptfile is not executable. # Use -r after -m parameter.

Explanation: When executing the rdbms.sh script the -r parameter should be used after the -m parameter.

#### **RDBMSWB-0407:**

Example: Remove schema name step aborted. Check script file name \$scriptfile.

Explanation: Check the previous messages.

#### **RDBMSWB-0501:**

Example: installation aborted. Check previous message.

| Exp | lanation:   |  |
|-----|-------------|--|
|     | idildiloii. |  |

#### RDBMSWB-0502:

Example: Configuration file generation aborted. Check previous error messages

Explanation:

# **RDBMS and File Internally Called Script Messages**

The messages in this section are organized by tool. The following tools are documented:

- RDBMS –DB2-to-Oracle Converter messages
- DB2-to-Oracle Converter Setup Error Messages:

#### **DATAWB-1001:**

Example: File \$template is missing!

Explanation: The Tuxedo ART Workbench working environment is not correctly installed.

#### **DATAWB-1002:**

Example: Missing Template file: \$file or his pob version

Explanation: The \*templates.txt file is incorrectly installed or has been incorrectly modified.

#### **DATAWB-1003:**

Example: Remove the pob extension to file name \$file

Explanation: The \*templates.txt file is incorrectly installed or has been incorrectly modified.

#### **DATAWB-1011:**

Example: missing file name arg1

Explanation: Internal error, The Tuxedo ART Workbench working environment is not correctly installed or configured.

#### **DATAWB-1012:**

Example: bad return code for awk

Explanation: Check the previous system messages.

#### **DATAWB-1013:**

Example: There was a problem during updating component \$fixedfile

Explanation: Check the previous system messages.

#### **DATAWB-1014:**

Example: There was a problem during comparing component \$file

Explanation: Check the previous system messages.

#### **DATAWB-1021:**

Example: Bad 1st parameter. <InputFile> <OutputFile>

Explanation: Check the previous system messages.

#### **DATAWB-1022:**

Example: Bad 2nd parameter. <InputFile> <OutputFile>

Explanation: Internal error, The Tuxedo ART Workbench working environment is not correctly installed or configured.

#### **DATAWB-1023:**

Example: sed script return a bad return code

Explanation: Check the previous messages.

#### **DATAWB-1031:**

Example: can not access to directory Template/\$schema.

Explanation: Internal error, The Tuxedo ART Workbench working environment is not correctly installed or configured.

## **DATAWB-1032:**

Example: can not found \$movefile file

Explanation: Internal error, The Tuxedo ART Workbench working environment is not correctly installed or configured.

#### **DATAWB-1033:**

Example: can not read \$movefile file

Explanation: Internal error, The Tuxedo ART Workbench working environment is not correctly installed or configured.

#### **DATAWB-1034:**

Example: Version \$relformat in \$movefile is not supported by this tool.

Explanation: Internal error, The Tuxedo ART Workbench working environment is not correctly installed or configured.

#### **DATAWB-1035:**

Example: can not evaluate string [\$line] from \$movefile

Explanation: Internal error, The Oracle Tuxedo Application Rehosting Workbench working environment is not correctly installed or configured.

#### **DATAWB-1036:**

Example: bad 1st argument typ in line \$line

Explanation: Internal error, The Tuxedo ART Workbench working environment is not correctly installed or configured.

#### **DATAWB-1037:**

Example: bad 2nd argument source directory in line \$line

Explanation: Internal error, The Tuxedo ART Workbench working environment is not correctly installed or configured.

#### **DATAWB-1038:**

Example: \$info\_filename is missing or empty (in /\$inputfile)

Explanation: Internal error, The Tuxedo ART Workbench working environment is not correctly installed or configured.

#### **DATAWB-1039:**

Example: \$info\_filename: problem when creating directory \$targetdirectory for \$outputfile

Explanation: Check the previous system messages.

#### **DATAWB-1040:**

Example: \$info\_filename: problem during a copy \$inputfile to \$outputfile in line \$line

Explanation: Check the previous system messages.

## **DATAWB-1041:**

Example: \$info\_filename: can not chmod executable \$outputfile

Explanation: Check the previous system messages.

#### **DATAWB-1042:**

Example: \$info filename: can not chmod non executable script \$inputfile

Explanation: Check the previous system messages.

## **DATAWB-1043:**

Example: bad return code when executing \$inputfile

Explanation: Check the previous system messages.

#### **DATAWB-1051:**

Example: can not access to directory Template/\$schema. Separator character between each schema name has to be a coma ','.

Explanation: Internal error, The Tuxedo ART Workbench working environment is not correctly installed or configured.

#### **DATAWB-1052:**

Example: can not grep \$movefile file

Explanation: Internal error, The Tuxedo ART Workbench working environment is not correctly installed or configured.

#### **DATAWB-1053:**

Example: content of file \$movefileori are not equal for tag 'M:s:'

Explanation: Internal error, The Tuxedo ART Workbench working environment is not correctly installed or configured.

#### **DATAWB-1054:**

Example: can not find generated file \$filetoinclude

Explanation: Internal error, The Tuxedo ART Workbench working environment is not correctly installed or configured.

#### **DATAWB-1055:**

Example: can not modify a file

Explanation: Check the previous system messages.

## **DATAWB-1056:**

Example: can not generate \$outputfile using perl program

Explanation: Check the previous system messages.

#### **DATAWB-1057:**

Example: \$info filename: can not chmod a temporary file \$tmpfilemc in line \$line

Explanation: Check the previous system messages.

### **DATAWB-1061:**

Example: Bad parameters: file|rdbms <configfile> <OutputFile>

Explanation: Check the previous system messages.

#### **DATAWB-1062:**

Example: Configuration file \$configfile is missing!

Explanation: Check the previous system messages.

#### **DATAWB-1063:**

Example: Can not create temporary parameter file \$outputfile

Explanation: Check the previous system messages.

#### **DATAWB-1064:**

Example: Can not insert a line into the temporary parameter file \$outputfile

Explanation: Check the previous system messages.

## **DATAWB-1065:**

Example: Bad 1st parameter. file|rdbms <configfile> <OutputFile>

Explanation: Check the previous system messages.

## **DATAWB-1101:**

Example: usage is \$scriptname <format\_log> <mvslog\_filename> <output\_report\_filename>

Explanation: Impossible to process the LOG file containing the z/OS unloading information.

#### **DATAWB-1102:**

Example: in \$scriptname. Input mvs log file is missing \$mvslogfile.

Explanation: Impossible to process the LOG file containing the z/OS unloading information.

#### **DATAWB-1103:**

Example: in \$scriptname.\$0. bad return code for awk reading \$mvslogfile

Explanation: Impossible to process the LOG file containing the z/OS DSNTIAUL unloading information.

#### **DATAWB-1104:**

Example: in \$scriptname.\$0. can not found SUCCESSFUL UNLOAD x ROWS information in SYSPRINT LOG report file \$mvslogfile

Explanation: Impossible to process the LOG file containing the z/OS DSNTIAUL unloading information.

## **DATAWB-1105:**

Example: in \$scriptname.\$0. empty 4th arg. \$usage4args

Explanation: Impossible to process the LOG file containing the z/OS FTP unloading information.

#### **DATAWB-1106:**

Example: in \$scriptname.\$0. illegal format for 4th arg '\$optionalargs'. \$usage4args

Explanation: Impossible to process the LOG file containing the z/OS FTP unloading information.

#### **DATAWB-1107:**

Example: in \$scriptname.\$0. empty physical file name '\$physfilename' in 4th arg '\$optionalargs'. \$usage4args

Explanation: Impossible to process the LOG file containing the z/OS FTP unloading information.

#### **DATAWB-1108:**

Example: in \$scriptname.\$0. can not found binary transferred file '\$binaryTransferredFile' in 4th arg '\$optionalargs'. \$usage4args

Explanation: Impossible to process the LOG file containing the z/OS FTP unloading information.

#### **DATAWB-1109:**

Example: in \$0. bad return code for awk reading \$mvslogfile. \$recfmandreclen

Explanation: Impossible to process the LOG file containing the z/OS FTP unloading information.

## **DATAWB-1110:**

Example: in \$0. can not found \$physfilename information in ftp report file \$mvslogfile

Explanation: Impossible to process the LOG file containing the z/OS FTP unloading information.

#### **DATAWB-1111:**

Example: in \$scriptname. bad return code for ls or awk reading \$mvslogfile. \$rows

Explanation: Impossible to process the LOG file containing the z/OS FTP unloading information.

#### **DATAWB-1112:**

Example: in \$scriptname. can not create output report file \$outputreportfile

Explanation: Impossible to process the LOG file containing the z/OS unloading information.

#### **DATAWB-1113:**

Example: in \$scriptname. Bad mvs log format: \$mvsformat.

Explanation: Impossible to process the LOG file containing the z/OS unloading information.

#### **DATAWB-1114:**

Example: in \$scriptname. internal variable tableAndRows is empty.

Explanation: Impossible to process the LOG file containing the z/OS unloading information.

## **DATAWB-1115:**

Example: in \$scriptname. can not create report file \$outputreportfile

Explanation: Impossible to process the LOG file containing the z/OS unloading information.

#### **DATAWB-1120:**

Example: in \${scriptname}.\$0. bad return code for awk reading \${mvslogfile}

Explanation: Impossible to process the LOG file containing the z/OS DSNUPROC unloading information.

#### **DATAWB-1121:**

Example: in \${scriptname}.\$0. can not found NUMBER OF RECORDS UNLOADED information in SYSPRINT LOG report file \${mvslogfile}

Explanation: Impossible to process the LOG file containing the z/OS DSNUPROC unloading information.

#### **DATAWB-1122:**

Example: in \$0. bad return code for awk reading \$mvslogfile. \$recfmandreclen

Explanation: Impossible to process the LOG file containing the z/OS DSNUTILB unloading information.

## **DATAWB-1122:**

Example: in \$0. bad return code for awk reading \$mvslogfile. \$recfmandreclen

Explanation: Impossible to process the LOG file containing the z/OS DSNUTILB unloading information.

## **DATAWB-1201:**

Example: unix variable NLS\_LANG not set

Explanation: Check the value of the NLS\_LANG variable before relaunching the execution.

#### **DATAWB-1203:**

Example: unix variable MT\_DB\_USER not set

Explanation: Check the value of the MT\_DB\_USER variable before relaunching the execution.

#### **DATAWB-1204:**

Example: unix variable MT\_DB\_PWD not set

Explanation: Check the value of the MT\_DB\_PWD variable before relaunching the execution.

## **DATAWB-1204:**

Example: can not found directory \$MT\_LOG: \$MT\_LOG

Explanation: Check the value of the MT\_LOG variable before relaunching the execution.

## **DATAWB-1205:**

Example: can not found directory \$TMPPROJECT : \$TMPPROJECT

Explanation: Check the value of the TMPPROJECT variable before relaunching the execution.

#### **DATAWB-1206:**

Example: can not find Control File: \$ctl. Use -h for help

Explanation: Check the generation step reached by Tuxedo ART Workbench.

### **DATAWB-1207:**

Example: Bad Parameter: \$1

Explanation: Internal error.

## **DATAWB-1208:**

Example: bad Control File. Can not found table name.

Explanation: The \*.ctl is not adapted, check its generation.

#### **DATAWB-1209:**

Example: Bad argument for parameter: \$1

Explanation: this parameter accepts an argument as value after the ":" character.

## **DATAWB-1210:**

Example: can not create log file

Explanation: Check the system messages displayed before this error.

## **DATAWB-1212:**

Example: unix variable MT\_DB\_LOGIN not set

Explanation: Check the value of the MT\_DB\_LOGIN variable before relaunching the execution.

## **DATAWB-1221:**

Example: can not clean this table! Check file \$TMPPROJECT/truncate\_\$table.log

Explanation: The table does not exist or contains integrity constraints.

#### **DATAWB-1222:**

Example: Syntax or Oracle Error: Oracle errors are listed bellow

Explanation: \_\_\_

## **DATAWB-1223:**

Example: can not give how many rows have been inserted into table \$table

Explanation: Internal error.

## **DATAWB-1224:**

Example: can not modify current CTL file.

Explanation: Check the system messages displayed before this error.

#### **DATAWB-1241:**

Example: can not found report file

Explanation: Check the system messages displayed before this error.

## **DATAWB-1242:**

Example: the report file containing the number of rows to be inserted is missing: \$fichierReport

Explanation: The number of records is absent from the LOG of the transcodage program.

#### **DATAWB-1243:**

Example: the number of rows inserted into table \$table is not equal to the number written in the report file \$fichierReport !Oracle \$qteOraReport \$qteFile

Explanation:

#### **DATAWB-1299:**

Example: an error occurred! Checks also file: \$log

Explanation: Check the LOG and the messages displayed before this error.

## **Reloading Error Messages**

The messages in this section are organized by tool. The following tools are documented:

- RDBMS –DB2-to-Oracle Converter messages
- DB2-to-Oracle Converter Setup Error Messages:

## RDBMSLD-0001:

Example: invalid parameter: \$usage

Explanation: Error when entering the arguments for the loadrdbms.sh script

## RDBMSLD-0002:

Example: can not create log file \$logtab

Explanation: System error.

#### RDBMSLD-0003:

Example: input file \$DD\_ENTREE not found Content of log file \$logtab is

Explanation: Check the configuration used and the presence of the file unloaded by the DB2 unloading utility.

#### RDBMSLD-0004:

Example: bad conversion for file \$DD\_ENTREE

Explanation: Check previous messages.

## RDBMSLD-0005:

Example: bad loading for table \$table\_name

Explanation: Check previous messages.

## RDBMSLD-0006:

Example: input file \$DD\_SORTIE not foundContent of log file \$logtab is

Explanation: The file to reload using SQL\*LOADER is absent, check preceding messages

## RDBMSLD-0007:

Example: variable \$var is badly or is not initialized.

Explanation: Check the value of the \$var variable before relaunching the execution.

## RDBMSLD-0020:

Example: csv format file does not need transcoding step.

Explanation: Check "rdbms:" parameters in db-param.cfg parameter file or remove -t option.

## RDBMSLD-0021:

Example: csv format file does not accept filesystem type.

Explanation: Do not use -f option.

#### **RDBMSLD-0031:**

Example: bad filesystem for LOB datatypes. Allowed filesystem types are 'hfs', 'pds' (default).

Explanation: Check if the argument of the -f option is badly set or parameter in db-param.cfg configuration file.

## RDBMSLD-0032:

Example: input \${DD\_ENTREE\_DIR}/\${LOBDIR} directory for LOB files does not exist.

Explanation: Check the value of these internal variables and the presence of the directory.

## RDBMSLD-0033:

| Example: -O | argument for LOB | datatypes is not | allowed for | this table. |
|-------------|------------------|------------------|-------------|-------------|
|             |                  |                  |             |             |

## RDBMSLD-0034:

|                             | 1 7                                     |              | C , 11    | '.1 T O D  | datatypes is  | . 11      | 1.0     | .1 ' . 1 1 |
|-----------------------------|-----------------------------------------|--------------|-----------|------------|---------------|-----------|---------|------------|
| Hyamr                       | Me I                                    | argument     | tor table | With I ()R | datatynes is  | anot allo | wed for | this table |
| $\perp_{\Lambda u i i i i}$ | ,,,,,,,,,,,,,,,,,,,,,,,,,,,,,,,,,,,,,,, | ai guilloilt | ioi tabic | with LOD   | dataty pes 18 | , mot amo | wca ioi | uns table. |
|                             |                                         |              |           |            |               |           |         |            |

Explanation: \_\_\_

Explanation: \_\_\_

## RDBMSLD-0035:

Example: -f argument for LOB datatypes is not allowed for this table.

Explanation: \_\_\_

## RDBMSLD-0036:

Example: can not create LOB directory \${DD\_SORTIE\_DIR}/\${LOBDIR}

Explanation: Check the previous system messages.

#### RDBMSLD-0037:

Example: can not create sysin file \$sysinfile

Explanation: Check the previous system messages.

#### RDBMSLD-0038:

Example: output \${DD\_SORTIE\_DIR}/\${LOBDIR} directory for LOB files does not exist

Explanation: Check the previous error messages or -O argument of the loadrdbms.sh script has been used without a previously launch with -T or -t argument.

## RDBMSLD-0039:

Example: list of clob files name \${DD\_%{FLD-1:-T}}} does not exist

Explanation: Check the previous error messages or -O argument of the loadrdbms.sh script has been used without a previously launch with -T or -t argument.

#### RDBMSLD-0040:

Example: list of blob files name \${DD\_%{FLD-1:-T}}} does not exist

Explanation: Check the previous error messages or -O argument of the loadrdbms.sh script has been used without a previously launch with -T or -t argument.

#### RDBMSLD-0045:

Example: bad conversion for the clob column % {FLD-1:-T}

Explanation: Check the previous system messages or COBOL program messages.

#### RDBMSLD-0046:

Example: input file for the blob column % {FLD-1:-T} does not exist

Explanation: Check the configuration used and the presence of the directory.

#### RDBMSLD-0047:

Example: bad link for the blob column % {FLD-1:-T}

Explanation: Check the previous system messages.

## RDBMSLD-0102:

Example: bad method of check. Allowed method is 'rows'\$usage

Explanation: Error when entering the -c argument of the loadrdbms.sh script.

#### RDBMSLD-0104:

Example: can not create a report file for table \$table\_name

Explanation: System error.

## RDBMSLD-0107:

Example: the number of rows written by the transcode process is not equal to the number calculated using the log file (see created report \$reportfile) !Transcode \$qteTranscodeReport \$qteFile

Explanation: \_\_\_

#### RDBMSLD-0113:

Example: input file \$DD\_MVSLOG not found.Content of log file \$logtab is

Explanation: The DB2 unloading utility Log created on z/OS is not available.

#### RDBMSLD-0201:

Example: INPUT ENTREE FAILEDIO-STATUS = IO-STATUS

Explanation: Control the COBOL I/O status.

## RDBMSLD-0202:

Example: OUTPUT SORTIE FAILEDIO-STATUS = IO-STATUS

Explanation: Control the COBOL I/O status.

#### RDBMSLD-0203:

Example: WRITE SORTIE FAILEDIO-STATUS = IO-STATUS

Explanation: Control the COBOL I/O status.

#### RDBMSLD-0204:

Example: UNABLE TO APPLY DISCRIM RULEINVALID DATA in REC Num D-NB-RECSREDEFINE %SPLIT-1-L

Explanation: The discrimination rule is incorrect; some data cannot be processed by it.

## RDBMSLD-0205:

Example: DD ENTREE DIR variable not set

Explanation: System error.

## RDBMSLD-0206:

Example: DD SORTIE DIR variable not set

Explanation: System error.

#### RDBMSLD-0207:

Example: BAD PARAMETER. MUST BE P OR H

Explanation: System error.

#### RDBMSLD-0210:

Example: BAD VALUE IN INDICATOR FIELDINDICATOR FIELD %FLD-1-C-IND% INDICESCONTAINS A BAD VALUE (NOT '?', SPACEOR LOW-VALUE)CURRENT BAD VALUE IS [ E-%FLD-1-C-IND% INDICES ]

Explanation: Check the content of the DSNTIAUL file from z/OS.

## RDBMSLD-0211:

Example: FIELD %FLD-1:-C%INDICES:NOT NUMERICGroup Zone value is [X-E-%FLD-1-C%INDICES]

Explanation: Check the content of the DB2 unloading file from z/OS.

#### RDBMSLD-0212:

Example: BAD VALUE FOR LOB FIELD <field> LOB ROW FILE NAME IS [ xx ]

Explanation: Format of the LOBS file name written in the unloading DB2 file is not correct. Check HFS or PFS dataset type.

#### RDBMSLD-0213:

Example: MAX FILE NAME LENGTH IS REACH FOR LOB FIELD <field>LOB ROW FILE NAME IS [ xx ]MAX LENGTH HAS TO BE <max>

Explanation: System error.

#### **RDBMSLD-0214:**

Example: TOO MANY DIRECTORIES FOR LOB FIELD <field> LOB ROW FILE NAME IS [ xx ]

Explanation: System error

## **File Convertor Messages**

## File Script Error Messages

## **FILEWB-0001:**

Example: \$usage

Explanation: Error when entering the arguments of the file.sh command.

#### **FILEWB-0003:**

Example: Unix variable TMPPROJECT is not set or contains a bad directory name.

Explanation: Check the value of the TMPPROJECT variable and relaunch the execution.

## **FILEWB-0004:**

Example: Temporary output directory \$tempoutputdir is missing.

Explanation: Check the value of the TMPPROJECT variable and relaunch the execution.

## **FILEWB-0005:**

Example: invalid argument: do not use -s argument with -g or -m or -i. \$usage

Explanation: Check the arguments passed to the file.sh command and relaunch the execution.

#### **FILEWB-0006:**

Example: Target output directory \$targetoutputdir is missing. Check parameters: -i <output directory> <configuration name>. \$usage

Explanation: Check the arguments passed to the file.sh command and relaunch the execution.

#### **FILEWB-0007:**

Example: Target output directory \$targetoutputdir is missing. Check parameters: -s <output\_directory> (<configuration>,...). \$usage

Explanation: Check the arguments passed to the file.sh command and relaunch the execution.

#### **FILEWB-0008:**

Example: Mandatory argument is list of configuration name (<configuration>,...). \$usage

Explanation: The -s option expects an installation directory name and a list of configurations as arguments.

#### **FILEWB-0009:**

Example: Mandatory argument is <configuration\_name>. \$usage

Explanation: The -s option expects an installation directory name and a configuration name as arguments.

#### **FILEWB-0010:**

Example: Too many arguments: \$2. \$usage

Explanation: Check the arguments passed to the file.sh command and relaunch the execution.

#### FILEWB-0011:

Example: External Variable PARAM is not set!

Explanation: Initialize the PARAM variable.

#### **FILEWB-0021:**

Example: can not access to directory \$tempoutputdir/Template/\$schema.

Explanation: Check the sequence of options used to execute the file.sh command.

#### **FILEWB-0022:**

Example: can not access to directory \$tempoutputdir.

Explanation: Check the value of the TMPPROJECT variable and relaunch the execution.

#### **FILEWB-0201:**

Example: Mapper file \$PARAM/file/mapper-\$schema.re does not exist!

Explanation: A mapper-<schema name>.re configuration file should be created to execute file.sh.

#### **FILEWB-0202:**

Example: Mapper file \$PARAM/file/mapper-\$schema.re is empty!

Explanation: A mapper-<schema name>.re configuration file should be set to execute file.sh.

### **FILEWB-0203:**

Example: Datamap file \$PARAM/file/Datamap-\$schema.re does not exist!

Explanation: A mapper-<schema name>.re configuration file should be created to execute file.sh.

#### **FILEWB-0204:**

Example: Default Templates list file \$defaulttemplatesfile is missing!

Explanation: Check the system errors proceeding this error.

#### **FILEWB-0205:**

Example: Can not modify #VAR: strings (in templates list file)

Explanation: Check the system errors proceeding this error.

#### **FILEWB-0206:**

Example: Check \$templatesfile and \$tmptemplatesfile files

Explanation: Check the system errors proceeding this error.

## **FILEWB-0207:**

Example: Mapper file \$orimapperfile is missing!

Explanation: Check the system errors proceeding this error.

## **FILEWB-0208:**

Example: Can not modify #VAR: strings (in mapper file)

Explanation: Check the system errors proceeding this error.

## **FILEWB-0209:**

Example: in reading configuration file db-param.cfg. Check previous error messages Explanation: \_\_\_

## **FILEWB-0210:**

Example: in treating configuration file db-param.cfg. Bad targetdatabase version in db-param.cfg file (\${targetdatabase})

Explanation: \_\_\_

## **FILEWB-0241:**

Example: unknown sign format for field %FLD-1:-C%INDICES:: %FLD-1:-IBM-DESC / %FLD-1:-MF-DESC

Explanation: Sign format not supported; check the syntax.

### **FILEWB-0242:**

Example: unknown datatype for field %FLD-1:-C%INDICES:: %FLD-1:-IBM-DESC / %FLD-1:-MF-DESC

Explanation: Datatype format not supported, check the COBOL syntax.

#### **FILEWB-0299:**

Example: generation aborted. Check previous error messages

Explanation:

#### **FILEWB-0303:**

Example: There was a problem during dynamic modification of components. Check \$PARAM/\$type\_shell/modif-source-\$shell\_name.sh script

Explanation: the script created to modify the generated components did not end normally: check the script and relaunch the execution.

#### **FILEWB-0304:**

Example: There was a problem during modification. Check previous message

Explanation: Check the errors preceding this error.

## **FILEWB-0305:**

Example: problem in modifying \$ext files

Explanation: Check the system errors preceding this error.

## **FILEWB-0306:**

Example: problem during chmod of shell \$file

Explanation: Check the system errors preceding this error.

## **FILEWB-0307:**

Example: problem in accessing \*sh files

Explanation: Check the system errors preceding this error.

## **FILEWB-0501:**

Example: installation aborted. Check previous message.

Explanation: \_\_\_

#### **FILEWB-0601:**

Example: configuration file generation aborted. Check previous error messages

Explanation:

## **File Internally Called Script Messages**

## **DATAWB-1001:**

Example: File \$template is missing!

Explanation: Tuxedo ART Workbench working environment is not correctly installed.

## **DATAWB-1002:**

Example: Missing Template file: \$file or his pob version

Explanation: Installation problem or modification error for the \*templates.txt file.

#### **DATAWB-1003:**

Example: Remove the pob extension to file name \$file

Explanation: Installation problem or modification error for the \*templates.txt file.

#### **DATAWB-1011:**

Example: missing file name arg1

Explanation: Internal error, Tuxedo ART Workbench working environment is incorrectly installed or wrongly configured.

#### **DATAWB-1012:**

Example: bad return code for awk

Explanation: Check the preceding system messages.

#### **DATAWB-1013:**

Example: There was a problem during updating component \$fixedfile

Explanation: Check the preceding system messages.

## **DATAWB-1014:**

Example: There was a problem during comparing component \$file

Explanation: Check the preceding system messages.

## **DATAWB-1021:**

Example: Bad 1st parameter. <InputFile> <OutputFile>

Explanation: Check the preceding system messages.

#### **DATAWB-1022:**

Example: Bad 2nd parameter. <InputFile> <OutputFile>

Explanation: Internal error, Tuxedo ART Workbench working environment is incorrectly installed or wrongly configured.

#### **DATAWB-1023:**

Example: sed script return a bad return code

Explanation: Check the preceding system messages.

#### **DATAWB-1031:**

Example: can not access to directory Template/\$schema.

Explanation: Internal error, Tuxedo ART Workbench working environment is incorrectly installed or wrongly configured.

#### **DATAWB-1032:**

Example: can not found \$movefile file

Explanation: Internal error, Tuxedo ART Workbench working environment is incorrectly installed or wrongly configured.

#### **DATAWB-1033:**

Example: can not read \$movefile file

Explanation: Internal error, Tuxedo ART Workbench working environment is incorrectly installed or wrongly configured.

#### **DATAWB-1034:**

Example: Version \$relformat in \$movefile is not supported by this tool.

Explanation: Internal error, Tuxedo ART Workbench working environment is incorrectly installed or wrongly configured.

#### **DATAWB-1035:**

Example: can not evaluate string [\$line] from \$movefile

Explanation: Internal error, Tuxedo ART Workbench working environment is incorrectly installed or wrongly configured.

## **DATAWB-1036:**

Example: bad 1st argument typ in line \$line

Explanation: Internal error, Tuxedo ART Workbench working environment is incorrectly installed or wrongly configured.

#### **DATAWB-1037:**

Example: bad 2nd argument source\_directory in line \$line

Explanation: Internal error, Tuxedo ART Workbench working environment is incorrectly installed or wrongly configured.

#### **DATAWB-1038:**

Example: \$info\_filename is missing or empty (in /\$inputfile)

Explanation: Internal error, Tuxedo ART Workbench working environment is incorrectly installed or wrongly configured.

#### **DATAWB-1039:**

Example: \$info\_filename: problem when creating directory \$targetdirectory for

\$outputfile

Explanation: Check the preceding system messages.

#### **DATAWB-1040:**

Example: \$info\_filename: problem during a copy \$inputfile to \$outputfile in line \$line

Explanation: Check the preceding system messages.

#### **DATAWB-1041:**

Example: \$info\_filename: can not chmod executable \$outputfile

Explanation: Check the preceding system messages.

#### **DATAWB-1042:**

Example: \$info filename: can not chmod non executable script \$inputfile

Explanation: Check the preceding system messages.

## **DATAWB-1043:**

Example: bad return code when executing \$inputfile

Explanation: Check the preceding system messages.

## **DATAWB-1051:**

Example: can not access to directory Template/\$schema. Separator character between each schema name has to be a coma '.'.

Explanation: Internal error, Tuxedo ART Workbench working environment is incorrectly installed or wrongly configured.

## **DATAWB-1052:**

Example: can not grep \$movefile file

Explanation: Internal error, Tuxedo ART Workbench working environment is incorrectly installed or wrongly configured.

## **DATAWB-1053:**

Example: content of file \$movefileori are not equal for tag 'M:s:'

Explanation: Internal error, Tuxedo ART Workbench working environment is incorrectly installed or wrongly configured.

#### **DATAWB-1054:**

Example: can not find generated file \$filetoinclude

Explanation: Internal error, Tuxedo ART Workbench working environment is

incorrectly installed or wrongly configured.

#### **DATAWB-1055:**

Example: can not modify a file

Explanation: Check the preceding system messages.

#### **DATAWB-1056:**

Example: can not generate \$outputfile using perl program

Explanation: Check the preceding system messages.

#### **DATAWB-1057:**

Example: \$info filename: can not chmod a temporary file \$tmpfilemc in line \$line

Explanation: Check the preceding system messages.

## **DATAWB-1061:**

Example: Bad parameters: file|rdbms <configfile> <OutputFile>

Explanation: Check the preceding system messages.

## **DATAWB-1062:**

Example: Configuration file \$configfile is missing!

Explanation: Check the preceding system messages.

#### **DATAWB-1063:**

Example: Can not create temporary parameter file \$outputfile

Explanation: Check the preceding system messages.

## **DATAWB-1064:**

Example: Can not insert a line into the temporary parameter file \$outputfile

Explanation: Check the preceding system messages.

## **DATAWB-1065:**

Example: Bad 1st parameter. file|rdbms <configfile> <OutputFile>

Explanation: Check the preceding system messages.

#### **DATAWB-1101:**

Example: usage is \$scriptname <format\_log> <mvslog\_filename> <output\_report\_filename>

Explanation: Impossible to process the LOG file containing the information unloaded from z/OS.

## **DATAWB-1102:**

Example: in \$scriptname. Input mvs log file is missing \$mvslogfile.

Explanation: Impossible to process the LOG file containing the information unloaded from z/OS.

#### **DATAWB-1103:**

Example: in \$scriptname.\$0. bad return code for awk reading \$mvslogfile

Explanation: Impossible to process the LOG file containing the information unloaded from z/OS.

## **DATAWB-1104:**

Example: in \$scriptname.\$0. can not found SUCCESSFUL UNLOAD x ROWS information in SYSPRINT LOG report file \$mvslogfile

Explanation: Impossible to process the LOG file containing the information unloaded from z/OS.

#### **DATAWB-1105:**

Example: in \$scriptname.\$0. empty 4th arg. \$usage4args

Explanation: Impossible to process the LOG file containing the information unloaded from z/OS.

## **DATAWB-1106:**

Example: in \$scriptname.\$0. illegal format for 4th arg '\$optionalargs'. \$usage4args

Explanation: Impossible to process the LOG file containing the information unloaded from z/OS.

#### **DATAWB-1107:**

Example: in \$scriptname.\$0. empty physical file name '\$physfilename' in 4th arg '\$optionalargs'. \$usage4args

Explanation: Impossible to process the LOG file containing the information unloaded from z/OS.

#### **DATAWB-1108:**

Example: in \$scriptname.\$0. can not found binary transferred file \$binaryTransferredFile' in 4th arg '\$optionalargs'. \$usage4args

Explanation: Impossible to process the LOG file containing the information unloaded from z/OS.

#### **DATAWB-1109:**

Example: in \$0. bad return code for awk reading \$mvslogfile. \$recfmandreclen

Explanation: Impossible to process the LOG file containing the information unloaded from z/OS.

#### **DATAWB-1110:**

Example: in \$0. can not found \$physfilename information in ftp report file \$mvslogfile

Explanation: Impossible to process the LOG file containing the information unloaded from z/OS.

#### **DATAWB-1111:**

Example: in \$scriptname. bad return code for ls or awk reading \$mvslogfile. \$rows

Explanation: Impossible to process the LOG file containing the information unloaded from z/OS.

## **DATAWB-1112:**

Example: in \$scriptname. can not create output report file \$outputreportfile

Explanation: Impossible to process the LOG file containing the information unloaded from z/OS.

#### **DATAWB-1113:**

Example: in \$scriptname. Bad mvs log format: \$mvsformat.

Explanation: Impossible to process the LOG file containing the information unloaded from z/OS.

#### **DATAWB-1114:**

Example: in \$scriptname. internal variable tableAndRows is empty.

Explanation: Impossible to process the LOG file containing the information unloaded from z/OS.

#### **DATAWB-1115:**

Example: in \$scriptname. can not create report file \$outputreportfile

Explanation: Impossible to process the LOG file containing the information unloaded from z/OS.

#### **DATAWB-1201:**

Example: unix variable NLS\_LANG not set

Explanation: Check the value of the NLS\_LANG variable before relaunching the execution.

## **DATAWB-1202:**

Example: unix variable MT\_DB\_USER not set

Explanation: Check the value of the MT\_DB\_USER variable before relaunching the execution.

#### **DATAWB-1203:**

Example: unix variable MT\_DB\_PWD not set

Explanation: Check the value of the MT\_DB\_PWD variable before relaunching the execution.

#### **DATAWB-1204:**

Example: can not found directory \$MT\_LOG: \$MT\_LOG

Explanation: Check the value of the MT LOG variable before relaunching the execution.

## **DATAWB-1205:**

Example: can not found directory \$TMPPROJECT: \$TMPPROJECT

Explanation: Check the value of the TMPPROJECT variable before relaunching the execution.

#### **DATAWB-1206:**

Example: can not found Control File: \$ctl. Use -h for help

Explanation: Check the generation step reached by Tuxedo ART Workbench.

## **DATAWB-1207:**

Example: Bad Parameter: \$1

Explanation: Internal error.

#### **DATAWB-1208:**

Example: bad Control File. Can not found table name.

Explanation: The \*.ctl file is not adapted, check the generation.

#### **DATAWB-1210:**

Example: can not create log file

Explanation: Check the system errors preceding this error.

## **DATAWB-1212:**

Example: unix variable MT\_DB\_LOGIN not set

Explanation: Check the value of the MT\_DB\_LOGIN variable before relaunching the execution.

#### **DATAWB-1221:**

Example: can not clean this table! Check file \$TMPPROJECT/truncate\_\$table.log

Explanation: The table does not exit or there are integrity constraints.

#### **DATAWB-1222:**

Example: Syntax or Oracle Error:Oracle errors are listed bellow

#### **DATAWB-1223:**

Example: can not give how many rows have been inserted into table \$table

Explanation: Internal error.

Explanation: \_\_\_

## **DATAWB-1241:**

Example: can not found report file

Explanation: Check the system errors preceding this error.

## **DATAWB-1242:**

Example: the report file containing the number of rows to be inserted is missing:

\$fichierReport

Explanation: The number of records is absent from the LOG of the transcoding program.

#### **DATAWB-1243:**

Example: the number of rows inserted into table \$table is not equal to the number written in the report file \$fichierReport !Oracle \$qteOraReport \$qteFile

Explanation: \_\_\_

## **DATAWB-1299:**

Example: an error occurred! Checks also file: \$log

Explanation: Check the LOG and the messages displayed before this error.

## **Reloading Error Messages**

## **FILELD-0001:**

Example: invalid parameter: \$usage

Explanation: Error when inputting the arguments for the loadfile or loadtable scripts.

#### **FILELD-0002:**

Example: can not create log file \$logfile

Explanation: System error. - Check the preceding messages.

## **FILELD-0003:**

Example: input file \$DD\_ENTREE not found Content of log file \$logfile is

Explanation: Transferred file is missing or the DD\_ENTREE variable is wrongly initialized.

## **FILELD-0004:**

Example: file \$DD\_ENTREE is not reloadedContent of log file \$logfile is

Explanation: \_\_\_

## **FILELD-0005:**

Example: input variable DD ENTREE must be set

Explanation: Installation problem. - Check the use of the loadgdg script.

#### **FILELD-0006:**

Example: input variable DD SORTIE must be set

Explanation: Installation problem. - Check the use of the loadgdg script.

## **FILELD-0007:**

Example: input variable DD\_GENEID must be set

Explanation: Installation problem. - Check the use of the loadgdg script.

## **FILELD-0008:**

Example: can not create temporary file \$tmpfile.list

Explanation: System error. - Check the proceeding messages.

#### **FILELD-0009:**

Example: GDS file (\$geneid) is missing and it already exists a previous GDS file.

Explanation: Files, members of a GDG, are missing.

## **FILELD-0010:**

Example: Content of log file \$tmpfile.loadgds is :See message above.

Explanation: Error when executing loadgds.

## FILELD-0011:

Example: problem with sort of \$tmpfile.list

Explanation: System error. - Check the preceding messages.

## **FILELD-0012:**

Example: none GDS file are converted. (LIMIT is %LIMIT-GDG:)

Explanation: \_\_\_

## **FILELD-0013:**

Example: can not create temporary script \$tmpfile.ksh

Explanation: System error. - Check the preceding messages.

## **FILELD-0014:**

Example: transcoded GDS file (\$geneid) is missing and it already exists a previous GDS file.

Explanation: Transcoded files, members of a GDG, are missing.

## **FILELD-0015:**

Example: can not modify temporary script \$tmpfile.ksh

Explanation: System error. - Check the preceding messages.

## **FILELD-0016:**

Example: none GDS file are prepared. (LIMIT is %LIMIT-GDG:)

Explanation: The loadgdg script was launched with the -l option and the -t option has not executed correctly.

#### FILELD-0017:

Example: can not add final line in temporary file \$tmpfile.ksh

Explanation: System error. - Check the preceding messages.

#### **FILELD-0018:**

Example: can not chmod temporary script \$tmpfile.ksh

Explanation: System error. - Check the preceding messages.

## **FILELD-0019:**

Example: can not create GDG file using RT BATCH EJR utility.

Explanation: Check preceding messages (See the Oracle Tuxedo Application Runtime for Batch Reference Guide).

#### **FILELD-0101:**

Example: bad sub parameters 'PTARG%': 'for method ftpParameter has to be 'ftp<physical\_name\_in\_ftplogfile><ftplog\_file>'subseteq'susage

Explanation: Check the arguments of the -c option.

#### **FILELD-0102:**

Example: bad method '\$methodofcheck' of check. Allowed method is 'ftp'\$usage

Explanation: Check the configuration of the loadfile script. Then relaunch the execution.

#### **FILELD-0103:**

Example: input file \$DD\_MVSLOG not found. Check parameter -c.Content of log file \$logfile is

Explanation: Impossible to process the LOG file containing the information unloaded from z/OS.

#### **FILELD-0104:**

Example: can not create a report file for \$DD\_ENTREE

Explanation: System error. - Check the preceding messages.

#### **FILELD-0105:**

Example: awk return a bad return code when analyzing logfileContent of log file \$logfile is

Explanation: System error. - Check the preceding messages.

## **FILELD-0106:**

Example: the number of rows written in file \$DD\_SORTIE is not equal to the number calculated using the log file (see created report \$reportfile) !Report \$recstransferred

Explanation:

#### FILELD-0111:

Example: bad sub parameters '\$OPTARG%%:\*' for method ftpParameter has to be 'ftp<begin\_physical\_name\_in\_ftplogfile><ftplog\_file>'\$usage

Explanation: Check the arguments of the -c option specific to the case of GDGs.

#### FILELD-0151:

Example: missing or empty DDL file \$ddlfileContent of log file \$logfile is

Explanation: Check the content of the \$DDL variable.

#### **FILELD-0152:**

Example: can not create < RDBMS > DDL using \$ddlfile file

Explanation: Check the RDBMS error messages and the values of the associated variables.

#### **FILELD-0153:**

Example: %FILE-1:-L. File \$DD\_ENTREE not reloaded into RDBMS. Content of log file \$logfile is

Explanation: \_\_\_

#### **FILELD-0154:**

Example: can not connect to db2 using MT\_DB\_DBNAME unix variable

Explanation: Check the RDBMS error messages and the values of the associated variables.

#### **FILELD-0155:**

Example: can not execute a 'connect reset' db2 statement

Explanation: Check the RDBMS error messages.

#### **FILELD-0156:**

Example: can not execute a 'terminate' db2 statement

Explanation: Check the RDBMS error messages.

## **FILELD-0201:**

Example: OPEN INPUT %FILE-1:-CONVERTER-NAME FAILEDASSIGN

ENTREEIO-STATUS = IO-STATUS

Explanation: Check the COBOL I/O status.

#### **FILELD-0202:**

Example: OUTPUT %FILE-1:-CONVERTER-NAME FAILEDASSIGN

SORTIEIO-STATUS = IO-STATUS

Explanation: Check the COBOL I/O status.

#### **FILELD-0203:**

Example: WRITE %FILE-1:-CONVERTER-NAME FAILEDASSIGN

SORTIEIO-STATUS = IO-STATUS

Explanation: Check the COBOL I/O status.

## **FILELD-0204:**

Example: UNABLE TO APPLY DISCRIM RULEINVALID DATA in REC Num

D-NB-RECSREDEFINE %SPLIT-1-L

Explanation: The discrimination rule is not correct, some data cannot be processed by this

rule.

### **FILELD-0205:**

Example: INSERT % FILE-1:-L FAILEDIO-STATUS = IO-STATUS

Explanation: Check the preceding error message and the RDBMS SQL code.

## **FILELD-0206:**

Example: UNABLE TO GET A NEXTVAL FROM

:%TABLE-1-SEQ-NUM-SEQUENCE-TSQLCODE= SQLCODE

Explanation: Check the RDBMS SQL code.

## **FILELD-0207:**

Example: INSERT INTO %TABLE-1:SQLCODE= SQLCODESQLERRMC=

SQLERRMC(1SQLERRML)MW-SORTIE-REC

Explanation: Check the RDBMS SQL code.

## **FILELD-0209:**

Example: BAD CREATING

SEQUENCE: %TABLE-1-SEQ-NUM-SEQUENCE-TSQLCODE=

SQLCODESQLERRMC= SQLERRMC(1SQLERRML)

Explanation: Check the RDBMS SQL code.

## **JCL Translator Messages**

## **JCL Translator Error Messages**

When the translator encounters uses of utility programs which are only partially supported, it may produce error messages of the form: #{keyword} utility [optional sub parameter].

## Message: Not yet translated.

Example: No yet translated ICETOOL with SELECT

Explanation: Operation or command SELECT of utility program ICETOOL will not be translated, because the translation is not yet implemented.

## Message: Untranslated

Example: Untranslated IEBGENER, GENERATE with MEMBER

Explanation: Operation or command GENERATE with MEMBER of utility program IEBGENER will not be translated, because the translator does not know how to reproduce the original behavior with the information available to it. Use post-translation facilities to implement the required behavior.

#### Message: Ignored

Example: Ignored ICETOOL with OCCUR

Explanation: Operation or command OCCUR of utility program ICETOOL will not be translated, because there is no need for it on the target platform.

## **JCL Translator Log Errors**

## Message: Configuration file is absent or inaccessible

```
Error: The file #P"../param/system.desc" does not exist.
ERROR*: Parse-Whole-File: file /param/file-in-tabler.txt not found!
```

## Message: Syntax error in the system description file

```
Parsing system file : ../param/system.desc
Parse error at character position nnn in file:
...
While parsing in grammar CATALOG::SYSTEM-GRAMMAR,
```

## Message: Syntax error in the translator configuration file

```
Parsing config file : ../param/config-trad-JCL.desc
Parse error at character position nnn in file:
...
While parsing in grammar JCLZ::CONFIG
```

## Message: Impossible to find the POB file for the component to translate

\*FATAL INTERNAL ERROR\*:
Can't find POB file
/JCL/pob/BPRAJ001.jcl.pob; please re-catalog the system.

## Message: The JCL source file is more recent than the POB file

\*FATAL INTERNAL ERROR\*:
POB /JCL/pob/BPRAJ001.jcl.pob is less recent
than source file /JCL/BPRAJ001.jcl; please re-catalog the system.

# **Common Information**

## **COBOL Reloading Programs Reserved Words List**

**MW-ENTREE** 

**MW-SORTIE** 

MW-BINARY-DATA

MW-REL-KEY

**MW-SEQ-KEY** 

**MW-NB-INSERT** 

Future use: MW-IND-OCC-<copy-field\_name>

MW-COUNT-NUMERIC-BCD-USE-X

MW-COUNT-NUMERIC-DISP-USE-X

MW-DISCRIM-TO-TRANSCODE

MW-CHECK-ONE-CHAR

MW-CHECK-ONE-CHAR-SPECIAL-SIGN

DISCRIM-RULE-RESULT

**IO-STATUS** 

**D-NB-RECS** 

## Common Information

## D-NB-RECS-MAX

TR-<copy-field\_name>

TRANSCODE-STR

TRANSCODE-STR-LENGTH

TRANSCODE-LENGTH

TRANSCODE-SOURCE

TRANSCODE-CIBLE

MW-FILE-END-OF-LINE